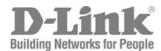

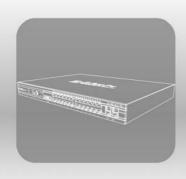

# S T A C K

# CLI Manual

Product Model: xStack™ DGS-3400 Series

Layer 2 Gigabit Ethernet Managed Switch

Release 1.2

# D-Link®

May 2006 651GS3400025G

# **Table of Contents**

| INTRODUCTION                                    | 1   |
|-------------------------------------------------|-----|
| USING THE CONSOLE CLI                           | 4   |
| COMMAND SYNTAX                                  | 8   |
| BASIC SWITCH COMMANDS                           | 10  |
| SWITCH PORT COMMANDS                            | 21  |
| PORT SECURITY COMMANDS                          | 24  |
| NETWORK MANAGEMENT (SNMP) COMMANDS              | 27  |
| SWITCH UTILITY COMMANDS                         | 46  |
| NETWORK MONITORING COMMANDS                     | 54  |
| MULTIPLE SPANNING TREE PROTOCOL (MSTP) COMMANDS | 68  |
| FORWARDING DATABASE COMMANDS                    | 81  |
| TRAFFIC CONTROL COMMANDS                        | 87  |
| QOS COMMANDS                                    | 91  |
| PORT MIRRORING COMMANDS                         | 100 |
| VLAN COMMANDS                                   | 103 |
| LINK AGGREGATION COMMANDS                       | 109 |
| IP-MAC BINDING COMMANDS                         | 114 |
| BASIC IP COMMANDS                               | 118 |
| IGMP SNOOPING COMMANDS                          | 121 |
| MLD SNOOPING COMMANDS                           | 128 |
| 802.1X COMMANDS                                 | 136 |
| ACCESS CONTROL LIST (ACL) COMMANDS              | 151 |
| SAFEGUARD ENGINE COMMANDS                       | 167 |
| TRAFFIC SEGMENTATION COMMANDS                   | 170 |
| TIME AND SNTP COMMANDS                          | 172 |
| ARP COMMANDS                                    | 177 |
| ROUTING TABLE COMMANDS                          | 182 |
| MAC NOTIFICATION COMMANDS                       | 188 |
| ACCESS AUTHENTICATION CONTROL COMMANDS          | 192 |
| SSH COMMANDS                                    | 212 |
| SSL COMMANDS                                    | 219 |
| JUMBO FRAME COMMANDS                            | 225 |
| D-LINK SINGLE IP MANAGEMENT COMMANDS            | 227 |
| COMMAND HISTORY LIST                            | 237 |
| MODIFY BANNER AND PROMPT COMMANDS               | 240 |
| TECHNICAL SPECIFICATIONS                        | 243 |

1

# INTRODUCTION

The DGS-3400 Series is a member of the D-Link xStack switch family. xStack is a complete family of stackable devices that ranges from edge 10/100Mbps switches to core Gigabit switches. xStack provides unsurpassed performance, fault tolerance, scalable flexibility, robust security, standard-based interoperability and an impressive support for 10Gigabit technology to future-proof departmental and enterprise network deployments with an easy migration path.

The Switch can be managed through the Switch's serial port, Telnet, or the Web-based management agent. The Command Line Interface (CLI) can be used to configure and manage the Switch via the serial port or Telnet interfaces.

This manual provides a reference for all of the commands contained in the CLI. Configuration and management of the Switch via the Web-based management agent is discussed in the Manual. For detailed information on installing hardware please refer also to the Manual.

#### Accessing the Switch via the Serial Port

The Switch's serial port's default settings are as follows:

- 115200 baud
- no parity
- 8 data bits
- 1 stop bit

A computer running a terminal emulation program capable of emulating a VT-100 terminal and a serial port configured as above is then connected to the Switch's serial port via an RS-232 DB-9 cable.

With the serial port properly connected to a management computer, the following screen should be visible. If this screen does not appear, try pressing Ctrl+r o refresh the console screen.

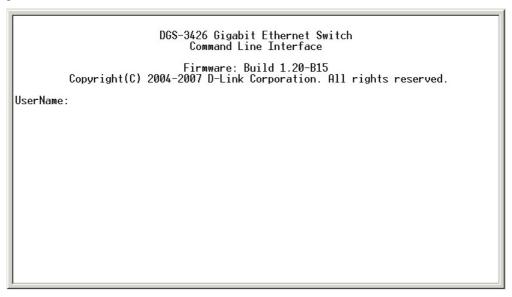

Figure 1-1. Initial CLI screen

There is no initial username or password. Just press the **Enter** key twice to display the CLI input cursor – **DGS-3400:4**#. This is the command line where all commands are input.

#### **Setting the Switch's IP Address**

Each Switch must be assigned its own IP Address, which is used for communication with an SNMP network manager or other TCP/IP application (for example BOOTP, TFTP). The Switch's default IP address is 10.90.90.90. You can change the default Switch IP address to meet the specification of your networking address scheme.

The Switch is also assigned a unique MAC address by the factory. This MAC address cannot be changed, and can be found on the initial boot console screen – shown below

```
Boot Procedure 1.00-B13

Power On Self Test 100 %

MAC Address : 00-13-46-FE-A5-FB
H/W Version : 1A1

Please wait, loading V1.20-B15 Runtime image 100 %
UART init 100 %
Device Discovery /_
```

Figure 1-2. Boot Screen

The Switch's MAC address can also be found in the Web management program on the Switch Information (Basic Settings) window on the Configuration menu.

The IP address for the Switch must be set before it can be managed with the Web-based manager. The Switch IP address can be automatically set using BOOTP or DHCP protocols, in which case the actual address assigned to the Switch must be known.

The IP address may be set using the Command Line Interface (CLI) over the console serial port as follows:

- 1. Starting at the command line prompt, enter the commands **config ipif System ipaddress xxx.xxx.xxx/yyy.yyy.yyy.** Where the **x**'s represent the IP address to be assigned to the IP interface named **System** and the **y**'s represent the corresponding subnet mask.
- 2. Alternatively, you can enter **config ipif System ipaddress xxx.xxx.xxx/z**. Where the **x**'s represent the IP address to be assigned to the IP interface named **System** and the **z** represents the corresponding number of subnets in CIDR notation.

The IP interface named **System** on the Switch can be assigned an IP address and subnet mask which can then be used to connect a management station to the Switch's Telnet or Web-based management agent.

```
DGS-3426 Gigabit Ethernet Switch
Command Line Interface

Firmware: Build 1.20-B15
Copyright(C) 2004-2007 D-Link Corporation. All rights reserved.
UserName:
PassWord:

DGS-3426:4#config ipif System ipaddress 10.53.13.201/255.0.0.0
Command: config ipif System ipaddress 10.53.13.201/8
Success.

DGS-3426:4#
```

Figure 1-3. Assigning an IP Address

In the above example, the Switch was assigned an IP address of 10.53.13.201 with a subnet mask of 255.0.0.0. The system message **Success** indicates that the command was executed successfully. The Switch can now be configured and managed via Telnet, SNMP MIB browser and the CLI or via the Web-based management agent using the above IP address to connect to the Switch.

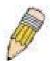

**NOTE:** The DGS-3400 Series of switches have the capability to be configured for an IP address of 0.0.0.0, or, in essence, have no IP address. This function maybe used to disable Layer 3 functions of the Switch. When the IP address is set to 0.0.0.0 (invalid IP address), the Switch can only be managed through the console port or SIM. Other management applications such as Telnet, Web-based and SNMP cannot be used to manage the Switch when its IP address is 0.0.0.0.

2

# **USING THE CONSOLE CLI**

The Switch supports a console management interface that allows the user to connect to the Switch's management agent via a serial port and a terminal or a computer running a terminal emulation program. The console can also be used over the network using the TCP/IP Telnet protocol. The console program can be used to configure the Switch to use an SNMP-based network management software over the network.

This chapter describes how to use the console interface to access the Switch, change its settings, and monitor its operation.

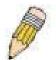

**Note**: Switch configuration settings are saved to non-volatile RAM using the *save* command. The current configuration will then be retained in the Switch's NV-RAM, and reloaded when the Switch is rebooted. If the Switch is rebooted without using the save command, the last configuration saved to NV-RAM will be loaded.

#### Connecting to the Switch

The console interface is used by connecting the Switch to a VT100-compatible terminal or a computer running an ordinary terminal emulator program (e.g., the **HyperTerminal** program included with the Windows operating system) using an RS-232C serial cable. Your terminal parameters will need to be set to:

- VT-100 compatible
- 115200 baud
- 8 data bits
- No parity
- One stop bit
- No flow control

You can also access the same functions over a Telnet interface. Once you have set an IP address for your Switch, you can use a Telnet program (in VT-100 compatible terminal mode) to access and control the Switch. All of the screens are identical, whether accessed from the console port or from a Telnet interface.

After the Switch reboots and you have logged in, the console looks like this:

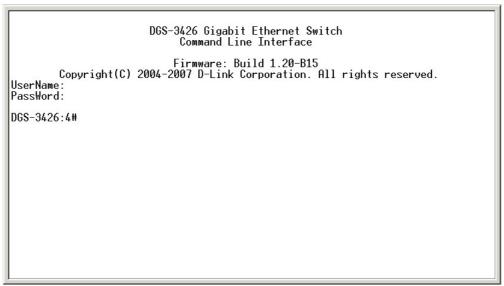

Figure 2-1. Initial Console Screen after logging in

Commands are entered at the command prompt, DGS-3400:4#.

There are a number of helpful features included in the CLI. Entering the ? command will display a list of all of the top-level commands.

```
clear counters clear fdb clear log clear port_security_entry port config 802.1p default_priority config 802.1p user_priority config 802.1x auth_mode config 802.1x auth_parameter ports config 802.1x auth_protocol config 802.1x capability ports config 802.1x init config 802.1x init config 802.1x reauth config 802.1x capability ports config 802.1x reauth config access_profile profile_id config access_profile profile_id config address_binding ip_mac ipaddress config address_binding ip_mac ports config address_binding ip_mac ports config address_binding ip_mac ports config arp_aging time CIRL+C ESC Q Quit SPACE Next Page ENTER Next Entry 2 All
```

Figure 2-2. The ? Command

When you enter a command without its required parameters, the CLI will prompt you with a **Next possible completions:** message.

```
DGS-3426:4#config account
Command: config account
Next possible completions:
<username>
DGS-3426:4#
```

Figure 2-3. Example Command Parameter Help

In this case, the command **config account** was entered with the parameter **<username>**. The CLI will then prompt you to enter the **<username>** with the message, **Next possible completions:**. Every command in the CLI has this feature, and complex commands have several layers of parameter prompting.

In addition, after typing any given command plus one space, you can see all of the next possible sub-commands, in sequential order, by repeatedly pressing the **Tab** key.

To re-enter the previous command at the command prompt, press the up arrow cursor key. The previous command will appear at the command prompt.

```
DGS-3426:4#config account
Command: config account
Next possible completions:
<username>
DGS-3426:4#config account
Command: config account
Next possible completions:
<username>
DGS-3426:4#
```

Figure 2-4. Using the Up Arrow to Re-enter a Command

In the above example, the command **config account** was entered without the required parameter **<username>**, the CLI returned the **Next possible completions: <username>** prompt. The up arrow cursor control key was pressed to re-enter the previous command (**config account**) at the command prompt. Now the appropriate username can be entered and the **config account** command re-executed.

All commands in the CLI function in this way. In addition, the syntax of the help prompts are the same as presented in this manual – angle brackets < > indicate a numerical value or character string, braces { } indicate optional parameters or a choice of parameters, and brackets [ ] indicate required parameters.

If a command is entered that is unrecognized by the CLI, the top-level commands will be displayed under the **Available commands:** prompt.

```
DGS-3426:4#the
Available commands:
                                                                config
                                           clear
create
                     delete
                                                                download
                                           disable
enable
                     login
                                           logout
                                                                ping
reboot
                     reconfig
                                           reset
show
                     upload
DGS-3426:4#
```

Figure 2-5. Available Commands

The top-level commands consist of commands such as **show** or **config**. Most of these commands require one or more parameters to narrow the top-level command. This is equivalent to **show** what? or **config** what? Where the what? is the next parameter.

For example, if you enter the **show** command with no additional parameters, the CLI will then display all of the possible next parameters.

```
DGS-3426:4#show
Command: show
Next possible completions:
802.1p 802.1x
acct_client address_binding
auth_diagnostics auth_session_sta
                                                     access_profile
                                                                               account
                                                                               auth_client
auth_statistics
                                                     arpentry
                          auth_session_statistics
                          authen_enable
bandwidth_control
authen
                                                     authen_login
command_history
                                                                                authen_policy
autoconfig
                                                                               config
cpu
firmware
                          device_status
                                                     error
                                                                                fdb
                                                                               hol_prevention
jumbo_frame
                          greeting_message
igmp_snooping
                           ipif
                                                     iproute
                          link_aggregation
mld_snooping
packet
                                                                               mac_notification
multicast
lacp_port
                                                     log
                                                     module_info
mirror
multicast_fdb
                                                     port_security
safeguard_engine
                                                                               ports
radius
                                                                               scheduling
                          router_ports
scheduling_mechanism
                                                     serial_port
                                                                               session
sim
                          snmp
                                                     sntp
                                                                               ssh
                                                     switch
ssl
                          stp
                                                                               syslog
system_severity
                          time
                                                     traffic
                                                     trusted_host
                                                                               utilization
traffic_segmentation
vlan
DGS-3426:4#
```

Figure 2-6. Next possible completions: Show Command

In the above example, all of the possible next parameters for the **show** command are displayed. At the next command prompt, the up arrow was used to re-enter the **show** command, followed by the **account** parameter. The CLI then displays the user accounts configured on the Switch.

3

# **COMMAND SYNTAX**

The following symbols are used to describe how command entries are made and values and arguments are specified in this manual. The online help contained in the CLI and available through the console interface uses the same syntax.

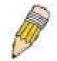

**Note:** All commands are case-sensitive. Be sure to disable Caps Lock or any other unwanted function that changes text case.

| <angle brackets=""></angle> |                                                                                                    |  |
|-----------------------------|----------------------------------------------------------------------------------------------------|--|
| Purpose                     | Encloses a variable or value that must be specified.                                                                        |  |
| Syntax                      | create account [admin   user] <username 15=""></username>                                                                   |  |
| Description                 | In the above syntax example, you must supply a username in the <username> space. Do not type the angle brackets.</username> |  |
| Example<br>Command          | create account admin newadmin1                                                                                              |  |

| [square brackets]  |                                                                                                    |  |
|--------------------|----------------------------------------------------------------------------------------------------|--|
| Purpose            | Encloses a required value or set of required arguments. One value or argument can be specified.                                                     |  |
| Syntax             | create account [admin   user] <username 15=""></username>                                                                                           |  |
| Description        | In the above syntax example, you must specify either an <b>admin</b> or a <b>user</b> level account to be created. Do not type the square brackets. |  |
| Example<br>Command | create account user newuser1                                                                                                    |  |

| vertical bar       |                                                                                                    |
|--------------------|----------------------------------------------------------------------------------------------------|
| Purpose            | Separates two or more mutually exclusive items in a list, one of which must be entered.                         |
| Syntax             | create account [admin   user] <username 15=""></username>                                                       |
| Description        | In the above syntax example, you must specify either <b>admin</b> , or <b>user</b> . Do not type the backslash. |
| Example<br>Command | show snmp community                                                                                             |

| {braces}        |                                                                                                    |
|-----------------|----------------------------------------------------------------------------------------------------|
| Purpose         | Encloses an optional value or set of optional arguments.                                                                                                    |
| Syntax          | reset {[config   system]}                                                                                                    |
| Description     | In the above syntax example, you have the option to specify <b>config</b> or <b>system</b> . It is not necessary to specify either optional value, however the effect of the system reset is dependent on which, if any, value is specified. Therefore, with this example there are three possible outcomes of performing a system reset. See the following chapter, Basic Commands for more details about the reset command. |
| Example command | reset config                                                                                                    |

| Line Editing Key Usage |                                                                                                    |  |
|------------------------|----------------------------------------------------------------------------------------------------|--|
| Delete                 | Deletes the character under the cursor and then shifts the remaining characters in the line to the left.                                                                                                    |  |
| Backspace              | Deletes the character to the left of the cursor and then shifts the remaining characters in the line to the left.                                                                                                    |  |
| Insert or Ctrl+R       | Toggle on and off. When toggled on, inserts text and shifts previous text to the right.                                                                                                    |  |
| Left Arrow             | Moves the cursor to the left.                                                                                                    |  |
| Right Arrow            | Moves the cursor to the right.                                                                                                    |  |
| Up Arrow               | Repeats the previously entered command. Each time the up arrow is pressed, the command previous to that displayed appears. This way it is possible to review the command history for the current session. Use the down arrow to progress sequentially forward through the command history list. |  |
| Down Arrow             | The down arrow will display the next command in the command history entered in the current session. This displays each command sequentially as it was entered. Use the up arrow to review previous commands.                                                                                    |  |
| Tab                    | Shifts the cursor to the next field to the left.                                                                                                    |  |

| Multiple Page Display Control Keys |                                                                               |  |
|------------------------------------|-------------------------------------------------------------------------------|--|
| Space                              | Displays the next page.                                                       |  |
| CTRL+c                             | Stops the display of remaining pages when multiple pages are to be displayed. |  |
| ESC                                | Stops the display of remaining pages when multiple pages are to be displayed. |  |
| n                                  | Displays the next page.                                                       |  |
| р                                  | Displays the previous page.                                                   |  |
| q                                  | Stops the display of remaining pages when multiple pages are to be displayed. |  |
| r                                  | Refreshes the pages currently displayed.                                      |  |
| а                                  | Displays the remaining pages without pausing between pages.                   |  |
| Enter                              | Displays the next line or table entry.                                        |  |

4

# **BASIC SWITCH COMMANDS**

The basic switch commands in the Command Line Interface (CLI) are listed (along with the appropriate parameters) in the following table.

| Command            | Parameters                                                                                                    |
|--------------------|----------------------------------------------------------------------------------------------------|
| create account     | [admin   user] <username 15=""></username>                                                                        |
| config account     | <username></username>                                                                                             |
| show account       |                                                                                                    |
| delete account     | <username></username>                                                                                             |
| show module_info   |                                                                                                    |
| show device_status |                                                                                                    |
| show session       |                                                                                                    |
| show switch        |                                                                                                    |
| show serial_port   |                                                                                                    |
| config serial_port | {baud_rate [9600   19200   38400   115200] auto_logout [never   2_minutes   5_minutes   10_minutes   15_minutes]} |
| enable clipaging   |                                                                                                    |
| disable clipaging  |                                                                                                    |
| enable telnet      | <tcp_port_number 1-65535=""></tcp_port_number>                                                                    |
| disable telnet     |                                                                                                    |
| enable web         | <tcp_port_number 1-65535=""></tcp_port_number>                                                                    |
| disable web        |                                                                                                    |
| save               | {[config <config_id 1-2="">   log   all]}</config_id>                                                             |
| reboot             |                                                                                                    |
| reset              | {[config   system]}                                                                                               |
| login              |                                                                                                    |
| logout             |                                                                                                    |

Each command is listed, in detail, in the following sections.

| create account |                                                                                                    |  |
|----------------|----------------------------------------------------------------------------------------------------|--|
| Purpose        | Used to create user accounts.                                                                                                    |  |
| Syntax         | create [admin   user] <username 15=""></username>                                                                                                    |  |
| Description    | The create account command is used to create user accounts that consist of a username of 1 to 15 characters and a password of 0 to 15 characters. Up to 8 user accounts can be created. |  |
| Parameters     | admin <username 15=""><br/>user <username 15=""></username></username>                                                                                                    |  |
| Restrictions   | Only Administrator-level users can issue this command. Usernames can be between 1 and 15 characters. Passwords can be between 0 and 15 characters.                                      |  |

To create an administrator-level user account with the username "dlink".

DGS-3400:4#create account admin dlink Command: create account admin dlink

Enter a case-sensitive new password:\*\*\*\*

Enter the new password again for confirmation:\*\*\*\*

Success.

DGS-3400:4#

## config account

Purpose Used to configure user accounts

Syntax config account <username>

**Description** The config account command configures a user account that has

been created using the create account command.

Parameters <username>

**Restrictions** Only Administrator-level users can issue this command.

Usernames can be between 1 and 15 characters. Passwords can be between 0 and 15 characters.

#### Example usage:

To configure the user password of "dlink" account:

DGS-3400:4#config account dlink

Command: config account dlink

Enter a old password:\*\*\*\*

Enter a case-sensitive new password:\*\*\*\*

Enter the new password again for confirmation:\*\*\*\*

Success.

DGS-3400:4#

#### show account

Purpose Used to display user accounts

Syntax show account

Description Displays all user accounts created on the Switch. Up to 8 user

accounts can exist at one time.

Parameters None.

Restrictions Only Administrator-level users can issue this command.

#### Example usage:

To display the accounts that have been created:

DGS-3400:4#show account Command: show account

**Current Accounts:** 

Username Access Level

User101 user Administrator Admin

DGS-3400:4#

### delete account

**Purpose** Used to delete an existing user account.

Syntax delete account <username>

**Description** The delete account command deletes a user account that has

been created using the create account command.

Parameters <username>

**Restrictions** Only Administrator-level users can issue this command.

#### Example usage:

To delete the user account "System":

DGS-3400:4#delete account System Command: delete account System

Success.

DGS-3400:4#

# show module\_info

Purpose Used to display information about installed modules.

Syntax show module\_info

Description Displays information about optional modules that may be installed

on the Switch.

Parameters None.

Restrictions Only Administrator-level users can issue this command.

#### Example usage:

To display information about installed modules:

| DGS-3400:4# show module_info |
|------------------------------|
| Command: show module_info    |

| ID | Module Name | Rev. | Serial | Description |
|----|-------------|------|--------|-------------|
|    |             |      | No.    |             |

1 DEM-410X A0 PA5A5A5A5 1 Port XFP Module 2 DEM-410X A0 PA5A5A5A5 1 Port XFP Module

- - - -

DGS-3400:4#

| show device_status |                                                                       |  |
|--------------------|-----------------------------------------------------------------------|--|
| Purpose            | Used to display current status of fans and power or power supplies.   |  |
| Syntax             | show device_status                                                    |  |
| Description        | Displays information on the status of system fans and power supplies. |  |
| Parameters         | None.                                                                 |  |
| Restrictions       | None                                                                  |  |

To display status of fans and power supply:

|                              | ow device_status<br>w device_status |                    |                      |  |
|------------------------------|-------------------------------------|--------------------|----------------------|--|
| Internal Power<br><br>Active | External power<br><br>Ready         | Side Fan<br><br>OK | Back Fan<br><br>Fail |  |
| DGS-3400:4#                  |                                     |                    |                      |  |

| show session |                                                                                                    |  |
|--------------|----------------------------------------------------------------------------------------------------|--|
| Purpose      | Used to display a list of currently logged-in users.                                                |  |
| Syntax       | show session                                                                                        |  |
| Description  | This command displays a list of all the users that are logged-in at the time the command is issued. |  |
| Parameters   | None                                                                                                |  |
| Restrictions | Only Administrator-level users can issue this command.                                              |  |

## Example usage:

To display the way that the users logged in:

| DGS-3427:4#show session<br>Command: show session                                  |                             |                  |  |                       |
|-----------------------------------------------------------------------------------|-----------------------------|------------------|--|-----------------------|
| ID<br><br>8                                                                       | Live Time<br><br>0:8:48.860 | From Serial Port |  | Name<br><br>Anonymous |
| Total Entries: 1<br>CTRL+C ESC q Quit SPACE n Next Page p Previous Page r Refresh |                             |                  |  |                       |

| show switch  |                                                       |
|--------------|-------------------------------------------------------|
| Purpose      | Used to display general information about the Switch. |
| Syntax       | show switch                                           |
| Description  | This command displays information about the Switch.   |
| Parameters   | None.                                                 |
| Restrictions | None.                                                 |

#### Example usage:

To display the Switch's information:

DGS-3400:4#show switch Command: show switch

Device Type : DGS-3427 Gigabit Ethernet Switch

MAC Address : 00-80-C8-34-27-00 IP Address : 10.34.27.100 (Manual)

VLAN Name : default Subnet Mask : 255.0.0.0 Default Gateway : 0.0.0.0

Boot PROM Version : Build 1.20-B13 Firmware Version : Build 1.00-B14

Hardware Version : 0A1
System Name : DGS-3427
System Location : BR5-49

System Contact : Junior Sample
Spanning Tree : Disabled
GVRP : Disabled
IGMP Snooping : Disabled
MLD Snooping : Disabled

TELNET : Enabled (TCP 23) WEB : Enabled (TCP 80)

RMON : Disabled
SSL status : Disabled
SSH status : Disabled
802.1x : Disabled
Jumbo Frame : Off
Clipaging : Enabled
MAC Notification : Disabled

MAC Notification : Disabled
Port Mirror : Disabled
SNTP : Disabled
HOL Prevention State : Enabled
Syslog Global State : Disabled
Single IP Management : Disabled
Dual Image : Supported

DGS-3400:4#

# show serial\_port

**Purpose** Used to display the current serial port settings.

Syntax show serial\_port

**Description** This command displays the current serial port settings.

Parameters None.
Restrictions None

#### Example usage:

To display the serial port setting:

DGS-3427:4#show serial\_port Command: show serial\_port

Baud Rate : 115200
Data Bits : 8
Parity Bits : None
Stop Bits : 1

Auto-Logout : 10 mins

DGS-3427:4#

config serial\_port

**Purpose** Used to configure the serial port.

Syntax config serial\_port {baud\_rate [9600 | 19200 | 38400 | 115200] |

auto\_logout [never | 2\_minutes | 5\_minutes | 10\_minutes |

15\_minutes]}

**Description** This command is used to configure the serial port's baud rate and auto

logout settings.

**Parameters** baud\_rate [9600 | 19200 | 38400 | 115200]— The serial bit rate that will be

used to communicate with the management host. There are four options:

9600, 19200, 38400, 115200.

*never* – No time limit on the length of time the console can be open with

no user input.

2\_minutes - The console will log out the current user if there is no user

input for 2 minutes.

5\_minutes – The console will log out the current user if there is no user

input for 5 minutes.

10\_minutes – The console will log out the current user if there is no user

input for 10 minutes.

15 minutes - The console will log out the current user if there is no user

input for 15 minutes.

**Restrictions** Only administrator-level users can issue this command.

#### Example usage:

To configure baud rate:

DGS-3400:4#config serial\_port baud\_rate 115200

Command: config serial\_port baud\_rate 115200

Success.

DGS-3400:4#

## enable clipaging

**Purpose** Used to pause the scrolling of the console screen when the show

command displays more than one page.

Syntax enable clipaging

**Description** This command is used when issuing the show command which

causes the console screen to rapidly scroll through several pages. This command will cause the console to pause at the end of each

page. The default setting is enabled.

Parameters None.

**Restrictions** Only administrator-level users can issue this command.

#### Example usage:

To enable pausing of the screen display when the show command output reaches the end of the page:

DGS-3400:4#enable clipaging

Command: enable clipaging

Success.

DGS-3400:4#

disable clipaging

**Purpose** Used to disable the pausing of the console screen scrolling at the

end of each page when the show command displays more than one

screen of information.

Syntax disable clipaging

**Description** This command is used to disable the pausing of the console screen

at the end of each page when the show command would display

more than one screen of information.

Parameters None.

**Restrictions** Only administrator-level users can issue this command.

#### Example usage:

To disable pausing of the screen display when show command output reaches the end of the page:

DGS-3400:4#disable clipaging Command: disable clipaging

Success.

DGS-3400:4#

|    |       |    | 4     | - 4    |
|----|-------|----|-------|--------|
| an | :10)  | le | IT #1 | ΩТ     |
|    | -   - |    | 14-7  | <br>σL |

**Purpose** Used to enable communication with and management of the Switch

using the Telnet protocol.

Syntax enable telnet <tcp\_port\_number 1-65535>

**Description** This command is used to enable the Telnet protocol on the Switch.

The user can specify the TCP or UDP port number the Switch will

use to listen for Telnet requests.

**Parameters** <tcp\_port\_number 1-65535> - The TCP port number. TCP ports

are numbered between 1 and 65535. The "well-known" TCP port for

the Telnet protocol is 23.

**Restrictions** Only administrator-level users can issue this command.

#### Example usage:

To enable Telnet and configure port number:

DGS-3400:4#enable telnet 23 Command: enable telnet 23

Success.

DGS-3400:4#

## disable telnet

**Purpose** Used to disable the Telnet protocol on the Switch.

Syntax disable telnet

**Description** This command is used to disable the Telnet protocol on the Switch.

Parameters None.

**Restrictions** Only administrator-level users can issue this command.

To disable the Telnet protocol on the Switch:

DGS-3400:4#disable telnet Command: disable telnet

Success.

DGS-3400:4#

| enable web   |                                                                                                    |
|--------------|----------------------------------------------------------------------------------------------------|
| Purpose      | Used to enable the HTTP-based management software on the Switch.                                                                                                    |
| Syntax       | enable web <tcp_port_number 1-65535=""></tcp_port_number>                                                                                                    |
| Description  | This command is used to enable the Web-based management software on the Switch.                                                                                                    |
| Parameters   | <pre><tcp_port_number 1-65535=""> - The TCP port number. TCP ports are<br/>numbered between 1 and 65535. The "well-known" port for the Web-<br/>based management software is 80.</tcp_port_number></pre> |
| Restrictions | Only administrator-level users can issue this command.                                                                                                    |

#### Example usage:

To enable HTTP and configure port number:

DGS-3400:4#enable web 80 Command: enable web 80

Note: SSL will be disabled if web is enabled.

Success.

DGS-3400:4#

| disable web  |                                                                        |
|--------------|------------------------------------------------------------------------|
| Purpose      | Used to disable the HTTP-based management software on the Switch.      |
| Syntax       | disable web                                                            |
| Description  | This command disables the Web-based management software on the Switch. |
| Parameters   | None.                                                                  |
| Restrictions | Only administrator-level users can issue this command.                 |

#### Example usage:

To disable HTTP:

DGS-3400:4#disable web Command: disable web

Success.

DGS-3400:4#

| save         |                                                                                                    |
|--------------|----------------------------------------------------------------------------------------------------|
| Purpose      | Used to save changes in the Switch's configuration to non-volatile RAM.                                                                                                    |
| Syntax       | save {[config <config_id 1-2="">   log   all]}</config_id>                                                                                                    |
| Description  | This command is used to enter the current switch configuration into non-volatile RAM. The saved switch configuration will be loaded into the Switch's memory each time the Switch is restarted. |
| Parameters   | <pre>config <config_id 1-2=""> - Specifiy to save current settings to configuration file 1 or 2.</config_id></pre>                                                                              |
|              | log - Specifiy to save current Switch log to NV-RAM.                                                                                                    |
|              | <ul> <li>all – Specifiy to save all configuration settings. If nothing is specified<br/>after "save", the Switch will save all.</li> </ul>                                                      |
| Restrictions | Only administrator-level users can issue this command.                                                                                                    |

To save the Switch's current configuration to non-volatile RAM:

DGS-3400:4#save Command: save

Saving all configurations to NV-RAM... Done.

DGS-3400:4#

| reboot      |                                             |
|-------------|---------------------------------------------|
| Purpose     | Used to restart the Switch.                 |
| Syntax      | reboot                                      |
| Description | This command is used to restart the Switch. |
| Baramatara  | None                                        |

Parameters None

**Restrictions** Only Administrator-level users can issue this command.

#### Example usage:

To restart the Switch:

DGS-3400:4#reboot Command: reboot

Are you sure want to proceed with the system reboot? (y|n)

Please wait, the switch is rebooting...

| reset        |                                                                                                    |
|--------------|----------------------------------------------------------------------------------------------------|
| Purpose      | Used to reset the Switch to the factory default settings.                                                                                                    |
| Syntax       | reset {[config   system]}                                                                                                    |
| Description  | This command is used to restore the Switch's configuration to the default settings assigned from the factory.                                                                                                    |
| Parameters   | config – If the keyword 'config' is specified, all of the factory default<br>settings are restored on the Switch including the IP address, user<br>accounts, the switch history log and banner. The Switch will not save<br>or reboot.                 |
|              | system – If the keyword 'system' is specified all of the factory default settings are restored on the Switch. The Switch will save and reboot after the settings are changed to default. Rebooting will clear all entries in the Forwarding Data Base. |
|              | If no parameter is specified, the Switch's current IP address, user accounts, the switch history log and banner are not changed. All other parameters are restored to the factory default settings. The Switch will not save or reboot.                |
| Restrictions | Only administrator-level users can issue this command.                                                                                                    |

To restore all of the Switch's parameters to their default values:

DGS-3400:4#reset config
Command: reset config
Are you sure to proceed with system reset?(y/n)

Success.

DGS-3400:4#

| login        |                                                                                                    |
|--------------|----------------------------------------------------------------------------------------------------|
| Purpose      | Used to log in a user to the Switch's console.                                                               |
| Syntax       | login                                                                                                    |
| Description  | This command is used to initiate the login procedure. The user will be prompted for a Username and Password. |
| Parameters   | None.                                                                                                    |
| Restrictions | None.                                                                                                    |

#### Example usage:

To initiate the login procedure:

DGS-3400:4#login Command: login

UserName:

| logout       |                                                                             |
|--------------|-----------------------------------------------------------------------------|
| Purpose      | Used to log out a user from the Switch's console.                           |
| Syntax       | logout                                                                      |
| Description  | This command terminates the current user's session on the Switch's console. |
| Parameters   | None.                                                                       |
| Restrictions | None.                                                                       |

To terminate the current user's console session:

DGS-3400:4#logout

Ŀ

# **SWITCH PORT COMMANDS**

The switch port commands in the Command Line Interface (CLI) are listed (along with the appropriate parameters) in the following table.

| Command      | Parameters                                                                                                    |
|--------------|----------------------------------------------------------------------------------------------------|
| config ports | [ <portlist>   all] {medium_type [fiber   copper]} {speed [auto   10_half   10_full   100_half   100_full   1000_full {[master   slave]}]   flow_control [enable   disable]   learning [enable   disable]   state [enable   disable]   [description <desc 1-32="">   clear_description]}</desc></portlist> |
| show ports   | { <portlist>} {[description   err_disabled]}</portlist>                                                                                                    |

Each command is listed, in detail, in the following sections.

| $\sim$ | nt | Ю    | $\sim$       |     |
|--------|----|------|--------------|-----|
| H 0 1  |    | <br> | <b>V</b> 1 I | 11. |
|        |    |      |              |     |

**Purpose** Used to configure the Switch's Ethernet port settings.

Syntax [<portlist> | all] {medium\_type [fiber | copper]} {speed [auto | 10\_half | 10\_full | 100\_half | 100 full | 1000 full {[master | slave]}] | flow control [enable | disable] | learning [enable |

disable] | state [enable | disable] | [description <desc 1-32> | clear\_description]}

**Description** This command allows for the configuration of the Switch's Ethernet ports. Only the ports listed in the *<portlist>* will be affected.

the porther will be allected.

medium\_type [fiber | copper] – This applies only to the Combo ports. If configuring the Combo ports this defines the type of tranport medium used.

*speed* – Allows the user to adjust the speed for a port or range of ports. The user has a choice of the following:

- auto Enables auto-negotiation for the specified range of ports.
- [10 | 100 | 1000] Configures the speed in Mbps for the specified range of ports. Gigabit ports are statically set to 1000 and cannot be set to slower speeds.
- [half | full] Configures the specified range of ports as either full-duplex or half-duplex.
- [master | slave] The master setting (1000M/Full\_M) will allow the port to advertise capabilities related to duplex, speed and physical layer type. The master setting will also determine the master and slave relationship between the two connected physical layers. This relationship is necessary for establishing the timing control between the two physical layers. The timing control is set on a master physical layer by a local source. The slave setting (1000M/Full\_S) uses loop timing, where the timing comes form a data stream received from the master. If one connection is set for 1000M/Full\_M, the other side of the connection must be set for 1000M/Full\_S. Any other configuration will result in a link down status for both ports.

flow\_control [enable | disable] - Enable or disable flow control for the specified ports.

*learning [enable* | *disable]* – Enables or disables the MAC address learning on the specified range of ports.

state [enable | disable] – Enables or disables the specified range of ports.

description <desc 32> - Enter an alphanumeric string of no more than 32 characters to describe a selected port interface.

clear\_description - Enter this command to clear the port description of the selected port(s).

**Restrictions** Only administrator-level users can issue this command.

#### Example usage:

To configure the speed of port 3 to be 10 Mbps, full duplex, with learning and state enabled:

DGS-3400:4#config ports 1-3 speed 10\_full learning enable state enable Command: config ports 1-3 speed 10\_full learning enable state enable

Success.

DGS-3400:4#

| show ports   |                                                                                                    |
|--------------|----------------------------------------------------------------------------------------------------|
| Purpose      | Used to display the current configuration of a range of ports.                                                                                                    |
| Syntax       | show ports { <portlist>} {description   err_disabled}</portlist>                                                                                                    |
| Description  | This command is used to display the current configuration of a range of ports.                                                                                                    |
| Parameters   | <portlist> – Specifies a port or range of ports to be displayed. description – Adding this parameter to the <b>show ports</b> command indicates that a previously entered port description will be included in the display. err_disabled – Use this to list disabled ports including connection status and reason for being disabled.</portlist> |
| Restrictions | None.                                                                                                    |

#### Example usage:

To display the configuration of all ports on the switch:

| DGS- | DGS-3400:4#show ports                                         |                                   |                                     |                     |  |
|------|---------------------------------------------------------------|-----------------------------------|-------------------------------------|---------------------|--|
| Comr | Command show ports:                                           |                                   |                                     |                     |  |
| Port | Port<br>State                                                 | Settings<br>Speed/Duplex/FlowCtrl | Connection<br>Speed/Duplex/FlowCtrl | Address<br>Learning |  |
| 1    |                                                               | Auto/Enabled                      | Link Down                           | Enabled             |  |
| 2    |                                                               | Auto/Enabled                      | Link Down                           | Enabled             |  |
| 3    |                                                               | Auto/Enabled                      | Link Down                           | Enabled             |  |
| 4    |                                                               | Auto/Enabled                      | Link Down                           | Enabled             |  |
| 5    | Enabled                                                       | Auto/Enabled                      | Link Down                           | Enabled             |  |
| 6    | Enabled                                                       | Auto/Enabled                      | Link Down                           | Enabled             |  |
| 7    | Enabled                                                       | Auto/Enabled                      | Link Down                           | Enabled             |  |
| 8    | Enabled                                                       | Auto/Enabled                      | Link Down                           | Enabled             |  |
| 9    | Enabled                                                       | Auto/Enabled                      | Link Down                           | Enabled             |  |
| 10   | Enabled                                                       | Auto/Enabled                      | 100M/Full/None                      | Enabled             |  |
| 11   | Enabled                                                       | Auto/Enabled                      | Link Down                           | Enabled             |  |
| 12   | Enabled                                                       | Auto/Enabled                      | Link Down                           | Enabled             |  |
| 13   | Enabled                                                       | Auto/Disabled                     | Link Down                           | Enabled             |  |
| 14   | <b>Enabled</b>                                                | Auto/Disabled                     | Link Down                           | Enabled             |  |
| 15   | Enabled                                                       | Auto/Disabled                     | Link Down                           | Enabled             |  |
| 16   | Enabled                                                       | Auto/Disabled                     | Link Down                           | Enabled             |  |
| 17   | <b>Enabled</b>                                                | Auto/Disabled                     | Link Down                           | Enabled             |  |
| 18   | <b>Enabled</b>                                                | Auto/Disabled                     | Link Down                           | Enabled             |  |
| 19   | <b>Enabled</b>                                                | Auto/Disabled                     | Link Down                           | Enabled             |  |
| 20   | <b>Enabled</b>                                                | Auto/Disabled                     | Link Down                           | Enabled             |  |
| CTRL | CTRL+C ESC q Quit SPACE n Next Page p Previous Page r Refresh |                                   |                                     |                     |  |

To display the configuration of all ports on a standalone switch, with description:

|                                                               | DGS-3400:4#show ports description Command: show ports description |               |                                     |                     |
|---------------------------------------------------------------|-------------------------------------------------------------------|---------------|-------------------------------------|---------------------|
|                                                               | Port<br>State                                                     | Settings      | Connection<br>Speed/Duplex/FlowCtrl | Address<br>Learning |
| 1                                                             |                                                                   | Auto/Disabled | Link Down                           | Enabled             |
| Desc                                                          | cription: d                                                       |               |                                     |                     |
| 2                                                             | Enabled                                                           | Auto/Disabled | Link Down                           | Enabled             |
| Desc                                                          | cription:                                                         |               |                                     |                     |
| 3                                                             | Enabled                                                           | Auto/Disabled | Link Down                           | Enabled             |
| Desc                                                          | cription:                                                         |               |                                     |                     |
| 4                                                             | Enabled                                                           | Auto/Disabled | Link Down                           | Enabled             |
| Desc                                                          | cription:                                                         |               |                                     |                     |
| 5                                                             | <b>Enabled</b>                                                    | Auto/Disabled | Link Down                           | Enabled             |
| Desc                                                          | ription:                                                          |               |                                     |                     |
| 6                                                             | Enabled                                                           | Auto/Disabled | Link Down                           | Enabled             |
| Desc                                                          | cription:                                                         |               |                                     |                     |
| 7                                                             | Enabled                                                           | Auto/Disabled | Link Down                           | Enabled             |
| Desc                                                          | ription:                                                          |               |                                     |                     |
| 8                                                             | Enabled                                                           | Auto/Disabled | Link Down                           | Enabled             |
| Desc                                                          | ription:                                                          |               |                                     |                     |
| 9                                                             | Enabled                                                           | Auto/Disabled | Link Down                           | Enabled             |
| Desc                                                          | cription:                                                         |               |                                     |                     |
| 10                                                            | Enabled                                                           | Auto/Disabled | Link Down                           | Enabled             |
| Desc                                                          | cription:                                                         |               |                                     |                     |
| CTRL+C ESC q Quit SPACE n Next Page p Previous Page r Refresh |                                                                   |               |                                     |                     |

6

# **PORT SECURITY COMMANDS**

The Switch's port security commands in the Command Line Interface (CLI) are listed (along with the appropriate parameters) in the following table.

| Command                    | Parameters                                                                                                    |
|----------------------------|----------------------------------------------------------------------------------------------------|
| config port_security ports | [ <portlist>   all] {admin_state [enable  disable]   max_learning_addr <max_lock_no 0-16="">   lock_address_mode [Permanent   DeleteOnTimeout   DeleteOnReset]}</max_lock_no></portlist> |
| delete port_security entry | vlan name <vlan_name 32=""> port <port> mac_address <macaddr></macaddr></port></vlan_name>                                                                                               |
| clear port_security_entry  | port <portlist></portlist>                                                                                                    |
| show port_security         | {ports <portlist>}</portlist>                                                                                                    |

Each command is listed, in detail, in the following sections.

| config po    | rt_security ports                                                                                                    |
|--------------|----------------------------------------------------------------------------------------------------|
| Purpose      | Used to configure port security settings.                                                                                                    |
| Syntax       | config port_security ports [ <portlist>   all] {admin_state [enable  disable]   max_learning_addr <max_lock_no 0-16="">   lock_address_mode [Permanent   DeleteOnTimeout   DeleteOnReset]}</max_lock_no></portlist>                                                                                                    |
| Description  | This command allows for the configuration of the port security feature. Only the ports listed in the <i><portlist></portlist></i> are affected.                                                                                                    |
| Parameters   | <ul> <li>portlist – Specifies a port or range of ports to be configured.</li> <li>all – Configure port security for all ports on the Switch.</li> <li>admin_state [enable   disable] – Enable or disable port security for the listed ports.</li> <li>max_learning_addr <max_lock_no 0-16=""> - Use this to limit the number of MAC addresses dynamically listed in the FDB for the ports.</max_lock_no></li> <li>lock_address_mode [Permanent   DeleteOnTimout   DeleteOnReset] – Indicates the method of locking addresses. The user has three choices:         <ul> <li>Permanent – The locked addresses will not age out after the aging timer expires.</li> <li>DeleteOnTimeout – The locked addresses will age out after the aging timer expires.</li> <li>DeleteOnReset – The locked addresses will not age out until the Switch has been reset.</li> </ul> </li> </ul> |
| Restrictions | Only administrator-level users can issue this command.                                                                                                    |

#### Example usage:

To configure the port security:

DGS-3400:4#config port\_security ports 1-5 admin\_state enable max\_learning\_addr 5 lock\_address\_mode DeleteOnReset Command: config port\_security ports 1-5 admin\_state enable max\_learning\_addr 5 lock\_address\_mode DeleteOnReset Success.

DGS-3400:4#

| delete port_security_entry |                                                                                                    |  |
|----------------------------|----------------------------------------------------------------------------------------------------|--|
| Purpose                    | Used to delete a port security entry by MAC address, port number and VLAN ID.                                                |  |
| Syntax                     | delete port_security_entry_vlan_name <vlan_name 32=""> port <port> mac_address <macaddr></macaddr></port></vlan_name>        |  |
| Description                | This command is used to delete a single, previously learned port security entry by port, VLAN name, and MAC address.         |  |
| Parameters                 | vlan name <vlan_name 32=""> - Enter the corresponding vlan name of the port which the user wishes to delete.</vlan_name>     |  |
|                            | port <port> - Enter the port number which has learned the previously entered MAC address.</port>                             |  |
|                            | <pre>mac_address <macaddr> - Enter the corresponding MAC address, previously learned by the port, to delete.</macaddr></pre> |  |
| Restrictions               | Only administrator-level users can issue this command.                                                                       |  |

To delete a port security entry:

DGS-3400:4#delete port\_security\_entry vlan\_name default port 6 mac\_address 00-01-30-10-2C-C7

Command: delete port\_security\_entry vlan\_name default port 6 mac\_address 00-01-30-10-2C-C7

Success.

DGS-3400:4#

| clear port_security_entry |                                                                                                    |  |
|---------------------------|----------------------------------------------------------------------------------------------------|--|
| Purpose                   | Used to clear MAC address entries learned from a specified port for the port security function.                                                                  |  |
| Syntax                    | clear port_security_entry ports <portlist></portlist>                                                                                                    |  |
| Description               | This command is used to clear MAC address entries which were learned by the Switch by a specified port. This command only relates to the port security function. |  |
| Parameters                | <pre><portlist> - Specifies a port or port range to clear.</portlist></pre>                                                                                      |  |
| Restrictions              | Only administrator-level users can issue this command.                                                                                                    |  |

#### Example usage:

To clear a port security entry by port:

DGS-3400:4# clear port\_security\_entry port 6 Command: clear port\_security\_entry port 6

Success.

DGS-3400:4#

| show port_security |                                                                                                    |  |
|--------------------|----------------------------------------------------------------------------------------------------|--|
| Purpose            | Used to display the current port security configuration.                                                                                                    |  |
| Syntax             | show port_security {ports <portlist>}</portlist>                                                                                                    |  |
| Description        | This command is used to display port security information of the Switch's ports. The information displayed includes port security, admin state, maximum number of learning address and lock mode. |  |
| Parameters         | <pre><portlist> - Specifies a port or range of ports to be viewed.</portlist></pre>                                                                                                    |  |
| Restrictions       | None.                                                                                                    |  |

To display the port security configuration:

| Com  | mana: snow p | ort_security ports 1-5 |                   |
|------|--------------|------------------------|-------------------|
| Port | Admin State  | Max. Learning Addr.    | Lock Address Mode |
| 1    | Disabled     | 1                      | DeleteOnReset     |
| 2    | Disabled     | 1                      | DeleteOnReset     |
| 3    | Disabled     | 1                      | DeleteOnReset     |
| 4    | Disabled     | 1                      | DeleteOnReset     |
| 5    | Disabled     | 1                      | DeleteOnReset     |

7

# **NETWORK MANAGEMENT (SNMP) COMMANDS**

The network management commands in the Command Line Interface (CLI) are listed (along with the appropriate parameters) in the following table.

The DGS-3400 Series supports the Simple Network Management Protocol (SNMP) versions 1, 2c, and 3. After enabling SNMP, you can specify which version of SNMP you want to use to monitor and control the Switch. three versions of SNMP vary in the level of security provided between the management station and the network device. The following table lists the security features of the three SNMP versions:

| SNMP<br>Version | Authentication<br>Method | Description                                                                 |
|-----------------|--------------------------|-----------------------------------------------------------------------------|
| v1              | Community String         | Community String is used for authentication – NoAuthNoPriv                  |
| v2c             | Community String         | Community String is used for authentication – NoAuthNoPriv                  |
| v3              | Username                 | Username is used for authentication – NoAuthNoPriv                          |
| v3              | MD5 or SHA               | Authentication is based on the HMAC-MD5 or HMAC-SHA algorithms – AuthNoPriv |
| v3              | MD5 DES or SHA DES       | Authentication is based on the HMAC-MD5 or HMAC-SHA algorithms – AuthPriv.  |
|                 |                          | DES 56-bit encryption is added based on the CBC-DES (DES-56) standard       |

| Command               | Parameters                                                                                                    |  |
|-----------------------|----------------------------------------------------------------------------------------------------|--|
| create snmp user      | <pre><username 32=""> <groupname 32=""> {encrypted [by_password auth [md5</groupname></username></pre>                                                                                                    |  |
| delete snmp user      | <username 32=""></username>                                                                                                    |  |
| show snmp user        |                                                                                                    |  |
| create snmp view      | <view_name 32=""> <oid> view_type [included   excluded]</oid></view_name>                                                                                                    |  |
| delete snmp view      | <view_name 32=""> [all   oid]</view_name>                                                                                                    |  |
| show snmp view        | <view_name 32=""></view_name>                                                                                                    |  |
| create snmp community | <pre><community_string 32=""> view <view_name 32=""> [read_only   read_write]</view_name></community_string></pre>                                                                                                    |  |
| delete snmp community | <pre><community_string 32=""></community_string></pre>                                                                                                    |  |
| show snmp community   | <pre><community_string 32=""></community_string></pre>                                                                                                    |  |
| config snmp engineID  | <snmp_engineid 10-64=""></snmp_engineid>                                                                                                    |  |
| show snmp engineID    |                                                                                                    |  |
| create snmp group     | <pre><groupname 32=""> {v1   v2c   v3 [noauth_nopriv   auth_nopriv   auth_priv ]} {read_view <view_name 32="">   write_view <view_name 32="">   notify_view <view_name 32="">}</view_name></view_name></view_name></groupname></pre> |  |
| delete snmp group     | <groupname 32=""></groupname>                                                                                                    |  |
| show snmp groups      |                                                                                                    |  |

| Command                         | Parameters                                                                                                    |
|---------------------------------|----------------------------------------------------------------------------------------------------|
| create snmp host                | <pre><ipaddr> {v1   v2c   v3 [noauth_nopriv   auth_nopriv   auth_priv]} <auth_string 32=""></auth_string></ipaddr></pre> |
| delete snmp host                | <ipaddr></ipaddr>                                                                                                    |
| show snmp host                  | <ipaddr></ipaddr>                                                                                                    |
| create trusted_host             | <ipaddr></ipaddr>                                                                                                    |
| delete trusted_host             | <ipaddr></ipaddr>                                                                                                    |
| show trusted_host               | <ipaddr></ipaddr>                                                                                                    |
| enable snmp traps               |                                                                                                    |
| enable snmp authenticate traps  |                                                                                                    |
| show snmp traps                 |                                                                                                    |
| disable snmp traps              |                                                                                                    |
| disable snmp authenticate traps |                                                                                                    |
| config snmp system_contact      | <sw_contact></sw_contact>                                                                                                |
| config snmp system_location     | <sw_location></sw_location>                                                                                              |
| config snmp system_name         | <sw_name></sw_name>                                                                                                    |
| enable rmon                     |                                                                                                    |
| disable rmon                    |                                                                                                    |

Each command is listed, in detail, in the following sections.

| nand is listed, in | detail, in the following sections.                                                                                                    |
|--------------------|----------------------------------------------------------------------------------------------------|
| create sn          | mp user                                                                                                    |
| Purpose            | Used to create a new SNMP user and adds the user to an SNMP group that is also created by this command.                                                                                                    |
| Syntax             | create snmp user <username 32=""> <groupname 32=""> {encrypted [by_password auth [md5 <auth_password 8-16="">   sha <auth_password 8-20="">] priv [none   des <priv_password 8-16="">]   by_key auth [md5 <auth_key 32-32="">   sha <auth_key 40-40="">] priv [none   des <priv_key 32-32="">]]}</priv_key></auth_key></auth_key></priv_password></auth_password></auth_password></groupname></username> |
| Description        | The <b>create snmp user</b> command creates a new SNMP user and adds the user to an SNMP group that is also created by this command. SNMP ensures:                                                                                                    |
|                    | Message integrity – Ensures that packets have not been tampered with during transit.                                                                                                    |
|                    | Authentication – Determines if an SNMP message is from a valid source.                                                                                                    |
|                    | Encryption – Scrambles the contents of messages to prevent it from being viewed by an unauthorized source.                                                                                                    |
| Parameters         | <username 32=""> – An alphanumeric name of up to 32 characters that will identify the new SNMP user.</username>                                                                                                    |
|                    | <groupname 32=""> – An alphanumeric name of up to 32 characters that will identify the SNMP group the new SNMP user will be associated with.</groupname>                                                                                                    |
|                    | encrypted – Allows the user to choose a type of authorization for authentication<br>using SNMP. The user may choose:                                                                                                    |
|                    | <ul> <li>by_password – Requires the SNMP user to enter a password for<br/>authentication and privacy. The password is defined by specifying the<br/>auth_password below. This method is recommended.</li> </ul>                                                                                                    |
|                    | <ul> <li>by_key – Requires the SNMP user to enter a encryption key for<br/>authentication and privacy. The key is defined by specifying the key in<br/>hex form below. This method is not recommended.</li> </ul>                                                                                                    |

auth - The user may also choose the type of authentication algorithms used to authenticate the snmp user. The choices are:

#### create snmp user

md5 – Specifies that the HMAC-MD5-96 authentication level will be used. md5 may be utilized by entering one of the following:

- <auth password 8-16> An alphanumeric sting of between 8 and 16 characters that will be used to authorize the agent to receive packets for the host.
- <auth\_key 32-32> Enter an alphanumeric sting of exactly 32 characters, in hex form, to define the key that will be used to authorize the agent to receive packets for the host.

sha – Specifies that the HMAC-SHA-96 authentication level will be used.

- <auth password 8-20> An alphanumeric sting of between 8 and 20 characters that will be used to authorize the agent to receive packets for the host.
- <auth\_key 40-40> Enter an alphanumeric sting of exactly 40 characters, in hex form, to define the key that will be used to authorize the agent to receive packets for.

priv – Adding the priv (privacy) parameter will allow for encryption in addition to the authentication algorithm for higher security. The user may choose:

- des Adding this parameter will allow for a 56-bit encryption to be added using the DES-56 standard using:
  - <priv\_password 8-16> An alphanumeric string of between 8 and 16
     characters that will be used to encrypt the contents of messages
     the host sends to the agent.
- none Adding this parameter will add no encryption.

**Restrictions** Only administrator-level users can issue this command.

#### Example usage:

To create an SNMP user on the Switch:

DGS-3400:4#create snmp user dlink default encrypted by\_password auth md5 canadian priv none

Command: create snmp user dlink default encrypted by\_password auth md5 canadian priv none

Success.

DGS-3400:4#

| delete snmp user |                                                                                                    |  |
|------------------|----------------------------------------------------------------------------------------------------|--|
| Purpose          | Used to remove an SNMP user from an SNMP group and also to delete the associated SNMP group.                                    |  |
| Syntax           | delete snmp user <username 32=""></username>                                                                                    |  |
| Description      | The <b>delete snmp user</b> command removes an SNMP user from its SNMP group and then deletes the associated SNMP group.        |  |
| Parameters       | <username 32=""> – An alphanumeric string of up to 32 characters that identifies the SNMP user that will be deleted.</username> |  |
| Restrictions     | Only administrator-level users can issue this command.                                                                          |  |

#### Example usage:

To delete a previously entered SNMP user on the Switch:

DGS-3400:4#delete snmp user dlink Command: delete snmp user dlink

Success.

DGS-3400:4#

| show snmp user |                                                                                                    |  |
|----------------|----------------------------------------------------------------------------------------------------|--|
| Purpose        | Used to display information about each SNMP username in the SNMP group username table.                            |  |
| Syntax         | show snmp user                                                                                                    |  |
| Description    | The <b>show snmp user</b> command displays information about each SNMP username in the SNMP group username table. |  |
| Parameters     | None.                                                                                                    |  |
| Restrictions   | Only administrator-level users can issue this command.                                                            |  |

#### Example usage:

To display the SNMP users currently configured on the Switch:

|                  | 4#show snmp<br>show snmp u |              |               |              |
|------------------|----------------------------|--------------|---------------|--------------|
| Username         | <b>Group Name</b>          | SNMP Version | Auth-Protocol | PrivProtocol |
| initial          | initial                    | V3           | None          | None         |
| Total Entries: 1 |                            |              |               |              |
| DGS-3400:        | 4#                         |              |               |              |

| create snmp  | view                                                                                                    |  |  |
|--------------|----------------------------------------------------------------------------------------------------|--|--|
| Purpose      | Used to assign views to community strings to limit which MIB objects and SNMP manager can access.                                            |  |  |
| Syntax       | create snmp view <view_name 32=""> <oid> view_type [included   excluded]</oid></view_name>                                                   |  |  |
| Description  | The <b>create snmp view</b> command assigns views to community strings to limit which MIB objects an SNMP manager can access.                |  |  |
| Parameters   | <pre><view_name 32=""> - An alphanumeric string of up to 32 characters that identifies the SNMP view that will be created.</view_name></pre> |  |  |
|              | <oid> – The object ID that identifies an object tree (MIB tree) that will be included or excluded from access by an SNMP manager.</oid>      |  |  |
|              | view type – Sets the view type to be:                                                                                                    |  |  |
|              | <ul> <li>included – Include this object in the list of objects that an<br/>SNMP manager can access.</li> </ul>                               |  |  |
|              | <ul> <li>excluded – Exclude this object from the list of objects that<br/>an SNMP manager can access.</li> </ul>                             |  |  |
| Restrictions | Only administrator-level users can issue this command.                                                                                       |  |  |

#### Example usage:

To create an SNMP view:

DGS-3400:4#create snmp view dlinkview 1.3.6 view\_type included Command: create snmp view dlinkview 1.3.6 view\_type included

Success.

DGS-3400:4#

| delete snmp view |                                                                                                    |  |
|------------------|----------------------------------------------------------------------------------------------------|--|
| Purpose          | Used to remove an SNMP view entry previously created on the Switch.                                                                   |  |
| Syntax           | delete snmp view <view_name 32=""> [all   <oid>]</oid></view_name>                                                                    |  |
| Description      | The <b>delete snmp view</b> command is used to remove an SNMP view previously created on the Switch.                                  |  |
| Parameters       | <pre><view_name 32=""> - An alphanumeric string of up to 32 characters that identifies the SNMP view to be deleted.</view_name></pre> |  |
|                  | <ul> <li>all – Specifies that all of the SNMP views on the Switch will be<br/>deleted.</li> </ul>                                     |  |
|                  | <oid> – The object ID that identifies an object tree (MIB tree) that will be deleted from the Switch.</oid>                           |  |
| Restrictions     | Only administrator-level users can issue this command.                                                                                |  |

#### Example usage:

To delete a previously configured SNMP view from the Switch:

DGS-3400:4#delete snmp view dlinkview all Command: delete snmp view dlinkview all

Success.

DGS-3400:4#

| show snmp view |                                                                                                    |  |
|----------------|----------------------------------------------------------------------------------------------------|--|
| Purpose        | Used to display an SNMP view previously created on the Switch.                                                                                 |  |
| Syntax         | show snmp view { <view_name 32="">}</view_name>                                                                                                |  |
| Description    | The <b>show snmp view</b> command displays an SNMP view previously created on the Switch.                                                      |  |
| Parameters     | <pre><view_name 32=""> - An alphanumeric string of up to 32 characters that identifies the SNMP view that will be displayed.</view_name></pre> |  |
| Restrictions   | Only administrator-level users can issue this command.                                                                                         |  |

#### Example usage:

To display SNMP view configuration:

| DGS-3400:4#show snm<br>Command: show snmp |                    |           |
|-------------------------------------------|--------------------|-----------|
| Vacm View Table Setti                     | ings               |           |
| View Name                                 | Subtree            | View Type |
|                                           |                    |           |
| ReadView                                  | 1                  | Included  |
| WriteView                                 | 1                  | Included  |
| NotifyView                                | 1.3.6              | Included  |
| restricted                                | 1.3.6.1.2.1.1      | Included  |
| restricted                                | 1.3.6.1.2.1.11     | Included  |
| restricted                                | 1.3.6.1.6.3.10.2.1 | Included  |
| restricted                                | 1.3.6.1.6.3.11.2.1 | Included  |
| restricted                                | 1.3.6.1.6.3.15.1.1 | Included  |
| CommunityView                             | 1                  | Included  |
| CommunityView                             | 1.3.6.1.6.3        | Excluded  |
| CommunityView                             | 1.3.6.1.6.3.1      | Included  |
| Total Entries: 11                         |                    |           |
| DGS-3400:4#                               |                    |           |

#### create snmp community

| Pur | pose |
|-----|------|
|     |      |

Used to create an SNMP community string to define the relationship between the SNMP manager and an agent. The community string acts like a password to permit access to the agent on the Switch. One or more of the following characteristics can be associated with the community string:

An Access List of IP addresses of SNMP managers that are permitted to use the community string to gain access to the Switch's SNMP agent.

An MIB view that defines the subset of all MIB objects that will be accessible to the SNMP community.

*read\_write* or *read\_only* level permission for the MIB objects accessible to the SNMP community.

#### Syntax

create snmp community <community\_string 32> view <view\_name 32> [read only | read write]

#### Description

The **create snmp community** command is used to create an SNMP community string and to assign access-limiting characteristics to this community string.

#### Parameters

<community\_string 32> – An alphanumeric string of up to 32 characters that is used to identify members of an SNMP community. This string is used like a password to give remote SNMP managers access to MIB objects in the Switch's SNMP agent.

<view\_name 32> – An alphanumeric string of up to 32 characters that is used to identify the group of MIB objects that a remote SNMP manager is allowed to access on the Switch.

read\_only – Specifies that SNMP community members using the community string created with this command can only read the contents of the MIBs on the Switch

read\_write – Specifies that SNMP community members using the community string created with this command can read from and write to the contents of the MIBs on the Switch.

Restrictions Only administrator-level users can issue this command.

#### Example usage:

To create the SNMP community string "dlink:"

DGS-3400:4#create snmp community dlink view ReadView read\_write Command: create snmp community dlink view ReadView read\_write

Success.

DGS-3400:4#

### delete snmp community

Purpose Used to remove a specific SNMP community string from the Switch.

Syntax delete snmp community <community\_string 32>

Description The **delete snmp community** command is used to remove a previously defined

SNMP community string from the Switch.

Parameters < community string 32> – An alphanumeric string of up to 32 characters that is

used to identify members of an SNMP community. This string is used like a password to give remote SNMP managers access to MIB objects in the Switch's

SNMP agent.

Restrictions Only administrator-level users can issue this command.

#### Example usage:

To delete the SNMP community string "dlink:"

DGS-3400:4#delete snmp community dlink Command: delete snmp community dlink

Success.

DGS-3400:4#

# show snmp community

Purpose Used to display SNMP community strings configured on the Switch.

Syntax show snmp community < community\_string 32>

Description The **show snmp community** command is used to display SNMP community

strings that are configured on the Switch.

Parameters <community\_string 32> - An alphanumeric string of up to 32 characters that is

used to identify members of an SNMP community. This string is used like a password to give remote SNMP managers access to MIB objects in the Switch's

SNMP agent.

Restrictions None.

#### Example usage:

To display the currently entered SNMP community strings:

DGS-3400:4#show snmp community Command: show snmp community

**SNMP Community Table** 

Community Name View Name Access Right
----dlink ReadView read\_write
private CommunityView read\_write
public CommunityView read\_only

Total Entries: 3

DGS-3400:4#

| config snmp engineID |                                                                                                    |  |
|----------------------|----------------------------------------------------------------------------------------------------|--|
| Purpose              | Used to configure a name for the SNMP engine on the Switch.                                                                               |  |
| Syntax               | config snmp engineID <snmp_engineid 10-64=""></snmp_engineid>                                                                             |  |
| Description          | The <b>config snmp engineID</b> command configures a name for the SNMP engine on the Switch.                                              |  |
| Parameters           | <pre><snmp_engineid 10-64=""> - An alphanumeric string that will be used to identify the SNMP engine on the Switch.</snmp_engineid></pre> |  |
| Restrictions         | Only administrator-level users can issue this command.                                                                                    |  |

#### Example usage:

To give the SNMP agent on the Switch the name "0035636666":

DGS-3400:4#config snmp engineID 0035636666 Command: config snmp engineID 0035636666

Success.

DGS-3400:4#

| show snmp engineID |                                                                                                    |  |
|--------------------|----------------------------------------------------------------------------------------------------|--|
| Purpose            | Used to display the identification of the SNMP engine on the Switch.                                |  |
| Syntax             | show snmp engineID                                                                                  |  |
| Description        | The <b>show snmp engineID</b> command displays the identification of the SNMP engine on the Switch. |  |
| Parameters         | None.                                                                                               |  |
| Restrictions       | Only administrator-level users can issue this command.                                              |  |

#### Example usage:

To display the current name of the SNMP engine on the Switch:

DGS-3400:4#show snmp engineID Command: show snmp engineID

SNMP Engine ID: 0035636666

|      | 4    |    |              |   |    |
|------|------|----|--------------|---|----|
| crea | ta e | nm | $\mathbf{n}$ |   | ΠD |
| GIGG |      |    | <b>9 9</b>   | ш | uр |
|      |      |    | י<br>ב       |   |    |

**Purpose** Used to create a new SNMP group, or a table that maps SNMP users to

SNMP views.

Syntax create snmp group <groupname 32> [v1 | v2c | v3 [noauth\_nopriv |

auth\_nopriv | auth\_priv]] {read\_view <view\_name 32> | write\_view

<view\_name 32> | notify\_view <view\_name 32>}

**Description** The **create snmp group** command creates a new SNMP group, or a table

that maps SNMP users to SNMP views.

**Parameters** <groupname 32> – An alphanumeric name of up to 32 characters that will

identify the SNMP group the new SNMP user will be associated with.

*v1* – Specifies that SNMP version 1 will be used. The Simple Network Management Protocol (SNMP), version 1, is a network management protocol that provides a means to monitor and control network devices.

v2c – Specifies that SNMP version 2c will be used. The SNMP v2c supports both centralized and distributed network management strategies. It includes improvements in the Structure of Management Information (SMI) and adds some security features.

*v*3 – Specifies that the SNMP version 3 will be used. SNMP v3 provides secure access to devices through a combination of authentication and encrypting packets over the network. SNMP v3 adds:

Message integrity – Ensures that packets have not been tampered with during transit.

Authentication – Determines if an SNMP message is from a valid source.

Encryption – Scrambles the contents of messages to prevent it being viewed by an unauthorized source.

noauth\_nopriv – Specifies that there will be no authorization and no encryption of packets sent between the Switch and a remote SNMP manager.

auth\_nopriv – Specifies that authorization will be required, but there will be no encryption of packets sent between the Switch and a remote SNMP manager.

*auth\_priv* – Specifies that authorization will be required, and that packets sent between the Switch and a remote SNMP manger will be encrypted.

*read\_view* – Specifies that the SNMP group being created can request SNMP messages.

*write\_view* – Specifies that the SNMP group being created has write privileges.

notify\_view – Specifies that the SNMP group being created can receive SNMP trap messages generated by the Switch's SNMP agent.

<view\_name 32> – An alphanumeric string of up to 32 characters that is used to identify the group of MIB objects that a remote SNMP manager is allowed to access on the Switch.

**Restrictions** Only administrator-level users can issue this command.

#### Example usage:

To create an SNMP group named "sg1:"

DGS-3400:4#create snmp group sg1 v3 noauth\_nopriv read\_view v1 write view v1 notify view v1

Command: create snmp group sg1 v3 noauth\_nopriv read\_view v1 write\_view v1 notify\_view v1

Success.

## delete snmp group

**Purpose** Used to remove an SNMP group from the Switch.

Syntax delete snmp group <groupname 32>

**Description** The **delete snmp group** command is used to remove an SNMP

group from the Switch.

**Parameters** < groupname 32> – An alphanumeric name of up to 32 characters that

will identify the SNMP group the new SNMP user will be associated

with.

**Restrictions** Only administrator-level users can issue this command.

#### Example usage:

To delete the SNMP group named "sg1".

DGS-3400:4#delete snmp group sg1

Command: delete snmp group sg1

Success.

DGS-3400:4#

## show snmp groups

**Purpose** Used to display the group-names of SNMP groups currently configured on

the Switch. The security model, level, and status of each group are also

displayed.

Syntax show snmp groups

**Description** The **show snmp groups** command displays the group-names of SNMP

groups currently configured on the Switch. The security model, level, and

status of each group are also displayed.

Parameters None.

**Restrictions** Only administrator-level users can issue this command.

#### Example usage:

To display the currently configured SNMP groups on the Switch:

DGS-3400:4#show snmp groups

Command: show snmp groups
Vacm Access Table Settings

Group Name : initial ReadView Name : restricted

WriteView Name

Notify View Name : restricted
Security Model : SNMPv3
Security Level : NoAuthNoPriv

Group Name : public

ReadView Name : CommunityView

WriteView Name

Notify View Name : Community View

Security Model : SNMPv1 Security Level : NoAuthNoPriv

Group Name : public

ReadView Name

: CommunityView

WriteView Name

: CommunityView

**Notify View Name** Security Model Security Level

: SNMPv2 : NoAuthNoPriv

Group Name

: private

ReadView Name WriteView Name Notify View Name : CommunityView : CommunityView : CommunityView

Security Model Security Level

: SNMPv1 : NoAuthNoPriv

Group Name ReadView Name : private

WriteView Name Notify View Name Security Model Security Level

: CommunityView : CommunityView : CommunityView

: SNMPv2 : NoAuthNoPriv

Group Name ReadView Name : ReadGroup : CommunityView

WriteView Name

Notify View Name

: CommunityView : SNMPv1

Security Model Security Level

: NoAuthNoPriv

Group Name ReadView Name : ReadGroup : CommunityView

WriteView Name

Notify View Name

: CommunityView

Security Model Security Level

: SNMPv2 : NoAuthNoPriv

Group Name ReadView Name WriteView Name Notify View Name Security Model Security Level

: WriteGroup : CommunityView : CommunityView : CommunityView

: SNMPv1 : NoAuthNoPriv

Group Name ReadView Name WriteView Name Notify View Name Security Model Security Level

: WriteGroup : CommunityView : CommunityView : CommunityView

: SNMPv2 : NoAuthNoPriv

**Total Entries: 9** 

| create snmp host |
|------------------|
|------------------|

Purpose Used to create a recipient of SNMP traps generated by the Switch's

SNMP agent.

Syntax create snmp host <ipaddr> [v1 | v2c | v3 [noauth\_nopriv |

auth\_nopriv | auth\_priv] <auth\_string 32>]

Description The **create snmp host** command creates a recipient of SNMP traps

generated by the Switch's SNMP agent.

Parameters <ipaddr> - The IP address of the remote management station that will

serve as the SNMP host for the Switch.

*v1* – Specifies that SNMP version 1 will be used. The Simple Network Management Protocol (SNMP), version 1, is a network management protocol that provides a means to monitor and control network devices.

v2c – Specifies that SNMP version 2c will be used. The SNMP v2c supports both centralized and distributed network management strategies. It includes improvements in the Structure of Management Information (SMI) and adds some security features.

*v*3 – Specifies that the SNMP version 3 will be used. SNMP v3 provides secure access to devices through a combination of authentication and encrypting packets over the network. SNMP v3 adds:

- Message integrity ensures that packets have not been tampered with during transit.
- Authentication determines if an SNMP message is from a valid source.
- Encryption scrambles the contents of messages to prevent it being viewed by an unauthorized source.

noauth\_nopriv – Specifies that there will be no authorization and no encryption of packets sent between the Switch and a remote SNMP manager.

auth\_nopriv – Specifies that authorization will be required, but there will be no encryption of packets sent between the Switch and a remote SNMP manager.

*auth\_priv* – Specifies that authorization will be required, and that packets sent between the Switch and a remote SNMP manger will be encrypted.

<auth\_sting 32> – An alphanumeric string used to authorize a remote SNMP manager to access the Switch's SNMP agent.

Restrictions Only administrator-level users can issue this command.

#### Example usage:

To create an SNMP host to receive SNMP messages:

DGS-3400:4#create snmp host 10.48.74.100 v3 auth\_priv public Command: create snmp host 10.48.74.100 v3 auth\_priv public

Success.

| delete snmp host |                                                                                                    |  |
|------------------|----------------------------------------------------------------------------------------------------|--|
| Purpose          | Used to remove a recipient of SNMP traps generated by the Switch's SNMP agent.                                                 |  |
| Syntax           | delete snmp host <ipaddr></ipaddr>                                                                                             |  |
| Description      | The <b>delete snmp host</b> command deletes a recipient of SNMP traps generated by the Switch's SNMP agent.                    |  |
| Parameters       | <ipaddr> – The IP address of a remote SNMP manager that will receive SNMP traps generated by the Switch's SNMP agent.</ipaddr> |  |
| Restrictions     | Only administrator-level users can issue this command.                                                                         |  |

To delete an SNMP host entry:

DGS-3400:4#delete snmp host 10.48.74.100
Command: delete snmp host 10.48.74.100
Success.
DGS-3400:4#

| show snmp host |                                                                                                    |  |
|----------------|----------------------------------------------------------------------------------------------------|--|
| Purpose        | Used to display the recipient of SNMP traps generated by the Switch's SNMP agent.                                                                                                    |  |
| Syntax         | show snmp host { <ipaddr>}</ipaddr>                                                                                                    |  |
| Description    | The <b>show snmp host</b> command is used to display the IP addresses and configuration information of remote SNMP managers that are designated as recipients of SNMP traps that are generated by the Switch's SNMP agent. |  |
| Parameters     | <pre><ipaddr> – The IP address of a remote SNMP manager that will receive SNMP traps generated by the Switch's SNMP agent.</ipaddr></pre>                                                                                  |  |
| Restrictions   | Only administrator-level users can issue this command.                                                                                                    |  |

## Example usage:

To display the currently configured SNMP hosts on the Switch:

| DGS-3400:4#shov  | w snmp host             |                       |  |
|------------------|-------------------------|-----------------------|--|
| Command: show    | Command: show snmp host |                       |  |
| SNMP Host Table  |                         |                       |  |
| Host IP Address  |                         | Community Name/SNMPv3 |  |
| Host II Address  | Oldini Version          | User Name             |  |
|                  |                         |                       |  |
| 10.48.76.23      | V2c                     | private               |  |
| 10.48.74.100     | V3 authpriv             | public                |  |
| Total Entries: 2 |                         |                       |  |
| DGS-3400:4#      |                         |                       |  |

| oroa | 40   | trus | 100 | h | act |
|------|------|------|-----|---|-----|
| crea | LE I | IIUS |     |   | ost |

Purpose Used to create the trusted host.

Syntax create trusted host <ipaddr>

Description The **create trusted\_host** command creates the trusted host. The Switch

allows you to specify up to four IP addresses that are allowed to manage the Switch via in-band SNMP or TELNET based management software. These IP addresses must be members of the Management VLAN. If no IP addresses are specified, then there is nothing to prevent any IP address from accessing the Switch, provided the user knows the Username and

Password.

Parameters <ipaddr> - The IP address of the trusted host to be created.

Restrictions Only administrator-level users can issue this command.

#### Example usage:

To create the trusted host:

DGS-3400:4#create trusted\_host 10.48.74.121 Command: create trusted\_host 10.48.74.121

Success.

DGS-3400:4#

## show trusted\_host

Purpose Used to display a list of trusted hosts entered on the Switch using the **create** 

trusted\_host command above.

Syntax show trusted\_host <ipaddr>

Description This command is used to display a list of trusted hosts entered on the Switch

using the **create trusted\_host** command above.

Parameters <ipaddr> – The IP address of the trusted host.

Restrictions Only administrator-level users can issue this command.

#### Example Usage:

To display the list of trust hosts:

DGS-3400:4#show trusted\_host

Command: show trusted\_host

Management Stations

IP Address

10.53.13.94

**Total Entries: 1** 

## delete trusted\_host

Purpose Used to delete a trusted host entry made using the **create** 

trusted\_host command above.

Syntax delete trusted \_host <ipaddr>

Description This command is used to delete a trusted host entry made using the

create trusted\_host command above.

Parameters <ipaddr> - The IP address of the trusted host.

Restrictions Only administrator-level users can issue this command.

#### Example Usage:

To delete a trusted host with an IP address 10.48.74.121:

DGS-3400:4#delete trusted\_host 10.48.74.121

Command: delete trusted\_host 10.48.74.121

Success.

DGS-3400:4#

## enable snmp traps

Purpose Used to enable SNMP trap support.

Syntax enable snmp traps

Description The **enable snmp traps** command is used to enable SNMP trap

support on the Switch.

Parameters None.

Restrictions Only administrator-level users can issue this command.

#### Example usage:

To enable SNMP trap support on the Switch:

DGS-3400:4#enable snmp traps

Command: enable snmp traps

Success.

DGS-3400:4#

# enable snmp authenticate traps

Purpose Used to enable SNMP authentication trap support.

Syntax enable snmp authenticate traps

Description This command is used to enable SNMP authentication trap support on the

Switch.

Parameters None.

Restrictions Only administrator-level users can issue this command.

#### Example Usage:

To turn on SNMP authentication trap support:

DGS-3400:4#enable snmp authenticate traps

Command: enable snmp authenticate traps

Success.

DGS-3400:4#

## show snmp traps

Purpose Used to show SNMP trap support on the Switch .

Syntax show snmp traps

Description This command is used to view the SNMP trap support status

currently configured on the Switch.

Parameters None.

Restrictions Only administrator-level users can issue this command.

#### Example usage:

To view the current SNMP trap support:

DGS-3400:4#show snmp traps

Command: show snmp traps

SNMP Traps : Enabled Authenticate Traps : Enabled

DGS-3400:4#

## disable snmp traps

Purpose Used to disable SNMP trap support on the Switch.

Syntax disable snmp traps

Description This command is used to disable SNMP trap support on the Switch.

Parameters None.

Restrictions Only administrator-level users can issue this command.

#### Example Usage:

To prevent SNMP traps from being sent from the Switch:

DGS-3400:4#disable snmp traps

Command: disable snmp traps

Success.

## disable snmp authenticate traps

Purpose Used to disable SNMP authentication trap support.

Syntax disable snmp authenticate traps

Description This command is used to disable SNMP authentication support on

the Switch.

Parameters None.

Restrictions Only administrator-level users can issue this command.

#### Example Usage:

To disable the SNMP authentication trap support:

DGS-3400:4#disable snmp authenticate traps Command: disable snmp authenticate traps

Success.

DGS-3400:4#

## config snmp system\_contact

Purpose Used to enter the name of a contact person who is responsible for

the Switch.

Syntax config snmp system\_contact <sw\_contact>

Description The **config snmp system\_contact** command is used to enter the

name and/or other information to identify a contact person who is responsible for the Switch. A maximum of 255 character can be

used.

Parameters <sw contact> - A maximum of 255 characters is allowed. A NULL

string is accepted if there is no contact.

Restrictions Only administrator-level users can issue this command.

#### Example usage:

To configure the Switch contact to "MIS Department II":

DGS-3400:4#config snmp system\_contact MIS Department II Command: config snmp system\_contact MIS Department II

Success.

DGS-3400:4#

# config snmp system\_location

Purpose Used to enter a description of the location of the Switch.

Syntax config snmp system\_location <sw\_location>

Description The config snmp system\_location command is used to enter a

description of the location of the Switch. A maximum of 255

characters can be used.

Parameters <sw\_location> - A maximum of 255 characters is allowed. A NULL

string is accepted if there is no location desired.

Restrictions Only administrator-level users can issue this command.

Example usage:

To configure the Switch location for "HQ 5F":

DGS-3400:4#config snmp system\_location HQ 5F Command: config snmp system\_location HQ 5F

Success.

DGS-3400:4#

## config snmp system\_name

Purpose Used to configure the name for the Switch.

Syntax config snmp system\_name <sw\_name>

Description The **config snmp system\_name** command configures the name of

the Switch.

Parameters <sw name> - A maximum of 255 characters is allowed. A NULL

string is accepted if no name is desired.

Restrictions Only administrator-level users can issue this command.

#### Example usage:

To configure the Switch name for "DGS-3400 Switch":

DGS-3400:4#config snmp system\_name DGS-3400 Switch Command: config snmp system\_name DGS-3400 Switch

Success.

DGS-3400:4#

### enable rmon

Purpose Used to enable RMON on the Switch.

Syntax enable rmon

Description This command is used, in conjunction with the **disable rmon** 

command below, to enable and disable remote monitoring (RMON)

on the Switch.

Parameters None.

Restrictions Only administrator-level users can issue this command.

#### Example Usage:

To enable RMON:

DGS-3400:4#enable rmon Command: enable rmon

Success.

# disable rmon

Purpose Used to disable RMON on the Switch.

Syntax disable rmon

Description This command is used, in conjunction with the **enable rmon** 

command above, to enable and disable remote monitoring (RMON)

on the Switch.

Parameters None.

Restrictions Only administrator-level users can issue this command.

## Example usage:

#### To disable RMON:

DGS-3400:4#disable rmon

Command: disable rmon

Success.

8

# **SWITCH UTILITY COMMANDS**

The switch utility commands in the Command Line Interface (CLI) are listed (along with the appropriate parameters) in the following table.

| Command                   | Parameters                                                                                                    |
|---------------------------|----------------------------------------------------------------------------------------------------|
| download                  | [firmware_fromTFTP <ipaddr> <path_filename 64=""> {image_id &lt;1-2&gt;}   config <ipaddr> <path_filename 64=""> {<config_id 1-2="">   increment}]</config_id></path_filename></ipaddr></path_filename></ipaddr> |
| config firmware image_id  | <int 1-2=""> [delete   boot_up]</int>                                                                                                    |
| show firmware information |                                                                                                    |
| config configuration      | config_id 1-2> [boot_up   delete   active]                                                                                                    |
| show config               | [current_config   config_in_nvram <config_id 1-2="">   information ]</config_id>                                                                                                    |
| upload                    | config <ipaddr> <path_filename 64=""> {<config_id 1-2="">}   log_toTFTP <ipaddr> <path_filename 64="">]</path_filename></ipaddr></config_id></path_filename></ipaddr>                                            |
| enable autoconfig         |                                                                                                    |
| disable autoconfig        |                                                                                                    |
| show autoconfig           |                                                                                                    |
| ping                      | <ipaddr> {times <value 1-255="">} {timeout <sec 1-99="">}</sec></value></ipaddr>                                                                                                    |

Each command is listed, in detail, in the following sections.

| download     |                                                                                                    |
|--------------|----------------------------------------------------------------------------------------------------|
| Purpose      | Used to download and install new firmware or a Switch configuration file from a TFTP server.                                                                                                    |
| Syntax       | download [firmware_fromTFTP <ipaddr> <path_filename 64=""> {image_id &lt;1-<br/>2&gt;}   config <ipaddr> <path_filename 64=""> {<config_id 1-2="">   increment}]</config_id></path_filename></ipaddr></path_filename></ipaddr>                                                                                                    |
| Description  | This command is used to download a new firmware or a Switch configuration file from a TFTP server.                                                                                                    |
| Parameters   | firmware_fromTFTP – Download and install new firmware on the Switch from a TFTP server.                                                                                                    |
|              | <ul><li>image_id - Specifies the image index ID number of the firmware in the Switch's memory. The Switch can store 2 firmware images for use. Image ID 1 will be the default boot up firmware for the Switch unless otherwise configured by the user.</li></ul>                                                                                                    |
|              | config – Download a switch configuration file from a TFTP server.                                                                                                    |
|              | <pre><ipaddr> - The IP address of the TFTP server.</ipaddr></pre>                                                                                                    |
|              | <pre><path_filename 64=""> - The DOS path and filename of the firmware or switch configuration file on the TFTP server. For example, C:\dgs3427.had.</path_filename></pre>                                                                                                    |
|              | config_id <int 1-2=""> - The Switch can hold two configuration files specified by section ID. If no config_id is specified, the configuration being downloaded is applied to the system. If a config_id is specified, the configuration being downloaded is saved only to flash memory in the chosen section (1 or 2) and will not be applied to the system. Keep in mind that config_id 1 is the boot up configuration unless this is changed using the config configuration command.</int> |
|              | <ul> <li>increment – Allows the download of a partial switch configuration file. This allows a file to be downloaded that will change only the switch parameters explicitly stated in the configuration file. All other switch parameters will remain unchanged.</li> </ul>                                                                                                    |
| Restrictions | Only administrator-level users can issue this command.                                                                                                    |

To download a configuration file:

```
DGS-3400:4#download configuration 10.48.74.121 c:\cfg\setting.txt
Command: download configuration 10.48.74.121 c:\cfg\setting.txt
Connecting to server...... Done.
Download configuration...... Done.
DGS-3450:4#
DGS-3450:4##--
DGS-3450:4##
                    DGS-3450 Gigabit Ethernet Switch
                              Configuration
DGS-3450:4##
DGS-3450:4##
                           Firmware: Build 1.20-B15
DGS-3450:4##
DGS-3450:4##
                 Copyright(C) 2004-2007 D-Link Corporation. All rights reserved.
DGS-3450:4##-
DGS-3450:4#
DGS-3450:4## STACK
DGS-3450:4#
DGS-3450:4#
DGS-3450:4## BASIC
DGS-3450:4#
DGS-3450:4#config serial_port auto_logout never
Command: config serial_port auto_logout never
```

The download configuration command will initiate the loading of the various settings in the order listed in the configuration file. When the file has been successfully loaded the message "End of configuration file for DGS-3400" appears followed by the command prompt.

| config configuration |                                                                                                    |  |
|----------------------|----------------------------------------------------------------------------------------------------|--|
| Purpose              | Used to designate a stored configuration file section ID as a boot up configuration, active configuration or to delete the configuration file.                                                                                                    |  |
| Syntax               | config_id 1-2> [boot_up   delete   active]                                                                                                    |  |
| Description          | This command is used to configure the section ID index of a stored configuration as the boot up or active configuration. Or to delete the contents of the specified configuration section.                                                                                                    |  |
| Parameters           | <ul> <li>config_id – Specifies the section being configured or deleted.</li> <li>delete – Entering ths will delete the contents of the speified section.</li> <li>boot_up – Entering specifies the configuration section as a boot up section.</li> <li>active – Entering specifies the configuration section as an active section.</li> </ul> |  |
| Restrictions         | Only administrator-level users can issue this command.                                                                                                    |  |

To configure configuration section 1 as a boot up section:

DGS-3400:4#config configuration 1 boot\_up Command: config configuration 1 boot\_up

Success.

DGS-3400:4#

| config firmwa | are                                                                                                    |
|---------------|----------------------------------------------------------------------------------------------------|
| Purpose       | Used to configure the firmware section as a boot up section, or to delete the firmware section                                                          |
| Syntax        | config firmware image_id <int 1-2=""> [delete   boot_up]</int>                                                                                          |
| Description   | This command is used to configure the firmware section. The user may choose to remove the firmware section or use it as a boot up section.              |
| Parameters    | image_id – Specifies the working section. The Switch can hold two<br>firmware versions for the user to select from, which are specified by<br>image ID. |
|               | <int 1-2=""> - Select the ID number of the firmware in the Switch's memory to be configured.</int>                                                      |
|               | delete – Entering this parameter will delete the specified firmware section.                                                                            |
|               | boot_up – Entering this parameter will specify the firmware image ID as a boot up section.                                                              |
| Restrictions  | Only administrator-level users can issue this command.                                                                                                  |

### Example usage:

To configure firmware section 1 as a boot up section:

DGS-3400:4# config firmware image\_id 1 boot\_up Command: config firmware image\_id 1 boot\_up

Success.

DGS-3400:4#

| show firmware information |                                                                  |  |
|---------------------------|------------------------------------------------------------------|--|
| Purpose                   | Used to display the firmware section information.                |  |
| Syntax                    | show firmware information                                        |  |
| Description               | This command is used to display the firmware section information |  |
| Parameters                | None.                                                            |  |
| Restrictions              | None                                                             |  |

#### Example usage:

To display the current firmware information on the Switch:

DGS-3400:4#show firmware information Command: show firmware information

(R) means firmware update thru Serial Port(RS232)

(T) means firmware update thru TELNET

(S) means firmware update thru SNMP

(W) means firmware update thru WEB

(SIM) means firmware update thru Single IP Management

DGS-3400:4#

| S | hov | V C | oni | ig |
|---|-----|-----|-----|----|
|   |     |     |     |    |

Purpose Used to display the current or saved version of the configuration settings of

the switch.

Syntax show config [current\_config | config\_in\_nvram <config\_id 1-2> |

information]

Description Use this command to display all the configuration settings that are saved to

NV RAM or display the configuration settings as they are currently configured. Use the keyboard to list settings one line at a time (Enter), one

page at a time (Space) or view all (a).

The configuration settings are listed by category in the following order:

Basic (serial port, Telnet and web management

status)

2. storm control

3. IP group management

syslog
 QoS

6. port mirroring

7. traffic segmentation

8. SSL

9. port

10. Port lock

11. ADDRBIND

12. 802.1x

13. SNMPv3

14. MANAGEMENT

15. VLAN

16. FDB (forwarding data

base)

17. MAC ADDRESS TABLE NOTIFICATION

18. STP

19. SAFEGUARD ENGINE

20. BANNER PROMPT

21. SSH

22. ACL

23. SNTP

24. LACP

25. IP and auto config

26. IGMP Snooping

27. MLD Snooping

28. ACCESS

**AUTHENTICATION** 

CONTROL

29. ARP

30. Route

**Parameters** 

current\_config - Entering this parameter will display configurations entered

without being saved to NVRAM.

config\_in\_nvram <config\_id 1-2> - Entering this parameter will display
configurations to be specified <config\_id 1-2> which were saved in NV-

RAM.

Restrictions

49

<sup>&#</sup>x27;\*' means boot up firmware

To view the current configuration settings:

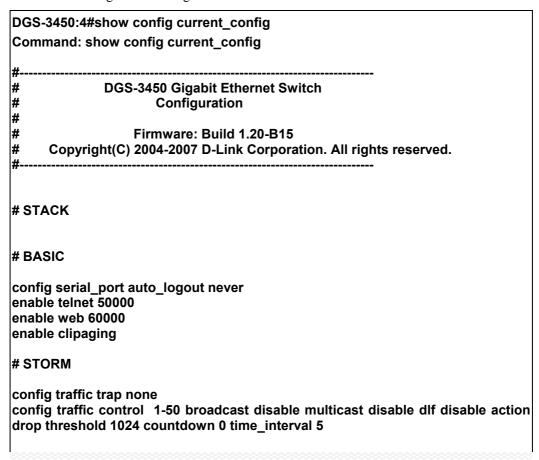

| upload       |                                                                                                    |
|--------------|----------------------------------------------------------------------------------------------------|
| Purpose      | Used to upload switch settings or the switch history log to a TFTP.                                                                                                    |
| Syntax       | upload [config <ipaddr> <path_filename 64=""> {<config_id 1-2="">}  <br/>log_toTFTP <ipaddr> <path_filename 64="">]</path_filename></ipaddr></config_id></path_filename></ipaddr>    |
| Description  | This command is used to upload either the Switch's current settings or the Switch's history log to a TFTP server.                                                                    |
| Parameters   | ${\it config}$ – Specifies that the Switch's current settings will be uploaded to the TFTP server.                                                                                   |
|              | <config_id 1-2=""> - Entering this parameter will upload configurations to be specified, which were saved in NV-RAM to TFTP server.</config_id>                                      |
|              | log_toTFTP – Specifies that the switch history log will be uploaded to the<br>TFTP server.                                                                                           |
|              | <ipaddr> – The IP address of the TFTP server. The TFTP server must be on the same IP subnet as the Switch.</ipaddr>                                                                  |
|              | <path_filename 64=""> – Specifies the location of the Switch configuration file on the TFTP server. This file will be replaced by the uploaded file from the Switch.</path_filename> |
| Restrictions | Only administrator-level users can issue this command.                                                                                                    |

#### Example usage:

To upload a configuration file:

DGS-3400:4#upload config 10.48.74.121 c:\cfg\log.txt Command: upload config 10.48.74.121 c:\cfg\log.txt

Connecting to server...... Done. Upload configuration......Done.

DGS-3400:4#

Purpose Used to activate the autoconfiguration function for the Switch. This will load a

configuration from the TFTP server specified in the reply.

Syntax enable autoconfig

Description When autoconfig is enabled on the Switch, the DHCP reply will contain a

configuration file and path name. It will then request the file from the TFTP server

specified in the reply. When autoconfig is enabled, the ipif settings will

automatically become DHCP client.

Parameters None.

Restrictions When autoconfig is enabled, the Switch becomes a DHCP client automatically

(same as: config ipif System dhcp). The DHCP server must have the TFTP server

IP address and configuration file name, and be configured to deliver this

information in the data field of the DHCP reply packet. The TFTP server must be running and have the requested configuration file in its base directory when the request is received from the Switch. Consult the DHCP server and TFTP server

software instructions for information on loading a configuration file.

If the Switch is unable to complete the autoconfiguration process the previously saved local configuration file present in Switch memory will be loaded.

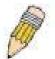

**NOTE:** Dual-purpose (DHCP/TFTP) server utility software may require entry of the configuration file name and path within the user interface. Alternatively, the DHCP software may require creating a separate ext file with the configuration file name and path in a specific directory on the server. Consult the documentation for the DCHP server software if you are unsure

#### Example usage:

To enable autoconfiguration on the Switch:

DGS-3400:4#enable autoconfig

Command: enable autoconfig

Success.

DGS-3400:4#

When autoconfig is enabled and the Switch is rebooted, the normal login screen will appear for a few moments while the autoconfig request (i.e. download configuration) is initiated. The console will then display the configuration parameters as they are loaded from the configuration file specified in the DHCP or TFTP server. This is exactly the same as using a **download config** command. After the entire Switch configuration is loaded, the Switch will automatically "logout" the server.

Upon booting up the autoconfig process is initiated, the console screen will appear similar to the example below. The configuration settings will be loaded in normal order.

# DGS-3400 Gigabit Ethernet Switch Command Line Interface

Firmware: Build 1.20-B15
Copyright(C) 2004-2007 D-Link Corporation. All rights reserved.

DGS-3400:4# DGS-3400:4#

DGS-3400:4#download config 10.41.44.44 c:\cfg\setting.txt Command: download config 10.41.44.44 c:\cfg\setting.txt

DGS-3400:4# create iproute default 172.18.212.253 1

Connecting to server...... Done.

Download configuration...... Done.

The very end of the autoconfig process including the logout appears like this:

Command: create iproute default 172.18.212.253 1

Success.

DGS-3400:4#

DGS-3400:4#

End of configuration file for DGS-3400

\*\*\*\*\*\*\*\* \* Logout \*

DGS-3400:4##

DGS-3400:4#

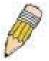

**NOTE:** With autoconfig enabled, the Switch ipif settings now define the Switch as a DHCP client. Use the **show switch** command to display the new IP settings status.

| Purpose     | Use this to deactivate autoconfiguration from DHCP.            |
|-------------|----------------------------------------------------------------|
| Syntax      | disable autoconfig                                             |
| Description | This instructs the Switch not to accent autoconfiguration inst |

This instructs the Switch not to accept autoconfiguration instruction from the DHCP server. This does not change the IP settings of the Switch. The ipif settings will continue as DHCP client until changed with the config

command.

Parameters None.

disable autoconfig

Restrictions Only administrator-level users can issue this command.

## Example usage:

To stop the autoconfiguration function:

DGS-3400:4#disable autoconfig Command: disable autoconfig

Success.

## show autoconfig

Purpose Used to display the current autoconfig status of the Switch.

Syntax show autoconfig

Description This will list the current status of the autoconfiguration function.

Parameters None.

Restrictions Only administrator-level users can issue this command.

#### Example usage:

To view the autoconfiguration status:

DGS-3400:4#show autoconfig Command: show autoconfig

Autoconfig State: Disabled.

DGS-3400:4#

| ping         |                                                                                                    |
|--------------|----------------------------------------------------------------------------------------------------|
| Purpose      | Used to test the connectivity between network devices.                                                                                                    |
| Syntax       | ping <ipaddr> {times <value 1-255="">} {timeout <sec 1-99="">}</sec></value></ipaddr>                                                                                                    |
| Description  | The ping command sends Internet Control Message Protocol (ICMP) echo messages to a remote IP address. The remote IP address will then "echo" or return the message. This is used to confirm connectivity between the Switch and the remote device.                                                                                                    |
| Parameters   | <ipaddr> - Specifies the IP address of the host. times <value 1-255=""> - The number of individual ICMP echo messages to be sent. The maximum value is 255. timeout <sec 1-99=""> - Defines the time-out period while waiting for a response from the remote device. A value of 1 to 99 seconds can be specified. The default is 1 second</sec></value></ipaddr> |
| Restrictions | None.                                                                                                    |

#### Example usage:

To ping the IP address 10.48.74.121 four times:

DGS-3400:4#ping 10.48.74.121 times 4

Command: ping 10.48.74.121

Reply from 10.48.74.121, time<10ms Reply from 10.48.74.121, time<10ms Reply from 10.48.74.121, time<10ms

Reply from 10.48.74.121, time<10ms

Ping statistics for 10.48.74.121

Packets: Sent =4, Received =4, Lost =0

9

# **NETWORK MONITORING COMMANDS**

The network monitoring commands in the Command Line Interface (CLI) are listed (along with the appropriate parameters) in the following table.

| Command                | Parameters                                                                                                    |
|------------------------|----------------------------------------------------------------------------------------------------|
| show packet ports      | <pre><portlist></portlist></pre>                                                                                                    |
| show error ports       | <pre><portlist></portlist></pre>                                                                                                    |
| show utilization       | [ports   cpu]                                                                                                    |
| clear counters         | {ports <portlist>}</portlist>                                                                                                    |
| clear log              |                                                                                                    |
| show log               | index <value_list></value_list>                                                                                                    |
| enable syslog          |                                                                                                    |
| disable syslog         |                                                                                                    |
| create syslog host     | <index 1-4=""> {severity [informational   warning   all]   facility [local0   local1   local2   local3   local4   local5   local6   local7]   udp_port   cudp_port_number&gt;  ipaddress <ipaddr>   state [enable   disable]}</ipaddr></index> |
| config syslog host     | {severity [informational   warning   all]   facility [local0   local1   local2   local3   local4   local5   local6   local7]   udp_port                                                                                                    |
| config syslog host all | {severity [informational   warning   all]   facility [local0   local1   local2   local3   local4   local5   local6   local7]   udp_port   cudp_port_number>   state [enable   disable]}                                                        |
| delete syslog host     | [ <index 1-4="">   all]</index>                                                                                                    |
| show syslog host       | { <index 1-4="">}</index>                                                                                                    |
| show syslog            |                                                                                                    |
| config system_severity | [trap   log   all] [critical   warning   information]                                                                                                    |
| show system_severity   |                                                                                                    |

Each command is listed, in detail, in the following sections.

| show packet ports |                                                                                                    |  |
|-------------------|----------------------------------------------------------------------------------------------------|--|
| Purpose           | Used to display statistics about the packets sent and received by the Switch.                                                       |  |
| Syntax            | show packet ports <portlist></portlist>                                                                                             |  |
| Description       | This command is used to display statistics about packets sent and received by ports specified in the <i><portlist></portlist></i> . |  |
| Parameters        | <pre><portlist> - Specifies a port or range of ports to be displayed.</portlist></pre>                                              |  |
| Restrictions      | None.                                                                                                    |  |

### Example usage:

To display the packets analysis for port 7:

| DGS-3400:4#show                                               | packet port 2 |            |
|---------------------------------------------------------------|---------------|------------|
| Command: show packet port 2                                   |               |            |
| Dout number 12                                                |               |            |
| Port number :2                                                |               |            |
| Frame Size/Type                                               | Frame Counts  | Frames/sec |
|                                                               |               |            |
| 64                                                            | 3275          | 10         |
| 65-127                                                        | 755           | 10         |
| 128-255                                                       | 316           | 1          |
| 256-511                                                       | 145           | 0          |
| 512-1023                                                      | 15            | 0          |
| 1024-1518                                                     | 0             | 0          |
| Unicast RX                                                    | 152           | 1          |
| Multicast RX                                                  | 557           | 2          |
| Broadcast RX                                                  | 3686          | 16         |
| Frame Type                                                    | Total         | Total/sec  |
|                                                               | 400000        |            |
| RX Bytes                                                      | 408973        | 1657       |
| RX Frames                                                     | 395           | 19         |
|                                                               | 7918          | 178        |
| TX Frames                                                     | 111           | 2          |
| CTRL+C ESC q Quit SPACE n Next Page p Previous Page r Refresh |               |            |

| show error ports |                                                                                                    |  |
|------------------|----------------------------------------------------------------------------------------------------|--|
| Purpose          | Used to display the error statistics for a range of ports.                                                             |  |
| Syntax           | show error ports <portlist></portlist>                                                                                 |  |
| Description      | This command will display all of the packet error statistics collected and logged by the Switch for a given port list. |  |
| Parameters       | <pre><portlist> - Specifies a port or range of ports to be displayed.</portlist></pre>                                 |  |
| Restrictions     | None.                                                                                                    |  |

To display the errors of the port 3 of module 1:

| DGS-3400:4#show error ports 3                                 |           |                            |           |
|---------------------------------------------------------------|-----------|----------------------------|-----------|
| Command: show error ports 3                                   |           |                            |           |
| Port number :                                                 | 1         |                            |           |
|                                                               | RX Frames |                            | TX Frames |
|                                                               |           |                            |           |
| CRC Error                                                     | 19        | <b>Excessive Deferral</b>  | 0         |
| Undersize                                                     | 0         | CRC Error                  | 0         |
| Oversize                                                      | 0         | Late Collision             | 0         |
| Fragment                                                      | 0         | <b>Excessive Collision</b> | 0         |
| Jabber                                                        | 11        | Single Collision           | 0         |
| Drop Pkts                                                     | 20837     | Collision                  | 0         |
| Symbol Error                                                  | 0         |                            |           |
|                                                               |           |                            |           |
| CTRL+C ESC q Quit SPACE n Next Page p Previous Page r Refresh |           |                            |           |

| show utilization |                                                                                                    |  |
|------------------|----------------------------------------------------------------------------------------------------|--|
| Purpose          | Used to display real-time port and CPU utilization statistics.                                             |  |
| Syntax           | show utilization [ports   cpu]                                                                             |  |
| Description      | This command will display the real-time port and cpu utilization statistics for the Switch.                |  |
| Parameters       | <ul><li>ports - Entering this parameter will display the current port utilization of the Switch.</li></ul> |  |
|                  | <i>cpu</i> – Entering this parameter will display the current CPU utilization of the Switch.               |  |
| Restrictions     | None.                                                                                                    |  |

To display the port utilization statistics:

| DGS-3400:4#show utilization ports                             |        |        |      |      |        |        |      |
|---------------------------------------------------------------|--------|--------|------|------|--------|--------|------|
| Command: show utilization ports                               |        |        |      |      |        |        |      |
| Port                                                          | TX/sec | RX/sec | Util | Port | TX/sec | RX/sec | Util |
| 1                                                             | 0      | 0      | 0    | 22   | 0      | 0      | 0    |
| 2                                                             | 0      | 0      | 0    | 23   | 0      | 0      | 0    |
| 3                                                             | 0      | 0      | 0    | 24   | 0      | 0      | 0    |
| 4                                                             | 0      | 0      | 0    | 25   | 0      | 26     | 1    |
| 5                                                             | 0      | 0      | 0    | 26   | 0      | 0      | 0    |
| 6                                                             | 0      | 0      | 0    | 27   | 0      | 0      | 0    |
| 7                                                             | 0      | 0      | 0    |      |        |        |      |
| 8                                                             | 0      | 0      | 0    |      |        |        |      |
| 9                                                             | 0      | 0      | 0    |      |        |        |      |
| 10                                                            | 0      | 0      | 0    |      |        |        |      |
| 11                                                            | 0      | 0      | 0    |      |        |        |      |
| 12                                                            | 0      | 0      | 0    |      |        |        |      |
| 13                                                            | 0      | 0      | 0    |      |        |        |      |
| 14                                                            | 0      | 0      | 0    |      |        |        |      |
| 15                                                            | 0      | 0      | 0    |      |        |        |      |
| 16                                                            | 0      | 0      | 0    |      |        |        |      |
| 17                                                            | 0      | 0      | 0    |      |        |        |      |
| 18                                                            | 0      | 0      | 0    |      |        |        |      |
| 19                                                            | 0      | 0      | 0    |      |        |        |      |
| 20                                                            | 0      | 0      | 0    |      |        |        |      |
| 21                                                            | 0      | 0      | 0    |      |        |        |      |
| CTRL+C ESC q Quit SPACE n Next Page p Previous Page r Refresh |        |        |      |      |        |        |      |

## Example usage:

To display the current CPU utilization:

| DGS-3400:4#show utilization cpu Command: show utilization cpu |  |  |  |  |  |  |
|---------------------------------------------------------------|--|--|--|--|--|--|
| CPU utilization :                                             |  |  |  |  |  |  |
| Five seconds - 15% One minute - 25% Five minutes - 14%        |  |  |  |  |  |  |
| CTRL+C ESC q Quit SPACE n Next Page p Previous Page r Refresh |  |  |  |  |  |  |

| clear counters |                                                                                   |  |  |  |
|----------------|-----------------------------------------------------------------------------------|--|--|--|
| Purpose        | Used to clear the Switch's statistics counters.                                   |  |  |  |
| Syntax         | clear counters {ports <portlist>}</portlist>                                      |  |  |  |
| Description    | This command will clear the counters used by the Switch to compile statistics.    |  |  |  |
| Parameters     | ports <portlist> - Specifies a port or range of ports to be displayed.</portlist> |  |  |  |

Only administrator-level users can issue this command.

### Example usage:

To clear the counters:

Restrictions

DGS-3400:4#clear counters ports 2-9 Command: clear counters ports 2-9

Success.

DGS-3400:4#

| clear log    |                                                        |
|--------------|--------------------------------------------------------|
| Purpose      | Used to clear the Switch's history log.                |
| Syntax       | clear log                                              |
| Description  | This command will clear the Switch's history log.      |
| Parameters   | None.                                                  |
| Restrictions | Only administrator-level users can issue this command. |

### Example usage:

To clear the log information:

DGS-3400:4#clear log
Command: clear log
Success.
DGS-3400:4#

| show log    |                                                                                                    |
|-------------|----------------------------------------------------------------------------------------------------|
| Purpose     | Used to display the switch history log.                                                                                                    |
| Syntax      | show log {index <value>}</value>                                                                                                    |
| Description | This command will display the contents of the Switch's history log.                                                                                                    |
| Parameters  | index <value 1-65535=""> – This command will display the history log, beginning at 1 and ending at the value specified by the user in the <value 1-65535=""> field.</value></value> |
|             | If no parameter is specified, all history log entries will be displayed.                                                                                                    |

#### Example usage:

To display the switch history log:

| DGS-3400:4#show log |            |          |                                                        |  |  |  |
|---------------------|------------|----------|--------------------------------------------------------|--|--|--|
| Command: show log   |            |          |                                                        |  |  |  |
| Index               | Date       | Time     | Log Text                                               |  |  |  |
| 5                   | 2006-04-26 | 09:38:18 | Successful login through Console (Username: Anonymous) |  |  |  |
| 4                   | 2006-04-26 | 09:36:20 | System started up                                      |  |  |  |
| 3                   | 2006-04-25 | 12:38:18 | Port 1 link up, 100Mbps FULL duplex                    |  |  |  |
| 2                   | 2006-04-25 | 12:38:00 | Spanning Tree Protocol is disabled                     |  |  |  |
| 1                   | 2006-04-25 | 12:37:42 | Configuration saved to flash (Username: Anonymous)     |  |  |  |
| DGS-3400:4#         |            |          |                                                        |  |  |  |

| enable syslog |                                                                                      |  |  |  |
|---------------|--------------------------------------------------------------------------------------|--|--|--|
| Purpose       | Used to enable the system log to be sent to a remote host.                           |  |  |  |
| Syntax        | enable syslog                                                                        |  |  |  |
| Description   | The <b>enable syslog</b> command enables the system log to be sent to a remote host. |  |  |  |
| Parameters    | None.                                                                                |  |  |  |
| Restrictions  | Only administrator-level users can issue this command.                               |  |  |  |

To the syslog function on the Switch:

| DGS-3400:4#enable syslog<br>Command: enable syslog |  |
|----------------------------------------------------|--|
| Success.                                           |  |
| DGS-3400:4#                                        |  |

| disable syslog |                                                                                       |  |  |  |
|----------------|---------------------------------------------------------------------------------------|--|--|--|
| Purpose        | Used to enable the system log to be sent to a remote host.                            |  |  |  |
| Syntax         | disable syslog                                                                        |  |  |  |
| Description    | The <b>disable syslog</b> command enables the system log to be sent to a remote host. |  |  |  |
| Parameters     | None.                                                                                 |  |  |  |
| Restrictions   | Only administrator-level users can issue this command.                                |  |  |  |

## Example usage:

To disable the syslog function on the Switch:

| DGS-3400:4#disable syslog<br>Command: disable syslog |  |
|------------------------------------------------------|--|
| Success.                                             |  |
| DGS-3400:4#                                          |  |

## create syslog host

Purpose Used to create a new syslog host.

Syntax create syslog host <index 1-4> {severity [informational | warning | all] |

facility [local0 | local1 | local2 | local3 | local4 | local5 | local6 | local7] | udp\_port <udp\_port\_number> | ipaddress <ipaddr> | state [enable |

disable]}

Description The **create syslog host** command is used to create a new syslog host.

Parameters <index 1-4> - Specifies that the command will be applied to an index of hosts.

There are four available indexes, numbered 1 through 4.

severity - Severity level indicator, as shown below:

**Bold** font indicates that the corresponding severity level is currently supported on

the Switch.

Numerical Severity

Code

0 Emergency: system is unusable

1 Alert: action must be taken immediately

2 Critical: critical conditions

3 Error: error conditions

4 Warning: warning conditions

5 Notice: normal but significant condition

6 Informational: informational messages

7 Debug: debug-level messages

*informational* – Specifies that informational messages will be sent to the remote host. This corresponds to number 6 from the list above.

*warning* – Specifies that warning messages will be sent to the remote host. This corresponds to number 4 from the list above.

*all* – Specifies that all of the currently supported syslog messages that are generated by the Switch will be sent to the remote host.

facility – Some of the operating system daemons and processes have been assigned Facility values. Processes and daemons that have not been explicitly assigned a Facility may use any of the "local use" facilities or they may use the "user-level" Facility. Those Facilities that have been designated are shown in the following: **Bold** font indicates the facility values that the Switch currently supports.

Numerical Facility

Code

0 kernel messages

1 user-level messages

2 mail system

3 system daemons

4 security/authorization messages

5 messages generated internally by syslog

6 line printer subsystem

7 network news subsystem

8 UUCP subsystem

9 clock daemon

10 security/authorization messages

11 FTP daemon

12 NTP subsystem

13 log audit

14 log alert

| create syslog ho | ost                                                                                                    |                                                                                                    |  |  |
|------------------|----------------------------------------------------------------------------------------------------|----------------------------------------------------------------------------------------------------|--|--|
|                  | 15                                                                                                    | clock daemon                                                                                                    |  |  |
|                  | 16                                                                                                    | local use 0 (local0)                                                                                                    |  |  |
|                  | 17                                                                                                    | local use 1 (local1)                                                                                                    |  |  |
|                  | 18                                                                                                    | local use 2 (local2)                                                                                                    |  |  |
|                  | 19                                                                                                    | local use 3 (local3)                                                                                                    |  |  |
|                  | 20                                                                                                    | local use 4 (local4)                                                                                                    |  |  |
|                  | 21                                                                                                    | local use 5 (local5)                                                                                                    |  |  |
|                  | 22                                                                                                    | local use 6 (local6)                                                                                                    |  |  |
|                  | 23                                                                                                    | local use 7 (local7)                                                                                                    |  |  |
|                  |                                                                                                    | Specifies that local use 0 messages will be sent to the remote host. This onds to number 16 from the list above.                     |  |  |
|                  |                                                                                                    | Specifies that local use 1 messages will be sent to the remote host. This onds to number 17 from the list above.                     |  |  |
|                  | <i>local2</i> – Specifies that local use 2 messages will be sent to the remote host. This corresponds to number 18 from the list above.  |                                                                                                    |  |  |
|                  | <i>local3</i> – Specifies that local use 3 messages will be sent to the remote host. This corresponds to number 19 from the list above.  |                                                                                                    |  |  |
|                  |                                                                                                    | Specifies that local use 4 messages will be sent to the remote host. This onds to number 20 from the list above.                     |  |  |
|                  |                                                                                                    | Specifies that local use 5 messages will be sent to the remote host. This onds to number 21 from the list above.                     |  |  |
|                  |                                                                                                    | Specifies that local use 6 messages will be sent to the remote host. This onds to number 22 from the list above.                     |  |  |
|                  | <i>local</i> 7 – Specifies that local use 7 messages will be sent to the remote host. This corresponds to number 23 from the list above. |                                                                                                    |  |  |
|                  |                                                                                                    | rt <udp_port_number> – Specifies the UDP port number that the syslog will use to send messages to the remote host.</udp_port_number> |  |  |
|                  |                                                                                                    | ss <ipaddr> – Specifies the IP address of the remote host where syslog es will be sent.</ipaddr>                                     |  |  |
|                  |                                                                                                    | nable   disable] – Allows the sending of syslog messages to the remote ecified above, to be enabled and disabled.                    |  |  |
| Restrictions     | Only ad                                                                                                    | ministrator-level users can issue this command.                                                                                      |  |  |

To create syslog host:

DGS-3400:4#create syslog host 1 ipaddress 10.1.1.1 state enable Command: create syslog host 1 ipaddress 10.1.1.1 state enable Success.

DGS-3400:4#

## config syslog host

Purpose Used to configure the syslog protocol to send system log data to a remote host.

Syntax config syslog host <index 1-4> [severity [informational | warning | all] | facility [local0 | local1 | local2 | local3 | local4 | local5 | local6 | local7] |

udp\_port<udp\_port\_number> | ipaddress <ipaddr> | state [enable |

disable]]

Description The **config syslog host** command is used to configure the syslog protocol to

send system log information to a remote host.

Parameters <index 1-4> – Specifies that the command will be applied to an index of hosts.

There are four available indexes, numbered 1 through 4.

severity - Severity level indicator. These are described in the following:

**Bold** font indicates that the corresponding severity level is currently supported on the Switch.

Numerical Severity

#### Code

0 Emergency: system is unusable

- 1 Alert: action must be taken immediately
- 2 Critical: critical conditions
- 3 Error: error conditions
- 4 Warning: warning conditions
- 5 Notice: normal but significant condition
- 6 Informational: informational messages
- 7 Debug: debug-level messages

*informational* – Specifies that informational messages will be sent to the remote host. This corresponds to number 6 from the list above.

*warning* – Specifies that warning messages will be sent to the remote host. This corresponds to number 4 from the list above.

all – Specifies that all of the currently supported syslog messages that are generated by the Switch will be sent to the remote host.

facility – Some of the operating system daemons and processes have been assigned Facility values. Processes and daemons that have not been explicitly assigned a Facility may use any of the "local use" facilities or they may use the "user-level" Facility. Those Facilities that have been designated are shown in the following: **Bold** font indicates the facility values the Switch currently supports.

Numerical Facility

#### Code

- 0 kernel messages
- 1 user-level messages
- 2 mail system
- 3 system daemons
- 4 security/authorization messages
- 5 messages generated internally by syslog
- 6 line printer subsystem
- 7 network news subsystem
- 8 UUCP subsystem
- 9 clock daemon
- 10 security/authorization messages
- 11 FTP daemon
- 12 NTP subsystem
- 13 log audit
- 14 log alert
- 15 clock daemon
- 16 local use 0 (local0)
- 17 local use 1 (local1)
- 18 local use 2 (local2)
- 19 local use 3 (local3)
- 20 local use 4 (local4)
- 21 local use 5 (local5)
- 22 local use 6 (local6)

## config syslog host

#### 23 local use 7 (local7)

*local0* – Specifies that local use 0 messages will be sent to the remote host. This corresponds to number 16 from the list above.

*local1* – Specifies that local use 1 messages will be sent to the remote host. This corresponds to number 17 from the list above.

*local2* – Specifies that local use 2 messages will be sent to the remote host. This corresponds to number 18 from the list above.

*local3* – Specifies that local use 3 messages will be sent to the remote host. This corresponds to number 19 from the list above.

*local4* – Specifies that local use 4 messages will be sent to the remote host. This corresponds to number 20 from the list above.

*local5* – Specifies that local use 5 messages will be sent to the remote host. This corresponds to number 21 from the list above.

*local6* – Specifies that local use 6 messages will be sent to the remote host. This corresponds to number 22 from the list above.

*local7* – Specifies that local use 7 messages will be sent to the remote host. This corresponds to number 23 from the list above.

udp\_port <udp\_port\_number> - Specifies the UDP port number that the syslog
protocol will use to send messages to the remote host.

*ipaddress <ipaddr>* – Specifies the IP address of the remote host where syslog messages will be sent.

state [enable | disable] – Allows the sending of syslog messages to the remote host, specified above, to be enabled and disabled.

Restrictions

Only administrator-level users can issue this command.

#### Example usage:

To configure a syslog host:

DGS-3400:4#config syslog host 1 severity all Command: config syslog host 1 severity all

Success.

DGS-3400:4#config syslog host 1 facility local0 Command: config syslog host 1 facility local0

Success.

DGS-3400:4#config syslog host 1 udp\_port 6000 Command: config syslog host 1 udp\_port 6000

Success.

DGS-3400:4#config syslog host 1 ipaddress 10.44.67.8 Command: config syslog host 1 ipaddress 10.44.67.8

Success.

DGS-3400:4#config syslog host 1 state enabled Command: config syslog host 1 state enabled

Success.

| config             |        |        | тан |
|--------------------|--------|--------|-----|
| 7 AZ A Y E E E F A | TAYA B |        |     |
| $\sim$             | $\sim$ | $\sim$ | 9   |

Purpose Used to configure the syslog protocol to send system log data to a remote

host.

Syntax config syslog host all [severity [informational | warning | all] | facility

[local0 | local1 | local2 | local3 | local4 | local5 | local6 | local7] |

udp\_port <udp\_port\_number> | state [enable | disable]]

Description The **config syslog host all** command is used to configure the syslog

protocol to send system log information to a remote host.

Parameters *all* – Specifies that the command will be applied to all hosts.

severity - Severity level indicator, as described below:

**Bold** font indicates that the corresponding severity level is currently

supported on the Switch. Numerical Severity

Code

0 Emergency: system is unusable

1 Alert: action must be taken immediately

2 Critical: critical conditions

3 Error: error conditions

4 Warning: warning conditions

5 Notice: normal but significant condition

6 Informational: informational messages

7 Debug: debug-level messages

*informational* – Specifies that informational messages will be sent to the remote host. This corresponds to number 6 from the list above.

*warning* – Specifies that warning messages will be sent to the remote host. This corresponds to number 4 from the list above.

*all* – Specifies that all of the currently supported syslog messages that are generated by the Switch will be sent to the remote host.

facility – Some of the operating system daemons and processes have been assigned Facility values. Processes and daemons that have not been explicitly assigned a Facility may use any of the "local use" facilities or they may use the "user-level" Facility. Those Facilities that have been designated are shown in the following: **Bold** font indicates that the facility values the Switch currently supports.

Numerical Facility

#### Code

0 kernel messages

1 user-level messages

2 mail system

3 system daemons

4 security/authorization messages

5 messages generated internally by syslog

6 line printer subsystem

7 network news subsystem

8 UUCP subsystem

9 clock daemon

10 security/authorization messages

11 FTP daemon

12 NTP subsystem

13 log audit

14 log alert

15 clock daemon

16 local use 0 (local0)

17 local use 1 (local1)

18 local use 2 (local2)

19 local use 3 (local3)

20 local use 4 (local4)

21 local use 5 (local5)

## config syslog host all

22 local use 6 (local6)

23 local use 7 (local7)

*local0* – Specifies that local use 0 messages will be sent to the remote host. This corresponds to number 16 from the list above.

*local1* – Specifies that local use 1 messages will be sent to the remote host. This corresponds to number 17 from the list above.

*local2* – Specifies that local use 2 messages will be sent to the remote host. This corresponds to number 18 from the list above.

*local3* – Specifies that local use 3 messages will be sent to the remote host. This corresponds to number 19 from the list above.

*local4* – Specifies that local use 4 messages will be sent to the remote host. This corresponds to number 20 from the list above.

*local5* – Specifies that local use 5 messages will be sent to the remote host. This corresponds to number 21 from the list above.

*local6* – Specifies that local use 6 messages will be sent to the remote host. This corresponds to number 22 from the list above.

*local7* – Specifies that local use 7 messages will be sent to the remote host. This corresponds to number 23 from the list above.

udp\_port <udp\_port\_number> - Specifies the UDP port number that the
syslog protocol will use to send messages to the remote host.

state [enable | disable] – Allows the sending of syslog messages to the remote host, specified above, to be enabled and disabled.

Restrictions

Only administrator-level users can issue this command.

## Example usage:

To configure all syslog hosts:

DGS-3400:4#config syslog host all severity all Command: config syslog host all severity all

Success.

DGS-3400:4#config syslog host all facility local0 Command: config syslog host all facility local0

Success

DGS-3400:4#config syslog host all udp\_port 6000 Command: config syslog host all udp\_port 6000

Success.

DGS-3400:4#config syslog host all ipaddress 10.44.67.8 Command: config syslog host all ipaddress 10.44.67.8

Success.

DGS-3400:4#config syslog host all state enabled Command: config syslog host all state enabled

Success.

| delete syslog host |                                                                                                    |  |
|--------------------|----------------------------------------------------------------------------------------------------|--|
| Purpose            | Used to remove a syslog host, that has been previously configured, from the Switch.                                                                                                    |  |
| Syntax             | delete syslog host [ <index 1-4="">   all]</index>                                                                                                    |  |
| Description        | The <i>delete syslog host</i> command is used to remove a syslog host that has been previously configured from the Switch.                                                                                       |  |
| Parameters         | <index 1-4=""> – Specifies that the command will be applied to an index of hosts. There are four available indexes, numbered 1 through 4. all – Specifies that the command will be applied to all hosts.</index> |  |
| Restrictions       | Only administrator-level users can issue this command.                                                                                                    |  |

To delete a previously configured syslog host:

DGS-3400:4#delete syslog host 4
Command: delete syslog host 4
Success.
DGS-3400:4#

| show syslog host |                                                                                                    |  |
|------------------|----------------------------------------------------------------------------------------------------|--|
| Purpose          | Used to display the syslog hosts currently configured on the Switch.                                                                              |  |
| Syntax           | show syslog host { <index 1-4="">}</index>                                                                                                    |  |
| Description      | The <b>show syslog host</b> command is used to display the syslog hosts that are currently configured on the Switch.                              |  |
| Parameters       | <index 1-4=""> – Specifies that the command will be applied to an index of hosts. There are four available indexes, numbered 1 through 4.</index> |  |
| Restrictions     | None.                                                                                                    |  |

## Example usage:

To show syslog host information:

| DGS-3400:4#show syslog host Command: show syslog host |                    |          |          |          |          |
|-------------------------------------------------------|--------------------|----------|----------|----------|----------|
| Syslog                                                | Global State: Disa | bled     |          |          |          |
| Host Id                                               | Host IP Address    | Severity | Facility | UDP port | Status   |
| 1                                                     | 10.1.1.2           | All      | Local0   | 514      | Disabled |
| 2                                                     | 10.40.2.3          | All      | Local0   | 514      | Disabled |
| 3                                                     | 10.21.13.1         | All      | Local0   | 514      | Disabled |
| Total Entries : 3                                     |                    |          |          |          |          |
| DGS-3400:4#                                           |                    |          |          |          |          |

## show syslog

**Purpose** Used to display the global current running status of the syslog

function.

Syntax show syslog

**Description** The **show syslog** command will display the current running status

of the syslog function on the Switch.

Parameters None.

Restrictions None.

#### Example usage:

To show the global state of the syslog function:

DGS-3400:4#show syslog Command: show syslog

Syslog Global State: Disabled

DGS-3400:4#

## config system\_severity

Purpose To configure

To configure severity level of an alert required for log entry or trap message.

Syntax

## config system\_severity [trap | log | all] [critical | warning | information]

Description

This command is used to configure the system severity levels on the Switch. When an event occurs on the Switch, a message will be sent to the SNMP agent (trap), the Switch's log or both. Events occurring on the Switch are separated into three main categories, these categories are NOT precisely the same as the parameters of the same name (see below).

- Information Events classified as information are basic events occurring on the Switch that are not deemed as problematic, such as enabling or disabling various functions on the Switch.
- Warning Events classified as warning are problematic events that are not critical to the overall function of the Switch but do require attention, such as unsuccessful downloads or uploads and failed logins.
- Critical Events classified as critical are fatal exceptions occurring on the Switch, such as hardware failures or spoofing attacks.

#### **Parameters**

Choose one of the following to identify where severity messages are to be sent.

- *trap* Entering this parameter will define which events occurring on the Switch will be sent to a SNMP agent for analysis.
- *log* Entering this parameter will define which events occurring on the Switch will be sent to the Switch's log for analysis.
- *all* Entering this parameter will define which events occurring on the Switch will be sent to a SNMP agent and the Switch's log for analysis.

Choose one of the following to identify what level of severity warnings are to be sent to the destination entered above.

*critical* – Entering this parameter along with the proper destination, stated above, will instruct the Switch to send only critical events to the Switch's log or SNMP agent.

warning – Entering this parameter along with the proper destination, stated above, will instruct the Switch to send critical and warning events to the Switch's log or SNMP agent.

information – Entering this parameter along with the proper destination, stated above, will instruct the switch to send informational, warning and critical events to the Switch's log or SNMP agent.

Restrictions

Only administrator-level users can issue this command.

To configure the system severity settings for critical traps only:

DGS-3400:4#config system\_severity trap critical
Command: config system\_severity trap critical
Success.

10

# MULTIPLE SPANNING TREE PROTOCOL (MSTP) COMMANDS

This Switch supports three versions of the Spanning Tree Protocol; 802.1d STP, 802.1w Rapid STP and 802.1s MSTP. Multiple Spanning Tree Protocol, or MSTP, is a standard defined by the IEEE community that allows multiple VLANs to be mapped to a single spanning tree instance, which will provide multiple pathways across the network. Therefore, these MSTP configurations will balance the traffic load, preventing wide scale disruptions when a single spanning tree instance fails. This will allow for faster convergences of new topologies for the failed instance. Frames designated for these VLANs will be processed quickly and completely throughout interconnected bridges utilizing either of the three spanning tree protocols (STP, RSTP or MSTP). This protocol will also tag BDPU packets so receiving devices can distinguish spanning tree instances, spanning tree regions and the VLANs associated with them. These instances will be classified by an *instance\_id*. MSTP will connect multiple spanning trees with a Common and Internal Spanning Tree (CIST). The CIST will automatically determine each MSTP region, its maximum possible extent and will appear as one virtual bridge that runs a single spanning tree. Consequentially, frames assigned to different VLANs will follow different data routes within administratively established regions on the network, continuing to allow simple and full processing of frames, regardless of administrative errors in defining VLANs and their respective spanning trees. Each switch utilizing the MSTP on a network will have a single MSTP configuration that will have the following three attributes:

- a) A configuration name defined by an alphanumeric string of up to 32 characters (defined in the *config stp mst\_config\_id* command as *name <string>*).
- b) A configuration revision number (named here as a revision level) and;
- c) A 4096 element table (defined here as a *vid\_range*) which will associate each of the possible 4096 VLANs supported by the Switch for a given instance.

To utilize the MSTP function on the Switch, three steps need to be taken:

- a) The Switch must be set to the MSTP setting (config stp version)
- b) The correct spanning tree priority for the MSTP instance must be entered (config stp priority).
- c) VLANs that will be shared must be added to the MSTP Instance ID (config stp instance id).

The Multiple Spanning Tree Protocol commands in the Command Line Interface (CLI) are listed (along with the appropriate parameters) in the following table.

| Command                     | Parameters                                                                                                    |
|-----------------------------|----------------------------------------------------------------------------------------------------|
| enable stp                  |                                                                                                    |
| disable stp                 |                                                                                                    |
| config stp version          | [mstp   rstp   stp]                                                                                                    |
| config stp                  | {maxage <value 6-40="">   maxhops <value 1-20="">   hellotime <value 1-10="">   forwarddelay <value 4-30="">   txholdcount <value 1-10="">   fbpdu [enable   disable ]   lbd [enable   disable]   lbd_recover_timer [<value 0="">   <value -1000000="" 60="">]}</value></value></value></value></value></value></value> |
| config stp ports            | <pre><portlist> {externalCost [auto   <value 1-200000000="">]   hellotime <value 1-10="">   migrate [yes   no]   edge [true   false]   p2p [true   false   auto]   state [enable   disable]   lbd [enable   disable]}</value></value></portlist></pre>                                                                  |
| create stp instance_id      | <value 1-15=""></value>                                                                                                    |
| config stp instance _id     | <value 1-15=""> [add_vlan   remove_vlan] <vidlist></vidlist></value>                                                                                                    |
| delete stp instance_id      | <value 1-15=""></value>                                                                                                    |
| config stp priority         | <value 0-61440=""> instance_id <value 0-15=""></value></value>                                                                                                    |
| config stp<br>mst_config_id | {revision_level <int 0-65535="">   name <string>}</string></int>                                                                                                    |
| config stp mst_ports        | <pre><portlist> instance_id <value 0-15=""> {internalCost [auto   value 1-<br/>200000000]   priority <value 0-240="">}</value></value></portlist></pre>                                                                                                    |
| show stp                    |                                                                                                    |
| show stp ports              | { <portlist>}</portlist>                                                                                                    |

# xStack DGS-3400 Series Layer 2 Gigabit Managed Switch CLI Manual

| Command                | Parameters                 |
|------------------------|----------------------------|
| show stp instance      | { <value 0-15="">}</value> |
| show stp mst_config id |                            |

Each command is listed, in detail, in the following sections.

| enable stp   |                                                                                      |
|--------------|--------------------------------------------------------------------------------------|
| Purpose      | Used to globally enable STP on the Switch.                                           |
| Syntax       | enable stp                                                                           |
| Description  | This command allows the Spanning Tree Protocol to be globally enabled on the Switch. |
| Parameters   | None.                                                                                |
| Restrictions | Only administrator-level users can issue this command.                               |

## Example usage:

To enable STP, globally, on the Switch:

| DGS-3400:4#enable stp |  |
|-----------------------|--|
| Command: enable stp   |  |
| Success.              |  |
| DGS-3400:4#           |  |

| disable stp  |                                                                                       |
|--------------|---------------------------------------------------------------------------------------|
| Purpose      | Used to globally disable STP on the Switch.                                           |
| Syntax       | disable stp                                                                           |
| Description  | This command allows the Spanning Tree Protocol to be globally disabled on the Switch. |
| Parameters   | None.                                                                                 |
| Restrictions | Only administrator-level users can issue this command.                                |

## Example usage:

To disable STP on the Switch:

| DGS-3400:4#disable stp<br>Command: disable stp |  |
|------------------------------------------------|--|
| Success.                                       |  |
| DGS-3400:4#                                    |  |

## config stp version

Purpose Used to globally set the version of STP on the Switch.

Syntax config stp version [mstp | rstp | stp]

Description This command allows the user to choose the version of the

spanning tree to be implemented on the Switch.

Parameters mstp – Selecting this parameter will set the Multiple Spanning

Tree Protocol (MSTP) globally on the Switch.

rstp - Selecting this parameter will set the Rapid Spanning Tree

Protocol (RSTP) globally on the Switch.

stp - Selecting this parameter will set the Spanning Tree Protocol

(STP) globally on the Switch.

Restrictions Only administrator-level users can issue this command.

#### Example usage:

To set the Switch globally for the Multiple Spanning Tree Protocol (MSTP):

DGS-3400:4#config stp version mstp Command: config stp version mstp

Success.

DGS-3400:4#

| conti  | n etn |
|--------|-------|
| COIIII | golp  |

Purpose Used to setup STP, RSTP and MSTP on the Switch.

Syntax config stp {maxage <value 6-40> | maxhops <value 1-20> | hellotime

<1-10> | forwarddelay <value 4-30> | txholdcount <value 1-10> | fbpdu [enable | disable] | lbd [enable | disable] | lbd\_recover\_timer [<value 0>

| <value 60 -1000000>1}

Description This command is used to setup the Spanning Tree Protocol (STP) for the

entire switch. All commands here will be implemented for the STP version

that is currently set on the Switch.

Parameters maxage <value 6-40> – This value may be set to ensure that old information

does not endlessly circulate through redundant paths in the network,

preventing the effective propagation of the new information. Set by the Root Bridge, this value will aid in determining that the Switch has spanning tree configuration values consistent with other devices on the bridged LAN. If the value ages out and a BPDU has still not been received from the Root Bridge, the Switch will start sending its own BPDU to all other switches for permission to become the Root Bridge. If it turns out that your switch has

the lowest Bridge Identifier, it will become the Root Bridge. The user may choose a time between 6 and 40 seconds. The default value is 20.

maxhops <value 1-20> - The number of hops between devices in a spanning tree region before the BPDU (bridge protocol data unit) packet sent by the Switch will be discarded. Each switch on the hop count will reduce the hop count by one until the value reaches zero. The Switch will

then discard the BDPU packet and the information held for the port will age out. The user may set a hop count from 1 to 20. The default is 20.

hellotime <value 1-10> – The user may set the time interval between transmission of configuration messages by the root device in STP, or by the designated router in RSTP, thus stating that the Switch is still functioning. A time between 1 and 10 seconds may be chosen, with a default setting of 2 seconds.

In MSTP, the spanning tree is configured by port and therefore, the *hellotime* must be set using the **configure stp ports** command for

## config stp

switches utilizing the Multiple Spanning Tree Protocol.

forwarddelay <value 4-30> — The maximum amount of time (in seconds) that the root device will wait before changing states. The user may choose a time between 4 and 30 seconds. The default is 15 seconds.

*txholdcount* <*value 1-10*> - The maximum number of BDPU Hello packets transmitted per interval. Default value = 3.

fbpdu [enable | disable] – Allows the forwarding of STP BPDU packets from other network devices when STP is disabled on the Switch. The default is enable.

*Ibd [enable | disable]* – When this is enabled, the Switch will temporarily block STP switch-wide when a BDPU packet has been looped back. If the Switch detects its own BDPU packet coming back, it signifies a loop on the network. STP will automatically be blocked and an alert will be sent to the administrator. The default is *enable*.

Ibd\_recover\_timer [ 0 | < second 60 -1000000 > ] — Time allowed for recovery after an STP loopback has been detected. After the timer has expired the Switch checks for an STP loopback, if no loopback detected, STP will be resumed. Entering 0 will disable LBD recovery.

Restrictions

Only administrator-level users can issue this command.

#### Example usage:

To configure STP with maxage 18 and maxhops of 15:

DGS-3400:4#config stp maxage 18 maxhops 15 Command: config stp maxage 18 maxhops 15

Success.

DGS-3400:4#

## config stp ports

Purpose Used to setup STP on the port level.

Syntax config stp ports <portlist> {externalCost [auto | <value 1-200000000>] | hellotime <value 1-10> | migrate [yes | no] edge [true | false] | p2p [true |

false | auto] | state [enable | disable] | lbd [enable | disable]}

Description This command is used to create and configure STP for a group of ports.

Parameters <portlist> - Specifies a range of ports to be configured. The beginning and end of the port list range are separated by a dash. For example, 1-4 specifies

all of the ports between port 1 and port 4.

externalCost – This defines a metric that indicates the relative cost of forwarding packets to the specified port list. Port cost can be set automatically or as a metric value. The default value is *auto*.

- auto Setting this parameter for the external cost will automatically set the speed for forwarding packets to the specified port(s) in the list for optimal efficiency. Default port cost: 100Mbps port = 200000. Gigabit port = 20000.
- <value 1-200000000> Define a value between 1 and 200000000 to determine the external cost. The lower the number, the greater the probability the port will be chosen to forward packets.

hellotime <value 1-10> – The time interval between transmission of configuration messages by the designated port, to other devices on the bridged LAN, thus stating that the Switch is still functioning. The user may choose a time between 1 and 10 seconds. The default is 2 seconds.

migrate [yes | no] – Setting this parameter as "yes" will set the ports to send

## config stp ports

out BDPU packets to other bridges, requesting information on their STP setting If the Switch is configured for RSTP, the port will be capable to migrate from 802.1d STP to 802.1w RSTP. If the Switch is configured for MSTP, the port is capable of migrating from 802.1d STP to 802.1s MSTP. RSTP and MSTP can coexist with standard STP, however the benefits of RSTP and MSTP are not realized on a port where an 802.1d network connects to an 802.1w or 802.1s enabled network. Migration should be set as yes on ports connected to network stations or segments that are capable of being upgraded to 802.1w RSTP or 802.1s MSTP on all or some portion of the segment.

edge [true | false] – true designates the port as an edge port. Edge ports cannot create loops, however an edge port can lose edge port status if a topology change creates a potential for a loop. An edge port normally should not receive BPDU packets. If a BPDU packet is received it automatically loses edge port status. false indicates that the port does not have edge port status.

p2p [true | false | auto] – true indicates a point-to-point (P2P) shared link. P2P ports are similar to edge ports however they are restricted in that a P2P port must operate in full-duplex. Like edge ports, P2P ports transition to a forwarding state rapidly thus benefiting from RSTP. A p2p value of false indicates that the port cannot have p2p status. auto allows the port to have p2p status whenever possible and operate as if the p2p status were true. If the port cannot maintain this status (for example if the port is forced to half-duplex operation) the p2p status changes to operate as if the p2p value were false. The default setting for this parameter is auto.

state [enable | disable] – Allows STP to be enabled or disabled for the ports specified in the port list. The default is enable.

*Ibd [enable | disable]* – When this is enabled, the Switch will temporarily block STP on the port when a BDPU packet has been looped back. If the Switch detects its own BDPU packet coming back, it signifies a loop on the network. STP will automatically be blocked and an alert will be sent to the administrator. The default is *disable*.

Restrictions Only administrator-level users can issue this command.

#### Example usage:

To configure STP with path cost 19, hellotime set to 5 seconds, migration enable, and state enable for ports 1-5 of module 1.

DGS-3400:4#config stp ports 1-5 externalCost 19 hellotime 5 migrate yes state enable Command: config stp ports 1-5 externalCost 19 hellotime 5 migrate yes state enable

Success.

| create stp instance_id |                                                                                                    |  |
|------------------------|----------------------------------------------------------------------------------------------------|--|
| Purpose                | Used to create a STP instance ID for MSTP.                                                                                                    |  |
| Syntax                 | create stp instance_id <value 1-15=""></value>                                                                                                    |  |
| Description            | This command allows the user to create a STP instance ID for the Multiple Spanning Tree Protocol. There are 16 STP instances on the Switch (one internal CIST, unchangeable) and the user may create up to 15 instance IDs for the Switch. |  |
| Parameters             | <value 1-15=""> - Enter a value between 1 and 15 to identify the Spanning Tree instance on the Switch.</value>                                                                                                    |  |
| Restrictions           | Only administrator-level users can issue this command.                                                                                                    |  |

To create a spanning tree instance 2:

DGS-3400:4#create stp instance\_id 2 Command: create stp instance\_id 2

Success.

DGS-3400:4#

# config stp instance\_id

Purpose Used to add or delete an STP instance ID.

Syntax config stp instance\_id <value 1-15> [add\_vlan | remove\_vlan]

<vidlist>

Description This command is used to map VIDs (VLAN IDs) to previously configured

STP instances on the Switch by creating an <code>instance\_id</code>. A STP instance may have multiple members with the same MSTP configuration. There is no limit to the number of STP regions in a network but each region only supports a maximum of 16 spanning tree instances (one unchangeable default entry). VIDs can belong to only one spanning tree instance at a

time.

Note that switches in the same spanning tree region having the same STP *instance\_id* must be mapped identically, and have the same

configuration revision level number and the same name.

Parameters < value 1-15> - Enter a number between 1 and 15 to define the

instance\_id. The Switch supports 16 STP regions with one unchangeable

default instance ID set as 0.

add\_vlan - Along with the vid\_range <vidlist> parameter, this command

will add VIDs to the previously configured STP instance\_id.

*remove\_vlan* – Along with the vid\_range <vidlist> parameter, this command will remove VIDs to the previously configured STP instance id.

<vidlist> – Specify the VID range from configured VLANs set on the Switch. Supported VIDs on the Switch range from ID number 1 to 4094.

Restrictions Only administrator-level users can issue this command.

#### Example usage:

To configure instance ID 2 to add VID 10:

DGS-3400:4#config stp instance\_id 2 add\_vlan 10 Command : config stp instance\_id 2 add\_vlan 10

Success.

DGS-3400:4#

#### Example usage:

To remove VID 10 from instance id 2:

DGS-3400:4#config stp instance\_id 2 remove\_vlan 10 Command : config stp instance\_id 2 remove\_vlan 10

Success.

## delete stp instance\_id

Purpose Used to delete a STP instance ID from the Switch.

Syntax delete stp instance\_id <value 1-15>

Description This command allows the user to delete a previously configured

STP instance ID from the Switch.

Parameters < value 1-15> - Enter a value between 1 and 15 to identify the

Spanning Tree instance on the Switch.

Restrictions Only administrator-level users can issue this command.

## Example usage:

To delete STP instance ID 2 from the Switch.

DGS-3400:4#delete stp instance\_id 2 Command: delete stp instance id 2

Success.

DGS-3400:4#

## config stp priority

Purpose Used to update the STP instance configuration

Syntax config stp priority <value 0-61440> instance\_id <value 0-15>

Description This command is used to update the STP instance configuration settings

on the Switch. The MSTP will utilize the priority in selecting the root bridge, root port and designated port. Assigning higher priorities to STP regions will instruct the Switch to give precedence to the selected *instance\_id* for forwarding packets. The lower the priority value set, the higher the priority.

Parameters priority <value 0-61440> - Select a value between 0 and 61440 to specify

the priority for a specified instance id for forwarding packets. The lower the

value, the higher the priority. This entry must be divisible by 4096.

instance\_id <value 0-15> - Enter the value corresponding to the previously configured instance id of which the user wishes to set the priority value. An instance id of 0 denotes the default instance\_id (CIST) internally set on the

Switch.

Restrictions Only administrator-level users can issue this command.

#### Example usage:

To set the priority value for *instance id* 2 as 4096:

DGS-3400:4#config stp priority 4096 instance\_id 2 Command : config stp priority 4096 instance\_id 2

Success.

| config stp mst_config_id |                                                                                                    |  |
|--------------------------|----------------------------------------------------------------------------------------------------|--|
| Purpose                  | Used to update the MSTP configuration identification.                                                                                                    |  |
| Syntax                   | config stp mst_config_id {revision_level <int 0-65535="">   name <string>}</string></int>                                                                                                    |  |
| Description              | This command will uniquely identify the MSTP configuration currently configured on the Switch. Information entered here will be attached to BPDU packets as an identifier for the MSTP region to which it belongs. Switches having the same <i>revision_level</i> and <i>name</i> will be considered as part of the same MSTP region.                                                                                                    |  |
| Parameters               | revision_level <int 0-65535="">— Enter a number between 0 and 65535 to identify the MSTP region. This value, along with the name will identify the MSTP region configured on the Switch. The default setting is 0.  name <string> - Enter an alphanumeric string of up to 32 characters to uniquely identify the MSTP region on the Switch. This name, along with the revision_level value will identify the MSTP region configured on the Switch. If no name is entered, the default name will be the MAC address of the device.</string></int> |  |
| Restrictions             | Only administrator-level users can issue this command.                                                                                                    |  |

To configure the MSTP region of the Switch with revision\_level 10 and the name "Trinity":

DGS-3400:4#config stp mst\_config\_id revision\_level 10 name Trinity Command : config stp mst\_config\_id revision\_level 10 name Trinity

Success.

| config stp  | mst_ports                                                                                                    |
|-------------|----------------------------------------------------------------------------------------------------|
| Purpose     | Used to update the port configuration for a MSTP instance.                                                                                                    |
| Syntax      | config stp mst_ports <portlist> instance_id <value 0-15=""> {internalCost [auto   <value 1-20000000="">] priority <value 0-240="">}</value></value></value></portlist>                                                                                                    |
| Description | This command will update the port configuration for a STP <code>instance_id</code> . If a loop occurs, the MSTP function will use the port priority to select an interface to put into the forwarding state. Set a higher priority value for interfaces to be selected for forwarding first. In instances where the priority value is identical, the MSTP function will implement the lowest port number into the forwarding state and other interfaces will be blocked. Remember that lower priority values mean higher priorities for forwarding packets. |
| Parameters  | <portlist> - Specifies a range of ports to be configured. The beginning and end of the port list range are separated by a dash. For example, 1-4 specifies all of the ports between port 1 and port 4.</portlist>                                                                                                    |
|             | instance_id <value 0-15=""> - Enter a numerical value between 0 and 15 to identify the instance_id previously configured on the Switch. An entry of 0 will denote the CIST (Common and Internal Spanning Tree.</value>                                                                                                    |
|             | <ul> <li>internalCost – This parameter is set to represent the relative cost of forwarding packets to specified ports when an interface is selected within a STP instance. The default setting is auto. There are two options:</li> </ul>                                                                                                    |
|             | <ul> <li>auto – Selecting this parameter for the internalCost will set<br/>quickest route automatically and optimally for an interface. The<br/>default value is derived from the media speed of the interface.</li> </ul>                                                                                                    |
|             | <ul> <li>value 1-2000000 – Selecting this parameter with a value in the<br/>range of 1-2000000 will set the quickest route when a loop</li> </ul>                                                                                                    |

# occurs. A lower *internalCost* represents a quicker transmission. priority <value 0-240> - Enter a value between 0 and 240 to set the priority for the port interface. A higher priority will designate the interface to forward packets first. A lower number denotes a higher priority. Restrictions Only administrator-level users can issue this command.

#### Example usage:

To designate ports 1 to 2 on, with instance ID 0, to have an auto internalCost and a priority of 0:

DGS-3400:4#config stp mst\_ports 1-2 instance\_id 0 internalCost auto priority 0 Command: config stp mst\_ports 1-2 instance\_id 0 internalCost auto priority 0 Success.

DGS-3400:4#

| show stp     |                                                               |
|--------------|---------------------------------------------------------------|
| Purpose      | Used to display the Switch's current STP configuration.       |
| Syntax       | show stp                                                      |
| Description  | This command displays the Switch's current STP configuration. |
| Parameters   | None.                                                         |
| Restrictions | None.                                                         |

#### Example usage:

To display the status of STP on the Switch:

Status 1: STP enabled with STP compatible version

DGS-3400:4#show stp Command: show stp STP Status : Enabled STP Version : STP Compatible Max Age : 20 Hello Time : 2 Forward Delay : 15 Max Age : 20 TX Hold Count : 3 Forwarding BPDU : Enabled Loopback Detection : Enabled LBD Recover Time : 60 DGS-3400:4#

Status 2: STP enabled for RSTP

DGS-3400:4#show stp Command: show stp

STP Status : Enabled STP Version : RSTP Max Age : 20 Hello Time : 2 Forward Delay : 15 Max Age : 20 TX Hold Count : 3 Forwarding BPDU : Enabled Loopback Detection : Enabled

: 60

DGS-3400:4#

LBD Recover Time

Status 3: STP enabled for MSTP

DGS-3400:4#show stp Command: show stp

**STP Bridge Global Settings** 

-----

STP Status : Enabled STP Version : MSTP Max Age : 20 Hello Time : 2 Forward Delay : 15 Max Hops : 20 TX Hold Count : 3

Forwarding BPDU : Enabled LoopBack Detection : Enabled LBD Recover Time : 60

DGS-3400:4#

# show stp ports

Purpose Used to display the Switch's current *instance id* configuration.

Syntax show stp ports <portlist>

Description This command displays the STP Instance Settings and STP Instance

Operational Status currently implemented on the Switch.

Parameters <portlist> - Specifies a range of ports to be configured. The beginning

and end of the port list range are separated by a dash. For example, 1-4

specifies all of the ports between port 1 and port 4.

Restrictions None

## Example usage:

To show STP ports:

DGS-3400:4#show stp ports 1-9 Command: show stp ports 1-9

## **MSTP Port Information**

-----

CTRL+C ESC q Quit SPACE n Next Page p Previous Page r Refresh

## show stp instance\_id

Purpose Used to display the Switch's STP instance configuration

Syntax show stp instance\_id <value 0-15>

Description This command displays the Switch's current STP Instance

Settings and the STP Instance Operational Status.

Parameters < value 0-15> - Enter a value defining the previously configured

instance\_id on the Switch. An entry of 0 will display the STP

configuration for the CIST internally set on the Switch.

Restrictions None.

#### Example usage:

To display the STP instance configuration for instance 0 (the internal CIST) on the Switch:

DGS-3400:4#show stp instance 0

Command: show stp instance 0

**STP Instance Settings** 

Instance Type : CIST Instance Status : Enabled

Instance Priority : 32768(bridge priority : 32768, sys ID ext : 0)

**STP Instance Operational Status** 

Designated Root Bridge : 32766/00-90-27-39-78-E2

External Root Cost : 200012

Regional Root Bridge : 32768/00-53-13-1A-33-24

Internal Root Cost : 0

Designated Bridge : 32768/00-50-BA-71-20-D6

Root Port : 1
Max Age : 20
Forward Delay : 15
Last Topology Change : 856
Topology Changes Count : 2987

CTRL+C ESC q Quit SPACE n Next Page p Previous Page r Refresh

## show stp mst\_config\_id

Purpose Used to display the MSTP configuration identification.

Syntax show stp mst\_config\_id

Description This command displays the Switch's current MSTP configuration

identification.

Parameters None.
Restrictions None.

## Example usage:

To show the MSTP configuration identification currently set on the Switch:

## xStack DGS-3400 Series Layer 2 Gigabit Managed Switch CLI Manual

DGS-3400:4#show stp mst\_config\_id Command: show stp mst\_config\_id

Current MST Configuration Identification

\_\_\_\_\_

Configuration Name: 00:10:20:33:45:00 Revision Level:0

MSTI ID Vid list ------CIST 1-4094

11

# FORWARDING DATABASE COMMANDS

The layer 2 forwarding database commands in the Command Line Interface (CLI) are listed (along with the appropriate parameters) in the following table.

| Command                         | Parameters                                                                                                    |
|---------------------------------|----------------------------------------------------------------------------------------------------|
| create fdb                      | <vlan_name 32=""> <macaddr> port <port></port></macaddr></vlan_name>                                                   |
| create multicast_fdb            | <vlan_name 32=""> <macaddr></macaddr></vlan_name>                                                                      |
| config multicast_fdb            | <vlan_name 32=""> <macaddr> [add   delete] <portlist></portlist></macaddr></vlan_name>                                 |
| config fdb aging_time           | <sec 10-1000000=""></sec>                                                                                              |
| delete fdb                      | <vlan_name 32=""> <macaddr></macaddr></vlan_name>                                                                      |
| clear fdb                       | [vlan <vlan_name 32="">   port <port>   all]</port></vlan_name>                                                        |
| show multicast_fdb              | {vlan <vlan_name 32="">   mac_address <macaddr>}</macaddr></vlan_name>                                                 |
| show fdb                        | {port <port>   vlan <vlan_name 32="">   mac_address <macaddr>   static   aging_time}</macaddr></vlan_name></port>      |
| config multicast filtering_mode | [ <vlan_name 32="">   all] [forward_all_groups   forward_unregistered_groups   filter_unregistered_groups]</vlan_name> |
| show multicast filtering_mode   | {vlan <vlan_name 32="">}</vlan_name>                                                                                   |

Each command is listed, in detail, in the following sections.

| create fdb   |                                                                                                    |
|--------------|----------------------------------------------------------------------------------------------------|
| Purpose      | Used to create a static entry to the unicast MAC address forwarding table (database).                                                                                                  |
| Syntax       | create fdb <vlan_name 32=""> <macaddr> port <port></port></macaddr></vlan_name>                                                                                                    |
| Description  | This command will make an entry into the Switch's unicast MAC address forwarding database.                                                                                             |
| Parameters   | <pre><vlan_name 32=""> – The name of the VLAN on which the MAC address resides.</vlan_name></pre>                                                                                      |
|              | <macaddr> – The MAC address that will be added to the forwarding table.</macaddr>                                                                                                    |
|              | <ul><li>port <port> – The port number corresponding to the MAC destination address. The Switch will always forward traffic to the specified device through this port.</port></li></ul> |
| Restrictions | Only administrator-level users can issue this command.                                                                                                    |

## Example usage:

To create a unicast MAC FDB entry:

| DGS-3400:4#create fdb default 00-00-00-01-02 port 5 |
|-----------------------------------------------------|
| Command: create fdb default 00-00-00-01-02 port 5   |
|                                                     |
| Success.                                            |
| DGS-3400:4#                                         |
| DG3-3400.4#                                         |

| create multicast_fdb |                                                                                                   |  |
|----------------------|---------------------------------------------------------------------------------------------------|--|
| Purpose              | Used to create a static entry to the multicast MAC address forwarding table (database)            |  |
| Syntax               | create multicast_fdb <vlan_name 32=""> <macaddr></macaddr></vlan_name>                            |  |
| Description          | This command will make an entry into the Switch's multicast MAC address forwarding database.      |  |
| Parameters           | <pre><vlan_name 32=""> - The name of the VLAN on which the MAC address resides.</vlan_name></pre> |  |
|                      | <pre><macaddr> - The MAC address that will be added to the forwarding table.</macaddr></pre>      |  |
| Restrictions         | Only administrator-level users can issue this command.                                            |  |

To create multicast MAC forwarding:

DGS-3400:4#create multicast\_fdb default 01-00-00-00-01 Command: create multicast\_fdb default 01-00-00-00-00-01

Success.

DGS-3400:4#

| config multicast_fdb |                                                                                                    |  |
|----------------------|----------------------------------------------------------------------------------------------------|--|
| Purpose              | Used to configure the Switch's multicast MAC address forwarding database.                                                  |  |
| Syntax               | config multicast_fdb <vlan_name 32=""> <macaddr> [add   delete] <portlist></portlist></macaddr></vlan_name>                |  |
| Description          | This command configures the multicast MAC address forwarding table.                                                        |  |
| Parameters           | <pre><vlan_name 32=""> - The name of the VLAN on which the MAC address resides.</vlan_name></pre>                          |  |
|                      | <macaddr> – The MAC address that will be added to the multicast forwarding table.</macaddr>                                |  |
|                      | [add   delete] – add will add ports to the forwarding table. delete will remove ports from the multicast forwarding table. |  |
|                      | <pre><portlist> - Specifies a port or range of ports to be configured.</portlist></pre>                                    |  |
| Restrictions         | Only administrator-level users can issue this command.                                                                     |  |

## Example usage:

To add multicast MAC forwarding:

DGS-3400:4#config multicast\_fdb default 01-00-00-00-00-01 add 1-5 Command: config multicast\_fdb default 01-00-00-00-00-01 add 1-5

Success.

|        | C - 111- |        |
|--------|----------|--------|
| config | TAIN     | a time |
|        | IUD      |        |

Purpose Used to set the aging time of the forwarding database.

Syntax config fdb aging\_time <sec 10-1000000>

Description The aging time affects the learning process of the Switch. Dynamic

forwarding table entries, which are made up of the source MAC addresses and their associated port numbers, are deleted from the table if they are not accessed within the aging time. The aging time can be from 10 to 1000000 seconds with a default value of 300 seconds. A very long aging time can result in dynamic forwarding table entries that are out-of-date or no longer exist. This may cause incorrect packet forwarding decisions by the Switch. If the aging time is too short however, many entries may be aged out too soon. This will result in a high percentage of received packets whose source addresses cannot be found in the forwarding table, in which case the Switch will broadcast the packet to all ports, negating many of the

benefits of having a switch.

Parameters <sec 10-1000000> – The aging time for the MAC address forwarding

database value. The value in seconds may be between 10 and

1000000 seconds.

Restrictions Only administrator-level users can issue this command.

#### Example usage:

To set the FDB aging time:

DGS-3400:4#config fdb aging\_time 300

Command: config fdb aging\_time 300

Success.

DGS-3400:4#

## delete fdb

Purpose Used to delete an entry to the Switch's forwarding database.

Syntax delete fdb <vlan\_name 32> <macaddr>

Description This command is used to delete a previous entry to the Switch's

MAC address forwarding database.

Parameters </

address resides.

<macaddr> - The MAC address that will be added to the forwarding

table.

Restrictions Only administrator-level users can issue this command.

## Example usage:

To delete a permanent FDB entry:

DGS-3400:4#delete fdb default 00-00-00-01-02

Command: delete fdb default 00-00-00-00-01-02

Success.

DGS-3400:4#

#### Example usage:

To delete a multicast FDB entry:

DGS-3400:4#delete fdb default 01-00-00-00-01-02 Command: delete fdb default 01-00-00-00-01-02

Success.

DGS-3400:4#

| clear fdb    |                                                                                                    |
|--------------|----------------------------------------------------------------------------------------------------|
| Purpose      | Used to clear the Switch's forwarding database of all dynamically learned MAC addresses.                                                                                                 |
| Syntax       | clear fdb [vlan <vlan_name 32="">   port <port>   all]</port></vlan_name>                                                                                                    |
| Description  | This command is used to clear dynamically learned entries to the Switch's forwarding database.                                                                                           |
| Parameters   | <pre><vlan_name 32=""> - The name of the VLAN on which the MAC address resides.</vlan_name></pre>                                                                                        |
|              | <ul> <li>port <port> - The port number corresponding to the MAC destination address. The Switch will always forward traffic to the specified device through this port.</port></li> </ul> |
|              | all – Clears all dynamic entries to the Switch's forwarding database.                                                                                                    |
| Restrictions | Only administrator-level users can issue this command.                                                                                                    |

## Example usage:

To clear all FDB dynamic entries:

DGS-3400:4#clear fdb all Command: clear fdb all

Success.

DGS-3400:4#

| show multicast_fdb |                                                                                                    |  |  |  |
|--------------------|----------------------------------------------------------------------------------------------------|--|--|--|
| Purpose            | Used to display the contents of the Switch's multicast forwarding database.                                     |  |  |  |
| Syntax             | show mulitcast_fdb [vlan <vlan_name 32="">   mac_address <macaddr>]</macaddr></vlan_name>                       |  |  |  |
| Description        | This command is used to display the current contents of the Switch's multicast MAC address forwarding database. |  |  |  |
| Parameters         | <pre><vlan_name 32=""> – The name of the VLAN on which the MAC address resides.</vlan_name></pre>               |  |  |  |
|                    | <pre><macaddr> - The MAC address that is present in the forwarding database table.</macaddr></pre>              |  |  |  |
| Restrictions       | None.                                                                                                    |  |  |  |

## Example usage:

To display multicast MAC address table:

DGS-3400:4#show multicast\_fdb vlan default Command: show multicast\_fdb vlan default

VLAN Name : default

MAC Address : 01-00-5E-00-00

Egress Ports : 1-5 Mode : Static

Total Entries : 1

DGS-3400:4#

| show fdb     |                                                                                                    |
|--------------|----------------------------------------------------------------------------------------------------|
| Purpose      | Used to display the current unicast MAC address forwarding database.                                                                                                    |
| Syntax       | show fdb {port <port>   vlan <vlan_name 32="">   mac_address <macaddr>   static   aging_time}</macaddr></vlan_name></port>                                                                                                    |
| Description  | This command will display the current contents of the Switch's forwarding database.                                                                                                    |
| Parameters   | <ul> <li>port <port> – The port number corresponding to the MAC destination address.</port></li> <li>The Switch will always forward traffic to the specified device through this port.</li> <li><vlan 32="" name=""> – The name of the VLAN on which the MAC address resides.</vlan></li> </ul> |
|              | <macaddr> – The MAC address that is present in the forwarding database table.</macaddr>                                                                                                    |
|              | static – Displays the static MAC address entries.                                                                                                    |
|              | aging_time – Displays the aging time for the MAC address forwarding database.                                                                                                    |
| Restrictions | None.                                                                                                    |

## Example usage:

To display unicast MAC address table:

| DGS-3400:4#show fdb                                        |               |                      |      |         |  |
|------------------------------------------------------------|---------------|----------------------|------|---------|--|
| Command: show fdb                                          |               |                      |      |         |  |
| Unic                                                       | ast MAC Addre | ess Aging Time = 300 |      |         |  |
| VID                                                        | VLAN Name     | MAC Address          | Port | Туре    |  |
| 1                                                          | default       | 00-00-39-34-66-9A    | 10   | Dynamic |  |
| 1                                                          | default       | 00-00-51-43-70-00    | 10   | Dynamic |  |
| 1                                                          | default       | 00-00-5E-00-01-01    | 10   | Dynamic |  |
| 1                                                          | default       | 00-00-74-60-72-2D    | 10   | Dynamic |  |
| 1                                                          | default       | 00-00-81-05-00-80    | 10   | Dynamic |  |
| 1                                                          | default       | 00-00-81-05-02-00    | 10   | Dynamic |  |
| 1                                                          | default       | 00-00-81-48-70-01    | 10   | Dynamic |  |
| 1                                                          | default       | 00-00-E2-4F-57-03    | 10   | Dynamic |  |
| 1                                                          | default       | 00-00-E2-61-53-18    | 10   | Dynamic |  |
| 1                                                          | default       | 00-00-E2-6B-BC-F6    | 10   | Dynamic |  |
| 1                                                          | default       | 00-00-E2-7F-6B-53    | 10   | Dynamic |  |
| 1                                                          | default       | 00-00-E2-82-7D-90    | 10   | Dynamic |  |
| 1                                                          | default       | 00-00-F8-7C-1C-29    | 10   | Dynamic |  |
| 1                                                          | default       | 00-01-02-03-04-00    | CPU  | Self    |  |
| 1                                                          | default       | 00-01-02-03-04-05    | 10   | Dynamic |  |
| 1                                                          | default       | 00-01-30-10-2C-C7    | 10   | Dynamic |  |
| 1                                                          | default       | 00-01-30-FA-5F-00    | 10   | Dynamic |  |
| 1                                                          | default       | 00-02-3F-63-DD-68    | 10   | Dynamic |  |
| CTRL+C ESC q Quit SPACE n Next Page ENTER Next Entry a All |               |                      |      |         |  |

| config multicast filtering_mode |                                                                                                    |  |  |  |
|---------------------------------|----------------------------------------------------------------------------------------------------|--|--|--|
| Purpose                         | Used to configure the multicast packet filtering mode for specific VLANs .                                                                                     |  |  |  |
| Syntax                          | config multicast filtering_mode [ <vlan_name 32="">   all]<br/>[forward_all_groups   forward_unregistered_groups  <br/>filter_unregistered_groups]</vlan_name> |  |  |  |
| Description                     | This command will configure the multicast packet filtering mode for specified VLANs on the Switch.                                                             |  |  |  |
| Parameters                      | <vlan_name 32=""> - Specifies a VLAN by VLAN name to set. If no VLAN is defined here, the rule is applied to all VLANs</vlan_name>                             |  |  |  |
|                                 | [forward_all_groups   forward_unregistered_groups   filter_unregistered_groups] – The user may set the filtering mode to any of these three options.           |  |  |  |
| Restrictions                    | Only administrator-level users can issue this command.                                                                                                    |  |  |  |

To configure the multicast filtering mode to forward all groups on all VLANs.

DGS-3400:4#config multicast filtering\_mode all filter\_unregistered\_groups Command: config multicast filtering\_mode all filter\_unregistered\_groups

Success.

DGS-3400:4#

| show multicast filtering_mode |                                                                                                    |  |  |  |
|-------------------------------|----------------------------------------------------------------------------------------------------|--|--|--|
| Purpose                       | Used to show the multicast packet filtering mode as configured for the VLANs.                                         |  |  |  |
| Syntax                        | show multicast filtering_mode {vlan <vlan_name 32="">}</vlan_name>                                                    |  |  |  |
| Description                   | This command will display the current multicast packet filtering mode for specified VLANs or all VLANs on the Switch. |  |  |  |
| Parameters                    | vlan <vlan_name 32=""> - Specifies a VLAN to to display multicast filtering status.</vlan_name>                       |  |  |  |
| Restrictions                  | None.                                                                                                    |  |  |  |

## Example usage:

To view the multicast filtering mode for all VLANs:

| DGS-3400:4#show | multicast filtering_mode   |  |
|-----------------|----------------------------|--|
| Command: show   | multicast filtering_mode   |  |
| VLAN Name       | Multicast Filter Mode      |  |
| default         | filter_unregistered_groups |  |
| v1              | filter_unregistered_groups |  |
| v2              | filter_unregistered_groups |  |
| <b>v</b> 3      | filter_unregistered_groups |  |
| DGS-3400:4#     |                            |  |

**12** 

# TRAFFIC CONTROL COMMANDS

On a computer network, packets such as Multicast packets and Broadcast packets continually flood the network as normal procedure. At times, this traffic may increase do to a malicious endstation on the network or a malfunctioning device, such as a faulty network card. Thus, switch throughput problems will arise and consequently affect the overall performance of the switch network. To help rectify this packet storm, the Switch will monitor and control the situation.

The packet storm is monitored to determine if too many packets are flooding the network, based on the threshold level provided by the user. Once a packet storm has been detected, the Switch will drop packets coming into the Switch until the storm has subsided. This method can be utilized by selecting the **Drop** option of the **Action** field in the window below. The Switch will also scan and monitor packets coming into the Switch by monitoring the Switch's chip counter. This method is only viable for Broadcast and Multicast storms because the chip only has counters for these two types of packets. Once a storm has been detected (that is, once the packet threshold set below has been exceeded), the Switch will shutdown the port to all incoming traffic with the exception of STP BPDU packets, for a time period specified using the CountDown field. If this field times out and the packet storm continues, the port will be placed in a Shutdown Forever mode which will produce a warning message to be sent to the Trap Receiver. Once in Shutdown Forever mode, the only method of recovering this port is to manually recoup it using the **Port Configuration** window in the **Administration** folder and selecting the disabled port and returning it to an Enabled status. To utilize this method of Storm Control, choose the **Shutdown** option of the **Action** field in the window below.

The broadcast storm control commands in the Command Line Interface (CLI) are listed (along with the appropriate parameters) in the following table.

| Command                        | Parameters                                                                                                    |
|--------------------------------|----------------------------------------------------------------------------------------------------|
| config traffic control         | [ <portlist>   all] {broadcast [enable   disable]   multicast [enable   disable]   dlf [enable   disable]   action [drop   shutdown]   threshold <value 0-255000="">   countdown [<value 0="">   <value 5-30="">]   time_interval <value 5-30="">}</value></value></value></value></portlist> |
| config traffic control_recover | [ <portlist>   all]</portlist>                                                                                                    |
| config traffic trap            | [none   storm_occurred   storm_cleared   both]                                                                                                    |
| show traffic control           | { <portlist>}</portlist>                                                                                                    |

Each command is listed, in detail, in the following sections.

| config traff | ic control                                                                                                    |
|--------------|----------------------------------------------------------------------------------------------------|
| Purpose      | Used to configure broadcast/multicast traffic control.                                                                                                    |
| Syntax       | config traffic control [ <portlist>   all] broadcast [enable   disable]   multicast [enable   disable]   dlf [enable   disable]   action [drop   shutdown]   threshold <value 0-255000="">   countdown [<value 0="">   <value 5-30="">]   time_interval <value 5-30="">}</value></value></value></value></portlist>                                                                                                    |
| Description  | This command is used to configure traffic control.                                                                                                    |
| Parameters   | <portlist> – Used to specify a range of ports to be configured for traffic control. This is specified by listing the lowest switch number and the beginning port number on that switch, separated by a colon. Then the highest switch number, and the highest port number of the range (also separated by a colon) are specified. The beginning and end of the port list range are separated by a dash. For example, 1:3 specifies switch number 1, port 3. 2:4 specifies switch number 2, port 4. 1:3-2:4 specifies all of the ports between switch 1, port 3 and switch 2, port 4 – in numerical order.</portlist> |
|              | all – Specifies all ports are to be configured for traffic control on the Switch.                                                                                                    |
|              | broadcast [enable   disable] – Enables or disables broadcast storm control.                                                                                                    |
|              | multicast [enable   disable] – Enables or disables multicast storm control.                                                                                                    |
|              | dlf [enable   disable] – Enables or disables dlf traffic control.                                                                                                    |
|              | action – Used to configure the action taken when a storm control has been                                                                                                    |

## config traffic control

detected on the Switch. The user has two options:

- drop Utilizes the hardware Traffic Control mechanism, which
  means the Switch's hardware will determine the Packet Storm
  based on the Threshold value stated and drop packets until the
  issue is resolved.
- shutdown Utilizes the Switch's software Traffic Control mechanism to determine the Packet Storm occurring. Once detected, the port will deny all incoming traffic to the port except STP BPDU packets, which are essential in keeping the Spanning Tree operational on the Switch. If the countdown timer has expired and yet the Packet Storm continues, the port will be placed in Shutdown Forever mode and is no longer operational until the user manually resets the port using the config ports enable command. Choosing this option obligates the user to configure the time\_interval field as well, which will provide packet count samplings from the Switch's chip to determine if a Packet Storm is occurring.

threshold <value 0-255000> – The upper threshold at which the specified traffic control is switched on. The <value> is the number of broadcast/multicast/dlf packets, in packets per second (pps), received by the Switch that will trigger the storm traffic control measures. The default setting is 131072.

time\_interval - The Interval will set the time between Multicast and Broadcast packet counts sent from the Switch's chip to the Traffic Control function. These packet counts are the determining factor in deciding when incoming packets exceed the Threshold value.

• sec 5-30 - The Interval may be set between 5 and 30 seconds with the default setting of 5 seconds.

countdown - The countdown timer is set to determine the amount of time, in minutes, that the Switch will wait before shutting down the port that is experiencing a traffic storm. This parameter is only useful for ports configured as **shutdown** in the **action** field of this command and therefore will not operate for Hardware based Traffic Control implementations.

- 0 0 is the default setting for this field and 0 will denote that the port will never shutdown.
- minutes 5-30 Select a time from 5 to 30 minutes that the Switch will
  wait before shutting down. Once this time expires and the port is still
  experiencing packet storms, the port will be placed in shutdown
  forever mode and can only be manually recovered using the config
  ports command mentioned previously in this manual.

Restrictions

Only administrator-level users can issue this command.

#### Example usage:

To configure traffic control and enable broadcast storm control system wide:

DGS-3400:4#config traffic control all broadcast enable Command: config traffic control all broadcast enable

Success.

## config traffic control\_recover

Purpose Used to configure traffic control recover for any or all ports.

Syntax config traffic control\_recover [<portlist> | all]

Description Configuring a port for traffic control recover will require an administrator to

restart the specified ports if storm control shuts down the port or ports. That is, if a storm triggers the action *shutdown* for a port, it will remain in the shutdown even if the threshold falls below the value that triggers the

storm control action.

Parameters <portlist> - Used to specify a range of ports.

all - All ports on the Switch.

Restrictions Only administrator-level users can issue this command.

#### Example usage:

To configure traffic control recover:

DGS-3400:4#config traffic control\_recover 1-6 Command: config traffic control recover 1-6

Success.

DGS-3400:4#

## config traffic trap

Purpose Used to configure traps for traffic control.

Syntax config traffic trap [none | storm\_occurred | storm\_cleared | both]

Description Use this to enable traffic storm trap messages.

Parameters none – Will send no Storm trap warning messages regardless of action

taken by the Traffic Control mechanism.

storm\_occurred - Will send Storm Trap warning messages upon the

occurrence of a Traffic Storm only.

storm\_cleared – Will send Storm Trap messages when a Traffic Storm

has been cleared by the Switch only.

both – Will send Storm Trap messages when a Traffic Storm has been

both detected and cleared by the Switch.

Restrictions Only administrator-level users can issue this command.

## Example usage:

To configure traffic control and enable broadcast storm control system wide:

DGS-3400:4#config traffic trap storm\_occurred Command: config traffic trap storm\_occurred

Success.

DGS-3427:4#

| show traffic control |                                                                                                    |  |  |  |
|----------------------|----------------------------------------------------------------------------------------------------|--|--|--|
| Purpose              | Used to display current traffic control settings.                                                         |  |  |  |
| Syntax               | show traffic control { <portlist>}</portlist>                                                             |  |  |  |
| Description          | This command displays the current storm traffic control configuration on the Switch.                      |  |  |  |
| Parameters           | <portlist> - Specify a range of ports to display. If unspecified, all ports will be displayed.</portlist> |  |  |  |
| Restrictions         | None.                                                                                                    |  |  |  |

To display traffic control setting:

| DGS-3400:4#show traffic control                            |               |                    |                    |              |        |               |                  |                     |
|------------------------------------------------------------|---------------|--------------------|--------------------|--------------|--------|---------------|------------------|---------------------|
| Command: show traffic control                              |               |                    |                    |              |        |               |                  |                     |
| Traff                                                      | ic Stor       | m Control T        | rap :[None         | ·]           |        |               |                  |                     |
| Port                                                       | Thres<br>hold | Broadcast<br>Storm | Multicast<br>Storm | DLF<br>Storm | Action | Count<br>down | Time<br>Interval | Shutdown<br>Forever |
| <br>1                                                      | 1000          | Enabled            | Disabled           | Disabled     | drop   | 0             | 5                |                     |
| 2                                                          | 1000          | Enabled            | Disabled           | Disabled     | drop   | 0             | 5                |                     |
|                                                            | 1000          | Enabled            | Disabled           | Disabled     | drop   | 0             | 5                |                     |
|                                                            | 1024          | Disabled           | Disabled           | Disabled     | drop   | 0             | 5                |                     |
| 5                                                          | 1024          | Disabled           | Disabled           | Disabled     | drop   | 0             | 5                |                     |
| 6                                                          | 1024          | Disabled           | Disabled           | Disabled     | drop   | 0             | 5                |                     |
| 7                                                          | 1024          | Disabled           | Disabled           | Disabled     | drop   | 0             | 5                |                     |
| 8                                                          | 1024          | Disabled           | Disabled           | Disabled     | drop   | 0             | 5                |                     |
| 9                                                          | 1024          | Disabled           | Disabled           | Disabled     | drop   | 0             | 5                |                     |
| 10                                                         | 1024          | Disabled           | Disabled           | Disabled     | drop   | 0             | 5                |                     |
| 11                                                         | 1024          | Disabled           | Disabled           | Disabled     | drop   | 0             | 5                |                     |
| 12                                                         | 1024          | Disabled           | Disabled           | Disabled     | drop   | 0             | 5                |                     |
| 13                                                         | 1024          | Disabled           | Disabled           | Disabled     | drop   | 0             | 5                |                     |
| 14                                                         | 1024          | Disabled           | Disabled           | Disabled     | drop   | 0             | 5                |                     |
| 15                                                         | 1024          | Disabled           | Disabled           | Disabled     | drop   | 0             | 5                |                     |
| 16                                                         | 1024          | Disabled           | Disabled           | Disabled     | drop   | 0             | 5                |                     |
| CTRL+C ESC q Quit SPACE n Next Page ENTER Next Entry a All |               |                    |                    |              |        |               |                  |                     |

13

# **QOS COMMANDS**

The DGS-3400 Series supports 802.1p priority queuing. The Switch has 8 priority queues, one of which is internal and unconfigurable. These priority queues are numbered from 6 (Class 6) — the highest priority queue — to 0 (Class 0) — the lowest priority queue. The eight priority tags specified in IEEE 802.1p (p0 to p7) are mapped to the Switch's priority queues as follows:

- Priority 0 is assigned to the Switch's Q2 queue.
- Priority 1 is assigned to the Switch's Q0 queue.
- Priority 2 is assigned to the Switch's Q1 queue.
- Priority 3 is assigned to the Switch's Q3 queue.
- Priority 4 is assigned to the Switch's Q4 queue.
- Priority 5 is assigned to the Switch's Q5 queue.
- Priority 6 is assigned to the Switch's Q6 queue.
- Priority 7 is assigned to the Switch's Q6 queue.

Priority scheduling is implemented by the priority queues stated above. The Switch will empty the seven hardware priority queues in order, beginning with the highest priority queue, 6, to the lowest priority queue, 0. Each hardware queue will transmit all of the packets in its buffer before permitting the next lower priority to transmit its packets. When the lowest hardware priority queue has finished transmitting all of its packets, the highest hardware priority queue will begin transmitting any packets it may have received.

The commands in the Command Line Interface (CLI) are listed (along with the appropriate parameters) in the following table.

| Command                        | Parameters                                                                                                    |
|--------------------------------|----------------------------------------------------------------------------------------------------|
| config bandwidth_control       | [ <portlist>   all] { rx_rate [no_limit   <value 1-156249="">]   tx_rate [no_limit   <value 1-156249="">]}</value></value></portlist> |
| show bandwidth_control         | { <portlist>}</portlist>                                                                                                    |
| config scheduling              | <class_id 0-6=""> {max_packet <value 0-15="">}</value></class_id>                                                                     |
| show scheduling                |                                                                                                    |
| config 802.1p user_priority    | <pre><priority 0-7=""> <class_id 0-6=""></class_id></priority></pre>                                                                  |
| show 802.1p user_priority      |                                                                                                    |
| config 802.1p default_priority | [ <portlist>   all] <priority 0-7=""></priority></portlist>                                                                           |
| show 802.1p default_priority   | { <portlist>}</portlist>                                                                                                    |
| config scheduling_mechanism    | [strict   weight_fair]                                                                                                    |
| show scheduling_mechanism      |                                                                                                    |
| enable hol_prevention          |                                                                                                    |
| disable hol_prevention         |                                                                                                    |
| show hol_prevention            |                                                                                                    |

Each command is listed, in detail, in the following sections.

| config bandwidth_control |                                                                                                    |  |  |  |
|--------------------------|----------------------------------------------------------------------------------------------------|--|--|--|
| Purpose                  | Used to configure bandwidth control on a port by-port basis.                                                                                                    |  |  |  |
| Syntax                   | <portlist> {rx_rate [no_limit   <value 1-156249="">]   tx_rate [no_limit   <value 1-156249="">]}</value></value></portlist>                                                                                          |  |  |  |
| Description              | The <b>config bandwidth_control</b> command is used to configure bandwidth on a port by-port basis.                                                                                                    |  |  |  |
| Parameters               | <pre><portlist> - Specifies a port or range of ports to be configured.</portlist></pre>                                                                                                    |  |  |  |
|                          | <ul> <li>rx_rate – Specifies that one of the parameters below (no_limit or <value 1-156249="">) will be applied to the rate at which the above specified ports will be allowed to receive packets</value></li> </ul> |  |  |  |
|                          | <ul> <li>no_limit – Specifies that there will be no limit on the rate of<br/>packets received by the above specified ports.</li> </ul>                                                                               |  |  |  |
|                          | <ul> <li><value 1-156249=""> – Specifies the packet limit, in Kbps, that<br/>the above ports will be allowed to receive.</value></li> </ul>                                                                          |  |  |  |
|                          | tx_rate – Specifies that one of the parameters below (no_limit or <value 1-156249="">) will be applied to the rate at which the above specified ports will be allowed to transmit packets.</value>                   |  |  |  |
|                          | <ul> <li>no_limit – Specifies that there will be no limit on the rate of<br/>packets received by the above specified ports.</li> </ul>                                                                               |  |  |  |
|                          | <ul> <li><value 1-156249=""> – Specifies the packet limit, in Kbps, that<br/>the above ports will be allowed to receive.</value></li> </ul>                                                                          |  |  |  |
| Restrictions             | Only administrator-level users can issue this command.                                                                                                    |  |  |  |

To configure bandwidth control:

DGS-3400:4#config bandwidth\_control 1-8 rx\_rate 64 tx\_rate 64 Command: config bandwidth\_control 1-8 rx\_rate 64 tx\_rate 64

Success.

DGS-3400:4#

| show bandwidth_control |                                                                                                    |  |
|------------------------|----------------------------------------------------------------------------------------------------|--|
| Purpose                | Used to display the bandwidth control table.                                                                                           |  |
| Syntax                 | show bandwidth_control { <portlist>}</portlist>                                                                                        |  |
| Description            | The <b>show bandwidth_control</b> command displays the current bandwidth control configuration on the Switch, on a port-by-port basis. |  |
| Parameters             | <pre><portlist> - Specifies a port or range of ports to be viewed.</portlist></pre>                                                    |  |
| Restrictions           | None.                                                                                                    |  |

## Example usage:

To display bandwidth control settings:

| DGS  | DGS-3400:4#show bandwidth_control 1-10 |                      |  |
|------|----------------------------------------|----------------------|--|
| Com  | Command: show bandwidth_control 1-10   |                      |  |
| Ban  | dwidth Control Table                   |                      |  |
| Port | RX Rate (64Kbit/sec)                   | TX_Rate (64Kbit/sec) |  |
| 1    | no_limit                               | 10                   |  |
| 2    | no_limit                               | 10                   |  |
| 3    | no_limit                               | 10                   |  |
| 4    | no_limit                               | 10                   |  |
| 5    | no_limit                               | 10                   |  |
| 6    | no_limit                               | 10                   |  |
| 7    | no_limit                               | 10                   |  |
| 8    | no_limit                               | 10                   |  |
| 9    | no_limit                               | 10                   |  |
| 10   | no_limit                               | 10                   |  |
| DGS  | DGS-3400:4#                            |                      |  |

Purpose Used to configure the traffic scheduling mechanism for each COS queue.

Syntax

config scheduling <class\_id 0-6> {max\_packet <value 0-15>}

Description

The Switch contains 8 hardware priority queues, one of which is internal and unconfigurable. Incoming packets must be mapped to one of these seven queues. This command is used to specify the rotation by which these seven hardware priority queues are emptied.

The Switch's default (if the **config scheduling** command is not used, or if the **config scheduling** command is entered with the max\_packet set to 0) is to empty the hardware priority queues in order – from the highest priority queue (hardware queue 6) to the lowest priority queue (hardware queue 0). Each hardware queue will transmit all of the packets in its buffer before allowing the next lower priority queue to transmit its packets. When the lowest hardware priority queue has finished transmitting all of its packets, the highest hardware priority queue can again transmit any packets it may have received.

The *max\_packets* parameter allows you to specify the maximum number of packets a given hardware priority queue can transmit before allowing the next lowest hardware priority queue to begin transmitting its packets. A value between 0 and 15 can be specified. For example, if a value of 3 is specified, then the highest hardware priority queue (number 6) will be allowed to transmit 3 packets – then the next lowest hardware priority queue (number 5) will be allowed to transmit 3 packets, and so on, until all of the queues have transmitted 3 packets. The process will then repeat.

**Parameters** 

<class\_id 0-6> – This specifies to which of the seven hardware priority queues the config scheduling command will apply. The seven hardware priority queues are identified by number – from 0 to 6 – with the 0 queue being the lowest priority.

max\_packet <value 0-15> — Specifies the maximum number of packets the above specified hardware priority queue will be allowed to transmit before allowing the next lowest priority queue to transmit its packets. `A value between 0 and 15 can be specified.

Restrictions

Only administrator-level users can issue this command.

#### Example usage:

To configure the traffic scheduling mechanism for each queue:

DGS-3400:4# config scheduling 0 max\_packet 12 Command: config scheduling 0 max\_packet 12

Success.

DGS-3400:4#

| show scheduling |                                                                                                    |  |
|-----------------|----------------------------------------------------------------------------------------------------|--|
| Purpose         | Used to display the currently configured traffic scheduling on the Switch.                                      |  |
| Syntax          | show scheduling                                                                                                 |  |
| Description     | The <b>show scheduling</b> command will display the current traffic scheduling mechanisms in use on the Switch. |  |
| Parameters      | None.                                                                                                    |  |
| Restrictions    | None.                                                                                                    |  |

## Example usage:

To display the current scheduling configuration:

| DGS-3400:4#show scheduling<br>Command: show scheduling |                       |  |
|--------------------------------------------------------|-----------------------|--|
| QOS Outp                                               | QOS Output Scheduling |  |
| М                                                      | IAX. Packets          |  |
|                                                        |                       |  |
| Class-0                                                | 1                     |  |
| Class-1                                                | 2                     |  |
| Class-2                                                | 3                     |  |
| Class-3                                                | 4                     |  |
| Class-4                                                | 5                     |  |
| Class-5                                                | 6                     |  |
| Class-6                                                | 7                     |  |
| DGS-3400:4#                                            |                       |  |

| config 802.1p user_priority |           |                      |                                                                                                    |
|-----------------------------|-----------|----------------------|----------------------------------------------------------------------------------------------------|
| Purpose                     |           |                      | oriority of an incoming packet to one available on the Switch.                                         |
| Syntax                      | config 80 | 2.1p user_priority < | priority 0-7> <class_id 0-6=""></class_id>                                                             |
| Description                 | an incomi | ng packet, based on  | onfigure the way the Switch will map its 802.1p user priority, to one of the ity queues on the Switch. |
|                             |           | •                    | the following incoming 802.1p user dware priority queues:                                              |
|                             | 802.1p    | Hardware Queue       | Remark                                                                                                 |
|                             | 0         | 2                    | Mid-low                                                                                                |
|                             | 1         | 0                    | Lowest                                                                                                 |
|                             | 2         | 1                    | Lowest                                                                                                 |
|                             | 3         | 3                    | Mid-low                                                                                                |
|                             | 4         | 4                    | Mid-high                                                                                               |
|                             | 5         | 5                    | Mid-high                                                                                               |
|                             | 6         | 6                    | Highest                                                                                                |
|                             | 7         | 6                    | Highest                                                                                                |

## config 802.1p user\_priority

This mapping scheme is based upon recommendations contained in IEEE 802.1D.

You can change this mapping by specifying the 802.1p user priority you want to go to the <class\_id 0-6> (the number of the hardware queue).

<priority 0-7> - The 802.1p user priority you want to associate with the *<class id 0-6>* (the number of the hardware queue) with.

<class\_id 0-6> – The number of the Switch's hardware priority queue. The Switch has seven hardware priority queues available. They are numbered between 0 (the lowest priority) and 6 (the

highest priority).

Restrictions Only administrator-level users can issue this command.

#### Example usage:

To configure 802.1 user priority on the Switch:

DGS-3400:4# config 802.1p user\_priority 1 6 Command: config 802.1p user priority 1 6

Success.

DGS-3400:4#

## show 802.1p user\_priority

Purpose Used to display the current mapping between an incoming packet's

802.1p priority value and one of the Switch's seven hardware priority

queues.

**Syntax** show 802.1p user\_priority

The **show 802.1p user priority** command displays the current Description

mapping of an incoming packet's 802.1p priority value to one of the

Switch's seven hardware priority queues.

**Parameters** None. Restrictions None.

#### Example usage:

To show 802.1p user priority:

DGS-3400:4#show 802.1p user\_priority Command: show 802.1p user\_priority

#### **QOS Class of Traffic**

Priority-0 -> <Class-2>

Priority-1 -> <Class-0>

Priority-2 -> <Class-1>

Priority-3 -> <Class-3>

Priority-4 -> <Class-4>

Priority-5 -> <Class-5>

Priority-6 -> <Class-6> Priority-7 -> <Class-6>

| config 802.1p default_priority |                                                                                                    |
|--------------------------------|----------------------------------------------------------------------------------------------------|
| Purpose                        | Used to configure the 802.1p default priority settings on the Switch. If an untagged packet is received by the Switch, the priority configured with this command will be written to the packet's priority field.                                                                                                    |
| Syntax                         | config 802.1p default_priority [ <portlist>   all] <priority 0-7=""></priority></portlist>                                                                                                    |
| Description                    | This command allows you to specify default priority handling of untagged packets received by the Switch. The priority value entered with this command will be used to determine which of the seven hardware priority queues the packet is forwarded to.                                                              |
| Parameters                     | <pre><portlist> - Specifies a port or range of ports to be configured. all - Specifies that the command applies to all ports on the Switch. <pre><pri><pri><pre><pri><pre><pre><pre><pre><pre><pre><pre><pre< td=""></pre<></pre></pre></pre></pre></pre></pre></pre></pri></pre></pri></pri></pre></portlist></pre> |
| Restrictions                   | Only administrator-level users can issue this command.                                                                                                    |

To configure 802.1p default priority on the Switch:

DGS-3400:4#config 802.1p default\_priority all 5 Command: config 802.1p default\_priority all 5 Success.

DGS-3400:4#

| show 802.1 default_priority |                                                                                                    |
|-----------------------------|----------------------------------------------------------------------------------------------------|
| Purpose                     | Used to display the currently configured 802.1p priority value that will be assigned to an incoming, untagged packet before being forwarded to its destination.                                          |
| Syntax                      | show 802.1p default_priority { <portlist>}</portlist>                                                                                                    |
| Description                 | The <b>show 802.1p default_priority</b> command displays the currently configured 802.1p priority value that will be assigned to an incoming, untagged packet before being forwarded to its destination. |
| Parameters                  | <pre><portlist> - Specifies a port or range of ports to be configured.</portlist></pre>                                                                                                    |
| Restrictions                | None.                                                                                                    |

## Example usage:

To display the current 802.1p default priority configuration on the Switch:

| DGS-3400:4# show 802.1p default_priority Command: show 802.1p default_priority |          |  |
|--------------------------------------------------------------------------------|----------|--|
| Port                                                                           | Priority |  |
| 1                                                                              | 0        |  |
| 2                                                                              | 0        |  |
| 2                                                                              | 0        |  |
| 4                                                                              | 0        |  |
| 5                                                                              | 0        |  |
| 6                                                                              | 0        |  |
| 7                                                                              | 0        |  |
| 8                                                                              | 0        |  |
| 9                                                                              | 0        |  |
| 10                                                                             | 0        |  |
| 11                                                                             | 0        |  |
| 12                                                                             | 0        |  |
| 13                                                                             | 0        |  |
| 14                                                                             | 0        |  |
| 15                                                                             | 0        |  |
| 16                                                                             | 0        |  |
| 17                                                                             | 0        |  |
| 18                                                                             | 0        |  |
| 19                                                                             | 0        |  |
| 20                                                                             | 0        |  |
| 21                                                                             | 0        |  |
| 22                                                                             | 0        |  |
| 23<br>24                                                                       | 0        |  |
| 24                                                                             | V        |  |
| DGS-3400:4#                                                                    |          |  |

| config scheduling_mechanism |                                                                                                    |
|-----------------------------|----------------------------------------------------------------------------------------------------|
| Purpose                     | Used to configure the scheduling mechanism for the QoS function                                                                                                    |
| Syntax                      | config scheduling_mechanism [strict   weight_fair]                                                                                                    |
| Description                 | The <b>config scheduling_mechanism</b> command allows the user to select between a <b>weight fair</b> and a <b>Strict</b> mechanism for emptying the priority classes of service of the QoS function. The Switch contains seven hardware priority classes of service. Incoming packets must be mapped to one of these seven hardware priority classes of service. This command is used to specify the rotation by which these seven hardware priority classes of service are emptied.                                                                                                    |
|                             | The Switch's default is to empty the seven priority classes of service in order – from the highest priority class of service (queue 7) to the lowest priority class of service (queue 0). Each queue will transmit all of the packets in its buffer before allowing the next lower priority class of service to transmit its packets. Lower classes of service will be preempted from emptying its queue if a packet is received on a higher class of service. The packet that was received on the higher class of service will transmit its packet before allowing the lower class to resume clearing its queue. |
| Parameters                  | strict – Entering the strict parameter indicates that the highest class of<br>service is the first to be processed. That is, the highest class of service<br>should finish emptying before the others begin.                                                                                                    |
|                             | weight_fair – Entering the weight fair parameter indicates that the priority classes of service will empty packets in a fair weighted order. That is to say that they will be emptied in an even distribution.                                                                                                    |
| Restrictions                | Only administrator-level users can issue this command.                                                                                                    |

To configure the traffic scheduling mechanism for each COS queue:

DGS-3400:4#config scheduling\_mechanism strict Command: config scheduling\_mechanism strict

Success.

DGS-3400:4#

| show scheduling_mechanism |                                                                                           |  |
|---------------------------|-------------------------------------------------------------------------------------------|--|
| Purpose                   | Used to display the current traffic scheduling mechanisms in use on the Switch.           |  |
| Syntax                    | show scheduling_mechanism                                                                 |  |
| Description               | This command will display the current traffic scheduling mechanisms in use on the Switch. |  |
| Parameters                | None.                                                                                     |  |
| Restrictions              | None.                                                                                     |  |

## Example Usage:

To show the scheduling mechanism:

DGS-3400:4#show scheduling\_mechanism Command: show scheduling\_mechanism QOS scheduling\_mechanism CLASS ID Mechanism Class-0 strict Class-1 strict Class-2 strict Class-3 strict Class-4 strict Class-5 strict Class-6 strict DGS-3400:4#

| enable hol_prevention |                                                                           |
|-----------------------|---------------------------------------------------------------------------|
| Purpose               | Used to enable HOL prevention.                                            |
| Syntax                | enable hol_prevention                                                     |
| Description           | The <b>enable hol_prevention</b> command enables Head of Line prevention. |
| Parameters            | None.                                                                     |
| Restrictions          | You must have administrator privileges.                                   |

## Example Usage:

To enable HOL prevention:

DGS-3400:4#enable hol\_prevention Command: enable hol\_prevention

Success.

DGS-3400:4#

## disable hol\_prevention

Purpose Used to disable HOL prevention.

Syntax disable hol\_prevention

Description The **disable hol\_prevention** command disables Head of Line

prevention.

Parameters None.

Restrictions You must have administrator privileges.

## Example usage:

To disable HOL prevention:

DGS-3400:4#disable hol\_prevention

Command: disable hol\_prevention

Success.

DGS-3400:4#

# show hol\_prevention

Purpose Used to show HOL prevention.

Syntax show hol\_prevention

Description The **show hol\_prevention** command displays the Head of Line

prevention state.

Parameters None.
Restrictions None.

## Example usage:

To view the HOL prevention status:

DGS-3400:4#show hol\_prevention

Command: show hol\_prevention

**Device HOL Prevention State Enabled** 

14

# **PORT MIRRORING COMMANDS**

The port mirroring commands in the Command Line Interface (CLI) are listed (along with the appropriate parameters) in the following table.

| Command            | Parameters                                                                       |
|--------------------|----------------------------------------------------------------------------------|
| config mirror port | <port> [add   delete] source ports <portlist> [rx   tx   both]</portlist></port> |
| enable mirror      |                                                                                  |
| disable mirror     |                                                                                  |
| show mirror        |                                                                                  |

Each command is listed, in detail, in the following sections.

| config mirror port |                                                                                                    |
|--------------------|----------------------------------------------------------------------------------------------------|
| Purpose            | Used to configure a mirror port – source port pair on the Switch. Traffic from any source port to a target port can be mirrored for real-time analysis. A logic analyzer or an RMON proble can then be attached to study the traffic crossing the source port in a completely obtrusive manner.                                                                     |
| Syntax             | config mirror port <port> [add   delete] source ports <portlist> [rx   both]</portlist></port>                                                                                                    |
| Description        | This command allows a range of ports to have all of their traffic also sent to a designated port, where a network sniffer or other device can monitor the network traffic. In addition, you can specify that only traffic received by or sent by one or both is mirrored to the Target port.                                                                        |
| Parameters         | <port> – This specifies the Target port (the port where mirrored packets will be received). The target port must be configured in the same VLAN and must be operationg at the same speed a s the source port. If the target port is operating at a lower speed, the source port will be forced to drop its operating speed to match that of the target port.</port> |
|                    | [add   delete] – Specifies if the user wishes to add or delete ports to be mirrored that are specified in the source ports parameter.                                                                                                    |
|                    | source ports – The port or ports being mirrored. This cannot include the Target port.                                                                                                    |
|                    | <portlist> – This specifies a port or range of ports that will be mirrored. That is, the range of ports in which all traffic will be copied and sent to the Target port.</portlist>                                                                                                    |
|                    | rx – Allows the mirroring of only packets received by (flowing into) the port or ports in the port list.                                                                                                    |
|                    | tx – Allows the mirroring of only packets sent to (flowing out of) the port or ports in the port list.                                                                                                    |
|                    | both – Mirrors all the packets received or sent by the port or ports in the port list.                                                                                                    |
| Restrictions       | The Target port cannot be listed as a source port. Only administrator-level users can issue this command.                                                                                                    |

## Example usage:

To add the mirroring ports:

DGS-3400:4# config mirror port 1 add source ports 2-7 both Command: config mirror port 1 add source ports 2-7 both

Success.

DGS-3400:4#

#### Example usage:

To delete the mirroring ports:

DGS-3400:4#config mirror port 1 delete source port 2-4

Command: config mirror 1 delete source 2-4

Success.

DGS-3400:4#

| ena | ble | mi | rror |
|-----|-----|----|------|
|     |     |    |      |

Purpose Used to enable a previously entered port mirroring configuration.

Syntax enable mirror

Description This command, combined with the **disable mirror** command below,

allows you to enter a port mirroring configuration into the Switch, and then turn the port mirroring on and off without having to modify the

port mirroring configuration.

Parameters None.

Restrictions Only administrator-level users can issue this command.

#### Example usage:

To enable mirroring configurations:

DGS-3400:4#enable mirror

Command: enable mirror

Success.

DGS-3400:4#

## disable mirror

Purpose Used to disable a previously entered port mirroring configuration.

Syntax disable mirror

Description This command, combined with the **enable mirror** command above,

allows you to enter a port mirroring configuration into the Switch, and then turn the port mirroring on and off without having to modify the

port mirroring configuration.

Parameters None.

Restrictions Only administrator-level users can issue this command.

#### Example usage:

To disable mirroring configurations:

DGS-3400:4#disable mirror

Command: disable mirror

Success.

DGS-3400:4#

# show mirror

Purpose Used to show the current port mirroring configuration on the Switch.

Syntax show mirror

Description This command displays the current port mirroring configuration on

the Switch.

Parameters None Restrictions None.

## Example usage:

To display mirroring configuration:

DGS-3400:4#show mirror

Command: show mirror

**Current Settings** 

Mirror Status : Enabled

Target Port : 1 Mirrored Port : RX :

RX: TX:5-7

15

# **VLAN COMMANDS**

The VLAN commands in the Command Line Interface (CLI) are listed (along with the appropriate parameters) in the following table.

| Command      | Parameters                                                                                                    |
|--------------|----------------------------------------------------------------------------------------------------|
| create vlan  | <vlan_name 32=""> {tag <vlanid 2-4094="">   advertisement}</vlanid></vlan_name>                                                                                                 |
| delete vlan  | <vlan_name 32=""></vlan_name>                                                                                                    |
| config vlan  | <pre><vlan_name 32=""> {[add [tagged   untagged   forbidden]   delete] <portlist>   advertisement [enable   disable]}</portlist></vlan_name></pre>                              |
| config gvrp  | [ <portlist>   all] {state [enable   disable]   ingress_checking [enable   disable]   acceptable_frame [tagged_only   admit_all]   pvid <vlanid 1-4094="">}</vlanid></portlist> |
| enable gvrp  |                                                                                                    |
| disable gvrp |                                                                                                    |
| show vlan    | { <vlan_name 32="">}</vlan_name>                                                                                                    |
| show gvrp    | { <portlist>}</portlist>                                                                                                    |

Each command is listed, in detail, in the following sections.

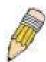

**NOTE:** If you are plan to use access control, read the discussion of the access profile rule limitations in Access Control List (ACL) Commands below.

| create vlan  |                                                                                                    |
|--------------|----------------------------------------------------------------------------------------------------|
| Purpose      | Used to create a VLAN on the Switch.                                                                                                    |
| Syntax       | create vlan <vlan_name 32=""> {tag <vlanid 2-4094="">   advertisement}</vlanid></vlan_name>                                                                                                    |
| Description  | This command allows you to create a VLAN on the Switch.                                                                                                    |
| Parameters   | <pre><vlan_name 32=""> - The name of the VLAN to be created. <vlanid 2-4094=""> - The VLAN ID of the VLAN to be created. Allowed values = 2-4094</vlanid></vlan_name></pre>                                               |
|              | <ul> <li>advertisement – Specifies that the VLAN is able to join GVRP. If this parameter is not set, the VLAN cannot be configured to have forbidden ports.</li> </ul>                                                    |
| Restrictions | Each VLAN name can be up to 32 characters. If the VLAN is not given a tag, it will be a port-based VLAN. Up to 4094 static VLANs may be created per configuration. Only administrator-level users can issue this command. |

## Example usage:

To create a VLAN v1, tag 2:

| DGS-3400:4#create vlan v1 tag 2<br>Command: create vlan v1 tag 2 |  |
|------------------------------------------------------------------|--|
| Success.                                                         |  |
| DGS-3400:4#                                                      |  |

| delete vlan  |                                                                      |
|--------------|----------------------------------------------------------------------|
| Purpose      | Used to delete a previously configured VLAN on the Switch.           |
| Syntax       | delete vlan <vlan_name 32=""></vlan_name>                            |
| Description  | This command will delete a previously configured VLAN on the Switch. |
| Parameters   | <vlan_name 32=""> - The VLAN name of the VLAN to delete.</vlan_name> |
| Restrictions | Only administrator-level users can issue this command.               |

To remove the VLAN "v1":

DGS-3400:4#delete vlan v1 Command: delete vlan v1

Success.

DGS-3400:4#

| config vlan  |                                                                                                    |
|--------------|----------------------------------------------------------------------------------------------------|
| Purpose      | Used to add additional ports to a previously configured VLAN.                                                                                                    |
| Syntax       | config vlan <vlan_name 32=""> {[add [tagged   untagged   forbidden]   delete] <portlist>   advertisement [enable   disable]}</portlist></vlan_name>                                                               |
| Description  | This command allows you to add ports to the port list of a previously configured VLAN. You can specify the additional ports as tagging, untagging, or forbidden. The default is to assign the ports as untagging. |
| Parameters   | <pre><vlan_name 32=""> - The name of the VLAN you want to add ports to.</vlan_name></pre>                                                                                                    |
|              | <ul><li>add – Entering the add parameter will add ports to the VLAN. There are three types of ports to add:</li></ul>                                                                                             |
|              | <ul> <li>tagged – Specifies the additional ports as tagged.</li> </ul>                                                                                                    |
|              | <ul> <li>untagged – Specifies the additional ports as untagged.</li> </ul>                                                                                                    |
|              | <ul> <li>forbidden – Specifies the additional ports as forbidden</li> </ul>                                                                                                    |
|              | delete – Deletes ports from the specified VLAN.                                                                                                    |
|              | <pre><portlist> - A port or range of ports to add to, or delete from the specified VLAN.</portlist></pre>                                                                                                    |
|              | advertisement [enable   disable] – Enables or disables GVRP on the specified VLAN.                                                                                                    |
| Restrictions | Only administrator-level users can issue this command.                                                                                                    |

## Example usage:

To add 4 through 8 as tagged ports to the VLAN v1:

DGS-3400:4#config vlan v1 add tagged 4-8 Command: config vlan v1 add tagged 4-8

Success.

DGS-3400:4#

To delete ports from a VLAN:

DGS-3400:4#config vlan v1 delete 6-8 Command: config vlan v1 delete 6-8

Success.

DGS-3400:4#

| config gvrp  |                                                                                                    |
|--------------|----------------------------------------------------------------------------------------------------|
| Purpose      | Used to configure GVRP on the Switch.                                                                                                    |
| Syntax       | config gvrp [ <portlist>   all] {state [enable   disable]   ingress_checking [enable   disable]   acceptable_frame [tagged_only   admit_all]   pvid <vlanid 1-4094="">}</vlanid></portlist>                                                                                                    |
| Description  | This command is used to configure the Group VLAN Registration Protocol on the Switch. You can configure ingress checking, the sending and receiving of GVRP information, and the Port VLAN ID (PVID).                                                                                           |
| Parameters   | <pre><portlist> - A port or range of ports for which you want to enable GVRP for.</portlist></pre>                                                                                                    |
|              | all – Specifies all of the ports on the Switch.                                                                                                    |
|              | state [enable   disable] – Enables or disables GVRP for the ports specified in the port list.                                                                                                    |
|              | ingress_checking [enable   disable] – Enables or disables ingress checking for the specified port list.                                                                                                    |
|              | acceptable_frame [tagged_only   admit_all] – This parameter states the frame type that will be accepted by the Switch for this function. tagged_only implies that only VLAN tagged frames will be accepted, while admit_all implies tagged and untagged frames will be accepted byt the Switch. |
|              | pvid <vlanid 1-4094=""> – Specifies the default VLAN associated with the port.</vlanid>                                                                                                    |
| Restrictions | Only administrator-level users can issue this command.                                                                                                    |

## Example usage:

To set the ingress checking status, the sending and receiving GVRP information :

DGS-3400:4#config gvrp 1-4 state enable ingress\_checking enable acceptable\_frame tagged\_only pvid 2

Command: config gvrp 1-4 state enable ingress\_checking enable acceptable\_frame tagged\_only pvid 2

Success.

|  | ena | ble | gv | rp |
|--|-----|-----|----|----|
|--|-----|-----|----|----|

Purpose Used to enable GVRP on the Switch.

Syntax enable gvrp

Description This command, along with **disable gvrp** below, is used to enable and

disable GVRP on the Switch, without changing the GVRP configuration

on the Switch.

Parameters None.

Restrictions Only administrator-level users can issue this command.

### Example usage:

To enable the generic VLAN Registration Protocol (GVRP):

DGS-3400:4#enable gvrp Command: enable gvrp

Success.

DGS-3400:4#

# disable gvrp

Purpose Used to disable GVRP on the Switch.

Syntax disable gvrp

Description This command, along with **enable gvrp**, is used to enable and

disable GVRP on the Switch, without changing the GVRP

configuration on the Switch.

Parameters None.

Restrictions Only administrator-level users can issue this command.

#### Example usage:

To disable the Generic VLAN Registration Protocol (GVRP):

DGS-3400:4#disable gvrp

Command: disable gvrp

Success.

DGS-3400:4#

| S | ho | W | ۷l | an |  |
|---|----|---|----|----|--|
|   |    |   |    |    |  |

Purpose Used to display the current VLAN configuration on the Switch

Syntax show vlan {<vlan\_name 32>}

Description This command displays summary information about each VLAN

including the VLAN ID, VLAN name, the Tagging/Untagging status, and the Member/Non-member/Forbidden status of each port that is

a member of the VLAN.

Parameters </

want to display a summary of settings.

Restrictions None.

Example usage:

To display the Switch's current VLAN settings:

DGS-3400:4#show vlan Command: show vlan

VID : 1 VLAN Name : default VLAN TYPE : static Advertisement : Enabled

Member ports : 32,49-50 Static ports : 32 Untagged ports : 32

Forbidden ports :

VID : 2 VLAN Name : 1

VLAN TYPE : static Advertisement : Enabled

Member ports : 33-40,49-50 Static ports : 33-40

Untagged ports : 33,35,37,39

Forbidden ports :

Total Entries: 2

DGS-3400:4#

show gvrp

Purpose Used to display the GVRP status for a port list on the Switch.

Syntax show gvrp {<portlist>}

Description This command displays the GVRP status for a port list on the Switch

Parameters <portlist> - Specifies a port or range of ports for which the GVRP

status is to be displayed.

Restrictions None.

### Example usage:

To display GVRP port status:

|         | 400:4#sh<br>and: sho | now gvrp<br>ow gvrp |                  |                       |
|---------|----------------------|---------------------|------------------|-----------------------|
| Global  | GVRP :               | Disabled            |                  |                       |
| Port    | PVID                 | GVRP                | Ingress Checking | Acceptable Frame Type |
| 1       | 1                    | Disabled            | Enabled          | All Frames            |
| 2       | 1                    | Disabled            | Enabled          | All Frames            |
| _<br>3  | 1                    | Disabled            | Enabled          | All Frames            |
| 4       | 1                    | Disabled            | Enabled          | All Frames            |
| 5       | 1                    | Disabled            | Enabled          | All Frames            |
| 6       | 1                    | Disabled            | Enabled          | All Frames            |
| 7       | 1                    | Disabled            | Enabled          | All Frames            |
| 8       | 1                    | Disabled            | Enabled          | All Frames            |
| 9       | 1                    | Disabled            | Enabled          | All Frames            |
| 10      | 1                    | Disabled            | Enabled          | All Frames            |
| 11      | 1                    | Disabled            | Enabled          | All Frames            |
| 12      | 1                    | Disabled            | Enabled          | All Frames            |
| 13      | 1                    | Disabled            | Enabled          | All Frames            |
| 14      | 1                    | Disabled            | Enabled          | All Frames            |
| 15      | 1                    | Disabled            | Enabled          | All Frames            |
| 16      | 1                    | Disabled            | Enabled          | All Frames            |
| 17      | 1                    | Disabled            | Enabled          | All Frames            |
| 18      | 1                    | Disabled            | Enabled          | All Frames            |
| 19      | 1                    | Disabled            | Enabled          | All Frames            |
| 20      | 1                    | Disabled            | Enabled          | All Frames            |
| 21      | 1                    | Disabled            | Enabled          | All Frames            |
| 22      | 1                    | Disabled            | Enabled          | All Frames            |
| 23      | 1                    | Disabled            | Enabled          | All Frames            |
| 24      | 1                    | Disabled            | Enabled          | All Frames            |
| 25      | 1                    | Disabled            | Enabled          | All Frames            |
| 26      | 1                    | Disabled            | Enabled          | All Frames            |
| Total E | ntries : 2           | 26                  |                  |                       |
| DGS-34  | 400:4#               |                     |                  |                       |

16

# **LINK AGGREGATION COMMANDS**

The link aggregation commands in the Command Line Interface (CLI) are listed (along with the appropriate parameters) in the following table.

| Command                           | Parameters                                                                                                    |
|-----------------------------------|----------------------------------------------------------------------------------------------------|
| create link_aggregation group_id  | <value 1-32=""> {type [lacp   static]}</value>                                                                        |
| delete link_aggregation group_id  | <value 1-32=""></value>                                                                                               |
| config link_aggregation group_id  | <pre><value1-32> {master_port <port>   ports <portlist> state [enable   disable]}</portlist></port></value1-32></pre> |
| config link_aggregation algorithm | [mac_source   mac_destination   mac_source_dest   ip_source   ip_destination   ip_source_dest]                        |
| show link_aggregation             | {group_id <value 1-32="">   algorithm}</value>                                                                        |
| config lacp_port                  | <portlist> mode [active   passive]</portlist>                                                                         |
| show lacp_port                    | { <portlist>}</portlist>                                                                                              |

Each command is listed, in detail, in the following sections.

| create link_aggregation |                                                                                                    |  |  |
|-------------------------|----------------------------------------------------------------------------------------------------|--|--|
| Purpose                 | Used to create a link aggregation group on the Switch.                                                                                                    |  |  |
| Syntax                  | create link_aggregation group_id <value 1-32=""> {type[lacp   static]}</value>                                                                                                    |  |  |
| Description             | This command will create a link aggregation group with a unique identifier.                                                                                                    |  |  |
| Parameters              | <value> – Specifies the group ID. The Switch allows up to 32 link aggregation groups to be configured. The group number identifies each of the groups.</value>                                                                                                    |  |  |
|                         | <i>type</i> – Specify the type of link aggregation used for the group. If the type is not specified the default type is <i>static</i> .                                                                                                    |  |  |
|                         | <ul> <li>lacp – This designates the port group as LACP compliant.         LACP allows dynamic adjustment to the aggregated port group.         LACP compliant ports may be further configured (see config lacp_ports). LACP compliant must be connected to LACP compliant devices.     </li> </ul>                                                                                                    |  |  |
|                         | <ul> <li>static – This designates the aggregated port group as static.         Static port groups can not be changed as easily as LACP compliant port groups since both linked devices must be manually configured if the configuration of the trunked group is changed. If static link aggregation is used, be sure that both ends of the connection are properly configured and that all ports have the same speed/duplex settings.     </li> </ul> |  |  |
| Restrictions            | Only administrator-level users can issue this command.                                                                                                    |  |  |

### Example usage:

To create a link aggregation group:

DGS-3400:4#create link\_aggregation group\_id 1 Command: create link\_aggregation group\_id 1

Success.

DGS-3400:4#

# delete link\_aggregation group\_id

Purpose Used to delete a previously configured link aggregation group.

Syntax delete link\_aggregation group\_id <value 1-32>

Description This command is used to delete a previously configured link

aggregation group.

Parameters < value 1-32> – Specifies the group ID. The Switch allows up to 32

link aggregation groups to be configured. The group number

identifies each of the groups.

Restrictions Only administrator-level users can issue this command.

## Example usage:

To delete link aggregation group:

DGS-3400:4#delete link\_aggregation group\_id 6 Command: delete link\_aggregation group\_id 6

Success.

DGS-3400:4#

| config | اعالا | A - 4 - A - A |
|--------|-------|---------------|
|        | шик   | 10            |
| ОСППО  |       |               |

Purpose Used to configure a previously created link aggregation group.

Syntax config link\_aggregation group\_id <value 1-32> {master\_port <port>

| ports <portlist> | state [enable | disable]

Description This command allows you to configure a link aggregation group that was

created with the **create link\_aggregation** command above. The DGS-3400 supports link aggregation cross box which specifies that link aggregation groups may be spread over multiple switches in the

switching stack.

Parameters group \_id <value 32> - Specifies the group ID. The Switch allows up to

32 link aggregation groups to be configured. The group number

identifies each of the groups.

master\_port <port> — Master port ID. Specifies which port (by port number) of the link aggregation group will be the master port. All of the ports in a link aggregation group will share the port configuration with

the master port.

ports <portlist> – Specifies a port or range of ports that will belong to the

link aggregation group.

state [enable | disable] - Allows you to enable or disable the specified

link aggregation group.

Restrictions Only administrator-level users can issue this command. Link

aggregation groups may not overlap.

### Example usage:

To define a load-sharing group of ports, group-id 1, master port 5 with group members ports 5-7 plus port 9:

DGS-3400:4#config link\_aggregation group\_id 1 master\_port 5 ports 5-7, 9 Command: config link\_aggregation group\_id 1 master\_port 5 ports 5-7, 9

Success.

DGS-3400:4#

| config lin   | k_aggregation algorithm                                                                                                    |
|--------------|----------------------------------------------------------------------------------------------------|
| Purpose      | Used to configure the link aggregation algorithm.                                                                                                    |
| Syntax       | config link_aggregation algorithm [mac_source   mac_destination   mac_source_dest   ip_source   ip_destination   ip_source_dest]                                                                                        |
| Description  | This command configures the part of the packet examined by the Switch when selecting the egress port for transmitting load-sharing data. This feature is only available using the address-based load-sharing algorithm. |
| Parameters   | <i>mac_source</i> – Indicates that the Switch should examine the MAC source address.                                                                                                    |
|              | <ul><li>mac_destination – Indicates that the Switch should examine the MAC destination address.</li></ul>                                                                                                    |
|              | <pre>mac_source_dest - Indicates that the Switch should examine the MAC source and destination addresses</pre>                                                                                                    |
|              | <ul><li>ip_source – Indicates that the Switch should examine the IP source<br/>address.</li></ul>                                                                                                    |
|              | <i>ip_destination</i> – Indicates that the Switch should examine the IP destination address.                                                                                                    |
|              | <ul><li>ip_source_dest – Indicates that the Switch should examine the IP source<br/>address and the destination address.</li></ul>                                                                                      |
| Restrictions | Only administrator-level users can issue this command.                                                                                                    |

## Example usage:

To configure link aggregation algorithm for mac-source-dest:

DGS-3400:4#config link\_aggregation algorithm mac\_source\_dest Command: config link\_aggregation algorithm mac\_source\_dest

Success.

| show link_aggregation |                                                                                                    |  |
|-----------------------|----------------------------------------------------------------------------------------------------|--|
| Purpose               | Used to display the current link aggregation configuration on the Switch.                                                                                              |  |
| Syntax                | show link_aggregation {group_id <value 1-32="">   algorithm}</value>                                                                                                   |  |
| Description           | This command will display the current link aggregation configuration of the Switch.                                                                                    |  |
| Parameters            | <value 1-32=""> – Specifies the group ID. The Switch allows up to 32 link aggregation groups to be configured. The group number identifies each of the groups.</value> |  |
|                       | algorithm – Allows you to specify the display of link aggregation by the algorithm in use by that group.                                                               |  |
| Restrictions          | None.                                                                                                    |  |

To display Link Aggregation configuration:

DGS-3400:4#show link\_aggregation Command: show link\_aggregation

Link Aggregation Algorithm = MAC-source-dest

Group ID : 1

Type : LACP

Master Port : 50

Member Port : 49-50

Active Port

Status : Disabled

Flooding Port : 0

DGS-3400:4#

| config lacp_p | oort                                                                                                    |  |
|---------------|----------------------------------------------------------------------------------------------------|--|
| Purpose       | Used to configure settings for LACP compliant ports.                                                                                                    |  |
| Syntax        | config lacp_port <portlist> mode [active   passive]</portlist>                                                                                                    |  |
| Description   | This command is used to configure ports that have been previously designated as LACP ports (see <i>create link_aggregation</i> ).                                                                                                    |  |
| Parameters    | <pre><portlist> - Specifies a port or range of ports to be configured. mode - Select the mode to determine if LACP ports will process LACP control frames.</portlist></pre>                                                                                                    |  |
|               | <ul> <li>active – Active LACP ports are capable of processing<br/>and sending LACP control frames. This allows LACP<br/>compliant devices to negotiate the aggregated link so the<br/>group may be changed dynamically as needs require. In<br/>order to utilize the ability to change an aggregated port<br/>group, that is, to add or subtract ports from the group, at<br/>least one of the participating devices must designate<br/>LACP ports as active. Both devices must support LACP.</li> </ul> |  |
|               | <ul> <li>passive – LACP ports that are designated as passive<br/>cannot process LACP control frames. In order to allow<br/>the linked port group to negotiate adjustments and make<br/>changes dynamically, at one end of the connection must<br/>have "active" LACP ports (see above).</li> </ul>                                                                                                    |  |
| Restrictions  | Only administrator-level users can issue this command.                                                                                                    |  |

## Example usage:

To configure LACP port mode settings:

DGS-3400:4#config lacp\_port 1-12 mode active Command: config lacp\_port 1-12 mode active

Success.

| show lacp_port |                                                                                                    |  |
|----------------|----------------------------------------------------------------------------------------------------|--|
| Purpose        | Used to display current LACP port mode settings.                                                                                                    |  |
| Syntax         | show lacp_port { <portlist>}</portlist>                                                                                                    |  |
| Description    | This command will display the LACP mode settings as they are currently configured.                                                                                        |  |
| Parameters     | <portlist> - Specifies a port or range of ports to be configured. If no parameter is specified, the system will display the current LACP status for all ports.</portlist> |  |
| Restrictions   | None.                                                                                                    |  |

To display LACP port mode settings:

| Port | Activity |
|------|----------|
| 1    | Active   |
| 2    | Active   |
| 3    | Active   |
| 4    | Active   |
| 5    | Active   |
| 6    | Active   |
| 7    | Active   |
| 8    | Active   |
| 9    | Active   |
| 10   | Active   |
| DGS- | 3400:4#  |

17

# **IP-MAC BINDING COMMANDS**

The IP-MAC Binding commands in the Command Line Interface (CLI) are listed (along with the appropriate parameters) in the following table.

| Command                                 | Parameters                                                                                                    |
|-----------------------------------------|----------------------------------------------------------------------------------------------------|
| create address_binding ip_mac ipaddress | <pre><ipaddr> mac_address <macaddr> {ports [ portlist   all]}</macaddr></ipaddr></pre>                                                                                               |
| config address_binding ip_mac ipaddress | <pre><ipaddr> mac_address <macaddr> {ports [ portlist   all]}</macaddr></ipaddr></pre>                                                                                               |
| config address_binding ip_mac ports     | [ <portlist>   all] state [enable   disable]</portlist>                                                                                                    |
| show address_binding                    | [ip_mac {[all   ipaddress <ipaddr> mac_address<br/><macaddr>]}   blocked {[all   vlan_name <vlan_name><br/>mac_address <macaddr>]}   ports]</macaddr></vlan_name></macaddr></ipaddr> |
| delete address-binding                  | [ip-mac [ipaddress <ipaddr> mac_address <macaddr>  all]   blocked [all   vlan_name <vlan_name> mac_address <macaddr>]]</macaddr></vlan_name></macaddr></ipaddr>                      |

Each command is listed, in detail, in the following sections.

| create address | _binding ip_mac ipaddress                                                                                                    |
|----------------|----------------------------------------------------------------------------------------------------|
| Purpose        | Used to create an IP-MAC Binding entry.                                                                                                    |
| Syntax         | create address_binding ip_mac ipaddress <ipaddr><br/>mac_address <macaddr> { ports [ portlist   all]}</macaddr></ipaddr>                               |
| Description    | This command will create an IP-MAC Binding entry.                                                                                                    |
| Parameters     | <ipaddr> The IP address of the device where the IP-MAC binding is made.</ipaddr>                                                                       |
|                | <macaddr> The MAC address of the device where the IP-MAC binding is made.</macaddr>                                                                    |
|                | ports [portlist   all] - Used to specify the ports where the IP-MAC binding entry applies. If no ports are specified the binding applies to all ports. |
| Restrictions   | Only administrator-level users can issue this command.                                                                                                 |

## Example usage:

To create address binding on the Switch:

DGS-3400:4#create address\_binding ip\_mac ipaddress 10.1.1.3 mac\_address 00-00-00-00-04

Command: create address\_binding ip\_mac ipaddress 10.1.1.3 mac\_address 00-00-00-00-04

Success.

DGS-3400:4#

| config address_binding ip_mac ipaddress |                                                                                                    |
|-----------------------------------------|----------------------------------------------------------------------------------------------------|
| Purpose                                 | Used to Configure a IP-MAC Binding entry.                                                                                                    |
| Syntax                                  | config address_binding ip_mac ipaddress <ipaddr> mac_address <macaddr> {ports [ portlist   all]}</macaddr></ipaddr>                                                             |
| Description                             | This command will configure an IP-MAC Binding entry.                                                                                                    |
| Parameters                              | <pre><ipaddr> The IP address of the device where the IP-MAC binding is made. <macaddr> The MAC address of the device where the IP-MAC binding is made.</macaddr></ipaddr></pre> |
|                                         | ports [portlist   all] – Used to specify the ports where the IP-MAC binding entry applies. If no ports are specified the binding applies to all ports.                          |
| Restrictions                            | Only administrator-level users can issue this command.                                                                                                    |

To configure address binding on the Switch:

DGS-3400:4#config address\_binding ip\_mac ipaddress 10.1.1.3 mac\_address 00-00-00-00-05

Command: config address\_binding ip\_mac ipaddress 10.1.1.3 mac\_address 00-00-00-00-05

Success.

DGS-3400:4#

| config address_ | _binding ip_mac ports                                                                                                    |
|-----------------|----------------------------------------------------------------------------------------------------|
| Purpose         | Used to configure an IP-MAC state to enable or disable for specified ports.                                                                                                    |
| Syntax          | config address_binding ip_mac ports [ <portlist>   all] state<br/>[enable   disable]</portlist>                                                                                                    |
| Description     | This command will configure IP-MAC state to enable or disable for specified ports.                                                                                                    |
| Parameters      | <pre><portlist> – Specifies a port or range of port to be configureds. all – specifies all ports on the switch. state [enable   disable] – Enables or disables the specified range of ports.</portlist></pre> |
| Restrictions    | Only administrator-level users can issue this command.                                                                                                    |

### Example usage:

To configure address binding on the Switch:

DGS-3400:4#config address\_binding ip\_mac ports 2 state enable Command: config address\_binding ip\_mac ports 2 state enable

Success.

| show add     | ress_binding                                                                                                    |
|--------------|----------------------------------------------------------------------------------------------------|
| Purpose      | Used to display IP-MAC Binding entries.                                                                                                    |
| Syntax       | show address_binding [ip_mac {[all   ipaddress <ipaddr><br/>mac_address <macaddr>]}   blocked {[all   vlan_name <vlan_name><br/>mac_address <macaddr>]}   ports]</macaddr></vlan_name></macaddr></ipaddr> |
| Description  | This command will display IP-MAC Binding entries. Three different kinds of information can be viewed.                                                                                                    |
|              | <ul> <li>IP_MAC –Address Binding enties can be viewed by entering the<br/>physical and IP addresses of the device.</li> </ul>                                                                             |
|              | <ul> <li>Blocked – Blocked address binding entries (bindings between<br/>VLAN names and MAC addresses) can be viewed by entering the<br/>VLAN name and the physical address of the device.</li> </ul>     |
|              | <ul> <li>Ports - The number of enabled ports on a device.</li> </ul>                                                                                                    |
| Parameters   | all – For IP_MAC binding all specifies all the IP-MAC binding entries; for<br>Blocked Address Binding entries all specifies all the blocked VLANs and<br>their bound phsical addresses.                   |
|              | <ipaddr> The IP address of the device where the IP-MAC binding is made.</ipaddr>                                                                                                    |
|              | <macaddr> The MAC address of the device where the IP-MAC binding is made.</macaddr>                                                                                                    |
|              | <vlan_name> The VLAN name of the VLAN that is bound to a MAC address in order to block a specific device on a known VLAN.</vlan_name>                                                                     |
| Restrictions | None.                                                                                                    |

To show IP-MAC Binding on the Switch:

| delete addre | ss-binding                                                                                                    |
|--------------|----------------------------------------------------------------------------------------------------|
| Purpose      | Used to delete IP-MAC Binding entries.                                                                                                    |
| Syntax       | delete address-binding [ip-mac [ipaddress <ipaddr> mac_address<br/><macaddr>   all]   blocked [all   vlan_name <vlan_name><br/>mac_address <macaddr>]]</macaddr></vlan_name></macaddr></ipaddr>                                                                           |
| Description  | This command will delete IP-MAC Binding entries. Two different kinds of information can be deleted.                                                                                                    |
|              | <ul> <li>IP_MAC –Individual Address Binding enties can be deleted by<br/>entering the physical and IP addresses of the device.</li> <li>Toggleing to all will delete all the Address Binding entries.</li> </ul>                                                          |
|              | <ul> <li>Blocked – Blocked address binding entries (bindings between<br/>VLAN names and MAC addresses) can be deleted by entering<br/>the VLAN name and the physical address of the device. To<br/>delete all the Blocked Address Binding entries, toggle all.</li> </ul> |
| Parameters   | <ipaddr> The IP address of the device where the IP-MAC binding is made.</ipaddr>                                                                                                    |
|              | <macaddr> The MAC address of the device where the IP-MAC binding is made.</macaddr>                                                                                                    |
|              | <vlan_name> The VLAN name of the VLAN that is bound to a MAC address in order to block a specific device on a known VLAN.</vlan_name>                                                                                                    |
|              | all – For IP_MAC binding all specifies all the IP-MAC binding entries;<br>for Blocked Address Binding entries all specifies all the blocked VLANs<br>and their bound phsical addresses.                                                                                   |
| Restrictions | Only administrator-level users can issue this command.                                                                                                    |

To delete an IP-MAC Binding on the switch:

DGS-3400:4#delete address-binding ip-mac ipaddress 10.1.1.1 mac\_address 00-00-00-00-06

Command: delete address-binding ip-mac ipaddress 10.1.1.1 mac\_address 00-00-00-00-06

Success.

18

# Basic IP Commands

The IP interface commands in the Command Line Interface (CLI) are listed (along with the appropriate parameters) in the following table.

| Command            | Parameters                                                                                                    |
|--------------------|----------------------------------------------------------------------------------------------------|
| config ipif        | <pre><ipif_name 12=""> [{ipaddress &lt; network_address&gt;   vlan <vlan_name 32="">   state [enable   disable]} bootp   dhcp]</vlan_name></ipif_name></pre> |
| show ipif          | { <ipif_name 12="">}</ipif_name>                                                                                                    |
| enable autoconfig* |                                                                                                    |

Each command is listed, in detail, in the following sections.

<sup>\*</sup>See Switch Utility Commands for descriptions of all autoconfig commands.

| config ipif  |                                                                                                    |
|--------------|----------------------------------------------------------------------------------------------------|
| Purpose      | Used to configure the System IP interface.                                                                                                    |
| Syntax       | config ipif <ipif_name 12=""> [{ipaddress <network_address> [vlan <vlan_name 32="">   state [enable   disable]}   bootp   dhcp]</vlan_name></network_address></ipif_name>                                                                                             |
| Description  | This command is used to configure the System IP interface on the Switch.                                                                                                    |
| Parameters   | <pre><ipif_name 12=""> - Enter an alphanumeric string of up to 12 characters to identify this IP interface.</ipif_name></pre>                                                                                                    |
|              | ipaddress <network_address> – IP address and netmask of the IP interface to be created. You can specify the address and mask information using the traditional format (for example, 10.1.2.3/255.0.0.0 or in CIDR format, 10.1.2.3/8).</network_address>              |
|              | <pre><vlan_name 32=""> - The name of the VLAN corresponding to the System IP interface.</vlan_name></pre>                                                                                                    |
|              | state [enable   disable] – Allows you to enable or disable the IP interface.                                                                                                    |
|              | <ul><li>bootp – Allows the selection of the BOOTP protocol for the assignment of an IP address to the Switch's System IP interface.</li></ul>                                                                                                    |
|              | dhcp – Allows the selection of the DHCP protocol for the assignment of an IP address to the Switch's System IP interface. If you are using the autoconfig feature, the Switch becomes a DHCP client automatically so it is not necessary to change the ipif settings. |
| Restrictions | Only administrator-level users can issue this command.                                                                                                    |

## Example usage:

To configure the IP interface System:

| DGS-3400:4#config ipif System ipaddress 10.48.74.122/8 |
|--------------------------------------------------------|
| Command: config ipif System ipaddress 10.48.74.122/8   |
|                                                        |
| Success.                                               |
|                                                        |
| DGS-3400:4#                                            |

| show ipif    |                                                                                   |
|--------------|-----------------------------------------------------------------------------------|
| Purpose      | Used to display the configuration of an IP interface on the Switch.               |
| Syntax       | show ipif { <ipif_name 12="">}</ipif_name>                                        |
| Description  | This command will display the configuration of an IP interface on the Switch.     |
| Parameters   | <pre><ipif_name 12=""> - The name created for the IP interface.</ipif_name></pre> |
| Restrictions | None.                                                                             |

To display IP interface settings.

DGS-3400:4#show ipif System Command: show ipif System

**IP Interface Settings** 

Interface Name: System

IP Address : 10.48.74.122 (MANUAL) Subnet Mask : 255.0.0.0

Subnet Mask : 255.0.0.0
VLAN Name : default
Admin. State : Disabled
Link Status : Link UP
Member Ports : 1-26

**Total Entries: 1** 

DGS-3400:4#

| enable autoconfig |                                                                                                    |
|-------------------|----------------------------------------------------------------------------------------------------|
| Purpose           | Used to activate the autoconfiguration function for the Switch. This will load a configuration file for current use.                                                                                                    |
| Syntax            | enable autoconfig                                                                                                    |
| Description       | When autoconfig is enabled on the Switch, the DHCP reply will contain a configuration file and path name. It will then request the file from the TFTP server specified in the reply. When autoconfig is enabled, the ipif settings will automatically become DHCP client.                                                                                                    |
| Parameters        | None.                                                                                                    |
| Restrictions      | When autoconfig is enabled, the Switch becomes a DHCP client automatically (same as: config ipif System dhcp). The DHCP server must have the TFTP server IP address and configuration file name, and be configured to deliver this information in the data field of the DHCP reply packet. The TFTP server must be running and have the requested configuration file in its base directory when the request is received from the Switch. Consult the DHCP server and TFTP server software instructions for information on loading a configuration file. |

### Example usage:

To enable autoconfiguration on the Switch:

DGS-3400:4#enable autoconfig

Command: enable autoconfig

Success.

DGS-3400:4#

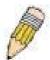

**NOTE:** More detailed information for this command and related commands can be found in the section titled Switch Utility Commands.

19

# **IGMP SNOOPING COMMANDS**

The IGMP Snooping commands in the Command Line Interface (CLI) are listed (along with the appropriate parameters) in the following table.

| Command                       | Parameters                                                                                                    |
|-------------------------------|----------------------------------------------------------------------------------------------------|
| config igmp_snooping          | [vlan <vlan_name 32="">   all] {host_timeout <sec 1-16711450="">  <br/>router_timeout <sec 1-16711450="">   leave_timer <sec 1-16711450="">   state<br/>[enable   disable]   fast_leave [enable   disable]}</sec></sec></sec></vlan_name>             |
| config igmp_snooping querier  | [vlan <vlan_name 32="">   all] {query_interval <sec 1-65535="">   max_response_time <sec 1-25="">   robustness_variable <value 1-255="">   last_member_query_interval <sec 1-25="">   state [enable   disable]}</sec></value></sec></sec></vlan_name> |
| config router_ports           | <vlan_name 32=""> [add   delete] <portlist></portlist></vlan_name>                                                                                                    |
| config router_ports_forbidden | < vlan_name 32> [add   delete] <portlist></portlist>                                                                                                    |
| enable igmp_snooping          | {forward_mcrouter_only}                                                                                                    |
| show igmp_snooping            | {vlan <vlan_name 32="">}</vlan_name>                                                                                                    |
| disable igmp_snooping         | {forward_mcrouter_only}                                                                                                    |
| show igmp snooping group      | vlan <vlan_name 32=""></vlan_name>                                                                                                    |
| show router_ports             | {vlan <vlan_name 32=""> } {[static   dynamic   forbidden]}</vlan_name>                                                                                                    |

Each command is listed, in detail, in the following sections.

| config igmp_ | snooping                                                                                                    |
|--------------|----------------------------------------------------------------------------------------------------|
| Purpose      | Used to configure IGMP snooping on the Switch.                                                                                                    |
| Syntax       | config igmp_snooping [vlan <vlan_name 32="">   all]<br/>{host_timeout <sec 1-16711450="">   router_timeout <sec 1-16711450="">  <br/>leave_timer <sec 1-16711450="">   state [enable   disable]  <br/>fast_leave [enable   disable]}</sec></sec></sec></vlan_name>                                                      |
| Description  | This command allows you to configure IGMP snooping on the Switch.                                                                                                    |
| Parameters   | <i>vlan <vlan_name 32=""></vlan_name></i> – The name of the VLAN for which IGMP snooping is to be configured.                                                                                                    |
|              | host_timeout <sec 1-16711450=""> – Specifies the maximum amount of time a host can be a member of a multicast group without the Switch receiving a host membership report. The default is 260 seconds.</sec>                                                                                                    |
|              | router_timeout <sec 1-16711450=""> – Specifies the maximum amount of time a route can be a member of a multicast group without the Switch receiving a host membership report. The default is 260 seconds.</sec>                                                                                                    |
|              | leave_timer <sec 1-16711450=""> – Specifies the amount of time a Multicast address will stay in the database before it is deleted, after it has sent out a leave group message. The default is 2 seconds.</sec>                                                                                                    |
|              | state [enable   disable] – Allows you to enable or disable IGMP snooping for the specified VLAN.                                                                                                    |
|              | fast_leave [enable   disable] – This parameter allows the user to enable the fast leave function. Enabled, this function will allow members of a multicast group to leave the group immediately (without the implementation of the Last Member Query Timer) when an IGMP Leave Report Packet is received by the Switch. |
| Restrictions | Only administrator-level users can issue this command.                                                                                                    |

Example usage:

To configure IGMP snooping:

DGS-3400:4# config igmp\_snooping vlan default host\_timeout 250 state enable Command: config igmp\_snooping vlan default host\_timeout 250 state enable

Success.

DGS-3400:4#

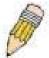

**NOTE:** The *Fast Leave* function in the **config igmp\_snooping** command can only be implemented if IGMP is disabled for all IP interfaces on the Switch. Configuring this function when IGMP is enabled will produce the error message "*Cannot set Fast leave when IGMP is running*" and consequently will not be implemented.

# config igmp\_snooping querier

Purpose This command configures IGMP snooping querier.

Syntax config igmp\_snooping querier [ vlan <vlan\_name 32> | all] { query\_interval <sec 1-65535> | max\_response\_time <sec 1-25> | robustness\_variable <value 1-255> |

last member query interval <sec 1-25> | state [enable | disable]

Description Used to configure the time in seconds between general query transmissions, the maximum

time in seconds to wait for reports from members and the permitted packet loss that

guarantees IGMP snooping.

Parameters vlan <vlan\_name 32> – The name of the VLAN for which IGMP snooping querier is to be configured.

*query\_interval* <*sec 1-65535*> – Specifies the amount of time in seconds between general query transmissions. The default setting is 125 seconds.

*max\_response\_time* <*sec 1-25>* – Specifies the maximum time in seconds to wait for reports from members. The default setting is 10 seconds.

robustness\_variable <value 1-255> – Provides fine-tuning to allow for expected packet loss on a subnet. The value of the robustness variable is used in calculating the following IGMP message intervals:

- Group member interval—Amount of time that must pass before a multicast router decides there are no more members of a group on a network. This interval is calculated as follows: (robustness variable x query interval) + (1 x query response interval).
- Other querier present interval—Amount of time that must pass before a multicast router decides that there is no longer another multicast router that is the querier.
   This interval is calculated as follows: (robustness variable x query interval) + (0.5 x query response interval).
- Last member query count—Number of group-specific queries sent before the router assumes there are no local members of a group. The default number is the value of the robustness variable.
- By default, the robustness variable is set to 2. You might want to increase this value
  if you expect a subnet to be lossy. Although 1 is specified as a valid entry, the
  roubustness variable should not be one or problems may arise.

last\_member\_query\_interval <sec 1-25> — The maximum amount of time between group-specific query messages, including those sent in response to leave-group messages. You might lower this interval to reduce the amount of time it takes a router to detect the loss of the last member of a group.

state [enable | disable] - Allows the Switch to be specified as an IGMP Querier or Non-querier.

Restrictions Only administrator-level users can issue this command.

To configure IGMP snooping:

DGS-3400:4#config igmp\_snooping querier vlan default query\_interval 125 state enable Command: config igmp\_snooping querier vlan default query\_interval 125 state enable

Success.

DGS-3400:4#

| config router_ports |                                                                                                    |
|---------------------|----------------------------------------------------------------------------------------------------|
| Purpose             | Used to configure ports as router ports.                                                                                                    |
| Syntax              | config router_ports <vlan_name 32=""> [add   delete] <portlist></portlist></vlan_name>                                                                                                    |
| Description         | This command allows you to designate a range of ports as being connected to multicast-enabled routers. This will ensure that all packets with such a router as its destination will reach the multicast-enabled router – regardless of protocol, etc. |
| Parameters          | <pre><vlan_name 32=""> - The name of the VLAN on which the router port resides.</vlan_name></pre>                                                                                                    |
|                     | <pre><portlist> - Specifies a port or range of ports that will be configured as router ports.</portlist></pre>                                                                                                    |
| Restrictions        | Only administrator-level users can issue this command.                                                                                                    |

### Example usage:

To set up static router ports:

DGS-3400:4#config router\_ports default add 1-10 Command: config router\_ports default add 1-10

Success.

DGS-3400:4#

| config router | _ports_forbidden                                                                                                    |
|---------------|----------------------------------------------------------------------------------------------------|
| Purpose       | Used to configure ports as forbidden multicast router ports.                                                                                                    |
| Syntax        | config router_ports_forbidden <vlan_name 32=""> [add   delete]<br/><portlist></portlist></vlan_name>                                                                                                    |
| Description   | This command allows designation of a port or range of ports as being forbidden to multicast-enabled routers. This will ensure that multicast packets will not be forwarded to this port – regardless of protocol, etc. |
| Parameters    | <pre><vlan_name 32=""> – The name of the VLAN on which the router port resides.</vlan_name></pre>                                                                                                    |
|               | [add   delete] - Specifies whether to add or delete forbidden ports of the specified VLAN.                                                                                                    |
|               | <pre><portlist> - Specifies a range of ports that will be configured as forbidden router ports.</portlist></pre>                                                                                                    |
| Restrictions  | Only administrator-level users can issue this command.                                                                                                    |

### Example usage:

To set up forbidden router ports:

DGS-3400:4#config router\_ports\_forbidden default add 2-10 Command: config router\_ports\_forbidden default add 2-10

Success.

DGS-3400:4#

| enable igmp_snooping |                                                                                                    |
|----------------------|----------------------------------------------------------------------------------------------------|
| Purpose              | Used to enable IGMP snooping on the Switch.                                                                                                    |
| Syntax               | enable igmp_snooping {forward_mcrouter_only}                                                                                                    |
| Description          | This command allows you to enable IGMP snooping on the Switch. If forward_mcrouter_only is specified, the Switch will only forward all multicast traffic to the multicast router, only. Otherwise, the Switch forwards all multicast traffic to any IP router. |
| Parameters           | forward_mcrouter_only – Specifies that the Switch should only forward all multicast traffic to a multicast-enabled router. Otherwise, the Switch will forward all multicast traffic to any IP router.                                                          |
| Restrictions         | Only administrator-level users can issue this command.                                                                                                    |

## Example usage:

To enable IGMP snooping on the Switch:

DGS-3400:4#enable igmp\_snooping Command: enable igmp\_snooping

Success.

DGS-3400:4#

| disable igmp | _snooping                                                                                                    |
|--------------|----------------------------------------------------------------------------------------------------|
| Purpose      | Used to enable IGMP snooping on the Switch.                                                                                                    |
| Syntax       | disable igmp_snooping {forward_mcrouter_only}                                                                                                    |
| Description  | This command disables IGMP snooping on the Switch. IGMP snooping can be disabled only if IP multicast routing is not being used. Disabling IGMP snooping allows all IGMP and IP multicast traffic to flood within a given IP interface.                                                                |
| Parameters   | forward_mcrouter_only – Adding this parameter to this command will disable forwarding all multicast traffic to a multicast-enabled routers. The Switch will then forward all multicast traffic to any IP router. Entering this command without the parameter will disable igmp snooping on the Switch. |
| Restrictions | Only administrator-level users can issue this command.                                                                                                    |

## Example usage:

To disable IGMP snooping on the Switch:

DGS-3400:4#disable igmp\_snooping Command: disable igmp\_snooping

Success.

DGS-3400:4#

### Example usage:

To disable forwarding all multicast traffic to a multicast-enabled router:

DGS-3400:4#disable igmp\_snooping forward\_mcrouter\_only Command: disable igmp\_snooping forward\_mcrouter\_only

Success.

DGS-3400:4#

# show igmp\_snooping

Purpose Used to show the current status of IGMP snooping on the Switch.

Syntax show igmp\_snooping {vlan <vlan\_name 32>}

Description This command will display the current IGMP snooping configuration

on the Switch.

Parameters <\text{vlan\_name } 32 > - The name of the VLAN to view the IGMP snooping

configuration for.

Restrictions None.

### Example usage:

To show IGMP snooping:

DGS-3400:4#show igmp\_snooping Command: show igmp\_snooping

IGMP Snooping Global State: Enabled Multicast router Only: Enabled

VLAN Name : default
Query Interval : 125
Max Response Time : 10
Robustness Value : 2
Last Member Query Interval : 1
Host Timeout : 250
Route Timeout : 260
Leave Timer : 2

Querier State : Enabled
Querier Router Behavior : Non-Querier
State : Enabled
Fast Leave : Disabled

**Total Entries: 1** 

| show router_ports |                                                                                                   |
|-------------------|---------------------------------------------------------------------------------------------------|
| Purpose           | Used to display the currently configured router ports on the Switch.                              |
| Syntax            | show router_ports [static   dynamic   forbidden]                                                  |
| Description       | This command will display the router ports currently configured on the Switch.                    |
| Parameters        | <pre><vlan_name 32=""> - The name of the VLAN on which the router port resides.</vlan_name></pre> |
|                   | static – Displays router ports that have been statically configured.                              |
|                   | dynamic – Displays router ports that have been dynamically configured.                            |
|                   | forbidden – Displays ports that are forbidden from becoming router ports.                         |
| Restrictions      | None.                                                                                             |

To display the router ports.

DGS-3400:4#show router\_ports Command: show router\_ports

VLAN Name : default

Static router port :

Dynamic router port: 32

Forbidden router port:

DGS-3400:4#

| show igmp_snooping group |                                                                                                    |  |
|--------------------------|----------------------------------------------------------------------------------------------------|--|
| Purpose                  | Used to display the current IGMP snooping configuration on the Switch.                                             |  |
| Syntax                   | show igmp_snooping group {vlan <vlan_name 32="">}</vlan_name>                                                      |  |
| Description              | This command will display the current IGMP setup currently configured on the Switch.                               |  |
| Parameters               | <pre><vlan_name 32=""> - The name of the VLAN for which to view IGMP snooping group information.</vlan_name></pre> |  |
| Restrictions             | None.                                                                                                    |  |

## Example usage:

To view the current IGMP snooping group:

DGS-3400:4#show igmp\_snooping group Command: show igmp\_snooping group

VLAN Name : default Multicast group : 224.0.0.2

MAC address : 01-00-5E-00-00-02

Reports : 1 Port Member : 2,4

VLAN Name : default Multicast group : 224.0.0.9

MAC address : 01-00-5E-00-00-09 Reports : 1

Reports : 1 Port Member : 6,8

VLAN Name : default Multicast group : 234.5.6.7

MAC address : 01-00-5E-05-06-07

Reports : 1 Port Member : 10,12

VLAN Name : default
Multicast group : 236.54.63.75
MAC address : 01-00-5E-36-3F-4B

Reports : 1 Port Member : 14,16

VLAN Name : default

Multicast group : 239.255.255.250 MAC address : 01-00-5E-7F-FA

Reports : 2 Port Member : 18,20

VLAN Name : default

Multicast group : 239.255.255.254 MAC address : 01-00-5E-7F-FE

Reports : 1 Port Member : 22,24

**Total Entries: 6** 

20

# **MLD SNOOPING COMMANDS**

Multicast Listener Discovery (MLD) Snooping is an IPv6 function used similarly to IGMP snooping in IPv4. It is used to discover ports on a VLAN that are requesting multicast data. Instead of flooding all ports on a selected VLAN with multicast traffic, MLD snooping will only forward multicast data to ports that wish to receive this data through the use of queries and reports produced by the requesting ports and the source of the multicast traffic.

MLD snooping is accomplished through the examination of the layer 3 part of an MLD control packet transferred between end nodes and a MLD router. When the switch discovers that this route is requesting multicast traffic, it adds the port directly attached to it into the correct IPv6 multicast table, and begins the process of forwarding multicast traffic to that port. This entry in the multicast routing table records the port, the VLAN ID and the associated multicast IPv6 multicast group address and then considers this port to be a active listening port. The active listening ports are the only ones to receive multicast group data.

### **MLD Control Messages**

Three types of messages are transferred between devices using MLD snooping. These three messages are all defined by three ICMPv6 packet headers, labeled 130, 131 and 132.

- 1. **Multicast Listener Query** Similar to the IGMPv2 Host Membership Query for IPv4, and labeled as 130 in the ICMPv6 packet header, this message is sent by the router to ask if any link is requesting multicast data. There are two types of MLD query messages emitted by the router. The General Query is used to advertise all multicast addresses that are ready to send multicast data to all listening ports, and the Multicast Specific query, which advertises a specific multicast address that is also ready. These two types of messages are distinguished by a multicast destination address located in the IPv6 header and a multicast address in the Multicast Listener Query Message.
- 2. **Multicast Listener Report** Comparable to the Host Membership Report in IGMPv2, and labeled as 131 in the ICMP packet header, this message is sent by the listening port to the Switch stating that it is interested in receiving multicast data from a multicast address in response to the Multicast Listener Query message.
- 3. **Multicast Listener Done** Akin to the Leave Group Message in IGMPv2, and labeled as 132 in the ICMPv6 packet header, this message is sent by the multicast listening port stating that it is no longer interested in receiving multicast data from a specific multicast group address, therefore stating that it is "done" with the multicast data from this address. Once this message is received by the Switch, it will no longer forward multicast traffic from a specific multicast group address to this listening port.

The MLD Snooping commands in the Command Line Interface (CLI) are listed (along with the appropriate parameters) in the following table.

| Command                                        | Parameters                                                                                                    |
|------------------------------------------------|----------------------------------------------------------------------------------------------------|
| enable mld_snooping                            | {forward_mcrouter_only}                                                                                                    |
| disable mld_snooping                           | {forward_mcrouter_only}                                                                                                    |
| config mld_snooping                            | [vlan <vlan_name 32="">   all] {node_timeout <sec 1-16711450="">   router_timeout <sec 1-16711450="">   done_timer <sec 1-16711450="">   state [enable   disable]   fast_done [enable   disable]}</sec></sec></sec></vlan_name>                           |
| config mld_snooping<br>mrouter_ports           | <vlan_name 32=""> [add   delete] <portlist></portlist></vlan_name>                                                                                                    |
| config mld_snooping<br>mrouter_ports_forbidden | <vlan_name 32=""> [add   delete] <portlist></portlist></vlan_name>                                                                                                    |
| config mld_snooping<br>querier                 | [vlan <vlan_name 32="">   all] {query_interval <sec 1-65535="">   max_response_time <sec 1-25="">   robustness_variable <value 1-255="">   last_listenener_query_interval <sec 1-25="">   state [enable   disable]}</sec></value></sec></sec></vlan_name> |
| show mld_snooping                              | {vlan <vlan_name 32="">}</vlan_name>                                                                                                    |
| show mld_snooping group                        | {vlan <vlan_name 32="">}</vlan_name>                                                                                                    |
| show mld_snooping<br>mrouter_ports             | {vlan <vlan_name 32="">} {[static   dynamic   forbidden]}</vlan_name>                                                                                                    |

Each command is listed, in detail, in the following sections.

| enable mld_snooping |                                                                                                    |
|---------------------|----------------------------------------------------------------------------------------------------|
| Purpose             | Used to enable MLD snooping globally on the switch.                                                                                                    |
| Syntax              | enable mld_snooping {forward_mcrouter_only}                                                                                                    |
| Description         | This command, in conjunction with the <b>disable mld_snooping</b> will enable and disable MLD snooping globally on the Switch without affecting configurations.                                       |
| Parameters          | forward_mcrouter_only - Specifies that the Switch should only forward all multicast traffic to a multicast-enabled router. Otherwise, the Switch will forward all multicast traffic to any IP router. |
| Restrictions        | Only administrator-level users can issue this command.                                                                                                    |

### Example usage:

To enable MLD snooping globally on the Switch:

DGS-3400:4#enable mld\_snooping Command: enable mld\_snooping

Success.

DGS-3400:4#

| disable mld_snooping |                                                                                                    |
|----------------------|----------------------------------------------------------------------------------------------------|
| Purpose              | Used to disable MLD snooping globally on the switch.                                                                                                    |
| Syntax               | disable mld_snooping {forward_mcrouter_only}                                                                                                    |
| Description          | This command, in conjunction with the <b>enable mld_snooping</b> will enable and disable MLD snooping globally on the switch without affecting configurations.                                        |
| Parameters           | forward_mcrouter_only – Specify to disable the Switch from forwarding all multicast traffic to a multicast-enabled router. Otherwise, the Switch will forward all multicast traffic to any IP router. |
| Restrictions         | Only administrator-level users can issue this command.                                                                                                    |

### Example usage:

To disable MLD snooping globally on the Switch:

DGS-3400:4#disable mld\_snooping Command: disable mld\_snooping

Success.

| config mld_snooping |                                                                                                    |
|---------------------|----------------------------------------------------------------------------------------------------|
| Purpose             | Used to configure MLD snooping on the Switch.                                                                                                    |
| Syntax              | config igmp_snooping [vlan <vlan_name 32="">   all]<br/>{node_timeout <sec 1-16711450="">   router_timeout <sec 1-16711450="">  <br/>done_timer <sec 1-16711450="">   state [enable   disable]  <br/>fast_done [enable   disable]}</sec></sec></sec></vlan_name> |
| Description         | This command allows you to configure IGMP snooping on the Switch.                                                                                                    |
| Parameters          | vlan <vlan_name 32=""> – The name of the VLAN for which MLD snooping is to</vlan_name>                                                                                                    |

# config mld\_snooping

be configured.

all – Entering this parameter will configure MLD snooping for all VLANs on the switch.

node\_timeout <sec 1-16711450> – Specifies the link node timeout, in seconds. After this timer expires, this node will no longer be considered as listening node. The user may specify a time between 1 and 16711450 with a default setting of 260 seconds.

router\_timeout <sec 1-16711450> – Specifies the maximum amount of time a router can remain in the Switch's routing table as a listening node of a multicast group without the Switch receiving a node listener report. The user may specify a time between 1 and 16711450 with a default setting of 260 seconds.

done\_timer <sec 1-16711450> — Specifies the maximum amount of time a router can remain in the Switch after receiving a done message from the group without receiving a node listener report. The user may specify a time between 1 and 16711450 with a default setting of 2 seconds.

state [enable | disable] – Allows you to enable or disable MLD snooping for the specified VLAN.

fast\_done [enable | disable] – This parameter allows the user to enable the fast done function. Enabled, this function will allow members of a multicast group to leave the group immediately when a done message is received by the Switch.

Restrictions

Only administrator-level users can issue this command.

### Example usage:

To configure MLD snooping:

DGS-3400:4#config mld\_snooping vlan default node\_timeout 250 state enable Command : config mld\_snooping vlan default node\_timeout 250 state enable

Success.

DGS-3400:4#

| config mld_snooping mrouter_ports |                                                                                                    |
|-----------------------------------|----------------------------------------------------------------------------------------------------|
| Purpose                           | Used to configure ports as router ports on the Switch.                                                                                                    |
| Syntax                            | config mld_snooping mrouter_ports <vlan_name 32=""> [add   delete] <portlist></portlist></vlan_name>                                                                                                    |
| Description                       | This command allows you to designate a range of ports as being connected to a multicast-enabled router. This command will ensure that all packets with this router as its destination will reach the multicast-enabled router.                                                 |
| Parameters                        | <pre>vlan <vlan_name 32=""> - The name of the VLAN on which the router port resides. add   delete - Specify to add or delete ports as router ports. <pre><pre>cportlist&gt; - Specify a port or range of ports to be configured as router ports.</pre></pre></vlan_name></pre> |
| Restrictions                      | Only administrator-level users can issue this command.                                                                                                    |

#### Example usage:

To configure MLD snooping multicast router ports:

DGS-3400:4#config mld\_snooping mrouter\_ports default add 1-10 Command : config mld\_snooping mrouter\_ports default add 1-10

Success.

DGS-3400:4#

| config mld_snooping mrouter_ports_forbidden |                                                                                                    |
|---------------------------------------------|----------------------------------------------------------------------------------------------------|
| Purpose                                     | Used to configure ports on the Switch as forbidden router ports.                                                                                                    |
| Syntax                                      | config mld_snooping mrouter_ports_forbidden <vlan_name 32=""> [add   delete] <portfist></portfist></vlan_name>                                                                                                    |
| Description                                 | This command allows you to designate a port or range of ports as being forbidden from being connected to multicast enabled routers. This ensures that these configured forbidden ports will not send out routing packets. |
| Parameters                                  | vlan <vlan_name 32=""> – The name of the VLAN on which the router port will be forbidden.</vlan_name>                                                                                                    |
|                                             | add   delete - Specify to add or delete ports as forbidden router ports.                                                                                                    |
|                                             | <pre><portlist> - Specify a port or range of ports to be configured as forbidden router ports.</portlist></pre>                                                                                                    |
| Restrictions                                | Only administrator-level users can issue this command.                                                                                                    |

### Example usage:

To configure MLD snooping forbidden multicast router ports:

DGS-3400:4#config mld\_snooping mrouter\_ports\_forbidden default add 11-20 Command : config mld\_snooping mrouter\_ports\_forbidden default add 11-20

**Success** 

| config mld_snooping querier |                                                                                                    |  |
|-----------------------------|----------------------------------------------------------------------------------------------------|--|
| Purpose                     | Used to configure the timers and settings for the MLD snooping querier for the Switch.                                                                                                    |  |
| Syntax                      | config mld_snooping querier [vlan <vlan_name 32="">   all] {query_interval <sec 1-65535="">   max_response_time <sec 1-25="">   robustness_variable <value 1-255="">   last_listener_query_interval <sec 1-25="">   state [enable   disable]}</sec></value></sec></sec></vlan_name>                                                                                                    |  |
| Description                 | This command allows you to configure the time between general query transmissions, the maximum time to wait for reports from listeners and the permitted packet loss guaranteed by MLD snooping.                                                                                                    |  |
| Parameters                  | <ul> <li>vlan <vlan_name 32=""> – The name of the VLAN for which to configure the MLD querier.</vlan_name></li> <li>all – Specifies all VLANs are to be configured for the MLD querier.</li> <li>query_interval <sec 1-65535=""> - Specifies the amount of time between general query transmissions. The user may specify a time between 1 and 65535 seconds with a default setting of 125 seconds.</sec></li> <li>max_response_time <sec 1-25=""> - The maximum time to wait for reports from listeners. The user may specify a time between 1 and 25 seconds with a default setting of 10 seconds.</sec></li> <li>robustness_variable <value 1-255=""> - Provides fine-tuning to allow for expected packet loss on a subnet. The user may choose a value between 1 and 255 with a default setting of 2. If a subnet is expected to be lossy, the user may wish to increase this interval.</value></li> </ul> |  |
|                             | last_listener_query_interval <sec 1-25=""> - The maximum amount of time to be set</sec>                                                                                                    |  |

# config mld\_snooping querier

between group-specific query messages. This interval may be reduced to lower the amount of time it takes a router to detect the loss of a last listener group. The user may set this interval between 1 and 25 seconds with a default setting of 1 second.

state [enable | disable] – Enabling the querier state will set the Switch as a MLD querier and disabling it will set it as a Non-querier. The default setting is enabled.

Restrictions Only administrator-level users can issue this command.

#### Example usage:

To configure the MLD snooping querier:

DGS-3400:4#config mld\_snooping querier vlan default query\_interval 125 state enable Command : config mld\_snooping querier vlan default query\_interval 125 state enable

Success.

DGS-3400:4#

**NOTE:** The robustness variable of the MLD snooping querier is used in creating the following MLD message intervals:

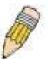

**Group Listener Interval** – This is the amount of time that must pass before a multicast router decides that there are no more listeners present of a group on a network. Calculated as (robustness variable \* query interval ) + (1 \* query interval).

**Querier Present Interval** - This is the amount of time that must pass before a multicast router decides that there are no other querier devices present. Calculated as (robustness variable \* query interval) + (0.5 \* query response interval).

**Last Listener Query Count** – This is the amount of group-specific queries sent before the router assumes there are no local listeners in this group. The default value is the value of the robustness variable.

| show mld_snooping |                                                                                                    |  |
|-------------------|----------------------------------------------------------------------------------------------------|--|
| Purpose           | Used to display the current status of the MLD snooping function on the Switch.                               |  |
| Syntax            | show mld_snooping {vlan <vlan_name 32}<="" td=""></vlan_name>                                                |  |
| Description       | This command allows you to display the current status of the MLD snooping function on the Switch.            |  |
| Parameters        | vlan <vlan_name 32=""> – The name of the VLAN for which to view the MLD snooping configurations.</vlan_name> |  |
|                   | If no parameter is specified, the Switch will display all current MLD snooping configurations.               |  |
| Restrictions      | Only administrator-level users can issue this command.                                                       |  |

### Example usage:

To display the MLD snooping settings

DGS-3400:4#show mld\_snooping Command: show mld\_snooping

MLD Snooping Global State : Disabled Multicast Router Only : Disabled

: default **VLAN Name Query Interval** : 125 **Max Response Time** : 10 **Robustness Value** : 2 **Last Listener Query Interval** : 1 **Node Timeout** : 260 **Router Timeout** : 260 **Done Timer** : 2

Querier State : Disabled
Querier Router Behavior : Non-Querier
State : Disabled
Fast Done : Disabled

**Total Entries: 1** 

DGS-3400:4#

# show mld\_snooping group

Purpose Used to display MLD snooping group configurations on the Switch.

Syntax show mld\_snooping group {vlan <vlan\_name 32}

Description This command display MLD snooping group configurations on the Switch.

Parameters vlan <vlan\_name 32> - The name of the VLAN for which to view the MLD

snooping group configurations.

If no parameter is specified, the Switch will display all current MLD snooping

group configurations.

Restrictions Only administrator-level users can issue this command.

### Example usage:

To display the MLD snooping group settings:

DGS-3400:4#show mld\_snooping group Command : show mld\_snooping group

VLAN Name : default Multicast Group : FF02 ::13

MAC Address : 33-33-00-00-00-13

Reports : 1 Listening Port : 1,7

VLAN Name : default Multicast Group : FF02 ::14

MAC Address : 33-33-00-00-014

Reports : 1 Listening Port : 2,7

VLAN Name : default Multicast Group : FF02 ::15

MAC Address : 33-33-00-00-05-15

Reports : 1 Listening Port : 2,9

VLAN Name : default Multicast Group : FF02 ::16

MAC Address : 33-33-00-00-00-16

Reports : 1 Listening Port : 2,7

VLAN Name : default Multicast Group : FF02 ::17

MAC Address : 33-33-00-00-00-17

Reports : 1 Listening Port : 2,7

**Total Entries:5** 

DGS-3400:4#

# show mld\_snooping mrouter\_ports

Purpose Used to display the current router ports set on the Switch.

Syntax show mld\_snooping group {vlan<vlan\_name 32} {[static | dynamic |

forbidden]}

Description This command display the current router ports set on the Switch.

Parameters vlan <vlan\_name 32> – The name of the VLAN on which the router port

resides.

*static* – Displays router ports that have been statically configured.

dynamic – Displays router ports that have been dynamically configured.
 forbidden – Displays router ports that have been configured as forbidden.
 If no parameter is specified, the Switch will display all currently configured

router ports on the Switch.

Restrictions Only administrator-level users can issue this command.

#### Example usage:

To display the MLD snooping multicast router port settings:

# xStack DGS-3400 Series Layer 2 Gigabit Managed Switch CLI Manual

DGS-3400:4#show mld\_snooping mrouter\_ports Commands : show mld\_snooping mrouter\_ports

VLAN Name : default
Static mrouter port : 1-10
Dynamic mrouter port :
Forbidden mrouter port :

**Total Entries: 1** 

20

# 802.1X COMMANDS

The DGS-3400 implements the server-side of the IEEE 802.1x Port-based and MAC-based Network Access Control. This mechanism is intended to allow only authorized users, or other network devices, access to network resources by establishing criteria for each port on the Switch that a user or network device must meet before allowing that port to forward or receive frames. The 802.1X commands in the Command Line Interface (CLI) are listed (along with the appropriate parameters) in the following table.

| Command                            | Parameters                                                                                                    |
|------------------------------------|----------------------------------------------------------------------------------------------------|
| enable 802.1x                      |                                                                                                    |
| disable 802.1x                     |                                                                                                    |
| show 802.1x auth_state             | {ports <portlist>}</portlist>                                                                                                    |
| show 802.1x auth_configuration     | {ports <portlist>}</portlist>                                                                                                    |
| config 802.1x auth_protocol        | [local   radius_eap]                                                                                                    |
| create 802.1x user                 | <username 15=""></username>                                                                                                    |
| delete 802.1x user                 | <username 15=""></username>                                                                                                    |
| show 802.1x user                   |                                                                                                    |
| show auth_statistics               | {ports <portlist all=""  ="">}</portlist>                                                                                                    |
| show auth_diagnostics              | {ports <portlist all=""  ="">}</portlist>                                                                                                    |
| show auth_session_statistics       | {ports <portlist all=""  ="">}</portlist>                                                                                                    |
| show auth_client                   |                                                                                                    |
| show acct_client                   |                                                                                                    |
| config 802.1x capability ports     | [ <portlist>   all] [authenticator   none]</portlist>                                                                                                    |
| config 802.1x auth_parameter ports | [ <portlist>   all] [default   {direction [both   in]   port_control [force_unauth   auto   force_auth]   quiet_period <sec 0-65535="">   tx_period <sec 1-65535="">   supp_timeout <sec 1-65535="">   server_timeout <sec 1-65535="">   max_req <value 1-10="">   reauth_period <sec 1-65535="">   enable_reauth [enable   disable]}]</sec></value></sec></sec></sec></sec></portlist> |
| config 802.1x init                 | [port_based ports [ <portlist>   all]   mac_based [ports] [<portlist>  all] {mac_address <macaddr>}]</macaddr></portlist></portlist>                                                                                                    |
| config 802.1x auth_mode            | [port_based   mac_based]                                                                                                    |
| config 802.1x reauth               | {port_based ports [ <portlist>   all]   mac_based [ports] [<portlist>   all] {mac_address <macaddr>}]</macaddr></portlist></portlist>                                                                                                    |
| config radius add                  | <pre><server_index 1-3=""> <server_ip> key <passwd 32=""> [default   {auth_port <udp_port_number 1-65535="">   acct_port <udp_port_number 1-65535="">}]</udp_port_number></udp_port_number></passwd></server_ip></server_index></pre>                                                                                                    |
| config radius delete               | <server_index 1-3=""></server_index>                                                                                                    |
| config radius                      | <pre><server_index 1-3=""> {ipaddress <server_ip>   key <passwd 32=""> [auth_port <udp_port_number 1-65535=""> acct_port <udp_port_number 1-65535="">]}</udp_port_number></udp_port_number></passwd></server_ip></server_index></pre>                                                                                                    |
| show radius                        |                                                                                                    |

Each command is listed, in detail, in the following sections

### enable 802.1x

Used to enable the 802.1x server on the Switch. Purpose

Syntax enable 802.1x

The enable 802.1x command enables the 802.1x Network Access Description

control server application on the Switch. To select between port-

based or MAC-based, use the config 802.1x auth\_mode command.

**Parameters** None.

Restrictions Only administrator-level users can issue this command.

### Example usage:

To enable 802.1x switch wide:

DGS-3400:4#enable 802.1x Command: enable 802.1x

Success.

DGS-3400:4#

# disable 802.1x

Purpose Used to disable the 802.1x server on the Switch.

Syntax disable 802.1x

Description The **disable 802.1x** command is used to disable the 802.1x Network

> Access control server application on the Switch. To select between portbased or MAC-based, use the config 802.1x auth\_mode command.

**Parameters** 

Restrictions Only administrator-level users can issue this command.

#### Example usage:

To disable 802.1x on the Switch:

DGS-3400:4#disable 802.1x

Command: disable 802.1x

Success.

DGS-3400:4#

# show 802.1x auth\_configuration

Used to display the current configuration of the 802.1x server on the Purpose

Switch.

Syntax show 802.1x auth\_configuration {ports <portlist>}

Description The show 802.1x user command is used to display the 802.1x Port-

based or MAC-based Network Access control local users currently

configured on the Switch.

**Parameters** ports <portlist> - Specifies a port or range of ports to view.

The following details are displayed:

802.1x Enabled / Disabled – Shows the current status of 802.1x functions

on the Switch.

Authentication Mode – Shows the authentication mode, whether it be by

# show 802.1x auth\_configuration

MAC address or by port.

Authentication Protocol: Radius\_Eap/Local – Shows the authentication protocol suite in use between the Switch and a RADIUS server.

Port number – Shows the physical port number on the Switch.

Capability: Authenticator|None – Shows the capability of 802.1x functions on the port number displayed above. There are two 802.1x capabilities that can be set on the Switch: Authenticator and None.

AdminCtlDir: Both / In – Shows whether a controlled Port that is unauthorized will exert control over communication in both receiving and transmitting directions, or just the receiving direction.

OpenCtlDir: Both / In – Shows whether a controlled Port that is unauthorized will exert control over communication in both receiving and transmitting directions, or just the receiving direction.

Port Control: ForceAuth / ForceUnauth / Auto – Shows the administrative control over the port's authorization status. ForceAuth forces the Authenticator of the port to become Authorized. ForceUnauth forces the port to become Unauthorized.

QuietPeriod – Shows the time interval between authentication failure and the start of a new authentication attempt.

TxPeriod – Shows the time to wait for a response from a supplicant (user) to send EAP Request / Identity packets.

SuppTimeout – Shows the time to wait for a response from a supplicant (user) for all EAP packets, except for the Request / Identity packets.

ServerTimeout – Shows the length of time to wait for a response from a Radius server.

MaxReq – Shows the maximum number of times to retry sending packets to the supplicant.

ReAuthPeriod – Shows the time interval between successive reauthentications.

ReAuthenticate: Enabled / Disabled – Shows whether or not to reauthenticate.

Restrictions

None.

#### Example usage:

To display the 802.1x authentication states:

DGS-3400:4#show 802.1x auth\_configuration ports 1 Command: show 802.1x auth\_configuration ports 1

802.1X : Enabled
Authentication Mode : Port\_based
Authentication Protocol : Radius\_Eap

Port number : 1 Capability : None AdminCrlDir : Both OpenCrlDir : Both **Port Control** : Auto QuietPeriod :60 sec **TxPeriod** : 30 sec SuppTimeout : 30 sec ServerTimeout :30 sec MaxReg : 2 times ReAuthPeriod : 3600 sec ReAuthenticate : Disabled

CTRL+C ESC q Quit SPACE n Next Page Enter Next Entry a All

| show 802.1x auth_state |                                                                                                    |  |
|------------------------|----------------------------------------------------------------------------------------------------|--|
| Purpose                | Used to display the current authentication state of the 802.1x server on the Switch.                                                                                                    |  |
| Syntax                 | show 802.1x auth_state {ports <portlist>}</portlist>                                                                                                    |  |
| Description            | The show 802.1x auth_state command is used to display the current authentication state of the 802.1x Port-based or MAC-based Network Access Control server application on the Switch.                                                                         |  |
| Parameters             | ports <portlist> - Specifies a port or range of ports to be viewed.</portlist>                                                                                                    |  |
|                        | The following details what is displayed:                                                                                                    |  |
|                        | Port number – Shows the physical port number on the Switch.                                                                                                    |  |
|                        | Auth PAE State: Initalize / Disconnected / Connecting / Authenticating / Authenticated / Held / ForceAuth / ForceUnauth – Shows the current state of the Authenticator PAE.                                                                                   |  |
|                        | Backend State: Request / Response / Fail / Idle / Initalize / Success / Timeout – Shows the current state of the Backend Authenticator.                                                                                                    |  |
|                        | Port Status: Authorized / Unauthorized – Shows the result of the authentication process. Authorized means that the user was authenticated, and can access the network. Unauthorized means that the user was not authenticated, and cannot access the network. |  |
| Restrictions           | None.                                                                                                    |  |

To display the 802.1x auth state for Port-based 802.1x:

| DGS-3400:4#show 802.1x auth_state |                    |                   |                  |
|-----------------------------------|--------------------|-------------------|------------------|
| Command: show 802.1x auth_state   |                    |                   |                  |
| Port                              | Auth PAE State     | Backend State     | Port Status      |
| 1                                 | ForceAuth          | Success           | Authorized       |
| 2                                 | ForceAuth          | Success           | Authorized       |
| 2<br>3                            | ForceAuth          | Success           | Authorized       |
| 4                                 | ForceAuth          | Success           | Authorized       |
| 5                                 | ForceAuth          | Success           | Authorized       |
| 6                                 | <b>ForceAuth</b>   | Success           | Authorized       |
| 7                                 | <b>ForceAuth</b>   | Success           | Authorized       |
| 8                                 | <b>ForceAuth</b>   | Success           | Authorized       |
| 9                                 | <b>ForceAuth</b>   | Success           | Authorized       |
| 10                                | <b>ForceAuth</b>   | Success           | Authorized       |
| 11                                | ForceAuth          | Success           | Authorized       |
| 12                                | <b>ForceAuth</b>   | Success           | Authorized       |
| 13                                | <b>ForceAuth</b>   | Success           | Authorized       |
| 14                                | <b>ForceAuth</b>   | Success           | Authorized       |
| 15                                | ForceAuth          | Success           | Authorized       |
| 16                                | <b>ForceAuth</b>   | Success           | Authorized       |
| 17                                | <b>ForceAuth</b>   | Success           | Authorized       |
| 18                                | <b>ForceAuth</b>   | Success           | Authorized       |
| 19                                | <b>ForceAuth</b>   | Success           | Authorized       |
| 20                                | <b>ForceAuth</b>   | Success           | Authorized       |
| CTRL+                             | C ESC q Quit SPACE | n Next Page Enter | Next Entry a All |

## Example usage:

To display the 802.1x auth state for MAC-based 802.1x:

| Port nu<br>Index | mber : 1<br>MAC Address | Auth PAE State |      | Port Status |
|------------------|-------------------------|----------------|------|-------------|
| <br>1            | 00-08-02-4E-DA-FA       | Authenticated  | ldle | Authorized  |
| 2                |                         |                |      |             |
| 3                |                         |                |      |             |
| 4                |                         |                |      |             |
| 5                |                         |                |      |             |
| 6<br>7           |                         |                |      |             |
| ,<br>3           |                         |                |      |             |
| 9                |                         |                |      |             |
| 10               |                         |                |      |             |
| 11               |                         |                |      |             |
| 12               |                         |                |      |             |
| 13               |                         |                |      |             |
| 14               |                         |                |      |             |
| 15               |                         |                |      |             |
| 16               |                         |                |      |             |

| config 802.1x auth_mode |                                                                                                    |  |
|-------------------------|----------------------------------------------------------------------------------------------------|--|
| Purpose                 | Used to configure the 802.1x authentication mode on the Switch.                                                                                 |  |
| Syntax                  | config 802.1x auth_mode {port_based   mac_based]                                                                                                |  |
| Description             | The config 802.1x authentication mode command is used to enable either the port-based or MAC-based 802.1x authentication feature on the Switch. |  |
| Parameters              | [port_based   mac_based] – The Switch allows you to authenticate 802.1x by either port or MAC address.                                          |  |
| Restrictions            | Only administrator-level users can issue this command.                                                                                          |  |

To configure 802.1x authentication by MAC address:

DGS-3400:4#config 802.1x auth\_mode mac\_based
Command: config 802.1x auth\_mode mac\_based
Success.

DGS-3400:4#

| config 802.1x capability ports |                                                                                                    |  |
|--------------------------------|----------------------------------------------------------------------------------------------------|--|
| Purpose                        | Used to configure the 802.1x capability of a range of ports on the Switch.                                                                               |  |
| Syntax                         | config 802.1x capability ports [ <portlist>   all] [authenticator   none]</portlist>                                                                     |  |
| Description                    | The <b>config 802.1x</b> command has four capabilities that can be set for each port. Authenticator, Supplicant, Authenticator and Supplicant, and None. |  |
| Parameters                     | <pre><portlist> - Specifies a port or range of ports to be configured.</portlist></pre>                                                                  |  |

# config 802.1x capability ports

all – Specifies all of the ports on the Switch.

authenticator – A user must pass the authentication process to gain access to the network.

none – The port is not controlled by the 802.1x functions.

Restrictions

Only administrator-level users can issue this command.

## Example usage:

To configure 802.1x capability on ports 1-10:

DGS-3400:4#config 802.1x capability ports 1 – 10 authenticator Command: config 802.1x capability ports 1 – 10 authenticator

Success.

DGS-3400:4#

# config 802.1x auth\_parameter

**Purpose** Used to configure the 802.1x Authentication parameters on a range of ports.

The default parameter will return all ports in the specified range to their default

802.1x settings.

Syntax config 802.1x auth parameter ports [<portlist> | all] [default | {direction

[both | in] | port\_control [force\_unauth | auto | force\_auth] | quiet\_period <sec 0-65535> | tx\_period <sec 1-65535> | supp\_timeout <sec 1-65535> | server\_timeout <sec 1-65535> | max\_req <value 1-10> | reauth\_period

<sec 1-65535> | enable\_reauth [enable | disable]}]

**Description** The config 802.1x auth parameter command is used to configure the 802.1x

Authentication parameters on a range of ports. The default parameter will return all ports in the specified range to their default 802.1x settings.

**Parameters** <portlist> - Specifies a port or range of ports to be configured.

all – Specifies all of the ports on the Switch.

default – Returns all of the ports in the specified range to their 802.1x default

settings.

direction [both | in] – Determines whether a controlled port blocks communication in both the receiving and transmitting directions, or just the receiving direction.

receiving an ection.

port\_control – Configures the administrative control over the authentication process for the range of ports. The user has the following authentication options:

- force\_auth Forces the Authenticator for the port to become authorized. Network access is allowed.
- auto Allows the port's status to reflect the outcome of the authentication process.
- force\_unauth Forces the Authenticator for the port to become unauthorized. Network access will be blocked.

*quiet\_period* <*sec* 0-65535> – Configures the time interval between authentication failure and the start of a new authentication attempt.

*tx\_period <sec 1-65535>* - Configures the time to wait for a response from a supplicant (user) to send EAP Request/Identity packets.

supp\_timeout <sec 1-65535> - Configures the time to wait for a response from a supplicant (user) for all EAP packets, except for the Request/Identity packets.

server\_timeout <sec 1-65535> - Configure the length of time to wait for a

# config 802.1x auth\_parameter

response from a RADIUS server.

max\_req <value 1-10> — Configures the number of times to retry sending packets to a supplicant (user).

*reauth\_period* <*sec* 1-65535> – Configures the time interval between successive re-authentications.

enable\_reauth [enable | disable] – Determines whether or not the Switch will re-authenticate. Enabled causes re-authentication of users at the time interval specified in the Re-authentication Period field, above.

Only administrator-level users can issue this command.

Example usage:

Restrictions

To configure 802.1x authentication parameters for ports 1 - 20:

DGS-3400:4#config 802.1x auth\_parameter ports 1–20 direction both Command: config 802.1x auth\_parameter ports 1–20 direction both

Success.

DGS-3400:4#

| config 802.1x init |                                                                                                    |  |  |
|--------------------|----------------------------------------------------------------------------------------------------|--|--|
| Purpose            | Used to initialize the 802.1x function on a range of ports.                                                                                                    |  |  |
| Syntax             | config 802.1x init {port_based ports [ <portlist>   all]   mac_based [ports] [<portlist>   all] {mac_address <macaddr>}]</macaddr></portlist></portlist>                                             |  |  |
| Description        | The <b>config 802.1x init</b> command is used to immediately initialize the 802.1x functions on a specified range of ports or for specified MAC addresses operating from a specified range of ports. |  |  |
| Parameters         | port_based – This instructs the Switch to initialize 802.1x functions<br>based only on the port number. Ports approved for initialization can<br>then be specified.                                  |  |  |
|                    | <ul> <li>mac_based – This instructs the Switch to initialize 802.1x functions based only on the MAC address. MAC addresses approved for initialization can then be specified.</li> </ul>             |  |  |
|                    | ports <portlist> - Specifies a port or range of ports to be configured.</portlist>                                                                                                    |  |  |
|                    | all – Specifies all of the ports on the Switch.                                                                                                    |  |  |
|                    | mac_address <macaddr> - Enter the MAC address to be initialized.</macaddr>                                                                                                    |  |  |
| Restrictions       | Only administrator-level users can issue this command.                                                                                                    |  |  |

#### Example usage:

To initialize the authentication state machine of all ports:

DGS-3400:4# config 802.1x init port\_based ports all Command: config 802.1x init port\_based ports all

Success.

| config 802.1x reauth |                                                                                                    |  |
|----------------------|----------------------------------------------------------------------------------------------------|--|
| Purpose              | Used to configure the 802.1x re-authentication feature of the Switch.                                                                                                   |  |
| Syntax               | config 802.1x reauth {port_based ports [ <portlist>   all]   mac_based [ports] [<portlist>   all] {mac_address <macaddr>}]</macaddr></portlist></portlist>              |  |
| Description          | The config 802.1x reauth command is used to re-authenticate a previously authenticated device based on port number.                                                     |  |
| Parameters           | port_based – This instructs the Switch to re-authorize 802.1x functions<br>based only on the port number. Ports approved for re-authorization<br>can then be specified. |  |
|                      | mac_based – This instructs the Switch to re-authorize 802.1x functions based only on the MAC address. MAC addresses approved for reauthorization can then be specified. |  |
|                      | ports <portlist> – Specifies a port or range of ports to be re-authorized.</portlist>                                                                                   |  |
|                      | all – Specifies all of the ports on the Switch.                                                                                                    |  |
|                      | <pre>mac_address <macaddr> - Enter the MAC address to be re-<br/>authorized.</macaddr></pre>                                                                            |  |
| Restrictions         | Only administrator-level users can issue this command.                                                                                                    |  |

To configure 802.1x reauthentication for ports 1-18:

DGS-3400:4#config 802.1x reauth port\_based ports 1-18 Command: config 802.1x reauth port\_based ports 1-18

Success.

| config radius add |                                                                                                    |  |
|-------------------|----------------------------------------------------------------------------------------------------|--|
| Purpose           | Used to configure the settings the Switch will use to communicate with a RADIUS server.                                                                                                    |  |
| Syntax            | config radius add <server_index 1-3=""> <server_ip> key <passwd 32=""> [default   {auth_port <udp_port_number 1-65535="">   acct_port <udp_port_number 1-65535="">}]</udp_port_number></udp_port_number></passwd></server_ip></server_index> |  |
| Description       | The <b>config radius add</b> command is used to configure the settings the Switch will use to communicate with a RADIUS server.                                                                                                    |  |
| Parameters        | <server_index 1-3=""> — Assigns a number to the current set of RADIUS server settings. Up to 3 groups of RADIUS server settings can be entered on the Switch.</server_index>                                                                 |  |
|                   | <pre><server_ip> - The IP address of the RADIUS server.</server_ip></pre>                                                                                                    |  |
|                   | <ul><li>key – Specifies that a password and encryption key will be used between<br/>the Switch and the Radius server.</li></ul>                                                                                                    |  |
|                   | <pre><pre><pre><pre><pre><pre><pre>passwd 32&gt; - The shared-secret key used by the RADIUS server and the Switch. Up to 32 characters can be used.</pre></pre></pre></pre></pre></pre></pre>                                                |  |
|                   | default – Uses the default udp port number in both the "auth_port" and "acct_port" settings.                                                                                                    |  |
|                   | <pre>auth_port <udp_port_number 1-65535=""> - The UDP port number for<br/>authentication requests. The default is 1812.</udp_port_number></pre>                                                                                              |  |
|                   | <pre>acct_port <udp_port_number 1-65535=""> - The UDP port number for<br/>accounting requests. The default is 1813.</udp_port_number></pre>                                                                                                  |  |
| Restrictions      | Only administrator-level users can issue this command.                                                                                                    |  |

To configure the RADIUS server communication settings:

DGS-3400:4#config radius add 1 10.48.74.121 key dlink default Command: config radius add 1 10.48.74.121 key dlink default

Success.

DGS-3400:4#

| config radius delete |                                                                                                    |  |
|----------------------|----------------------------------------------------------------------------------------------------|--|
| Purpose              | Used to delete a previously entered RADIUS server configuration.                                                                                                    |  |
| Syntax               | config radius delete <server_index 1-3=""></server_index>                                                                                                    |  |
| Description          | The <b>config radius delete</b> command is used to delete a previously entered RADIUS server configuration.                                                                             |  |
| Parameters           | <pre><server_index 1-3=""> - Assigns a number to the current set of RADIUS server settings. Up to 3 groups of RADIUS server settings can be entered on the Switch.</server_index></pre> |  |
| Restrictions         | Only administrator-level users can issue this command.                                                                                                    |  |

# Example usage:

To delete previously configured RADIUS server communication settings:

DGS-3400:4#config radius delete 1
Command: config radius delete 1

Success.

| config radius |                                                                                                    |  |
|---------------|----------------------------------------------------------------------------------------------------|--|
| Purpose       | Used to configure the Switch's RADIUS settings.                                                                                                    |  |
| Syntax        | config radius <server_index 1-3=""> {ipaddress <server_ip>   key <passwd 32="">   auth_port <udp_port_number 1-65535="">   acct_port <udp_port_number 1-65535="">}</udp_port_number></udp_port_number></passwd></server_ip></server_index> |  |
| Description   | The <b>config radius</b> command is used to configure the Switch's RADIUS settings.                                                                                                    |  |
| Parameters    | <server_index 1-3=""> — Assigns a number to the current set of<br/>RADIUS server settings. Up to 3 groups of RADIUS server settings<br/>can be entered on the Switch.</server_index>                                                       |  |
|               | ipaddress <server_ip> - The IP address of the RADIUS server.</server_ip>                                                                                                    |  |
|               | <ul><li>key – Specifies that a password and encryption key will be used<br/>between the Switch and the RADIUS server.</li></ul>                                                                                                    |  |
|               | <ul> <li><passwd 32=""> – The shared-secret key used by the<br/>RADIUS server and the Switch. Up to 32 characters can<br/>be used.</passwd></li> </ul>                                                                                     |  |
|               | <pre>auth_port <udp_port_number 1-65535=""> - The UDP port number for<br/>authentication requests. The default is 1812.</udp_port_number></pre>                                                                                            |  |
|               | <pre>acct_port <udp_port_number 1-65535=""> - The UDP port number for<br/>accounting requests. The default is 1813.</udp_port_number></pre>                                                                                                |  |
| Restrictions  | Only administrator-level users can issue this command.                                                                                                    |  |

To configure the RADIUS settings:

DGS-3400:4#config radius 1 10.48.74.121 key dlink default Command: config radius 1 10.48.74.121 key dlink default

Success.

DGS-3400:4#

| show radius  |                                                                                                    |
|--------------|----------------------------------------------------------------------------------------------------|
| Purpose      | Used to display the current RADIUS configurations on the Switch.                                   |
| Syntax       | show radius                                                                                        |
| Description  | The <b>show radius</b> command is used to display the current RADIUS configurations on the Switch. |
| Parameters   | None.                                                                                              |
| Restrictions | None.                                                                                              |

# Example usage:

To display RADIUS settings on the Switch:

| DGS-3400:4#show radius |                      |                     |                     |        |         |
|------------------------|----------------------|---------------------|---------------------|--------|---------|
| Comm                   | Command: show radius |                     |                     |        |         |
| Index                  | IP Address           | Auth-Port<br>Number | Acct-Port<br>Number | Status | Key     |
| 1                      | 10.1.1.1             | 1812                | 1813                | Active | switch  |
| 2                      | 20.1.1.1             | 1800                | 1813                | Active | des3226 |
| 3                      | 30.1.1.1             | 1812                | 1813                | Active | dlink   |
| Total I                | Entries : 3          |                     |                     |        |         |
| DGS-3                  | DGS-3400:4#          |                     |                     |        |         |

| create 802.1x user |                                                                                         |  |
|--------------------|-----------------------------------------------------------------------------------------|--|
| Purpose            | Used to create a new 802.1x user.                                                       |  |
| Syntax             | create 802.1x user <username 15=""></username>                                          |  |
| Description        | The create 802.1x user command is used to create new 802.1x users.                      |  |
| Parameters         | <username 15=""> – A username of up to 15 alphanumeric characters in length.</username> |  |
| Restrictions       | Only administrator-level users can issue this command.                                  |  |

# Example usage:

To create an 802.1x user:

DGS-3400:4#create 802.1x user dtremblett Command: create 802.1x user dtremblett

Enter a case-sensitive new password:\*\*\*\*\*\*

Enter the new password again for confirmation:\*\*\*\*\*

Success.

DGS-3400:4#

# show 802.1x user

Purpose Used to display the 802.1x user accounts on the Switch.

Syntax show 802.1x user

Description The show 802.1x user command is used to display the 802.1x

Port-based or MAC-based Network Access control local users

currently configured on the Switch.

Parameters None.
Restrictions None.

#### Example usage:

To view 802.1X users currently configured on the Switch:

DGS-3400:4#show 802.1x user

Command: show 802.1x user

**Current Accounts:** 

Username Password
----Darren Trinity

**Total entries: 1** 

DGS-3400:4#

# delete 802.1x user

Purpose Used to delete an 802.1x user account on the Switch.

Syntax delete 802.1x user <username 15>

Description The delete 802.1x user command is used to delete the 802.1x Port-

based or MAC-based Network Access control local users currently

configured on the Switch.

Parameters <a href="text-align: right;"><username 15> – A username can be as many as 15 alphanumeric</a>

characters.

Restrictions Only administrator-level users can issue this command.

#### Example usage:

To delete 802.1x users:

DGS-3400:4# delete 802.1x user dtremblett

Command: delete 802.1x user dtremblett

Success.

| config 802.1x auth_protocol |                                                                                                    |  |
|-----------------------------|----------------------------------------------------------------------------------------------------|--|
| Purpose                     | Used to configure the 802.1x authentication protocol on the Switch.                                  |  |
| Syntax                      | config 802.1x auth_protocol [local   radius_eap]                                                     |  |
| Description                 | The <b>config 802.1x auth_protocol</b> command enables configuration of the authentication protocol. |  |
| Parameters                  | [local   radius_eap] – Specify the type of authentication protocol desired.                          |  |
| Restrictions                | Only administrator-level users can issue this command.                                               |  |

To configure the authentication protocol on the Switch:

DGS-3400:4# config 802.1x auth\_protocol local
Command: config 802.1x auth\_protocol local
Success.
DGS-3400:4#

| show acct_client |                                                                                                    |  |
|------------------|----------------------------------------------------------------------------------------------------|--|
| Purpose          | Used to display the current RADIUS accounting client.                                                                           |  |
| Syntax           | show acct_client                                                                                                    |  |
| Description      | The <b>show acct_client</b> command is used to display the current RADIUS accounting client currently configured on the Switch. |  |
| Parameters       | None.                                                                                                    |  |
| Restrictions     | None.                                                                                                    |  |

# Example usage:

To view the current RADIUS accounting client:

| DGS-3400:4#show acct_client            |                      |  |
|----------------------------------------|----------------------|--|
| Command: show acct_client              |                      |  |
| radiusAcctClient                       |                      |  |
|                                        |                      |  |
| radiusAcctClientInvalidServerAddresses | 0                    |  |
| radiusAcctClientIdentifier             | D-Link               |  |
| radius AuthSamorEntmo                  | 0                    |  |
| radiusAuthServerEntry                  | ·                    |  |
| radiusAccServerIndex                   | 1                    |  |
| radiusAccServerAddress                 | 10.53.13.199         |  |
| radiusAccClientServerPortNumber        | 0                    |  |
| radiusAccClientRoundTripTime           | 0                    |  |
| radiusAccClientRequests                | 0                    |  |
| radiusAccClientRetransmissions         | 0                    |  |
| radiusAccClientResponses               | 0                    |  |
| radiusAccClientMalformedResponses      | 0                    |  |
| radiusAccClientBadAuthenticators       | 0                    |  |
| radiusAccClientPendingRequests         | 0                    |  |
| radiusAccClientTimeouts                | 0                    |  |
| radiusAccClientUnknownTypes            | 0                    |  |
| radiusAccClientPacketsDropped          | 0                    |  |
| CTRL+C ESC q Quit SPACE n Next Page En | ter Next Entry a All |  |

| show auth_client |                                                                                                    |  |
|------------------|----------------------------------------------------------------------------------------------------|--|
| Purpose          | Used to display the current RADIUS authentication client.                                                                           |  |
| Syntax           | show auth_client                                                                                                    |  |
| Description      | The <b>show auth_client</b> command is used to display the current RADIUS authentication client currently configured on the Switch. |  |
| Parameters       | None.                                                                                                    |  |
| Restrictions     | None.                                                                                                    |  |

To view the current RADIUS authentication client:

| DGS-3400:4#show auth_client            |                       |
|----------------------------------------|-----------------------|
| Command: show auth_client              |                       |
| radiusAuthClient                       |                       |
| radiusAuthClientInvalidServerAddresses | 0                     |
| radiusAuthClientIdentifier             | D-Link                |
| radiusAuthServerEntry                  | 0                     |
| radiusAuthServerIndex                  | : 1                   |
| radiusAuthServerAddress                | : 0.0.0.0             |
| radiusAuthClientServerPortNumber       | 0                     |
| radiusAuthClientRoundTripTime          | 0                     |
| radiusAuthClientAccessRequests         | 0                     |
| radiusAuthClientAccessRetransmissions  | 0                     |
| radiusAuthClientAccessAccepts          | 0                     |
| radiusAuthClientAccessRejects          | 0                     |
| radiusAuthClientAccessChallenges       | 0                     |
| radiusAuthClientMalformedAccessRespor  | ises 0                |
| radiusAuthClientBadAuthenticators      | 0                     |
| radiusAuthClientPendingRequests        | 0                     |
| radiusAuthClientTimeouts               | 0                     |
| radiusAuthClientUnknownTypes           | 0                     |
| radiusAuthClientPacketsDropped         | 0                     |
| CTRL+C ESC q Quit SPACE n Next Page    | nter Next Entry a All |

| show auth_diagnostics |                                                                                                    |
|-----------------------|----------------------------------------------------------------------------------------------------|
| Purpose               | Used to display the current authentication diagnostics.                                                                               |
| Syntax                | show auth_diagnostics {ports [ <portlist>   all]}</portlist>                                                                          |
| Description           | The <b>show auth_diagnostics</b> command is used to display the current authentication diagnostics of the Switch on a per port basis. |
| Parameters            | <ul><li>ports <portlist> – Specifies a range of ports.</portlist></li><li>all – Specifies that all ports will be viewed.</li></ul>    |
| Restrictions          | None.                                                                                                    |

# Example usage:

To display the current authentication diagnostics for port 16:

| DGS-3400:4#show auth_diagnostics ports 16 |                    |
|-------------------------------------------|--------------------|
| Command: show auth_diagnostics ports 16   |                    |
| Port number : 16                          |                    |
| EntersConnecting                          | 0                  |
| EapLogoffsWhileConnecting                 | 0                  |
| EntersAuthenticating                      | 0                  |
| SuccessWhileAuthenticating                | 0                  |
| TimeoutsWhileAuthenticating               | 0                  |
| FailWhileAuthenticating                   | 0                  |
| ReauthsWhileAuthenticating                | 0                  |
| EapStartsWhileAuthenticating              | 0                  |
| EapLogoffWhileAuthenticating              | 0                  |
| ReauthsWhileAuthenticated                 | 0                  |
| EapStartsWhileAuthenticated               | 0                  |
| EapLogoffWhileAuthenticated               | 0                  |
| BackendResponses                          | 0                  |
| BackendAccessChallenges                   | 0                  |
| BackendOtherRequestsToSupplicant          | 0                  |
| BackendNonNakResponsesFromSupplicant      | 0                  |
| BackendAuthSuccesses                      | 0                  |
| BackendAuthFails                          | 0                  |
| CTRL+C ESC q Quit SPACE n Next Page Ente  | r Next Entry a All |

| show auth_session_statistics |                                                                                                    |
|------------------------------|----------------------------------------------------------------------------------------------------|
| Purpose                      | Used to display the current authentication session statistics.                                                                                      |
| Syntax                       | show auth_session_statistics {ports <portlist all=""  ="">}</portlist>                                                                              |
| Description                  | The <b>show auth_session</b> statistics command is used to display the current authentication session statistics of the Switch on a per port basis. |
| Parameters                   | ports <portlist> – Specifies a range of ports.  all – Specifies that all ports will be viewed.</portlist>                                           |
| Restrictions                 | None.                                                                                                    |

To display the current authentication session statistics for port 16:

| DGS-3400:4#show auth_session_statistics ports 16 |                                  |
|--------------------------------------------------|----------------------------------|
| Command: show auth_session                       | on_statistics ports 16           |
| Port number : 16                                 |                                  |
| SessionOctetsRx                                  | 0                                |
| SessionOctetsTx                                  | 0                                |
| SessionFramesRx                                  | 0                                |
| SessionFramesTx                                  | 0                                |
| SessionId                                        |                                  |
| SessionAuthenticMethod                           | Remote Authentication Server     |
| SessionTime                                      | 0                                |
| SessionTerminateCause                            | SupplicantLogoff                 |
| SessionUserName                                  | Trinity                          |
|                                                  |                                  |
| CTRL+C ESC q Quit SPACE r                        | Next Page Enter Next Entry a All |

| show auth_statistics |                                                                                                    |
|----------------------|----------------------------------------------------------------------------------------------------|
| Purpose              | Used to display the current authentication statistics.                                                                              |
| Syntax               | show auth_statistics {ports <portlist>   all]}</portlist>                                                                           |
| Description          | The <b>show auth_statistics</b> command is used to display the current authentication statistics of the Switch on a per port basis. |
| Parameters           | ports <portlist> – Specifies a range of ports.  all – Specifies that all ports will be viewed.</portlist>                           |
| Restrictions         | None.                                                                                                    |

To display the current authentication statistics for port 16:

| DGS-3400:4#show auth_statistics ports 16 |                                                            |
|------------------------------------------|------------------------------------------------------------|
| Command: show auth_statistics ports 16   |                                                            |
| Port number : 16                         |                                                            |
| EapolFramesRx                            | 0                                                          |
| EapolFramesTx                            | 0                                                          |
| EapolStartFramesRx                       | 0                                                          |
| EapolRegidFramesTx                       | 0                                                          |
| EapolLogoffFramesRx                      | 0                                                          |
| EapolReqFramesTx                         | 0                                                          |
| EapolRespldFramesRx                      | 0                                                          |
| EapolRespFramesRx                        | 0                                                          |
| InvalidEapolFramesRx                     | 0                                                          |
| EapLengthErrorFramesRx                   | 0                                                          |
| LastEapolFrameVersion                    | 0                                                          |
| LastEapolFrameSource                     | 00-00-00-00-00                                             |
| CTRL+C ESC q Quit SPACE n                | Next Page <mark>Enter</mark> Next Entry <mark>a</mark> All |

21

# **ACCESS CONTROL LIST (ACL) COMMANDS**

The DGS-3400 implements Access Control Lists that enable the Switch to deny network access to specific devices or device groups based on IP settings and MAC address.

Access profiles allow you to establish criteria to determine whether or not the Switch will forward packets based on the information contained in each packet's header. These criteria can be specified on a VLAN-by-VLAN basis.

Creating an access profile is divided into two basic parts. First, an access profile must be created using the **create access\_profile** command. For example, if you want to deny all traffic to the subnet 10.42.73.0 to 10.42.73.255, you must first **create** an access profile that instructs the Switch to examine all of the relevant fields of each frame:

# CREATE ACCESS\_PROFILE PROFILE\_ID 1 IP SOURCE\_IP\_MASK 255.255.255.0

Here we have created an access profile that will examine the IP field of each frame received by the Switch. Each source IP address the Switch finds will be combined with the **source\_ip\_mask** with a logical AND operation. The **profile\_id** parameter is used to give the access profile an identifying number – in this case, 1. The **deny** parameter instructs the Switch to filter any frames that meet the criteria – in this case, when a logical AND operation between an IP address specified in the next step and the **ip\_source\_mask** match.

The default for an access profile on the Switch is to **permit** traffic flow. If you want to restrict traffic, you must use the **deny** parameter.

Now that an access profile has been created, you must add the criteria the Switch will use to decide if a given frame should be forwarded or filtered. Here, we want to filter any packets that have an IP source address between 10.42.73.0 and 10.42.73.255:

#### config access\_profile profile\_id 1 add access\_id 1 ip source\_ip 10.42.73.1 port 1 deny

Here we use the **profile\_id 1** which was specified when the access profile was created. The **add** parameter instructs the Switch to add the criteria that follows to the list of rules that are associated with access profile 1. For each rule entered into the access profile, you can assign an **access\_id** that both identifies the rule and establishes a priority within the list of rules. A lower **access\_id** gives the rule a higher priority. In case of a conflict in the rules entered for an access profile, the rule with the highest priority (lowest **access\_id**) will take precedence.

The **ip** parameter instructs the Switch that this new rule will be applied to the IP addresses contained within each frame's header. **source\_ip** tells the Switch that this rule will apply to the source IP addresses in each frame's header. Finally, the IP address **10.42.73.1** will be combined with the **source\_ip\_mask 255.255.255.0** to give the IP address 10.42.73.0 for any source IP address between 10.42.73.0 to 10.42.73.255.

Due to a chipset limitation, the Switch supports a maximum of 6 access profiles. The rules used to define the access profiles are limited to a total of 768 rules for the Switch. One rule can support ACL per port or per portmap.

The access profile commands in the Command Line Interface (CLI) are listed (along with the appropriate parameters) in the following table.

| Command                             | Parameters                                                                                                    |
|-------------------------------------|----------------------------------------------------------------------------------------------------|
| create access_profile profile_id    | <pre><value 1-6=""> [ethernet {vlan   source_mac <macmask 00000000000-ffffffffffff="" 0000000000000-ffffffffffff}="" 802.1p="" <macmask="" <netmask="" destination_mac="" ethernet_type}="" ip="" {source_ip_mask=""  ="">   destination_ip_mask <netmask>   dscp   [icmp   igmp   tcp {src_port_mask <hex 0x0-0xffff="">   dst_port_mask <hex 0x0-0xffff="">   flag_mask [all   {urg   ack   psh   rst   syn   fin}]}   udp {src_port_mask <hex 0x0-0xffff="">   dst_port_mask <hex 0x0-xffff="">}   protocol_id_mask <hex 0x0-0xffff=""> {user_define_mask <hex 0x0-="" 0xffffffffff="">}]}   ipv6 {[class   flowlabel}   source_ipv6_mask <ipv6mask>   destination_ipv6_mask <ipv6mask>]}]</ipv6mask></ipv6mask></hex></hex></hex></hex></hex></hex></netmask></macmask></value></pre> |
| delete access_profile profile_id    | <value 1-6=""></value>                                                                                                    |
| config access_profile<br>profile_id | <pre><value 1-6=""> [add access_id [auto_assign   <value 1-128="">] [ethernet {vlan <vlan_name 32="">   source_mac <macaddr 0-7="" 000000000000-ffffffffffff="" 000000000000000-ffffffffffff="" 802.1p="" <macaddr="" <value="" destination_mac=""  ="">   ethernet_type <hex 0x0-0xffff="">} port [<portlist>   all] [permit {priority <value 0-7=""> {replace_priority}   rx_rate {no_limit  </value></portlist></hex></macaddr></vlan_name></value></value></pre>                                                                                                    |

| Command                                    | Parameters                                                                                                    |
|--------------------------------------------|----------------------------------------------------------------------------------------------------|
|                                            | Oxfffff>   source_ipv6 <ipv6addr>   destionation_ipv6 <ipv6addr>]} port [<portlist>   all] [permit {priority <value 0-7=""> {replace_priority}   rx_rate [no_limit   <value 1-156249="">]]   delete access_id <value 1-128="">]</value></value></value></portlist></ipv6addr></ipv6addr>                                                                                                    |
| show access_profile                        | {profile_id <value 1-6="">}</value>                                                                                                    |
| enable cpu_interface_filtering             |                                                                                                    |
| disable cpu_interface_filtering            |                                                                                                    |
| create cpu<br>access_profile<br>profile_id | <pre><value 1-5=""> [ethernet {vlan   source_mac <macmask>   destination_mac <macmask>   802.1p   ethernet_type}   ip {vlan   source_ip_mask <netmask>   destination_ip_mask <netmask>   dscp   [icmp {type   code}   igmp {type}   tcp {src_port_mask <hex 0x0-0xffff="">   dst_port_mask <hex 0x0-0xffff="">   flag_mask [all   {urg   ack   psh   rst   syn   fin}]}   udp {src_port_mask <hex 0x0-0xffff="">   dst_port_mask <hex 0x0-0xffff="">}   protocol_id_mask {<hex 0x0-0xfff=""> {user_define_mask <hex 0x0-="" 0xffffffff="">}]}   packet_content_mask {offset 0-15 <hex 0x0-0xfffffff=""> <hex 0x0-0xfffffff=""> <hex 0x0-0xff<="" 0x0-0xfffffff<hex="" td=""></hex></hex></netmask></netmask></macmask></macmask></value></pre>                                                                                            |
| delete cpu<br>access_profile               | profile_id <value 1-5=""></value>                                                                                                    |
| config cpu<br>access_profile               | profile_id <value 1-5=""> [add access_id <value 1-100=""> [ethernet {vlan <vlan_name 32="">   source_mac <macaddr>   destination_mac <macaddr>   802.1p <value 0-7="">   ethernet_type <hex 0x0-0xffff="">} port [<portlist>   all] [permit   deny]   ip {vlan <vlan_name 32="">   source_ip <ipaddr>   destination_ip <ipaddr>   dscp <value 0-63="">   [icmp {type <value 0-255="">   code <value 0-255="">   igmp {type <value 0-255="">   tcp {src_port <value 0-65535="">   urg   ack   psh   rst   syn   fin}]}   udp {src_port <value 0-65535="">   dst_port <value 0-65535="">   protocol_id <value -="" 0="" 255=""> {user_define <hex 0x0-0xffffffff="">}} port [<portlist>   all] [permit   deny]   packet_content {offset_0-15 <hex 0x0-0xffffffff=""> <hex 0x0-0xfffffff=""> <hex 0x0-0xfffffff="">   offset_16-31 <hex 0x0-0xfffffff=""> <hex 0x0-0xfffffff=""> <hex 0<="" td=""></hex></hex></portlist></hex></value></value></value></value></value></value></value></value></ipaddr></ipaddr></vlan_name></portlist></hex></value></macaddr></macaddr></vlan_name></value></value> |
| show cpu<br>access_profile                 | profile_id <value 1-5=""></value>                                                                                                    |

Each command is listed, in detail, in the following sections.

| create access_profile (for Ethernet) |                                                                                                    |
|--------------------------------------|----------------------------------------------------------------------------------------------------|
| Purpose                              | Used to create an access profile on the Switch by examining the Ethernet part of the packet header. Masks entered can be combined with the values the Switch finds in the specified frame header fields. Specific values for the rules are entered using the <b>config access_profile</b> command, below.                                               |
| Syntax                               | create access_profile profile_id <value 1-6=""> [ethernet {vlan   source_mac <macmask 00000000000-ffffffffffff="" 0000000000000-ffffffffffff="" 802.1p="" <macmask="" destination_mac="" ethernet_type}<="" td=""  =""></macmask></value>                                                                                                    |
| Description                          | This command will allow the user to create a profile for packets that may be accepted or denied by the Switch by examining the Ethernet part of the packet header. Specific values for rules pertaining to the Ethernet part of the packet header may be defined by configuring the <b>config access_profile</b> command for Ethernet, as stated below. |
| Parameters                           | profile_id <value 1-6=""> - Specifies an index number between 1 and 6 that will identify the</value>                                                                                                    |

# create access\_profile (for Ethernet)

access profile being created with this command.

ethernet - Specifies that the Switch will examine the layer 2 part of each packet header with emphasis on one or more of the following:

- vlan Specifies that the Switch will examine the VLAN part of each packet header.
- destination\_mac <macmask> Specifies a MAC address mask for the destination MAC address in the following format: 00000000000-FFFFFFFFFFF
- 802.1p Specifies that the Switch will examine the 802.1p priority value in the frame's header.
- ethernet\_type Specifies that the Switch will examine the Ethernet type value in each frame's header.

Restrictions

Only administrator-level users can issue this command.

#### Example usage:

To create an Ethernet access profile:

DGS-3400:4# create access\_profile profile\_id 1 ethernet vlan 802.1p Command: create access\_profile profile\_id 1 ethernet vlan 802.1p

Success.

DGS-3400:4#

# config access\_profile (for Ethernet)

Purpose

Used to configure the Ethernet access profile on the Switch and to define specific values for the rules that will be used to by the Switch to determine if a given packet should be forwarded or filtered. Masks entered using the **create access\_profile** command will be combined, using a logical AND operational method, with the values the Switch finds in the specified frame header fields.

Syntax

Description

This command is used to define the rules used by the Switch to either filter or forward packets based on the Ethernet part of each packet header.

**Parameters** 

profile\_id <value 1-6> - Enter an integer between 1 and 6 that is used to identify the access profile that will be configured with this command. This value is assigned to the access profile when it is created with the **create access\_profile** command. The lower the profile ID, the higher the priority the rule will be given.

add access\_id <value 1-128> - Adds an additional rule to the above specified access profile. The value specifies the relative priority of the additional rule. Up to 128 different rules may be configured for the Ethernet access profile.

• auto\_assign – Choose this parameter to configure the Switch to automatically assign a numerical value (between 1 and 65535) for the rule being configured.

*ethernet* - Specifies that the Switch will look only into the layer 2 part of each packet to determine if it is to be filtered or forwarded based on one or more of the following:

- vlan <vlan\_name 32> Specifies that the access profile will apply to only this
  previously created VLAN.
- source\_mac <macaddr> Specifies that the access profile will apply to only packets with this source MAC address. MAC address entries may be made in the following

# config access\_profile (for Ethernet)

format: 00000000000-FFFFFFFFFFF

- destination\_mac <macaddr> Specifies that the access profile will apply to only
  packets with this destination MAC address. MAC address entries may be made in the
  following format: 000000000000-FFFFFFFFFFF
- 802.1p <value 0-7> Specifies that the access profile will apply only to packets with this 802.1p priority value.
- ethernet\_type <hex 0x0-0xffff> Specifies that the access profile will apply only to packets with this hexadecimal 802.1Q Ethernet type value in the packet header.

port <portlist> | all - The access profile for Ethernet may be defined for each port on the Switch. Up to 128 rules may be configured for each port. The user may select all ports by entering the all parameter.

*permit* – Specifies that packets that match the access profile are permitted to be forwarded by the Switch.

#### **Parameters**

- priority <value 0-7> This parameter is specified if you want to re-write the 802.1p default priority previously set in the Switch, which is used to determine the CoS queue to which packets are forwarded to. Once this field is specified, packets accepted by the Switch that match this priority are forwarded to the CoS queue specified previously by the user.
- {replace\_priority} Enter this parameter if you want to re-write the 802.1p default priority of a packet to the value entered in the Priority field, which meets the criteria specified previously in this command, before forwarding it on to the specified CoS queue. Otherwise, a packet will have its incoming 802.1p user priority re-written to its original value before being forwarded by the Switch.

*rx\_rate* – Use this to limit Rx bandwidth for for the profile being configured. This rate is implemented using the following equation – 1 value = 64kbit/sec. (ex. If the user selects a rx rate of 10 then the ingress rate is 640kbit/sec.) The user many select a value between 1-156249 or no limit. The default setting is no limit.

*deny* – Specifies that packets that do not match the access profile are not permitted to be forwarded by the Switch and will be filtered.

*delete access\_id <value 1-128>* – Use this command to delete a specific rule from the Ethernet profile. Up to 100 rules may be specified for the Ethernet access profile.

# Restrictions

Only administrator-level users can issue this command.

#### Example usage:

To configure a rule for the Ethernet access profile:

DGS-3400:4#config access profile profile\_id 1 add access\_id 1 ethernet vlan Trinity 802.1p 1 port 1 permit priority 1 replace priority

Command: config access profile profile\_id 1 add access\_id 1 ethernet vlan Trinity 802.1p 1 port 1 permit priority 1 replace priority

Success.

DGS-3400:4#

# create access\_profile (IP)

Purpose Used to create an access profile on the Switch by examining the IP part of the packet

header. Masks entered can be combined with the values the Switch finds in the specified frame header fields. Specific values for the rules are entered using the **config** 

access\_profile command, below.

Syntax

create access\_profile profile\_id <value 1-6> ip {source\_ip\_mask <netmask> | destination\_ip\_mask <netmask> | dscp | [icmp | igmp | tcp {src\_port\_mask <hex 0x0-0xffff> | dst\_port\_mask <hex 0x0-0xffff> | flag\_mask [all | {urg | ack | psh | rst | syn | fin}]} | udp {<hex 0x0-0xffff> | dst\_port\_mask <hex 0x0-xffff>} | protocol\_id\_mask {<hex 0x0-0xffff> [user\_define\_mask <hex 0x0-0xffff}]}

# create access\_profile (IP)

#### Description

This command will allow the user to create a profile for packets that may be accepted or denied by the Switch by examining the IP part of the packet header. Specific values for rules pertaining to the IP part of the packet header may be defined by configuring the **config access\_profile** command for IP, as stated below.

#### **Parameters**

- *ip* Specifies that the Switch will look into the IP fields in each packet with special emphasis on one or more of the following:
  - profile\_id <value 1-6> Specifies an index number between 1 and 6 that will identify the access profile being created with this command.
  - source\_ip\_mask <netmask> Specifies an IP address mask for the source IP address.
  - destination\_ip\_mask <netmask> Specifies an IP address mask for the destination IP address.
  - dscp Specifies that the Switch will examine the DiffServ Code Point (DSCP) field in each frame's header.
  - *icmp* Specifies that the Switch will examine the Internet Control Message Protocol (ICMP) field in each frame's header.
  - *igmp* Specifies that the Switch will examine each frame's Internet Group Management Protocol (IGMP) field.
  - tcp Specifies that the Switch will examine each frames Transport Control Protocol (TCP) field.
    - src\_port\_mask <hex 0x0-0xffff> Specifies a TCP port mask for the source port.
    - dst\_port\_mask <hex 0x0-0xffff> Specifies a TCP port mask for the destination port.
  - flag\_mask [all | {urg | ack | psh | rst | syn | fin}] Enter the appropriate flag\_mask parameter. All incoming packets have TCP port numbers contained in them as the forwarding criterion. These numbers have flag bits associated with them which are parts of a packet that determine what to do with the packet. The user may deny packets by denying certain flag bits within the packets. The user may choose between all, urg (urgent), ack (acknowledgement), psh (push), rst (reset), syn (synchronize) and fin (finish).
  - *udp* Specifies that the Switch will examine each frame's Universal Datagram Protocol (UDP) field.

#### • src\_port\_mask <hex 0x0-0xffff> - Specifies a UDP port mask for the source port.

- dst\_port\_mask <hex 0x0-0xffff> Specifies a UDP port mask for the destination port.
- protocol\_id\_mask Specifies that the Switch will examine each frame's Protocol ID field.
  - < hex 0x0-0xfffffff> Enter a hexidecimal value that will identify the protocol to be discovered in the packet header.
  - user\_define <hex 0x0-0xfffffff> Enter a hexidecimal value that will identify the user defined protocol to be discovered in the packet header.

#### Restrictions

**Parameters** 

Only administrator-level users can issue this command.

#### Example usage:

To configure a rule for the IP access profile:

DGS-3400:4# create access\_profile profile\_id 2 ip protocol\_id\_mask 0xFF Command: create access\_profile profile\_id 2 ip protocol\_id\_mask 0xFF

Success.

# config access\_profile (IP)

Purpose

Used to configure the IP access profile on the Switch and to define specific values for the rules that will be used to by the Switch to determine if a given packet should be forwarded or filtered. Masks entered using the **create access\_profile** command will be combined, using a logical AND operational method, with the values the Switch finds in the specified frame header fields.

Syntax

config access\_profile profile\_id <value 1-6> [add access\_id [auto\_assign | <value 1-128> ip {source\_ip <ipaddr> | destination\_ip <ipaddr> | dscp <value 0-63> | [icmp | igmp | tcp {src\_port <value 0-65535> | dst\_port <value 0-65535> | urg | ack | psh | rst | syn | fin} | udp {src\_port <value 0-65535> | dst\_port <value 0-65535> | port [<portlist> | all] [permit {priority <value 0-7> {replace\_priority} | replace\_dscp <value 0-63>} rx\_rate [no\_limit | <value 1-156249>]} | deny] | delete access\_id <value 1-128>]

Description

This command is used to define the rules used by the Switch to either filter or forward packets based on the IP part of each packet header.

**Parameters** 

profile\_id <value 1-6> - Enter an integer between 1 and 6 that is used to identify the access profile that will be configured with this command. This value is assigned to the access profile when it is created with the **create access\_profile** command. The lower the profile ID, the higher the priority the rule will be given.

add access\_id <value 1-128> - Adds an additional rule to the above specified access profile. The value specifies the relative priority of the additional rule. Up to 128 different rules may be configured for the IP access profile.

 auto\_assign – Choose this parameter to configure the Switch to automatically assign a numerical value (between 1 and 65535) for the rule being configured.

*ip* – Specifies that the Switch will look into the IP fields in each packet to see if it will be either forwarded or filtered based on one or more of the following:

- source\_ip <ipaddr> Specifies that the access profile will apply to only packets with this source IP address.
- destination\_ip <ipaddr> Specifies that the access profile will apply to only packets with this destination IP address.
- dscp <value 0-63> Specifies that the access profile will apply only to packets that
  have this value in their Type-of-Service (DiffServ code point, DSCP) field in their IP
  packet header.
- icmp Specifies that the Switch will examine the Internet Control Message Protocol (ICMP) field within each packet.
- igmp Specifies that the access profile will apply to packets that have this IGMP type.
- tcp Specifies that the switch will examine each frames Transport Control Protocol (TCP) field.
  - src\_port <value 0-65535> Specifies that the access profile will apply only to packets that have this TCP source port in their TCP header.
  - dst\_port <value 0-65535> Specifies that the access profile will apply only to packets that have this TCP destination port in their TCP header.
- Enter the type of TCP flag to be masked. The choices are:
  - urg: TCP control flag (urgent)
  - ack: TCP control flag (acknowledgement)
  - psh: TCP control flag (push)
  - rst: TCP control flag (reset)
  - *syn*: TCP control flag (synchronize)
  - fin: TCP control flag (finish)
- udp Specifies that the Switch will examine the Universal Datagram Protocol (UDP) field in each packet.
  - src\_port <value 0-65535> Specifies that the access profile will apply only to packets that have this UDP source port in their header.
  - dst\_port <value 0-65535> Specifies that the access profile will apply only to packets that have this UDP destination port in their header.

# config access\_profile (IP)

- protocol\_id <value 0-255> Specifies that the Switch will examine the Protocol field in each packet and if this field contains the value entered here, apply the appropriate rules.
  - user\_define <hex 0x0-0xfffffff> Enter a hexidecimal value that will identify the protocol to be discovered in the packet header.

port <portlist> | all - The access profile for IP may be defined for each port on the Switch. Up to 128 rules may be configured for each port. Selecting all will configure this rule for all ports on the Switch.

*permit* – Specifies that packets that match the access profile are permitted to be forwarded by the Switch.

- priority <value 0-7> This parameter is specified if you want to re-write the 802.1p default priority previously set in the Switch, which is used to determine the CoS queue to which packets are forwarded to. Once this field is specified, packets accepted by the Switch that match this priority are forwarded to the CoS queue specified previously by the user.
- {replace\_priority} Enter this parameter if you want to re-write the 802.1p default
  priority of a packet to the value entered in the Priority field, which meets the criteria
  specified previously in this command, before forwarding it on to the specified CoS
  queue. Otherwise, a packet will have its incoming 802.1p user priority re-written to
  its original value before being forwarded by the Switch.

replace\_dscp <value 0-63> – Allows you to specify a value to be written to the DSCP field of an incoming packet that meets the criteria specified in the first part of the command. This value will over-write the value in the DSCP field of the packet.

*rx\_rate* - Use this to limit Rx bandwidth for for the profile being configured. This rate is implemented using the following equation – 1 value = 64kbit/sec. (ex. If the user selects a rx rate of 10 then the ingress rate is 640kbit/sec.) The user many select a value between 1- 156249 or no limit. The default setting is no limit.

*deny* – Specifies that packets that do not match the access profile are not permitted to be forwarded by the Switch and will be filtered.

delete access\_id <value 1-128> — Use this command to delete a specific rule from the IP profile. Up to 128 rules may be specified for the IP access profile.

Restrictions

Only administrator-level users can issue this command.

#### Example usage:

To configure a rule for the IP access profile:

DGS-3400:4#config access\_profile profile\_id 2 add access\_id 2 ip protocol\_id 2 port 2 deny Command: config access profile profile id 2 add access id 2 ip protocol id 2 port 2 deny

Success.

| create access_profile (ipv6) |                                                                                                    |
|------------------------------|----------------------------------------------------------------------------------------------------|
| Purpose                      | Used to create an access profile on the Switch by examining the IPv6 part of the packet header. Masks can be entered that will be combined with the values the Switch finds in the specified frame header fields. Specific values for the rules are entered using the <b>config access_profile</b> command, below. |
| Syntax                       | create access_profile profile_id <value 1-6="">} ipv6 {class   flowlabel   source_ipv6_mask <ipv6mask>   destination_ipv6_mask <ipv6mask>}]</ipv6mask></ipv6mask></value>                                                                                                    |
| Description                  | This command is used to identify various parts of IPv6 packets that enter the Switch so they can be either forwarded or filtered.                                                                                                    |

# create access\_profile (ipv6)

#### **Parameters**

profile\_id <value 1-6> - Specifies an index number between 1 and 6 that will identify the access profile being created with this command.

*ipv6* – Denotes that IPv6 packets will be examined by the Switch for forwarding or filtering based on the rules configured in the **config access\_profile** command for IPv6. IPv6 packets may be identified by the following:

- class Entering this parameter will instruct the Switch to examine the class field of the IPv6 header. This class field is a part of the packet header that is similar to the Type of Service (ToS) or Precedence bits field in IPv4.
- flowlabel Entering this parameter will instruct the Switch to examine the flow label field of the IPv6 header. This flow label field is used by a source to label sequences of packets such as non-default quality of service or real time service packets.
- source\_ipv6\_mask <ipv6mask> Specifies an IP address mask for the source IPv6 address.
- destination\_ipv6\_mask <ipv6mask> Specifies an IP address mask for the destination IPv6 address.

Restrictions

Only administrator-level users can issue this command.

# Example usage:

To create an access profile based on IPv6 classification:

DGS-3400:4#create access\_profile profile\_id 4 ipv6 class flowlabel Command: create access\_profile profile\_id 4 ipv6 class flowlabel

Success.

DGS-3400:4#

Purpose

Used to configure the IPv6 access profile on the Switch and to define specific values for the rules that will be used to by the Switch to determine if a given packet should be forwarded or filtered. Masks entered using the **create access\_profile** command will be combined, using a logical AND operational method, with the values the Switch finds in the specified frame header fields.

Syntax

config access\_profile profile\_id <value 1-6> add access\_id [auto\_assign | <value 1-128>] ipv6 {class <value 0-255> | flowlabel <hex 0x0-0xfffff> | source\_ipv6 <ipv6addr> | destionation\_ipv6 <ipv6addr>} port [<portlist> | all] [permit {priority <value 0-7> {replace\_priority} | deny | rx\_rate [no\_limit | value 1-156249]]] | delete access\_id <value 1-128>]

Description

This command is used to define the rules used by the Switch to either filter or forward packets based on the IPv6 part of each packet header.

**Parameters** 

profile\_id <value 1-6> - Enter an integer between 1 and 6 that is used to identify the access profile that will be configured with this command. This value is assigned to the access profile when it is created with the **create access\_profile** command. The lower the profile ID, the higher the priority the rule will be given.

add access\_id <value 1-128> - Adds an additional rule to the above specified access profile. The value specifies the relative priority of the additional rule. Up to 128 different rules may be configured for the IPv6 access profile.

 auto\_assign – Choose this parameter to configure the Switch to automatically assign a numerical value (between 1 and 65535) for the rule being configured.

# config access\_profile profile\_id (ipv6)

*ipv6* - Specifies that the Switch will look into the IPv6 fields in each packet, with emphasis on one or more of the following fields:

- class <value 0-255> Entering this parameter will instruct the Switch to examine the class field of the IPv6 header. This class field is a part of the packet header that is similar to the Type of Service (ToS) or Precedence bits field in IPv4.
- flowlabel <hex 0x0-fffff> Entering this parameter will instruct the Switch to examine the flow label field of the IPv6 header. This flow label field is used by a source to label sequences of packets such as non-default quality of service or real time service packets. This field is to be defined by the user in hex form.
- source\_ipv6 <ipv6addr> Specifies an IP address mask for the source IPv6 address.
- destination\_ipv6 <ipv6addr> Specifies an IP address mask for the destination IPv6 address.

port <portlist> | all - The access profile for Ethernet may be defined for each port on the Switch. Up to 128 rules may be configured for each port. Selecting all will configure this rule for all ports on the Switch.

*permit* – Specifies that packets that match the access profile are permitted to be forwarded by the Switch.

- priority <value 0-7> This parameter is specified to re-write the 802.1p default
  priority previously set in the Switch, which is used to determine the CoS queue to
  which packets are forwarded to. Once this field is specified, packets accepted by
  the Switch that match this priority are forwarded to the CoS queue specified
  previously by the user.
- {replace\_priority} Enter this parameter to re-write the 802.1p default priority of a packet to the value entered in the Priority field, which meets the criteria specified previously in this command, before forwarding it on to the specified CoS queue. Otherwise, a packet will have its incoming 802.1p user priority re-written to its original value before being forwarded by the Switch.

*deny* – Specifies that packets that match the access profile are not permitted to be forwarded by the Switch and will be filtered.

 $rx\_rate$  - Use this to limit Rx bandwidth for for the profile being configured. This rate is implemented using the following equation – 1 value = 64kbit/sec. (ex. If the user selects a rx rate of 10 then the ingress rate is 640kbit/sec.) The user many select a value between 1-156249 or no limit. The default setting is no limit.

delete access\_id <value 1-128> — Use this command to delete a specific rule from the IPv6 profile. Up to 128 rules may be specified for the IPv6 access profile.

Restrictions

Only administrator-level users can issue this command.

#### Example usage:

To configure a previously created access profile based on IPv6 classification:

DGS-3400:4#config access\_profile profile\_id 4 add access\_id 1 ipv6 class 1 flowlabel 0xABCD port 4 deny
Command: config access\_profile profile\_id 4 add access\_id 1 ipv6 class 1 flowlabel 0xABCD port 4 deny

Success.

| delete access_profile |                                                                                                    |
|-----------------------|----------------------------------------------------------------------------------------------------|
| Purpose               | Used to delete a previously created access profile.                                                                                                    |
| Syntax                | delete access_profile profile_id <value 1-6=""></value>                                                                                                    |
| Description           | The <b>delete access_profile</b> command is used to delete a previously created access profile on the Switch.                                                                                                    |
| Parameters            | <pre>profile_id <value 1-6=""> - Enter an integer between 1 and 8 that is used to identify the access profile that will be deleted with this command. This value is assigned to the access profile when it is created with the create access_profile command.</value></pre> |
| Restrictions          | Only administrator-level users can issue this command.                                                                                                    |

To delete the access profile with a profile ID of 1:

DGS-3400:4# delete access\_profile profile\_id 1
Command: delete access\_profile profile\_id 1
Success.

DGS-3400:4#

| show access_profile |                                                                                                    |
|---------------------|----------------------------------------------------------------------------------------------------|
| Purpose             | Used to display the currently configured access profiles on the Switch.                                                                                                    |
| Syntax              | show access_profile {profile_id <value 1-6="">}</value>                                                                                                    |
| Description         | The show access_profile command is used to display the currently configured access profiles.                                                                                                    |
| Parameters          | <pre>profile_id <value 1-6=""> - Enter an integer between 1 and 6 that is used to identify the access profile that will be viewed with this command. This value is assigned to the access profile when it is created with the create access_profile command.</value></pre> |
|                     | Entering this command without the profile_id parameter will command the Switch to display all access profile entries.                                                                                                    |
| Restrictions        | Only administrator-level users can issue this command.                                                                                                    |

# Example usage:

To display all of the currently configured access profiles on the Switch:

DGS-3400:4#show access\_profile Command: show access\_profile

**Access Profile Table** 

Access Profile ID: 1 TYPE : Ethernet

MASK Option : VLAN 802.1p

Access ID: 3 Mode: Permit(replaced) priority: 1

Ports: 1 -----Trinity 1

\_\_\_\_\_

\_\_\_\_\_\_

Access Profile ID: 2 TYPE : IP

MASK Option : Protocol ID

\_\_\_\_\_

Access ID: 2 Mode: Deny

Ports: 2

-----

Access Profile ID: 3 TYPE : Packet Content

\_\_\_\_\_\_\_

**MASK Option:** 

Access ID: 1 Mode: Denv

Ports: 1

\_\_\_\_\_\_\_

Total Entries: 3

DGS-3400:4#

# create cpu access\_profile

Purpose

Used to create an access profile specifically for **CPU Interface Filtering** on the Switch and to define which parts of each incoming frame's header the Switch will examine. Masks can be entered that will be combined with the values the Switch finds in the specified frame header fields. Specific values for the rules are entered using the **config cpu access\_profile** command, below.

Syntax

create cpu access\_profile profile\_id <value 1-5> [ethernet {vlan | source\_mac <macmask> | destination\_mac <macmask> | 802.1p | ethernet\_type} | ip {vlan | source\_ip\_mask <netmask> | destination\_ip\_mask <netmask> | dscp | [icmp {type | code} | igmp {type} | tcp {src\_port\_mask <hex 0x0-0xffff>} | dst\_port\_mask <hex 0x0-0xffff>} | flag\_mask [all | {urg | ack | psh | rst | syn | fin}]} | udp {src\_port\_mask <hex 0x0-0xffff>} | dst\_port\_mask <hex 0x0-0xffff>} | protocol\_id\_mask <hex 0x0-0xffffff>} {user\_define\_mask <hex 0x0-0xfffffff> <hex 0x0-0xfffffff> <hex 0x0-0xffffffff> <hex 0x0-0xfffffff> <hex 0x0-0xfffffff> <hex 0x0-0

# create cpu access\_profile

#### Description

The create cpu access\_profile command is used to create an access profile used only for CPU Interface Filtering. Masks can be entered that will be combined with the values the Switch finds in the specified frame header fields. Specific values for the rules are entered using the **config cpu** access\_profile command, below.

#### **Parameters**

ethernet – Specifies that the Switch will examine the layer 2 part of each packet header.

- vlan Specifies that the Switch will examine the VLAN part of each packet header.
- source\_mac <macmask> Specifies to examine the source MAC address mask.
- destination\_mac <macmask> Specifies to examine the destination MAC address mask.
- 802.1p Specifies that the Switch will examine the 802.1p priority value in the frame's header.
- ethernet type Specifies that the switch will examine the Ethernet type value in each frame's header.

*ip* – Specifies that the switch will examine the IP address in each frame's header.

- vlan Specifies a VLAN mask.
- source ip mask <netmask> Specifies an IP address mask for the source IP address.
- destination\_ip\_mask <netmask> Specifies an IP address mask for the destination IP address.
- dscp Specifies that the switch will examine the DiffServ Code Point (DSCP) field in each frame's header.
- icmp Specifies that the switch will examine the Internet Control Message Protocol (ICMP) field in each frame's header.
  - type Specifies that the switch will examine each frame's ICMP Type field.
  - code Specifies that the switch will examine each frame's ICMP Code field.
- igmp Specifies that the switch will examine each frame's Internet Group Management Protocol (IGMP) field.
  - type Specifies that the switch will examine each frame's IGMP Type field.
- tcp Specifies that the switch will examine each frames Transport Control Protocol (TCP) field
  - src\_port\_mask <hex 0x0-0xffff> Specifies a TCP port mask for the source port.
  - dst port mask <hex 0x0-0xffff> Specifies a TCP port mask for the destination port.
- flag mask [ all | {urg | ack | psh | rst | syn | fin}] Enter the appropriate flag mask parameter. All incoming packets have TCP port numbers contained in them as the forwarding criterion. These numbers have flag bits associated with them which are parts of a packet that determine what to do with the packet. The user may deny packets by denying certain flag bits within the packets. The user may choose between all, urg (urgent), ack (acknowledgement), psh (push), rst (reset), syn (synchronize) and fin (finish).
- udp Specifies that the switch will examine each frame's Universal Datagram Protocol (UDP) field.
  - src\_port\_mask <hex 0x0-0xffff> Specifies a UDP port mask for the source port.
  - dst port mask <hex 0x0-0xffff> Specifies a UDP port mask for the destination port.
- protocol id mask <nex 0x0-0xffffffff Specifies that the Switch will examine each frame's Protocol ID field using the hex form entered here.
  - user\_define\_mask <hex 0x0-0xffffffff> Specifies that the rule applies to the IP protocol ID and the mask options behind the IP header.
- packet content\_mask Specifies that the switch will mask the packet header beginning with the offset value specified as follows:
  - offset 0-15 Enter a value in hex form to mask the packet from byte 0 to byte 15.
  - offset 16-31 Enter a value in hex form to mask the packet from byte 16 to byte 31.
  - offset 32-47 Enter a value in hex form to mask the packet from byte 32 to byte 47.
  - offset 48-63 Enter a value in hex form to mask the packet from byte 48 to byte 63.
  - offset 64-79 Enter a value in hex form to mask the packet from byte 64 to byte 79.

Restrictions

Only administrator-level users can issue this command.

## Example usage:

DGS-3400:4# create cpu access\_profile profile\_id 1 ip vlan source\_ip\_mask 20.0.0.0 destination\_ip\_mask 10.0.0.0 dscp icmp type code

Command: create cpu access\_profile profile\_id 1 ip vlan source\_ip\_mask 20.0.0.0 destination\_ip\_mask 10.0.0.0 dscp icmp type code

Success.

DGS-3400:4#

| delete cpu access_profile |                                                                                                    |
|---------------------------|----------------------------------------------------------------------------------------------------|
| Purpose                   | Used to delete a previously created access profile or cpu access profile.                                                                                                    |
| Syntax                    | delete cpu access_profile profile_id <value 1-5=""></value>                                                                                                    |
| Description               | The <b>delete cpu access_profile</b> command is used to delete a previously created cpu access profile.                                                                                                    |
| Parameters                | profile_id <value 1-5=""> – Enter an integer between 1 and 5 that is used to identify<br/>the cpu access profile to be deleted with this command. This value is assigned to<br/>the access profile when it is created with the create cpu access_profile command.</value> |
| Restrictions              | Only administrator-level users can issue this command.                                                                                                    |

#### Example usage:

To delete the CPU access profile with a profile ID of 1:

DGS-3400:4#delete cpu access\_profile profile\_id 1 Command: delete cpu access\_profile profile\_id 1

Success.

| config cp   | u access_profile                                                                                                    |
|-------------|----------------------------------------------------------------------------------------------------|
| Purpose     | Used to configure a cpu access profile used for CPU Interface Filtering and to define specific values that will be used to by the Switch to determine if a given packet should be forwarded or filtered. Masks entered using the <b>create cpu access_profile</b> command will be combined, using a logical AND operation, with the values the Switch finds in the specified frame header fields. Specific values for the rules are entered using the <b>config cpu access_profile</b> command, below.                                                                                                    |
| Syntax      | config cpu access_profile profile_id <value 1-5=""> [ add access_id <value 1-100=""> [ethernet {vlan <vlan_name 32="">   source_mac <macaddr>   destination_mac <macaddr>   802.1p <value 0-7="">   ethernet_type <hex 0x0-0xffff="">} port [<portlist>   all]   ip {vlan vlan_name 32&gt;   source_ip <ipaddr>   destination_ip <ipaddr>   dscp <value 0-63="">   [icmp {type <value 0-255="">   code <value 0-255="">}   igmp { type <value 0-255=""> }   tcp {src_port <value 0-65535="">   dst_port <value 0-65535="">   flag [all   {urg   ack   psh   rst   syn   fin}]}   udp {src_port <value 0-65535="">   dst_port <value 0-65535="">}   protocol_id <value -="" 0="" 255=""> {user_define <hex 0x0-0xfffffff=""> <hex 0x0-0xfffffff=""> <hex 0x0-0xffffff=""> <hex 0x0-0xfffffff=""> <hex 0x0-0xfffffff=""> <hex 0x0-0xffffff=""> <hex 0x0-0xfffffff=""> <hex 0x0-0xffffff=""> <hex 0x0-0xfffffff=""> <he< td=""></he<></hex></hex></value></value></value></value></value></value></value></value></value></ipaddr></ipaddr></portlist></hex></value></macaddr></macaddr></vlan_name></value></value> |
| Description | The <b>config cpu access_profile</b> command is used to configure a cpu access profile for CPU Interface Filtering and to enter specific values that will be combined, using a logical AND operational method, with masks entered with the <b>create cpu access_profile</b> command,                                                                                                    |

# config cpu access\_profile

above.

#### **Parameters**

profile\_id <value 1-5> – Enter an integer used to identify the access profile that will be configured with this command. This value is assigned to the access profile when it is created with the create access\_profile command. The profile ID sets the relative priority for the profile and specifies an index number that will identify the access profile being created with this command. Priority is set relative to other profiles where the lowest profile ID has the highest priority.

• add access\_id <value 1-100> – Adds an additional rule to the above specified access profile. The value is used to index the rule created.

ethernet - Specifies that the Switch will look only into the layer 2 part of each packet.

- vlan <vlan\_name 32> Specifies that the access profile will apply to only to this VLAN.
- source\_mac <macaddr> Specifies that the access profile will apply to this source MAC address.
- destination\_mac <macaddr> Specifies that the access profile will apply to this
  destination MAC address.
- ethernet\_type <hex 0x0-0xffff> Specifies that the access profile will apply only to packets with this hexadecimal 802.1Q Ethernet type value in the packet header.
- ip Specifies that the Switch will look into the IP fields in each packet.
  - vlan <vlan\_name 32> Specifies that the access profile will apply to only this
     VI AN
  - source\_ip <ipaddr> Specifies that the access profile will apply to only packets with this source IP address.
  - destination\_ip <ipaddr> Specifies that the access profile will apply to only packets with this destination IP address.
  - dscp <value 0-63> Specifies that the access profile will apply only to packets that
    have this value in their Type-of-Service (DiffServ code point, DSCP) field in their IP
    packet header
  - *icmp* Specifies that the Switch will examine the Internet Control Message Protocol (ICMP) field within each packet.
    - type <value 0-255> Specifies that the access profile will apply to this ICMP type value.
    - code <value 0-255> Specifies that the access profile will apply to this ICMP code.
  - *igmp* Specifies that the Switch will examine the Internet Group Management Protocol (IGMP) field within each packet.
    - *type* <*value* 0-255> Specifies that the access profile will apply to packets that have this IGMP type value.
  - tcp Specifies that the Switch will examine the Transmission Control Protocol (TCP) field within each packet.
    - src\_port <value 0-65535> Specifies that the access profile will apply only to packets that have this TCP source port in their TCP header.
    - dst\_port <value 0-65535> Specifies that the access profile will apply only to packets that have this TCP destination port in their TCP header.
  - protocol\_id <value 0-255> Specifies that the switch will examine the Protocol field in each packet and if this field contains the value entered here, apply the following rules.
  - udp Specifies that the Switch will examine the Transmission Control Protocol (TCP) field within each packet.
    - *src\_port* <*value* 0-65535> Specifies that the access profile will apply only to packets that have this UDP source port in their header.
    - dst\_port <value 0-65535> Specifies that the access profile will apply only to packets that have this UDP destination port in their header.
  - protocol\_id <value 0-255> Specifies that the Switch will examine the protocol field
    in each packet and if this field contains the value entered here, apply the following

# config cpu access\_profile

#### Parameters

rules.

- user\_define\_mask <hex 0x0-0xffffffff> Specifies that the rule applies to the IP protocol ID and the mask options behind the IP header.
- packet\_content\_mask Specifies that the Switch will mask the packet header beginning with the offset value specified as follows:
  - offset\_0-15 Enter a value in hex form to mask the packet from byte 0 to byte 15.
  - offset 16-31 Enter a value in hex form to mask the packet from byte 16 to byte 31.
  - offset\_32-47 Enter a value in hex form to mask the packet from byte 32 to byte 47.
  - offset 48-63 Enter a value in hex form to mask the packet from byte 48 to byte 63.
  - offset 64-79 Enter a value in hex form to mask the packet from byte 64 to byte 79.

*permit* | *deny* – Specify that the packet matching the criteria configured with command will either be permitted entry to the cpu or denied entry to the cpu.

delete access\_id <value 1-100> - Use this to remove a previously created access rule in a profile ID.

Restrictions

Only administrator-level users can issue this command.

#### Example usage:

To configure CPU access list entry:

DGS-3400:4#config cpu access\_profile profile\_id 5 add access\_id 1 ip vlan default source\_ip 20.2.2.3 destination\_ip 10.1.1.252 dscp 3 icmp type 11 code 32 port 1 deny

Command: config cpu access\_profile profile\_id 10 add access\_id 1 ip vlan default source\_ip 20.2.2.3 destination\_ip 10.1.1.252 dscp 3 icmp type 11 code 32 port 1 deny

Success.

DGS-3400:4#

| delete cpu access_profile |                                                                                                    |
|---------------------------|----------------------------------------------------------------------------------------------------|
| Purpose                   | Used to delete a previously created access profile or cpu access profile.                                                                                                    |
| Syntax                    | delete cpu access_profile profile_id <value 1-5=""></value>                                                                                                    |
| Description               | The <b>delete cpu access_profile</b> command is used to delete a previously created CPU access profile.                                                                                                    |
| Parameters                | profile_id <value 1-5=""> – Enter an integer between 1 and 5 that is used to identify the CPU access profile to be deleted with this command. This value is assigned to the access profile when it is created with the <b>create cpu</b> access_profile command.</value> |
| Restrictions              | Only administrator-level users can issue this command.                                                                                                    |

#### Example usage:

To delete the CPU access profile with a profile ID of 1:

DES-3400:4#delete cpu access\_profile profile\_id 1 Command: delete cpu access\_profile profile\_id 1

Success.

# Purpose Syntax Description Parameters Description Description Desc

#### Example usage:

To show the CPU filtering state on the Switch:

| DGS-3400:4#show cpu access_profile      |                                         |
|-----------------------------------------|-----------------------------------------|
| Command: show cpu access_profile        |                                         |
| CPU Interface Filtering State: Disabled |                                         |
| CPU Interface Access Profile Table      |                                         |
| Access Profile ID: 1                    | TYPE : Ethernet                         |
| MASK Option :                           |                                         |
| VLAN 802.1p                             |                                         |
| Access ID: 2 Mode: Permit               |                                         |
| Ports: 1                                |                                         |
|                                         |                                         |
| default                                 |                                         |
|                                         | ======================================= |
| Total Entries: 1                        |                                         |
| DGS-3400:4#                             |                                         |

22

# SAFEGUARD ENGINE COMMANDS

Periodically, malicious hosts on the network will attack the Switch by utilizing packet flooding (ARP Storm) or other methods. These attacks may increase the CPU utilization beyond its capability. To alleviate this problem, the Safeguard Engine function was added to the Switch's software.

The Safeguard Engine can help the overall operability of the Switch by minimizing the workload of the Switch while the attack is ongoing, thus making it capable to forward essential packets over its network in a limited bandwidth. When the Switch either (a) receives too many packets to process or (b) exerts too much memory, it will enter an **Exhausted** mode. When in this mode, the Switch will perform the following tasks to minimize the CPU usage:

- 1. It will limit bandwidth of receiving ARP packets. The user may implement this in two ways, by using the **config** safeguard engine command.
  - a. When **strict** is chosen, the Switch will stop receiving ARP packets not destined for the Switch. This will eliminate all unnecessary ARP packets while allowing the essential ARP packets to pass through to the Switch's CPU.
  - b. When **fuzzy** is chosen, the Switch will minimize the ARP packet bandwidth received by the switch by adjusting the bandwidth for all ARP packets, whether destined for the Switch or not. The Switch uses an internal algorithm to filter ARP packets through, with a higher percentage set aside for ARP packets destined for the Switch.
- 2. It will limit the bandwidth of IP packets received by the Switch. The user may implement this in two ways, by using the **config safeguard engine** command.
  - a. When **strict** is chosen, the Switch will stop receiving all unnecessary broadcast IP packets, even if the high CPU utilization is not caused by the high reception rate of broadcast IP packets.
  - b. When **fuzzy** is chosen, the Switch will minimize the IP packet bandwidth received by the Switch by adjusting the bandwidth for all IP packets, by setting a acceptable bandwidth for both unicast and broadcast IP packets. The Switch uses an internal algorithm to filter IP packets through while adjusting the bandwidth dynamically.

IP packets may also be limited by the Switch by configuring only certain IP addresses to be accepted. This method can be accomplished through the CPU Interface Filtering mechanism explained in the previous section. Once the user configures these acceptable IP addresses, other packets containing different IP addresses will be dropped by the Switch, thus limiting the bandwidth of IP packets. To keep the process moving fast, be sure not to add many conditions on which to accept these acceptable IP addresses and their packets, this limiting the CPU utilization.

Once in Exhausted mode, the packet flow will decrease by half of the level that caused the Switch to enter Exhausted mode. After the packet flow has stabilized, the rate will initially increase by 25% and then return to a normal packet flow.

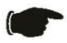

**NOTICE:** When the Safeguard Engine is enabled, the Switch will allot bandwidth to various traffic flows (ARP, IP) using the FFP (Fast Filter Processor) metering table to control the CPU utilization and limit traffic. This may limit the speed of routing traffic over the network.

The Safeguard Engine commands in the Command Line Interface (CLI) are listed (along with the appropriate parameters) in the following table.

| Command                 | Parameters                                                                                                    |
|-------------------------|----------------------------------------------------------------------------------------------------|
| config safeguard_engine | {state [enable   disable]   utilization {rising <value 20-100="">   falling <value 20-100="">}   trap_log [enable   disable]   mode [strict   fuzzy]}</value></value> |
| show safeguard_engine   |                                                                                                    |

Each command is listed, in detail, in the following sections.

| config safeguard_engine |                                                                                                    |
|-------------------------|----------------------------------------------------------------------------------------------------|
| Purpose                 | To config ARP storm control for system.                                                                                                    |
| Syntax                  | config safeguard_engine {state [enable   disable]   utilization {rising<br><value 20-100="">   falling <value 20-100="">}   trap_log [enable   disable]  <br/>mode [strict   fuzzy]}</value></value> |
| Description             | Use this command to configure Safeguard Engine to minimize the effects of an ARP storm.                                                                                                    |

# config safeguard\_engine

#### **Parameters**

state [enable | disable] – Select the running state of the Safeguard Engine function as enable or disable.

*utilization* – Select this option to trigger the Safeguard Engine function to enable based on the following determinates:

- rising <value 20-100> The user can set a percentage value of the rising CPU utilization which will trigger the Safeguard Engine function. Once the CPU utilization rises to this percentage, the Safeguard Engine mechanism will initiate.
- falling <value 20-100> The user can set a percentage value of the falling CPU utilization which will trigger the Safeguard Engine function to cease. Once the CPU utilization falls to this percentage, the Safeguard Engine mechanism will shut down.

*trap\_log [enable | disable]* – Choose whether to enable or disable the sending of messages to the device's SNMP agent and switch log once the Safeguard Engine has been activated by a high CPU utilization rate.

*mode* - Used to select the type of Safeguard Engine to be activated by the Switch when the CPU utilization reaches a high rate. The user may select:

- strict If selected, this function will instruct the Switch to minimize
  the IP and ARP traffic flow to the CPU by dynamically allotting an
  even bandwidth to all traffic flows.
- fuzzy If selected, this function will stop accepting all ARP packets not intended for the Switch, and will stop receiving all unnecessary broadcast IP packets, until the storm has subsided.

Restrictions

Only administrator-level users can issue this command.

### Example usage:

To configure the safeguard engine for the Switch:

DGS-3400:4#config safeguard\_engine state enable utilization rising 45 Command: config safeguard\_engine state enable utilization rising 45

Success.

DGS-3400:4#

# show safeguard\_engine

Purpose Used to display current Safeguard Engine settings.

Syntax show safeguard engine

Description This will list the current status and type of the Safeguard Engine settings

currently configured.

Parameters None.

Restrictions Only administrator-level users can issue this command.

#### Example usage:

To display the safeguard engine status:

# xStack DGS-3400 Series Layer 2 Gigabit Managed Switch CLI Manual

DGS-3400:4#show safeguard\_engine Command: show safeguard\_engine

Safeguard engine state : Disabled Safeguard engine current status : normal mode

\_\_\_\_\_

CPU utilization information:
Rising : 30%
Falling : 20%
Trap/Log state : Disabled
Mode : Fuzzy

23

# **TRAFFIC SEGMENTATION COMMANDS**

Traffic segmentation allows you to further sub-divide VLANs into smaller groups of ports that will help to reduce traffic on the VLAN. The VLAN rules take precedence, and then the traffic segmentation rules are applied.

| Command                     | Parameters                                                                       |
|-----------------------------|----------------------------------------------------------------------------------|
| config traffic_segmentation | [ <portlist>   all] forward_list [null   all   <portlist>]</portlist></portlist> |
| show traffic_segmentation   | { <portlist>}</portlist>                                                         |

Each command is listed, in detail, in the following sections.

| config traffic_ | _segmentation                                                                                                    |
|-----------------|----------------------------------------------------------------------------------------------------|
| Purpose         | Used to configure traffic segmentation on the Switch.                                                                                                    |
| Syntax          | config traffic_segmentation [ <portlist>   all] forward_list [null   all   <portlist>]</portlist></portlist>                                                                                                    |
| Description     | The <b>config traffic_segmentation</b> command is used to configure traffic segmentation on the Switch.                                                                                                    |
| Parameters      | <pre><portlist> - Specifies a port or range of ports that will be configured for traffic segmentation.</portlist></pre>                                                                                                    |
|                 | all – Specifies all ports on the Switch.                                                                                                    |
|                 | forward_list – Specifies a port or range of ports that will receive forwarded frames from the ports specified in the portlist, above.                                                                                                    |
|                 | null – No ports are specified                                                                                                    |
|                 | <ul> <li>all – Specifies all ports on the Switch.</li> </ul>                                                                                                    |
|                 | <ul> <li><portlist> – Specifies a range of ports for the forwarding list.     This list must be on the same switch previously specified for traffic segmentation (i.e. following the portlist&gt; specified above for config traffic_segmentation).     </portlist></li> </ul> |
| Restrictions    | Only administrator-level users can issue this command.                                                                                                    |

# Example usage:

To configure ports 1 through 10 to be able to forward frames to port 11 through 15:

DGS-3400:4# config traffic\_segmentation 1-10 forward\_list 11-15 Command: config traffic\_segmentation 1-10 forward\_list 11-15

Success.

| show traffic_segmentation |                                                                                                    |
|---------------------------|----------------------------------------------------------------------------------------------------|
| Purpose                   | Used to display the current traffic segmentation configuration on the Switch.                                                                        |
| Syntax                    | show traffic_segmentation { <portlist>}</portlist>                                                                                                   |
| Description               | The <b>show traffic_segmentation</b> command is used to display the current traffic segmentation configuration on the Switch.                        |
| Parameters                | <portlist> – Specifies a port or range of ports for which the current traffic segmentation configuration on the Switch will be displayed.</portlist> |
| Restrictions              | The port lists for segmentation and the forward list must be on the same Switch.                                                                     |

To display the current traffic segmentation configuration on the Switch.

| DGS-3400:4#show traffic_segmentation Command: show traffic_segmentation |                                                         |  |
|-------------------------------------------------------------------------|---------------------------------------------------------|--|
| Traff                                                                   | ic Segmentation Table                                   |  |
| Port                                                                    | Forward Portlist                                        |  |
| 1                                                                       | 1-28                                                    |  |
| 2                                                                       | 1-28                                                    |  |
| -                                                                       | 1-28                                                    |  |
| 4                                                                       | 1-28                                                    |  |
|                                                                         | 1-28                                                    |  |
| 6                                                                       | 1-28                                                    |  |
| 7                                                                       | 1-28                                                    |  |
| _                                                                       | 1-28                                                    |  |
| 9                                                                       | 1-28                                                    |  |
| 10                                                                      | 1-28                                                    |  |
| 11                                                                      | 1-28                                                    |  |
|                                                                         | 1-28                                                    |  |
| 13                                                                      | 1-28                                                    |  |
| 14                                                                      | 1-28                                                    |  |
|                                                                         | 1-28                                                    |  |
|                                                                         | 1-28                                                    |  |
| 17                                                                      | 1-28                                                    |  |
| 18                                                                      | 1-28                                                    |  |
| CTRI                                                                    | L+C ESC q Quit SPACE n Next Page ENTER Next Entry a All |  |

24

# TIME AND SNTP COMMANDS

The Simple Network Time Protocol (SNTP) (an adaptation of the Network Time Protocol (NTP)) commands in the Command Line Interface (CLI) are listed (along with the appropriate parameters) in the following table.

| Command          | Parameters                                                                                                    |
|------------------|----------------------------------------------------------------------------------------------------|
| config sntp      | {primary <ipaddr>   secondary <ipaddr>   poll-interval <int 30-99999="">}</int></ipaddr></ipaddr>                                                                                                    |
| show sntp        |                                                                                                    |
| enable sntp      |                                                                                                    |
| disable sntp     |                                                                                                    |
| config time      | <date ddmthyyyy=""> <time hh:mm:ss=""></time></date>                                                                                                    |
| config time_zone | {operator [+   -]   hour <gmt_hour 0-13="">   min <minute 0-59="">}</minute></gmt_hour>                                                                                                    |
| config dst       | [disable   repeating {s_week <start_week 1-4,last="">   s_day <start_day sun-sat="">  s_mth <start_mth 1-12="">   s_time <start_time hh:mm="">   e_week <end_week 1-4,last="">   e-day <end_day sun-sat="">   e_mth <end_mth 1-12="">   e_time <end_time hh:mm="">   offset [30   60   90   120]}   annual {s_date <start_date 1-31="">   s_mth <start_mth 1-12="">   s_time <start_time hh:mm="">   e_date <end_date 1-31="">   e_mth <end_mth 1-12="">   e_time <end_time hh:mm="">   offset [30   60   90   120]}]</end_time></end_mth></end_date></start_time></start_mth></start_date></end_time></end_mth></end_day></end_week></start_time></start_mth></start_day></start_week> |
| show time        |                                                                                                    |

Each command is listed, in detail, in the following sections.

| config sntp  |                                                                                                    |
|--------------|----------------------------------------------------------------------------------------------------|
| Purpose      | Used to setup SNTP service.                                                                                                    |
| Syntax       | config sntp {primary <ipaddr>   secondary <ipaddr>   poll-interval <int 30-99999="">}</int></ipaddr></ipaddr>                                                      |
| Description  | Use this command to configure SNTP service from an SNTP server. SNTP must be enabled for this command to function (See <i>enable sntp</i> ).                       |
| Parameters   | <i>primary</i> – This is the primary server the SNTP information will be taken from.                                                                               |
|              | <ul> <li><ipaddr> – The IP address of the primary server.</ipaddr></li> </ul>                                                                                      |
|              | secondary – This is the secondary server the SNTP information will be taken from in the event the primary server is unavailable.                                   |
|              | <ul> <li><ipaddr> – The IP address for the secondary server.</ipaddr></li> </ul>                                                                                   |
|              | poll-interval <int 30-99999=""> – This is the interval between requests for updated SNTP information. The polling interval ranges from 30 to 99,999 seconds.</int> |
| Restrictions | Only administrator-level users can issue this command. SNTP service must be enabled for this command to function ( <i>enable sntp</i> ).                           |

# Example usage:

To configure SNTP settings:

DGS-3400:4#config sntp primary 10.1.1.1 secondary 10.1.1.2 poll-interval 30 Command: config sntp primary 10.1.1.1 secondary 10.1.1.2 poll-interval 30 Success.

DGS-3400:4#

# show sntp

Purpose Used to display the SNTP information.

Syntax show sntp

Description This command will display SNTP settings information including the source IP

address, time and poll interval.

Parameters None.
Restrictions None.

#### Example usage:

To display SNTP configuration information:

DGS-3400:4#show sntp Command: show sntp

Current Time Source : System Clock
SNTP : Disabled
SNTP Primary Server : 10.1.1.1
SNTP Secondary Server : 10.1.1.2
SNTP Poll Interval : 30 sec

DGS-3400:4#

# enable sntp

Purpose To enable SNTP server support.

Syntax enable sntp

Description This will enable SNTP support. SNTP service must be separately

configured (see **config sntp**). Enabling and configuring SNTP support will override any manually configured system time settings.

Parameters None.

Restrictions Only administrator-level users can issue this command. SNTP

settings must be configured for SNTP to function (config sntp).

#### Example usage:

To enable the SNTP function:

DGS-3400:4#enable sntp Command: enable sntp

Success.

DGS-3400:4#

# disable sntp

Purpose To disable SNTP server support.

Syntax disable sntp

Description This will disable SNTP support. SNTP service must be separately

configured (see config sntp).

Parameters None.

Restrictions Only administrator-level users can issue this command.

Example:

To disable SNTP support:

DGS-3400:4#disable sntp Command: disable sntp

Success.

DGS-3400:4#

| config time  |                                                                                                    |
|--------------|----------------------------------------------------------------------------------------------------|
| Purpose      | Used to manually configure system time and date settings.                                                                                                    |
| Syntax       | config time <date ddmthyyyy=""> <time hh:mm:ss=""></time></date>                                                                                                    |
| Description  | This will configure the system time and date settings. These will be overridden if SNTP is configured and enabled.                                                                                                  |
| Parameters   | date – Express the date using two numerical characters for the day of the<br>month, three alphabetical characters for the name of the month, and four<br>numerical characters for the year. For example: 03aug2003. |
|              | time – Express the system time using the format hh:mm:ss, that is, two numerical characters each for the hour using a 24-hour clock, the minute and second. For example: 19:42:30.                                  |
| Restrictions | Only administrator-level users can issue this command. Manually configured system time and date settings are overridden if SNTP support is enabled.                                                                 |

# Example usage:

To manually set system time and date settings:

DGS-3400:4#config time 30jun2003 16:30:30 Command: config time 30jun2003 16:30:30

Success.

DGS-3400:4#

| config time_zone |                                                                                                    |
|------------------|----------------------------------------------------------------------------------------------------|
| Purpose          | Used to determine the time zone used in order to adjust the system clock.                                                       |
| Syntax           | config time_zone {operator [+   -]   hour <gmt_hour 0-13="">   min <minute 0-59="">}</minute></gmt_hour>                        |
| Description      | This will adjust system clock settings according to the time zone. Time zone settings will adjust SNTP information accordingly. |
| Parameters       | operator – Choose to add (+) or subtract (-) time to adjust for time zone relative to GMT.                                      |
|                  | hour – Select the number of hours different from GMT.                                                                           |
|                  | <i>min</i> – Select the number of minutes difference added or subtracted to adjust the time zone.                               |
| Restrictions     | Only administrator-level users can issue this command.                                                                          |

# Example usage:

To configure time zone settings:

DGS-3400:4#config time\_zone operator + hour 2 min 30 Command: config time\_zone operator + hour 2 min 30

Success.

DGS-3400:4#

# config dst

Purpose Used to enable and configure time adjustments to allow for the use of Daylight

Savings Time (DST).

Syntax config dst [disable | repeating {s\_week <start\_week 1-4,last> | s\_day <start\_day

sun-sat> | s\_mth <start\_mth 1-12> | s\_time start\_time hh:mm> | e\_week <end\_week 1-4,last> | e\_day <end\_day sun-sat> | e\_mth <end\_mth 1-12> | e\_time <end\_time hh:mm> | offset [30 | 60 | 90 | 120]} | annual {s\_date start\_date 1-31> | s\_mth <start\_mth 1-12> | s\_time <start\_time hh:mm> | e\_date <end\_date 1-31> | e\_mth <end\_mth 1-12> | e\_time <end\_time hh:mm> | offset [30 | 60 | 90 | 120]}]

Description

DST can be enabled and configured using this command. When enabled this will adjust the system clock to comply with any DST requirement. DST adjustment effects system time for both manually configured time and time set using SNTP service.

disable - Disable the DST seasonal time adjustment for the Switch.

repeating - Using repeating mode will enable DST seasonal time adjustment. Repeating mode requires that the DST beginning and ending date be specified using a formula. For example, specify to begin DST on Saturday during the second week of April and end DST on Sunday during the last week of October.

annual - Using annual mode will enable DST seasonal time adjustment. Annual mode requires that the DST beginning and ending date be specified concisely. For example, specify to begin DST on April 3 and end DST on October 14.

- s week Configure the week of the month in which DST begins.
  - <start\_week 1-4,last> The number of the week during the month in which
    DST begins where 1 is the first week, 2 is the second week and so on, last is
    the last week of the month.
- e\_week Configure the week of the month in which DST ends.
  - <end\_week 1-4,last> The number of the week during the month in which DST ends where 1 is the first week, 2 is the second week and so on, last is the last week of the month.
- s\_day Configure the day of the week in which DST begins.
  - <start\_day sun-sat> The day of the week in which DST begins expressed using a three character abbreviation (sun, mon, tue, wed, thu, fri, sat)
- e\_day Configure the day of the week in which DST ends.
  - <end\_day sun-sat> The day of the week in which DST ends expressed using a three character abbreviation (sun, mon, tue, wed, thu, fri, sat)
- s mth Configure the month in which DST begins.
  - <start\_mth 1-12> The month to begin DST expressed as a number.
- e\_mth Configure the month in which DST ends.
  - <end\_mth 1-12> The month to end DST expressed as a number.
- s\_time Configure the time of day to begin DST.
  - <start\_time hh:mm> Time is expressed using a 24-hour clock, in hours and minutes.
- e\_time Configure the time of day to end DST.
  - <end\_time hh:mm> Time is expressed using a 24-hour clock, in hours and minutes.
- s\_date Configure the specific date (day of the month) to begin DST.
  - <start\_date 1-31> The start date is expressed numerically.

# Parameters e\_date - Configure the specific date (day of the month) to begin DST. • <end\_date 1-31> - The end date is expressed numerically. offset [30 | 60 | 90 | 120] - Indicates number of minutes to add or to subtract during the summertime. The possible offset times are 30,60,90,120. The default value is 60. Restrictions Only administrator-level users can issue this command.

#### Example usage:

To configure daylight savings time on the Switch:

DGS-3400:4#config dst repeating s\_week 2 s\_day tue s\_mth 4 s\_time 15:00 e\_week 2 e\_day wed e\_mth 10 e\_time 15:30 offset 30

Command: config dst repeating s\_week 2 s\_day tue s\_mth 4 s\_time 15:00 e\_week 2 e\_day wed e\_mth 10 e\_time 15:30 offset 30

Success.

DGS-3400:4#

| show time    |                                                                                              |
|--------------|----------------------------------------------------------------------------------------------|
| Purpose      | Used to display the current time settings and status.                                        |
| Syntax       | show time                                                                                    |
| Description  | This will display system time and date configuration as well as display current system time. |
| Parameters   | None.                                                                                        |
| Restrictions | None.                                                                                        |

#### Example usage:

To show the time cuurently set on the Switch's System clock:

DGS-3400:4#show time Command: show time **Current Time Source : System Clock** Boot Time : 4 May 2006 10:21:22 Current Time : 4 May 2006 15:01:32 Time Zone : GMT +02:30 **Daylight Saving Time: Repeating** Offset in Minutes : 30 Repeating From : Apr 2nd Tue 15:00 : Oct 2nd Wed 15:30 To : 29 Apr 00:00 Annual From To : 12 Oct 00:00 DGS-3400:4#

25

# ARP COMMANDS

The ARP commands in the Command Line Interface (CLI) are listed (along with the appropriate parameters) in the following table.

| Command               | Parameters                                                                  |
|-----------------------|-----------------------------------------------------------------------------|
| create arpentry       | <ipaddr> <macaddr></macaddr></ipaddr>                                       |
| create arpentry ipv6  | <ipv6addr> <macaddr></macaddr></ipv6addr>                                   |
| delete arpentry       | [ <ipaddr>   all]</ipaddr>                                                  |
| delete arpentry ipv6  | [ <ipv6addr>   all]</ipv6addr>                                              |
| show arpentry         | {ipif <ipif_name 12="">   ipaddress <ipaddr>   static}</ipaddr></ipif_name> |
| show arpentry ipv6    | { <ipv6addr>}</ipv6addr>                                                    |
| config arp_aging time | <value 0-65535=""></value>                                                  |
| clear arptable        |                                                                             |

Each command is listed, in detail, in the following sections.

| create arpentry |                                                                                                    |
|-----------------|----------------------------------------------------------------------------------------------------|
| Purpose         | Used to make a static entry into the ARP table.                                                            |
| Syntax          | create arpentry <ipaddr> <macaddr></macaddr></ipaddr>                                                      |
| Description     | This command is used to enter an IP address and the corresponding MAC address into the Switch's ARP table. |
| Parameters      | <pre><ipaddr> - The IP address of the end node or station.</ipaddr></pre>                                  |
|                 | <macaddr> – The MAC address corresponding to the IP address above.</macaddr>                               |
| Restrictions    | Only administrator-level users can issue this command. The Switch supports up to 255 static ARP entries.   |

# Example Usage:

To create a static ARP entry for the IP address 10.48.74.121 and MAC address 00:50:BA:00:07:36:

DGS-3400:4#create arpentry 10.48.74.121 00-50-BA-00-07-36 Command: create arpentry 10.48.74.121 00-50-BA-00-07-36 Success.

| create arpentry ipv6 |                                                                                                    |
|----------------------|----------------------------------------------------------------------------------------------------|
| Purpose              | Used to make a static IPv6 entry into the ARP table.                                                                                                    |
| Syntax               | create arpentry ipv6 <ipv6addr> <macaddr></macaddr></ipv6addr>                                                                                               |
| Description          | This command is used to enter an IPv6 address and the corresponding MAC address into the Switch's ARP table.                                                 |
| Parameters           | <pre><ipv6addr> - The IPv6 address of the end node or station. <macaddr> - The MAC address corresponding to the IP address above.</macaddr></ipv6addr></pre> |

| create arpentry ipv6 |
|----------------------|
|----------------------|

Restrictions Only administrator-level users can issue this command. The Switch

supports up to 255 static ARP entries.

### Example Usage:

To create a static ARP entry for the IPv6 address 10.48.74.121.125 and MAC address 00:50:BA:00:07:36:

DGS-3400:4#create arpentry ipv6 2D30::AC21 00-50-BA-00-07-36 Command: create arpentry ipv6 2D30::AC21 00-50-BA-00-07-36

Success.

DGS-3400:4#

### delete arpentry

Purpose Used to delete a static entry into the ARP table.

Syntax delete arpentry {[<ipaddr> | all]}

Description This command is used to delete a static ARP entry, made using the

**create arpentry** command above, by specifying either the IP address of the entry or all. Specifying *all* clears the Switch's ARP

table.

Parameters <ipaddr> - The IP address of the end node or station.

all - Deletes all ARP entries.

Restrictions Only administrator-level users can issue this command.

#### Example Usage:

To delete an entry of IP address 10.48.74.121.125 from the ARP table:

DGS-3400:4#delete arpentry 10.48.74.121 Command: delete arpentry 10.48.74.121

Success.

DGS-3400:4#

# delete arpentry ipv6

Purpose Used to delete a IPv6 entry from the ARP table.

Syntax delete arpentry ipv6 [<ipaddr> | all]

Description This command is used to delete a static ARP entry, made using the

**create ipv6 arpentry** command above, by specifying either the IP address of the entry or all. Specifying *all* clears the Switch's ARP

table.

Parameters <ipv6addr> - The IPv6 address of the end node or station.

all – Deletes all ARP entries.

Restrictions Only administrator-level users can issue this command.

### Example Usage:

To delete IPv6 address entry 10.48.74.121.125 from the ARP table:

DGS-3400:4#delete arpentry ipv6 2D30::AC21 Command: delete arpentry ipv6 2D30::AC21

Success.

DGS-3400:4#

| config arp_aging time |                                                                                                    |  |
|-----------------------|----------------------------------------------------------------------------------------------------|--|
| Purpose               | Used to configure the age-out timer for ARP table entries on the Switch.                                                                                                    |  |
| Syntax                | config arp_aging time <value 0-65535=""></value>                                                                                                    |  |
| Description           | This command sets the maximum amount of time, in minutes, that an ARP entry can remain in the Switch's ARP table, without being accessed, before it is dropped from the table. |  |
| Parameters            | time <value 0-65535=""> – The ARP age-out time, in minutes. The value may be set in the range of 0-65535 minutes with a default setting of 20 minutes.</value>                 |  |
| Restrictions          | Only administrator-level users can issue this command.                                                                                                    |  |

### Example Usage:

To configure ARP aging time:

DGS-3400:4#config arp\_aging time 30 Command: config arp\_aging time 30

Success.

DGS-3400:4#

| show arpentry |                                                                                                    |  |
|---------------|----------------------------------------------------------------------------------------------------|--|
| Purpose       | Used to display the ARP table.                                                                                                    |  |
| Syntax        | show arpentry {ipif <ipif_name 12="">   ipaddress <ipaddr>   static}</ipaddr></ipif_name>                                                                |  |
| Description   | This command is used to display the current contents of the Switch's ARP table.                                                                          |  |
| Parameters    | <pre>ipif <ipif_name 12=""> - The name of the IP interface the end node or station for which the ARP table entry was made, resides on.</ipif_name></pre> |  |
|               | <i>ipaddress <ipaddr></ipaddr></i> – The network address corresponding to the IP interface name above.                                                   |  |
|               | static – Displays the static entries to the ARP table.                                                                                                   |  |
| Restrictions  | None.                                                                                                    |  |

### Example usage:

To display the ARP table:

DGS-3400:4#show arpentry Command: show arpentry ARP Aging Time: 30 **IP Address MAC Address** Interface Type System 10.0.0.0 FF-FF-FF-FF Local/Broadcast System 10.1.1.169 00-50-BA-70-E4-4E **Dynamic** System 10.1.1.254 00-01-30-FA-5F-00 **Dynamic** System 10.9.68.1 00-A0-C9-A4-22-5B **Dynamic** System 10.9.68.4 00-80-C8-2E-C7-45 **Dynamic** System 10.10.27.51 00-80-C8-48-DF-AB **Dynamic** System 10.11.22.145 00-80-C8-93-05-6B **Dynamic D**ynamic System 10.11.94.10 00-10-83-F9-37-6E System 10.14.82.24 00-50-BA-90-37-10 **Dynamic Dynamic** System 10.15.1.60 00-80-C8-17-42-55 System 10.17.42.153 00-80-C8-4D-4E-0A **Dynamic** System 10.19.72.100 00-50-BA-38-7D-5E **Dynamic** System **Dynamic** 10.21.32.203 00-80-C8-40-C1-06 System 10.40.44.60 00-50-BA-6B-2A-1E **Dynamic** System 10.42.73.221 00-01-02-03-04-00 **Dynamic** System 10.44.67.1 00-50-BA-DA-02-51 **Dynamic** System 10.47.65.25 00-50-BA-DA-03-2B **Dynamic Dynamic** System 10.50.8.7 00-E0-18-45-C7-28 System 10.90.90.90 00-01-02-03-04-00 Local System 10.255.255.255 FF-FF-FF-FF Local/Broadcast Total Entries = 20

| show arpentry ipv6 |                                                                                                |  |
|--------------------|------------------------------------------------------------------------------------------------|--|
| Purpose            | Used to display the ARP table.                                                                 |  |
| Syntax             | show arpentry ipv6 { <ipv6addr>}</ipv6addr>                                                    |  |
| Description        | This command is used to display the current contents of the Switch's ARP table.                |  |
| Parameters         | <ipv6addr> – The network IPv6 address corresponding to the IP interface name above.</ipv6addr> |  |
| Restrictions       | None.                                                                                          |  |

#### Example usage:

To display the ARP table:

| DGS-3400:4#show arpentry ipv6<br>Command: show arpentry ipv6 |                          |                                  |                            |
|--------------------------------------------------------------|--------------------------|----------------------------------|----------------------------|
| Interface                                                    | IPV6 Address             | MAC Address                      | Type                       |
| System<br>System                                             | 2D30::AC21<br>2B30::AC20 | FF-FF-FF-FF<br>00-50-BA-70-E4-4E | Local/Broadcast<br>Dynamic |
| Total Entries = 2                                            |                          |                                  |                            |
| DGS-3400:4#                                                  |                          |                                  |                            |

# clear arptable

Purpose Used to remove all dynamic ARP table entries.

Syntax clear arptable

Description This command is used to remove dynamic ARP table entries from

the Switch's ARP table. Static ARP table entries are not affected.

Parameters None.

Restrictions Only administrator-level users can issue this command.

### Example Usage:

To remove dynamic entries in the ARP table:

DGS-3400:4#clear arptable Command: clear arptable

Success.

26

# **ROUTING TABLE COMMANDS**

The routing table commands in the Command Line Interface (CLI) are listed (along with the appropriate parameters) in the following table.

| Command                        | Parameters                                                                                                |
|--------------------------------|----------------------------------------------------------------------------------------------------|
| create iproute                 | <network_address> <ipaddr> {<metric 1-65535="">} {[primary   backup]}</metric></ipaddr></network_address> |
| create iproute default         | <ipaddr> {<metric 1-65535="">}</metric></ipaddr>                                                          |
| delete iproute default         | <ipaddr></ipaddr>                                                                                         |
| delete iproute                 | <network_address> <ipaddr> {[primary   backup]}</ipaddr></network_address>                                |
| show iproute                   | { <network_address>} {[static   rip   ospf]}</network_address>                                            |
| create iproute ipv6            | <ipv6networkaddr> &lt; ipv6addr &gt; {<metric 1-65535="">}</metric></ipv6networkaddr>                     |
| delete iproute ipv6            | { <ipv6networkaddr> <ipv6addr>   all}</ipv6addr></ipv6networkaddr>                                        |
| show iproute ipv6              | { <ipv6networkaddr>}</ipv6networkaddr>                                                                    |
| create iproute ipv6<br>default | <ipv6addr> {<metric 1-65535="">}</metric></ipv6addr>                                                      |
| delete iproute ipv6<br>default |                                                                                                    |

Each command is listed, in detail, in the following sections.

| create iprout | e                                                                                                    |
|---------------|----------------------------------------------------------------------------------------------------|
| Purpose       | Used to create IP route entries to the Switch's IP routing table.                                                                                                    |
| Syntax        | create iproute <network_address> <ipaddr> {<metric 1-65535="">} {[primary   backup]}</metric></ipaddr></network_address>                                                                                                    |
| Description   | This command is used to create a primary and backup IP route entry to the Switch's IP routing table.                                                                                                    |
| Parameters    | <network_address> – IP address and netmask of the IP interface that is<br/>the destination of the route. The address and mask information can be<br/>specified using the traditional format (for example, 10.1.2.3/255.0.0.0 or<br/>in CIDR format, 10.1.2.3/8).</network_address> |
|               | <pre><ipaddr> - The gateway IP address for the next hop router.</ipaddr></pre>                                                                                                    |
|               | <metric 1-65535=""> – Allows the entry of a routing protocol metric entry, representing the number of routers between the Switch and the IP address above. The default setting is 1.</metric>                                                                                      |
|               | [primary   backup] - The user may choose between Primary and Backup. If the Primary Static/Default Route fails, the Backup Route will support the entry. Please take note that the Primary and Backup entries cannot have the same Gateway.                                        |
| Restrictions  | Only administrator-level users can issue this command.                                                                                                    |

### Example Usage:

To add a single static address 10.48.74.121, mask 255.0.0.0 and gateway 10.1.1.254 to the routing table:

DGS-3400:4#create iproute 10.48.74.121/255.0.0.0 10.1.1.254 1 Command: create iproute 10.48.74.121/8 10.1.1.254 1

Success.

DGS-3400:4#

| create iproute default |                                                                                                    |  |
|------------------------|----------------------------------------------------------------------------------------------------|--|
| Purpose                | Used to create IP route entries to the Switch's IP routing table.                                                                                                    |  |
| Syntax                 | create iproute default <ipaddr> {<metric>}</metric></ipaddr>                                                                                                    |  |
| Description            | This command is used to create a default static IP route entry to the Switch's IP routing table.                                                                                                    |  |
| Parameters             | <ipaddr> – The gateway IP address for the next hop router. <metric> – Allows the entry of a routing protocol metric entry representing the number of routers between the Switch and the IP address above. The default setting is 1.</metric></ipaddr> |  |
| Restrictions           | Only administrator-level users can issue this command.                                                                                                    |  |

### Example Usage:

To add the default static address 10.48.74.121, with a metric setting of 1, to the routing table:

DGS-3400:4#create iproute default 10.48.74.121 1 Command: create iproute default 10.48.74.121 1

Success.

DGS-3400:4#

| delete iproute |                                                                                                    |  |
|----------------|----------------------------------------------------------------------------------------------------|--|
| Purpose        | Used to delete an IP route entry from the Switch's IP routing table.                                                                                                    |  |
| Syntax         | delete iproute <network_address> <ipaddr> [primary   backup]</ipaddr></network_address>                                                                                                    |  |
| Description    | This command will delete an existing entry from the Switch's IP routing table.                                                                                                    |  |
| Parameters     | <network_address> – IP address and netmask of the IP interface that is the destination of the route. The address and mask information can be specified using the traditional format (for example, 10.1.2.3/255.0.0.0 or in CIDR format, 10.1.2.3/8).</network_address> |  |
|                | <pre><ipaddr> - The gateway IP address for the next hop router.</ipaddr></pre>                                                                                                    |  |
|                | [primary   backup] – The user may choose between Primary and Backup. If the Primary Static/Default Route fails, the Backup Route will support the entry. Please take note that the Primary and Backup entries cannot have the same Gateway.                            |  |
| Restrictions   | Only administrator-level users can issue this command.                                                                                                    |  |

### Example Usage:

To delete a backup static address 10.48.75.121, mask 255.0.0.0 and gateway (ipaddr) entry of 10.1.1.254 from the routing table:

DGS-3400:4#delete iproute 10.48.74.121/8 10.1.1.254 Command: delete iproute 10.48.74.121/8 10.1.1.254

Success.

DGS-3400:4#

| delete | iproute | default |  |
|--------|---------|---------|--|
|        |         |         |  |

Purpose Used to delete a default IP route entry from the Switch's IP routing

table.

Syntax delete iproute default

Description This command will delete an existing default entry from the Switch's

IP routing table.

Parameters None.

Restrictions Only administrator-level users can issue this command.

### Example usage:

To delete the default IP route:

DGS-3400:4#delete iproute default Command: delete iproute default

Success.

DGS-3400:4#

# show iproute

Purpose Used to display the Switch's current IP routing table.

Syntax show iproute {<network\_address>}

Description This command will display the Switch's current IP routing table.

Parameters <network\_address> - IP address and netmask of the IP interface that

is the destination of the route. The address and mask information can

be specified using the traditional format (for example, 10.1.2.3/255.0.0.0 or in CIDR format, 10.1.2.3/8).

10.1.2.0/200.0.0.0 011

Restrictions None.

#### Example Usage:

To display the contents of the IP routing table:

DGS-3400:4#show iproute Command: show iproute

**Routing Table** 

IP Address/Netmask Gateway Interface Hops Protocol

10.0.0.0/8 0.0.0.0 System 1 Local

Total Entries : 1

| create iproute ipv6 |                                                                                                    |  |
|---------------------|----------------------------------------------------------------------------------------------------|--|
| Purpose             | Used to create Ipv6 route entries to the Switch's IP routing table.                                                                                                    |  |
| Syntax              | create iproute ipv6 <ipv6networkaddr> &lt; ipv6addr &gt; {<metric 1-65535="">}</metric></ipv6networkaddr>                                                                                                    |  |
| Description         | This command is used to create a primary and backup IP route entry to the Switch's IP routing table.                                                                                                    |  |
| Parameters          | <ipv6networkaddr> – IPV6 address and netmask of the IP interface that is the destination of the route. Specify the address and mask information using the format as ipv6address / prefix_length (ipv6address is hexadecimal number, prefix length is decimal number, for example 1234::5D7F/32).</ipv6networkaddr> |  |
|                     | <pre><ipv6addr> - IPv6 address for the next hop router.</ipv6addr></pre>                                                                                                    |  |
|                     | <metric 1-65535=""> – Allows the entry of a routing protocol metric entry, representing the number of routers between the Switch and the IP address above. The default setting is 1.</metric>                                                                                                    |  |
| Restrictions        | Only administrator-level users can issue this command.                                                                                                    |  |

### Example Usage:

To add a single static IPv6 entry in IPv6 format:

DGS-3400:4# create iproute 1234::5D7F/32 2D30::AC21 Command: create iproute 1234::5D7F/32 2D30::AC21

Success.

DGS-3400:4#

| delete iproute ipv6 |                                                                                                    |  |
|---------------------|----------------------------------------------------------------------------------------------------|--|
| Purpose             | Used to delete an static IPv6 route entry from the Switch's IP routing table.                                                                                                    |  |
| Syntax              | delete iproute ipv6 { <ipv6networkaddr> <ipv6addr>   all}</ipv6addr></ipv6networkaddr>                                                                                                    |  |
| Description         | This command will delete an existing static IPv6 entry from the Switch's IP routing table.                                                                                                    |  |
| Parameters          | <ipv6networkaddr> – IPV6 address and netmask of the IP interface that is the destination of the route. Specify the address and mask information using the format as ipv6address / prefix_length (ipv6address is hexadecimal number, prefix length is decimal number, for example 1234::5D7F/32).</ipv6networkaddr> |  |
|                     | <pre><ipv6addr> - IPv6 address for the next hop router.</ipv6addr></pre>                                                                                                    |  |
|                     | $\emph{all}$ – This will delete all IPv6 static entries for the destination and next hop.                                                                                                    |  |
| Restrictions        | Only administrator-level users can issue this command.                                                                                                    |  |

### Example Usage:

To delete a static IPv6 entry from the routing table:

DGS-3400:4# delete iproute 1234::5D7F/32 2D30::AC21 Command: delete iproute 1234::5D7F/32 2D30::AC21

Success.

DGS-3400:4#

| show iproute ipv6 |                                                                                                    |  |  |
|-------------------|----------------------------------------------------------------------------------------------------|--|--|
| Purpose           | Used to display the Switch's current static IPv6 routing table or a specified IPv6 address.                                                                                                    |  |  |
| Syntax            | show iproute ipv6 { <ipv6networkaddr>}</ipv6networkaddr>                                                                                                    |  |  |
| Description       | This command will display the Switch's current static IPv6 routing table or a specific IPv6 entry.                                                                                                    |  |  |
| Parameters        | <ipv6networkaddr> – IPV6 address and netmask of the IP interface that is the destination of the route. Specify the address and mask information using the format as ipv6address / prefix_length (ipv6address is hexadecimal number, prefix length is decimal number, for example 1234::5D7F/32).</ipv6networkaddr> |  |  |
| Restrictions      | None.                                                                                                    |  |  |

### Example Usage:

To display the static IPv6 entries in the routing table:

| DGS-3400:4# show iprout | e ipv6     |      |          |
|-------------------------|------------|------|----------|
| Command: show iproute   | ipv6       |      |          |
| Routing Table           |            |      |          |
| IPV6 Address/Netmask    | Gateway    | Cost | Protocol |
| 1234::/32               | 2D30::AC21 | 1    | Static   |
| Total Entries: 1        |            |      |          |
| DGS-3400:4#             |            |      |          |

| create iproute ipv6 default |                                                                                                    |  |
|-----------------------------|----------------------------------------------------------------------------------------------------|--|
| Purpose                     | Used to create IP route entries to the Switch's IP routing table.                                                                                                    |  |
| Syntax                      | create iproute ipv6 default <ipv6addr> {<metric 1-65535="">}</metric></ipv6addr>                                                                                                    |  |
| Description                 | This command is used to create a default static IP route entry to the Switch's IP routing table.                                                                                             |  |
| Parameters                  | <pre><ipv6addr> - The gateway IPv6 address for the next hop router.</ipv6addr></pre>                                                                                                    |  |
|                             | <metric 1-65535=""> – Allows the entry of a routing protocol metric entry representing the number of routers between the Switch and the IP address above. The default setting is 1.</metric> |  |
| Restrictions                | Only administrator-level users can issue this command.                                                                                                    |  |

### Example Usage:

To add the default static address 1234::5D7F/32, with a metric setting of 1, to the routing table:

DGS-3400:4#create iproute default 1234::5D7F/32 2D30::AC21 metric 1 Command: create iproute default 1234::5D7F/32 2D30::AC21 metric 1

Success.

DGS-3400:4#

# delete iproute ipv6 default

Purpose Used to delete a default IPv6 route entry from the Switch's IP routing

table.

Syntax delete iproute ipv6 default

Description This command will delete an existing default entry from the Switch's

IP routing table.

Parameters None.

Restrictions Only administrator-level users can issue this command.

### Example usage:

To delete the default IPv6 route:

DGS-3400:4#delete iproute default

Command: delete iproute default

Success.

27

# MAC NOTIFICATION COMMANDS

The MAC notification commands in the Command Line Interface (CLI) are listed, in the following table, along with their appropriate parameters.

| Command                       | Parameters                                                               |
|-------------------------------|--------------------------------------------------------------------------|
| enable mac_notification       |                                                                          |
| disable mac_notification      |                                                                          |
| config mac_notification       | {interval <int 1-2147483647="">   historysize <int 1-500=""></int></int> |
| config mac_notification ports | [ <portlist>   all] [enable   disable]</portlist>                        |
| show mac_notification         |                                                                          |
| show mac_notification ports   | <portlist></portlist>                                                    |

Each command is listed, in detail, in the following sections.

| enable mac_notification |                                                                                         |  |  |
|-------------------------|-----------------------------------------------------------------------------------------|--|--|
| Purpose                 | Used to enable global MAC address table notification on the Switch.                     |  |  |
| Syntax                  | enable mac_notification                                                                 |  |  |
| Description             | This command is used to enable MAC address notification without changing configuration. |  |  |
| Parameters              | None.                                                                                   |  |  |
| Restrictions            | Only administrator-level users can issue this command.                                  |  |  |

### Example Usage:

To enable MAC notification without changing basic configuration:

DGS-3400:4#enable mac\_notification
Command: enable mac\_notification
Success.

DGS-3400:4#

| disable mac_notification |                                                                                          |  |  |
|--------------------------|------------------------------------------------------------------------------------------|--|--|
| Purpose                  | Used to disable global MAC address table notification on the Switch.                     |  |  |
| Syntax                   | disable mac_notification                                                                 |  |  |
| Description              | This command is used to disable MAC address notification without changing configuration. |  |  |
| Parameters               | None.                                                                                    |  |  |
| Restrictions             | Only administrator-level users can issue this command.                                   |  |  |

### Example Usage:

To disable MAC notification without changing basic configuration:

DGS-3400:4#disable mac\_notification Command: disable mac\_notification

Success.

DGS-3400:4#

| config mac_notification |                                                                                                    |  |  |
|-------------------------|----------------------------------------------------------------------------------------------------|--|--|
| Purpose                 | Used to configure MAC address notification.                                                                                                    |  |  |
| Syntax                  | config mac_notification {interval <int 1-2147483647="">   historysize <int 1-500=""></int></int>                                                       |  |  |
| Description             | MAC address notificiation is used to monitor MAC addresses learned and entered into the FDB.                                                           |  |  |
| Parameters              | interval <sec 1-2147483647=""> - The time in seconds between notifications. The user may choose an interval between 1 and 2,147,483,647 seconds.</sec> |  |  |
|                         | historysize <1 - 500> - The maximum number of entries listed in the history log used for notification.                                                 |  |  |
| Restrictions            | Only administrator-level users can issue this command.                                                                                                 |  |  |

### Example usage:

To configure the Switch's MAC address table notification global settings:

DGS-3400:4#config mac\_notification interval 1 historysize 500 Command: config mac\_notification interval 1 historysize 500

Success.

DGS-3400:4#

| config mac_notification ports |                                                                                                    |  |  |
|-------------------------------|----------------------------------------------------------------------------------------------------|--|--|
| Purpose                       | Used to configure MAC address notification status settings.                                                                                                    |  |  |
| Syntax                        | config mac_notification ports [ <portlist [enable="" all]="" disable]<="" td=""  =""></portlist>                                                                                                    |  |  |
| Description                   | MAC address notificiation is used to monitor MAC addresses learned and entered into the FDB.                                                                                                    |  |  |
| Parameters                    | <pre><portlist> - Specify a port or range of ports to be configured. all - Entering this command will set all ports on the system. [enable   disable] - These commands will enable or disable MAC address table notification on the Switch.</portlist></pre> |  |  |
| Restrictions                  | Only administrator-level users can issue this command.                                                                                                    |  |  |

### Example usage:

To enable port 7 for MAC address table notification:

DGS-3400:4#config mac\_notification ports 7 enable Command: config mac\_notification ports 7 enable

Success.

# show mac\_notification

Purpose Used to display the Switch's MAC address table notification global

settings

Syntax show mac\_notification

Description This command is used to display the Switch's MAC address table

notification global settings.

Parameters None. Restrictions None.

#### Example usage:

To view the Switch's MAC address table notification global settings:

DGS-3400:4#show mac\_notification Command: show mac\_notification

**Global MAC Notification Settings** 

State : Enabled

Interval : 1 History Size : 1

DGS-3400:4#

# show mac\_notification ports

Purpose Used to display the Switch's MAC address table notification status

settings

Syntax show mac\_notification ports <portlist>

Description This command is used to display the Switch's MAC address table

notification status settings.

Parameters <portlist> - Specify a port or group of ports to be viewed.

Entering this command without the parameter will display the MAC

notification table for all ports.

Restrictions None

#### Example usage:

To display all port's MAC address table notification status settings:

| DGS-3400:4#show mac_notification ports Command: show mac_notification ports |                                                       |  |
|-----------------------------------------------------------------------------|-------------------------------------------------------|--|
| Port # MA                                                                   | C Address Table Notification State                    |  |
| 1                                                                           | Disabled                                              |  |
| 2                                                                           | Disabled                                              |  |
| 3                                                                           | Disabled                                              |  |
| 4                                                                           | Disabled                                              |  |
| 5                                                                           | Disabled                                              |  |
| 6                                                                           | Disabled                                              |  |
| 7                                                                           | Disabled                                              |  |
| 8                                                                           | Disabled                                              |  |
| 9                                                                           | Disabled                                              |  |
| 10                                                                          | Disabled                                              |  |
| 11                                                                          | Disabled                                              |  |
| 12                                                                          | Disabled                                              |  |
| 13                                                                          | Disabled                                              |  |
| 14                                                                          | Disabled                                              |  |
| 15                                                                          | Disabled                                              |  |
| 16                                                                          | Disabled                                              |  |
| 17                                                                          | Disabled                                              |  |
| 18                                                                          | Disabled                                              |  |
| 19                                                                          | Disabled                                              |  |
| 20                                                                          | Disabled                                              |  |
| CTRL+C E                                                                    | SC q Quit SPACE n Next Page p Previous Page r Refresh |  |

30

# **ACCESS AUTHENTICATION CONTROL COMMANDS**

The TACACS / XTACACS / TACACS+ / RADIUS commands let you secure access to the Switch using the TACACS / XTACACS / TACACS+ / RADIUS protocols. When a user logs in to the Switch or tries to access the administrator level privilege, he or she is prompted for a password. If TACACS / XTACACS / TACACS+ / RADIUS authentication is enabled on the Switch, it will contact a TACACS / XTACACS / TACACS+ / RADIUS server to verify the user. If the user is verified, he or she is granted access to the Switch.

There are currently three versions of the TACACS security protocol, each a separate entity. The Switch's software supports the following versions of TACACS:

- TACACS (Terminal Access Controller Access Control System) —Provides password checking and authentication, and notification of user actions for security purposes utilizing via one or more centralized TACACS servers, utilizing the UDP protocol for packet transmission.
- Extended TACACS (XTACACS) An extension of the TACACS protocol with the ability to provide more types of authentication requests and more types of response codes than TACACS. This protocol also uses UDP to transmit packets.
- TACACS+ (Terminal Access Controller Access Control System plus) Provides detailed access control for authentication for network devices. TACACS+ is facilitated through Authentication commands via one or more centralized servers. The TACACS+ protocol encrypts all traffic between the Switch and the TACACS+ daemon, using the TCP protocol to ensure reliable delivery.

The Switch also supports the RADIUS protocol for authentication using the Access Authentication Control commands. RADIUS or Remote Authentication Dial In User Server also uses a remote server for authentication and can be responsible for receiving user connection requests, authenticating the user and returning all configuration information necessary for the client to deliver service through the user. RADIUS may be facilitated on this Switch using the commands listed in this section.

In order for the TACACS / XTACACS / TACACS+ / RADIUS security function to work properly, a TACACS / XTACACS / TACACS+ / RADIUS server must be configured on a device other than the Switch, called a *server host* and it must include usernames and passwords for authentication. When the user is prompted by the Switch to enter usernames and passwords for authentication, the Switch contacts the TACACS / XTACACS / TACACS+ / RADIUS server to verify, and the server will respond with one of three messages:

- A) The server verifies the username and password, and the user is granted normal user privileges on the Switch.
- B) The server will not accept the username and password and the user is denied access to the Switch.
- C) The server doesn't respond to the verification query. At this point, the Switch receives the timeout from the server and then moves to the next method of verification configured in the method list.

The Switch has four built-in *server groups*, one for each of the TACACS, XTACACS, TACACS+ and RADIUS protocols. These built-in *server groups* are used to authenticate users trying to access the Switch. The users will set *server hosts* in a preferable order in the built-in *server group* and when a user tries to gain access to the Switch, the Switch will ask the first *server host* for authentication. If no authentication is made, the second *server host* in the list will be queried, and so on. The built-in *server group* can only have hosts that are running the specified protocol. For example, the TACACS *server group* can only have TACACS *server hosts*.

The administrator for the Switch may set up 5 different authentication techniques per user-defined *method list* (TACACS / XTACACS / TACACS / RADIUS / local / none) for authentication. These techniques will be listed in an order preferable, and defined by the user for normal user authentication on the Switch, and may contain up to eight authentication techniques. When a user attempts to access the Switch, the Switch will select the first technique listed for authentication. If the first technique goes through its *server hosts* and no authentication is returned, the Switch will then go to the next technique listed in the server group for authentication, until the authentication has been verified or denied, or the list is exhausted.

Please note that user granted access to the Switch will be granted normal user privileges on the Switch. To gain acess to admin level privileges, the user must enter the *enable admin* command and then enter a password, which was previously configured by the administrator of the Switch.

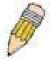

**NOTE:** TACACS, XTACACS and TACACS+ are separate entities and are not compatible. The Switch and the server must be configured exactly the same, using the same protocol. (For example, if the Switch is set up for TACACS authentication, so must be the host server.)

The Access Authentication Control commands in the Command Line Interface (CLI) are listed (along with the appropriate parameters) in the following table.

| Command                                  | Parameters                                                                                                    |
|------------------------------------------|----------------------------------------------------------------------------------------------------|
| enable authen_policy                     |                                                                                                    |
| disable authen_policy                    |                                                                                                    |
| show authen_policy                       |                                                                                                    |
| create authen_login<br>method_list_name  | <string 15=""></string>                                                                                                    |
| config authen_login                      | [default   method_list_name <string 15="">] method {tacacs   xtacacs   tacacs+   radius   server_group <string 15="">   local   none}</string></string>                                                                    |
| delete authen_login<br>method_list_name  | <string 15=""></string>                                                                                                    |
| show authen_login                        | {default   method_list_name <string 15="">   all}</string>                                                                                                    |
| create authen_enable method_list_name    | <string 15=""></string>                                                                                                    |
| config authen_enable                     | [default   method_list_name <string 15="">] method {tacacs   xtacacs   tacacs+   radius   server_group <string 15="">   local_enable   none}</string></string>                                                             |
| delete authen_enable<br>method_list_name | <string 15=""></string>                                                                                                    |
| show authen_enable                       | [default   method_list_name <string 15="">   all]</string>                                                                                                    |
| config authen application                | {console   telnet   ssh   http   all] [login   enable] [default   method_list_name <string 15="">]</string>                                                                                                    |
| show authen application                  |                                                                                                    |
| create authen server_group               | <string 15=""></string>                                                                                                    |
| config authen<br>server_group            | [tacacs   xtacacs   tacacs+   radius   <string 15="">] [add   delete] server_host <ipaddr> protocol [tacacs   xtacacs   tacacs+   radius]</ipaddr></string>                                                                |
| delete authen<br>server_group            | <string 15=""></string>                                                                                                    |
| show authen server_group                 | <string 15=""></string>                                                                                                    |
| create authen server_host                | <pre><ipaddr> protocol [tacacs   xtacacs   tacacs+   radius] {port <int 1-65535="">   key [<key_string 254="">   none]   timeout <int 1-255="">   retransmit <int 1-255="">}</int></int></key_string></int></ipaddr></pre> |
| config authen server_host                | <pre><ipaddr> protocol [tacacs   xtacacs   tacacs+   radius] {port <int 1-65535="">   key [<key_string 254="">   none]   timeout <int 1-255="">   retransmit <int 1-255="">}</int></int></key_string></int></ipaddr></pre> |
| delete authen<br>server_host             | <ipaddr> protocol [tacacs   xtacacs   tacacs+   radius]</ipaddr>                                                                                                    |
| show authen server_host                  |                                                                                                    |
| config authen parameter response_timeout | <int 0-255=""></int>                                                                                                    |
| config authen parameter attempt          | <int 1-255=""></int>                                                                                                    |
| show authen parameter                    |                                                                                                    |
| enable admin                             |                                                                                                    |
| config admin<br>local_enable             |                                                                                                    |

Each command is listed, in detail, in the following sections.

### enable authen\_policy

Purpose Used to enable system access authentication policy.

Syntax enable authen\_policy

Description This command will enable an administrator-defined authentication policy

for users trying to access the Switch. When enabled, the device will check the method list and choose a technique for user authentication

upon login.

Parameters None.

Restrictions Only administrator-level users can issue this command.

### Example usage:

To enable the system access authentication policy:

DGS-3400:4#enable authen\_policy Command: enable authen policy

Success.

DGS-3400:4#

## disable authen\_policy

Purpose Used to disable system access authentication policy.

Syntax disable authen\_policy

Description This command will disable the administrator-defined authentication policy

for users trying to access the Switch. When disabled, the Switch will access the local user account database for username and password verification. In addition, the Switch will now accept the local enable password as the authentication for normal users attempting to access

administrator level privileges.

Parameters None.

Restrictions Only administrator-level users can issue this command.

### Example usage:

To disable the system access authentication policy:

DGS-3400:4#disable authen\_policy Command: disable authen\_policy

Success.

DGS-3400:4#

# show authen\_policy

Purpose Used to display the system access authentication policy status on

the Switch.

Syntax show authen\_policy

Description This command will show the current status of the access

authentication policy on the Switch.

Parameters None.
Restrictions None.

#### Example usage:

To display the system access authentication policy:

DGS-3400:4#show authen policy Command: show authen\_policy

**Authentication Policy: Enabled** 

DGS-3400:4#

# create authen\_login method\_list\_name

**Purpose** Used to create a user defined method list of authentication methods

for users logging on to the Switch.

**Syntax** create authen\_login method\_list\_name <string 15>

Description This command is used to create a list for authentication techniques

> for user login. The Switch can support up to eight method lists, but one is reserved as a default and cannot be deleted. Multiple method

lists must be created and configured separately.

**Parameters** <string 15> - Enter an alphanumeric string of up to 15 characters to

define the given method list.

Restrictions Only administrator-level users can issue this command.

### Example usage:

To create the method list "Trinity.":

DGS-3400:4#create authen\_login method\_list\_name Trinity Command: create authen\_login method\_list\_name Trinity

Success.

DGS-3400:4#

# config authen login

Purpose Used to configure a user-defined or default method list of authentication methods for user

login.

**Syntax** config authen login [default | method list name <string 15>] method {tacacs |

xtacacs | tacacs+ | radius | server\_group <string 15> | local | none}

Description This command will configure a user-defined or default *method list* of authentication

methods for users logging on to the Switch. The sequence of methods implemented in this command will affect the authentication result. For example, if a user enters a sequence of methods like tacacs - xtacacs - local, the Switch will send an authentication request to the first tacacs host in the server group. If no response comes from the server host, the Switch will send an authentication request to the second tacacs host in the server group and so on, until the list is exhausted. At that point, the Switch will restart the same sequence with the following protocol listed, xtacacs. If no authentication takes place using the xtacacs list, the local account database set in the Switch is used to authenticate the user. When the local method is used, the privilege level will be dependant on the local account privilege configured on the Switch.

Successful login using any of these methods will give the user a "user" priviledge only. If the user wishes to upgrade his or her status to the administrator level, the user must implement the enable admin command, followed by a previously configured password. (See the enable admin part of this section for more detailed information, concerning the

enable admin command.)

### config authen\_login

#### **Parameters**

default – The default method list for access authentication, as defined by the user. The user may choose one or a combination of up to four(4) of the following authentication methods:

- tacacs Adding this parameter will require the user to be authenticated using the TACACS protocol from the remote TACACS server hosts of the TACACS server group list.
- xtacacs Adding this parameter will require the user to be authenticated using the XTACACS protocol from the remote XTACACS server hosts of the XTACACS server group list.
- tacacs+ Adding this parameter will require the user to be authenticated using the TACACS+ protocol from the remote TACACS+ server hosts of the TACACS+ server group list.
- radius Adding this parameter will require the user to be authenticated using the RADIUS protocol from the remote RADIUS server hosts of the RADIUS server group list.
- server\_group <string 15> Adding this parameter will require the user to be authenticated using a user-defined server group previously configured on the Switch.
- local Adding this parameter will require the user to be authenticated using the local user account database on the Switch.
- none Adding this parameter will require no authentication to access the sSwitch.

method\_list\_name – Enter a previously implemented method list name defined by the user. The user may add one, or a combination of up to four (4) of the following authentication methods to this method list:

- tacacs Adding this parameter will require the user to be authenticated using the TACACS protocol from a remote TACACS server.
- xtacacs Adding this parameter will require the user to be authenticated using the XTACACS protocol from a remote XTACACS server.
- tacacs+ Adding this parameter will require the user to be authenticated using the TACACS+ protocol from a remote TACACS+ server.
- radius Adding this parameter will require the user to be authenticated using the RADIUS protocol from a remote RADIUS server.
- server\_group <string 15> Adding this parameter will require the user to be authenticated using a user-defined server group previously configured on the Switch.
- local Adding this parameter will require the user to be authenticated using the local user account database on the Switch.
  - *none* Adding this parameter will require no authentication to access the Switch.

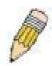

**NOTE:** Entering *none* or *local* as an authentication protocol will override any other authentication that follows it on a method list or on the default method list.

### Restrictions

**Parameters** 

Only administrator-level users can issue this command.

#### Example usage:

To configure the user defined method list "Trinity" with authentication methods tacacs, xtacacs and local, in that order.

DGS-3400:4#config authen\_login method\_list\_name Trinity method tacacs xtacacs local Command: config authen\_login method\_list\_name Trinity method tacacs xtacacs local

Success.

DGS-3400:4#

### Example usage:

To configure the default method list with authentication methods xtacacs, tacacs+ and local, in that order:

### 196

DGS-3400:4#config authen\_login default method xtacacs tacacs+ local Command: config authen\_login default method xtacacs tacacs+ local

Success.

DGS-3400:4#

| delete authen_ | login me | thod lis | tname |
|----------------|----------|----------|-------|
|                |          |          |       |

Purpose Used to delete a previously configured user defined method list of

authentication methods for users logging on to the Switch.

Syntax delete authen\_login method\_list\_name <string 15>

Description This command is used to delete a list for authentication methods for user login.

Parameters <string 15> - Enter an alphanumeric string of up to 15 characters to define the

given method list the user wishes to delete.

Restrictions Only administrator-level users can issue this command.

#### Example usage:

To delete the method list name "Trinity":

DGS-3400:4#delete authen\_login method\_list\_name Trinity Command: delete authen\_login method\_list\_name Trinity

Success.

DGS-3400:4#

# show authen\_login

Purpose Used to display a previously configured user defined method list of authentication

methods for users logging on to the Switch.

Syntax show authen\_login [default | method\_list\_name <string 15> | all]

Description This command is used to show a list of authentication methods for user login.

on to the Switch.

method\_list\_name <string 15> - Enter an alphanumeric string of up to 15 characters to define the given method list the user wishes to view.

*all* – Entering this parameter will display all the authentication login methods currewntly configured on the Switch.

The window will display the following parameters:

- Method List Name The name of a previously configured method list name.
- Priority Defines which order the method list protocols will be queried for authentication when a user attempts to log on to the Switch. Priority ranges from 1(highest) to 4 (lowest).
- Method Name Defines which security protocols are implemeted, per method list name.
- Comment Defines the type of Method. User-defined Group refers to server group defined by the user. Built-in Group refers to the TACACS, XTACACS, TACACS+ and RADIUS security protocols which are permanently set in the Switch. Keyword refers to authentication using a technique INSTEAD of TACACS / XTACACS / TACACS+ / RADIUS which are local (authentication through the user account on the Switch) and none (no authentication necessary to access any function on the Switch).

Restrictions

None.

### Example usage:

To view the authentication login method list named Trinity:

| DGS-3400:4#show authen_login method_list_name Trinity Command: show authen_login method_list_name Trinity |                  |                             |                                                                       |  |
|----------------------------------------------------------------------------------------------------|------------------|-----------------------------|-----------------------------------------------------------------------|--|
| Method List Name                                                                                          | _                | Method Name                 | Comment                                                               |  |
| Trinity                                                                                                   | 1<br>2<br>3<br>4 | tacacs+ tacacs Darren local | <br>Built-in Group<br>Built-in Group<br>User-defined Group<br>Keyword |  |
| DGS-3400:4#                                                                                               |                  |                             |                                                                       |  |

| create authen_enable method_list_name |                                                                                                    |  |
|---------------------------------------|----------------------------------------------------------------------------------------------------|--|
| Purpose                               | Used to create a user-defined method list of authentication methods for promoting normal user level privileges to Administrator level privileges on the Switch.                                                                                                    |  |
| Syntax                                | create authen_enable method_list_name <string 15=""></string>                                                                                                    |  |
| Description                           | This command is used to promote users with normal level privileges to Administrator level privileges using authentication methods on the Switch. Once a user acquires normal user level privileges on the Switch, he or she must be authenticated by a method on the Switch to gain administrator privileges on the Switch, which is defined by the Administrator. A maximum of eight (8) enable method lists can be implemented on the Switch. |  |
| Parameters                            | <string 15=""> - Enter an alphanumeric string of up to 15 characters to define the given enable method list the user wishes to create.</string>                                                                                                    |  |
| Restrictions                          | Only administrator-level users can issue this command.                                                                                                    |  |

### Example usage:

To create a user-defined method list, named "Permit" for promoting user privileges to Adminstrator privileges:

DGS-3400:4#create authen\_enable method\_list\_name Permit
Command: show authen\_login method\_list\_name Permit
Success.
DGS-3400:4#

| config authen_enable |                                                                                                    |  |  |
|----------------------|----------------------------------------------------------------------------------------------------|--|--|
| Purpose              | Used to configure a user-defined method list of authentication methods for promoting normal user level privileges to Administrator level privileges on the Switch.                                                                                                    |  |  |
| Syntax               | config authen_enable [default   method_list_name <string 15="">] method {tacacs   xtacacs   tacacs+   radius   server_group <string 15="">   local_enable   none}</string></string>                                                                                                    |  |  |
| Description          | This command is used to promote users with normal level privileges to Administrator level privileges using authentication methods on the Switch. Once a user acquires normal user level privileges on the Switch, he or she must be authenticated by a method on the Switch to gain administrator privileges on the Switch, which is defined by the Administrator. A maximum of eight (8) enable method lists can be implemented simultaneously on the Switch. |  |  |
|                      | The sequence of methods implemented in this command will affect the authentication result. For example, if a user enters a sequence of methods like <i>tacacs – xtacacs – local_enable</i> , the Switch will send an authentication request to the first <i>TACACS</i> host in the server group.                                                                                                    |  |  |

### config authen\_enable

If no verification is found, the Switch will send an authentication request to the second *TACACS* host in the server group and so on, until the list is exhausted. At that point, the Switch will restart the same sequence with the following protocol listed, *xtacacs*. If no authentication takes place using the *xtacacs* list, the *local\_enable* password set in the Switch is used to authenticate the user.

Successful authentication using any of these methods will give the user an "Admin" level privilege.

#### **Parameters**

default – The default method list for adminstration rights authentication, as defined by the user. The user may choose one or a combination of up to four (4) of the following authentication methods:

- tacacs Adding this parameter will require the user to be authenticated using the TACACS protocol from the remote TACACS server hosts of the TACACS server group list.
- xtacacs Adding this parameter will require the user to be authenticated using the XTACACS protocol from the remote XTACACS server hosts of the XTACACS server group list.
- tacacs+ Adding this parameter will require the user to be authenticated using the TACACS+ protocol from the remote TACACS+ server hosts of the TACACS+ server group list.
- radius Adding this parameter will require the user to be authenticated using the RADIUS protocol from the remote RADIUS server hosts of the RADIUS server group list.
- server\_group <string 15> Adding this parameter will require the user to be authenticated using a user-defined server group previously configured on the Switch.
- local\_enable Adding this parameter will require the user to be authenticated using the local user account database on the Switch.
- none Adding this parameter will require no authentication to access the Switch.

method\_list\_name – Enter a previously implemented method list name defined by the user (create authen\_enable). The user may add one, or a combination of up to four (4) of the following authentication methods to this method list:

- tacacs Adding this parameter will require the user to be authenticated using the TACACS protocol from a remote TACACS server.
- xtacacs Adding this parameter will require the user to be authenticated using the XTACACS protocol from a remote XTACACS server.
- tacacs+ Adding this parameter will require the user to be authenticated using the TACACS+ protocol from a remote TACACS+ server.
- radius Adding this parameter will require the user to be authenticated using the RADIUS protocol from a remote RADIUS server.

### server\_group <string 15> - Adding this parameter will require the user to be authenticated using a user-defined server group previously configured on the Switch.

- local\_enable Adding this parameter will require the user to be authenticated using the local user account database on the Switch. The local enable password of the device can be configured using the "config admin local\_password" command.
- none Adding this parameter will require no authentication to access the administration level privileges on the Switch.

### Restrictions

Only administrator-level users can issue this command.

### Example usage:

To configure the user defined method list "Permit" with authentication methods tacaes, xtacaes and local, in that order.

### Parameters

DGS-3400:4#config authen\_enable method\_list\_name Trinity method tacacs xtacacs local

Command: config authen\_enable method\_list\_name Trinity method tacacs xtacacs local

Success.

DGS-3400:4#

### Example usage:

To configure the default method list with authentication methods xtacacs, tacacs+ and local, in that order:

DGS-3400:4#config authen\_enable default method xtacacs tacacs+ local Command: config authen\_enable default method xtacacs tacacs+ local

Success.

DGS-3400:4#

| delete authen_enable method_list_name |                                                                                                    |  |  |
|---------------------------------------|----------------------------------------------------------------------------------------------------|--|--|
| Purpose                               | Used to delete a user-defined method list of authentication methods for promoting normal user level privileges to Administrator level privileges on the Switch. |  |  |
| Syntax                                | delete authen_enable method_list_name <string 15=""></string>                                                                                                   |  |  |
| Description                           | This command is used to delete a user-defined method list of authentication methods for promoting user level privileges to Adminstrator level privileges.       |  |  |
| Parameters                            | <string 15=""> - Enter an alphanumeric string of up to 15 characters to define the given enable method list the user wishes to delete.</string>                 |  |  |
| Restrictions                          | Only administrator-level users can issue this command.                                                                                                    |  |  |

### Example usage:

To delete the user-defined method list "Permit"

DGS-3400:4#delete authen\_enable method\_list\_name Permit Command: delete authen\_enable method\_list\_name Permit

Success.

| show authen_enable |                                                                                                    |  |  |  |
|--------------------|----------------------------------------------------------------------------------------------------|--|--|--|
| Purpose            | Used to display the method list of authentication methods for promoting normal user level privileges to Administrator level privileges on the Switch.       |  |  |  |
| Syntax             | show authen_enable [default   method_list_name <string 15="">   all]</string>                                                                               |  |  |  |
| Description        | This command is used to delete a user-defined method list of authentication methods for promoting user level privileges to Adminstrator level privileges.   |  |  |  |
| Parameters         | default – Entering this parameter will display the default method list for users attempting to gain access to Administrator level privileges on the Switch. |  |  |  |
|                    | method_list_name <string 15=""> - Enter an alphanumeric string of up to 15 characters to define the given method list the user wishes to view.</string>     |  |  |  |

### show authen\_enable

all – Entering this parameter will display all the authentication login methods currently configured on the Switch.

The window will display the following parameters:

- Method List Name The name of a previously configured method list name.
- Priority Defines which order the method list protocols will be queried for authentication when a user attempts to log on to the Switch. Priority ranges from 1(highest) to 4 (lowest).
- Method Name Defines which security protocols are implemeted, per method list name.
- Comment Defines the type of Method. User-defined Group refers to server groups defined by the user. Built-in Group refers to the TACACS, XTACACS, TACACS+ and RADIUS security protocols which are permanently set in the Switch. Keyword refers to authentication using a technique INSTEAD of TACACS/XTACACS/TACACS+/RADIUS which are local (authentication through the local\_enable password on the Switch) and none (no authentication necessary to access any function on the Switch).

Restrictions None

### Example usage:

To display all method lists for promoting user level privileges to administrator level privileges.

| DGS-3400:4#show   | authen_  | enable all  |                    |
|-------------------|----------|-------------|--------------------|
| Command: show a   | uthen_e  | nable all   |                    |
| Method List Name  | Priority | Method Name | Comment            |
| <br>Permit        | 1        | tacacs+     | Built-in Group     |
|                   | 2        | tacacs      | Built-in Group     |
|                   | 3        | Darren      | User-defined Group |
|                   | 4        | local       | Keyword            |
| default           | 1        | tacacs+     | Built-in Group     |
|                   | 2        | local       | Keyword .          |
| Total Entries : 2 |          |             |                    |
| DGS-3400:4#       |          |             |                    |

| config authen application |                                                                                                    |  |  |  |
|---------------------------|----------------------------------------------------------------------------------------------------|--|--|--|
| Purpose                   | Used to configure various applications on the Switch for authentication using a previously configured method list.                                                                                                    |  |  |  |
| Syntax                    | config authen application [console   telnet   ssh   http   all] [login   enable] [default   method_list_name <string 15="">]</string>                                                                                               |  |  |  |
| Description               | This command is used to configure Switch configuration applications (console, telnet, ssh, web) for login at the user level and at the administration level ( <i>authen_enable</i> ) utilizing a previously configured method list. |  |  |  |
| Parameters                | application – Choose the application to configure. The user may choose one of the following five options to configure.                                                                                                    |  |  |  |
|                           | <ul> <li>console – Choose this parameter to configure the command line<br/>interface login method.</li> </ul>                                                                                                    |  |  |  |
|                           | <ul> <li>telnet – Choose this parameter to configure the telnet login</li> </ul>                                                                                                    |  |  |  |

### config authen application

method

- ssh Choose this parameter to configure the Secure Shell login method.
- http Choose this parameter to configure the web interface login method.
- all Choose this parameter to configure all applications (console, telnet, ssh, web) login method.

*login* – Use this parameter to configure an application for normal login on the user level, using a previously configured method list.

*enable* - Use this parameter to configure an application for upgrading a normal user level to administrator privileges, using a previously configured method list.

*default* – Use this parameter to configure an application for user authentication using the default method list.

method\_list\_name <string 15> - Use this parameter to configure an application for user authentication using a prevoisly configured method list. Enter a alphanumeric string of up to 15 characters to define a previously configured method list.

Restrictions Only administrator-level users can issue this command.

### Example usage:

To configure the default method list for the web interface:

DGS-3400:4#config authen application http login default Command: config authen application http login default

Success.

DGS-3400:4#

| show authen application |                                                                                                    |  |  |
|-------------------------|----------------------------------------------------------------------------------------------------|--|--|
| Purpose                 | Used to display authentication methods for the various applications on the Switch.                                                                                                    |  |  |
| Syntax                  | show authen application                                                                                                    |  |  |
| Description             | This command will display all of the authentication method lists (login, enable administrator privileges) for Switch configuration applications (console, telnet, ssh, web) currently configured on the Switch. |  |  |
| Parameters              | None.                                                                                                    |  |  |
| Restrictions            | None.                                                                                                    |  |  |

#### Example usage:

To display the login and enable method list for all applications on the Switch:

| DGS-3400:4#show authen application |                   |                    |  |  |
|------------------------------------|-------------------|--------------------|--|--|
| Command: show authen application   |                   |                    |  |  |
| Application                        | Login Method List | Enable Method List |  |  |
| Console                            | default           | default            |  |  |
| Telnet                             | Trinity           | default            |  |  |
| SSH                                | default           | default            |  |  |
| HTTP default default               |                   |                    |  |  |
| DGS-3400:4#                        |                   |                    |  |  |

### create authen server host

Purpose Used to create an authentication server host.

Syntax create authen server\_host <ipaddr> protocol [tacacs | xtacacs |

tacacs+ | radius] {port <int 1-65535> | key [<key\_string 254> |

none] | timeout <int 1-255> | retransmit < 1-255>}

Description This command will create an authentication server host for the

TACACS/XTACACS/TACACS+/RADIUS security protocols on the

Switch. When a user attempts to access the Switch with

authentication protocol enabled, the Switch will send authentication packets to a remote TACACS/XTACACS/TACACS+/RADIUS server host on a remote host. The TACACS/XTACACS/TACACS+/RADIUS server host will then verify or deny the request and return the appropriate message to the Switch. More than one authentication protocol can be run on the same physical server host but, remember that TACACS/XTACACS/TACACS+/RADIUS are separate entities and are not compatible with each other. The maximum supported

number of server hosts is 16.

Parameters server\_host <ipaddr> - The IP address of the remote server host to

add.

*protocol* – The protocol used by the server host. The user may choose one of the following:

- tacacs Enter this parameter if the server host utilizes the TACACS protocol.
- xtacacs Enter this parameter if the server host utilizes the XTACACS protocol.
- tacacs+ Enter this parameter if the server host utilizes the TACACS+ protocol.
- radius Enter this parameter if the server host utilizes the RADIUS protocol.

port <int 1-65535> - Enter a number between 1 and 65535 to define the virtual port number of the authentication protocol on a server host. The default port number is 49 for TACACS/XTACACS/TACACS+ servers and 1812 and 1813 for RADIUS servers but the user may set a unique port number for higher security.

key <key\_string 254> - Authentication key to be shared with a configured TACACS+ or RADIUS server only. Specify an alphanumeric string up to 254 characters.

*timeout <int 1-255>* - Enter the time in seconds the Switch will wait for the server host to reply to an authentication request. The default value is 5 seconds.

retransmit <int 1-255> - Enter the value in the retransmit field to change how many times the device will resend an authentication request when the server does not respond.

Restrictions Only administrator-level users can issue this command.

#### Example usage:

To create a TACACS+ authentication server host, with port number 1234, a timeout value of 10 seconds and a retransmit count of 5

DGS-3400:4#create authen server\_host 10.1.1.121 protocol tacacs+ port 1234 timeout 10 retransmit 5

Command: create authen server\_host 10.1.1.121 protocol tacacs+ port 1234 timeout 10 retransmit 5

Success.

### config authen server\_host

Purpose Used to configure a user-defined authentication server host.

Syntax create authen server\_host <ipaddr> protocol [tacacs | xtacacs | tacacs+ | radius] {port <int 1-65535> | key [<key\_string 254> | none] | timeout <int

1-255> | retransmit < 1-255>}

Description This command will configure a user-defined authentication server host for the

TACACS/XTACACS/TACACS+/RADIUS security protocols on the Switch. When a user attempts to access the Switch with the authentication protocol

enabled, the Switch will send authentication packets to a remote

TACACS/XTACACS/TACACS+/RADIUS server host on a remote host. The TACACS/XTACACS+/RADIUS server host will then verify or deny the request and return the appropriate message to the Switch. More than one authentication protocol can be run on the same physical server host but, remember that TACACS/XTACACS/TACACS+/RADIUS are separate entities and are not compatible with each other. The maximum supported number of

server hosts is 16.

Parameters server\_host <ipaddr> - The IP address of the remote server host the user

wishes to alter.

*protocol* – The protocol used by the server host. The user may choose one of the following:

- tacacs Enter this parameter if the server host utilizes the TACACS protocol.
- xtacacs Enter this parameter if the server host utilizes the XTACACS protocol.
- tacacs+ Enter this parameter if the server host utilizes the TACACS+ protocol.
- radius Enter this parameter if the server host utilizes the RADIUS protocol.

port <int 1-65535> - Enter a number between 1 and 65535 to define the virtual port number of the authentication protocol on a server host. The default port number is 49 for TACACS/XTACACS/TACACS+ servers and 1812 and 1813 for RADIUS servers but the user may set a unique port number for higher security.

key <key\_string 254> - Authentication key to be shared with a configured TACACS+ or RADIUS server only. Specify an alphanumeric string up to 254 characters or choose none.

timeout <int 1-255> - Enter the time in seconds the Switch will wait for the server host to reply to an authentication request. The default value is 5 seconds

retransmit <int 1-255> - Enter the value in the retransmit field to change how many times the device will resend an authentication request when the server does not respond. This field is inoperable for the TACACS+ protocol.

Restrictions Only administrator-level users can issue this command.

#### Example usage:

To configure a TACACS+ authentication server host, with port number 4321, a timeout value of 12 seconds and a retransmit count of 4.

DGS-3400:4#config authen server\_host 10.1.1.121 protocol tacacs+ port 4321 timeout 12 retransmit 4

Command: config authen server\_host 10.1.1.121 protocol tacacs+ port 4321 timeout 12 retransmit 4

Success.

| delete authen server_host |                                                                                                    |  |  |
|---------------------------|----------------------------------------------------------------------------------------------------|--|--|
| Purpose                   | Used to delete a user-defined authentication server host.                                                                                      |  |  |
| Syntax                    | delete authen server_host <ipaddr> protocol [tacacs   xtacacs   tacacs+   radius]</ipaddr>                                                     |  |  |
| Description               | This command is used to delete a user-defined authentication server host previously created on the Switch.                                     |  |  |
| Parameters                | <pre>server_host <ipaddr> - The IP address of the remote server host to be<br/>deleted.</ipaddr></pre>                                         |  |  |
|                           | <ul><li>protocol – The protocol used by the server host the user wishes to delete.</li><li>The user may choose one of the following:</li></ul> |  |  |
|                           | <ul> <li>tacacs – Enter this parameter if the server host utilizes the<br/>TACACS protocol.</li> </ul>                                         |  |  |
|                           | <ul> <li>xtacacs - Enter this parameter if the server host utilizes the<br/>XTACACS protocol.</li> </ul>                                       |  |  |
|                           | <ul> <li>tacacs+ - Enter this parameter if the server host utilizes the<br/>TACACS+ protocol.</li> </ul>                                       |  |  |
|                           | <ul> <li>radius - Enter this parameter if the server host utilizes the RADIUS<br/>protocol.</li> </ul>                                         |  |  |
| Restrictions              | Only administrator-level users can issue this command.                                                                                         |  |  |

### Example usage:

To delete a user-defined TACACS+ authentication server host:

DGS-3400:4#delete authen server\_host 10.1.1.121 protocol tacacs+ Command: delete authen server\_host 10.1.1.121 protocol tacacs+

Success.

| show authen  | server_host                                                                                                    |
|--------------|----------------------------------------------------------------------------------------------------|
| Purpose      | Used to view a user-defined authentication server host.                                                                                                    |
| Syntax       | show authen server_host                                                                                                    |
| Description  | This command is used to view user-defined authentication server hosts previously created on the Switch.  The following parameters are displayed:                                                                   |
|              | IP Address – The IP address of the authentication server host.                                                                                                    |
|              | Protocol – The protocol used by the server host. Possible results will include TACACS, XTACACS, TACACS+ or RADIUS.                                                                                                 |
|              | Port – The virtual port number on the server host. The default value is 49.                                                                                                    |
|              | Timeout - The time in seconds the Switch will wait for the server host to reply to an authentication request.                                                                                                    |
|              | Retransmit - The value in the retransmit field denotes how many times the device will resend an authentication request when the TACACS server does not respond. This field is inoperable for the tacacs+ protocol. |
|              | Key - Authentication key to be shared with a configured TACACS+ server only.                                                                                                    |
| Parameters   | None.                                                                                                    |
| Restrictions | None.                                                                                                    |

### Example usage:

To view authenticaion server hosts currently set on the Switch:

| DGS-3400:4#show authen server_host Command: show authen server_host |          |      |         |            |     |
|---------------------------------------------------------------------|----------|------|---------|------------|-----|
| IP Address                                                          | Protocol | Port | Timeout | Retransmit | Key |
| 10.53.13.94                                                         | TACACS   | 49   | 5       | 2          |     |
| Total Entries : 1                                                   |          |      |         |            |     |
| DGS-3400:4#                                                         |          |      |         |            |     |

| create authen server_group |                                                                                                    |  |  |
|----------------------------|----------------------------------------------------------------------------------------------------|--|--|
| Purpose                    | Used to create a user-defined authentication server group.                                                                                                    |  |  |
| Syntax                     | create authen server_group <string 15=""></string>                                                                                                    |  |  |
| Description                | This command will create an authentication server group. A server group is a technique used to group TACACS/XTACACS/TACACS+/RADIUS server hosts into user defined categories for authentication using method lists. The user may add up to eight (8) authentication server hosts to this group using the <i>config authen server_group</i> command. |  |  |
| Parameters                 | <string 15=""> - Enter an alphanumeric string of up to 15 characters to define the newly created server group.</string>                                                                                                    |  |  |
| Restrictions               | Only administrator-level users can issue this command.                                                                                                    |  |  |

### Example usage:

To create the server group "group\_1":

DGS-3400:4#create authen server\_group group\_1
Command: create authen server\_group group\_1
Success.
DGS-3400:4#

| config authen server_group |                                                                                                    |
|----------------------------|----------------------------------------------------------------------------------------------------|
| Purpose                    | Used to configure a user-defined authentication server group.                                                                                                    |
| Syntax                     | config authen server_group [tacacs   xtacacs   tacacs+   radius  <br><string 15="">] [add   delete] server_host <ipaddr> protocol [tacacs  <br/>xtacacs   tacacs+   radius]</ipaddr></string>                                                                                                    |
| Description                | This command will configure an authentication server group. A server group is a technique used to group TACACS/XTACACS/TACACS+/RADIUS server hosts into user defined categories for authentication using method lists. The user may define the type of server group by protocol or by previously defined server group. Up to eight (8) authentication server hosts may be added to any particular group |
| Parameters                 | server_group - The user may define the group by protocol groups built into the Switch (TACACS/XTACACS/TACACS+/RADIUS), or by a user-defined group previously created using the create authen server_group command.                                                                                                    |
|                            | <ul> <li>tacacs – Use this parameter to utilize the built-in TACACS server<br/>protocol on the Switch. Only server hosts utilizing the TACACS</li> </ul>                                                                                                    |

### config authen server\_group

protocol may be added to this group.

- xtacacs Use this parameter to utilize the built-in XTACACS server protocol on the Switch. Only server hosts utilizing the XTACACS protocol may be added to this group.
- tacacs+ Use this parameter to utilize the built-in TACACS+ server protocol on the Switch. Only server hosts utilizing the TACACS+ protocol may be added to this group.
- radius Use this parameter to utilize the built-in RADIUS server protocol on the Switch. Only server hosts utilizing the RADIUS protocol may be added to this group.
- <string 15> Enter an alphanumeric string of up to 15 characters to define the previously created server group. This group may add any combination of server hosts to it, regardless of protocol.

add/delete – Enter the correct parameter to add or delete a server host from a server group.

server\_host <ipaddr> - Enter the IP address of the previously configured server host to add or delete.

*protocol* – Enter the protocol utilized by the server host. There are three options:

- tacacs Use this parameter to define the protocol if the server host is using the TACACS authentication protocol.
- xtacacs Use this parameter to define the protocol if the server host is using the XTACACS authentication protocol.
- tacacs+ Use this parameter to define the protocol if the server host is using the TACACS+ authentication protocol.
- radius Use this parameter to define the protocol if the server host is using the RADIUS authentication protocol.

Restrictions

Only administrator-level users can issue this command.

#### Example usage:

To add an authentication host to server group "group\_1":

DGS-3400:4# config authen server\_group group\_1 add server\_host 10.1.1.121 protocol tacacs+

Command: config authen server\_group group\_1 add server\_host 10.1.1.121 protocol tacacs+

Success.

DGS-3400:4#

| delete authen server_group |                                                                                                    |
|----------------------------|----------------------------------------------------------------------------------------------------|
| Purpose                    | Used to delete a user-defined authentication server group.                                                                                 |
| Syntax                     | delete authen server_group <string 15=""></string>                                                                                         |
| Description                | This command will delete an authentication server group.                                                                                   |
| Parameters                 | <string 15=""> - Enter an alphanumeric string of up to 15 characters to define the previously created server group to be deleted.</string> |
| Restrictions               | Only administrator-level users can issue this command.                                                                                     |

### Example usage:

To delete the server group "group\_1":

DGS-3400:4#delete server\_group group\_1 Command: delete server\_group group\_1

Success.

DGS-3400:4#

| show authen server_group |                                                                                                    |
|--------------------------|----------------------------------------------------------------------------------------------------|
| Purpose                  | Used to view authentication server groups on the Switch.                                                                                  |
| Syntax                   | show authen server_group <string 15=""></string>                                                                                          |
| Description              | This command will display authentication server groups currently configured on the Switch.                                                |
|                          | This command will display the following fields:                                                                                           |
|                          | Group Name: The name of the server group currently configured on the Switch, including built in groups and user defined groups.           |
|                          | IP Address: The IP address of the server host.                                                                                            |
|                          | Protocol: The authentication protocol used by the server host.                                                                            |
| Parameters               | <string 15=""> - Enter an alphanumeric string of up to 15 characters to define the previously created server group to be viewed.</string> |
|                          | Entering this command without the <i><string></string></i> parameter will display all authentication server groups on the Switch.         |
| Restrictions             | None.                                                                                                    |

### Example usage:

To view authentication server groups currently set on the Switch.

| config authen parameter response_timeout |                                                                                                    |
|------------------------------------------|----------------------------------------------------------------------------------------------------|
| Purpose                                  | Used to configure the amount of time the Switch will wait for a user to enter authentication before timing out.                                                                                                    |
| Syntax                                   | config authen parameter response_timeout <int 0-255=""></int>                                                                                                    |
| Description                              | This command will set the time the Switch will wait for a response of authentication from the user.                                                                                                    |
| Parameters                               | response_timeout <int 0-255=""> - Set the time, in seconds, the Switch will wait for a response of authentication from the user attempting to log in from the command line interface or telnet interface. "0" (integer zero) means there won't be a time-out. The default value is 30 seconds.</int> |
| Restrictions                             | Only administrator-level users can issue this command.                                                                                                    |

To configure the response timeout for 60 seconds:

DGS-3400:4# config authen parameter response\_timeout 60 Command: config authen parameter response\_timeout 60

Success.

DGS-3400:4#

| config authen parameter attempt |                                                                                                    |
|---------------------------------|----------------------------------------------------------------------------------------------------|
| Purpose                         | Used to configure the maximum number of times the Switch will accept authentication attempts.                                                                                                    |
| Syntax                          | config authen parameter attempt <int 1-255=""></int>                                                                                                    |
| Description                     | This command will configure the maximum number of times the Switch will accept authentication attempts. Users failing to be authenticated after the set amount of attempts will be denied access to the Switch and will be locked out of further authentication attempts. Command line interface users will have to wait 60 seconds before another authentication attempt. Telnet users will be disconnected from the Switch. |
| Parameters                      | parameter attempt <int 1-255=""> - Set the maximum number of attempts the user may try to become authenticated by the Switch, before being locked out.</int>                                                                                                    |
| Restrictions                    | Only administrator-level users can issue this command.                                                                                                    |

### Example usage:

To set the maximum number of authentication attempts at 5:

DGS-3400:4# config authen parameter attempt 5 Command: config authen parameter attempt 5

Success.

DGS-3400:4#

| show authen parameter |                                                                                                    |
|-----------------------|----------------------------------------------------------------------------------------------------|
| Purpose               | Used to display the authentication parameters currently configured on the Switch.                                                                                                    |
| Syntax                | show authen parameter                                                                                                    |
| Description           | This command will display the authentication parameters currently configured on the Switch, including the response timeout and user authentication attempts.                                    |
|                       | This command will display the following fields:                                                                                                    |
|                       | Response timeout – The configured time allotted for the Switch to wait for a response of authentication from the user attempting to log in from the command line interface or telnet interface. |
|                       | User attempts: The maximum number of attempts the user may try to become authenticated by the Switch, before being locked out.                                                                  |
| Parameters            | None.                                                                                                    |
| Restrictions          | None.                                                                                                    |

### Example usage:

To view the authentication parameters currently set on the Switch:

DGS-3400:4#show authen parameter Command: show authen parameter

Response timeout: 60 seconds

User attempts : 5

DGS-3400:4#

### enable admin

Purpose Used to promote user level privileges to administrator level privileges

Syntax enable admin

Description This command is for users who have logged on to the Switch on the

normal user level, to become promoted to the administrator level. After logging on to the Switch users will have only user level privileges. To gain acess to administrator level privileges, the user will enter this command and will have to enter an authentication password. Possible authentication methods for this function include TACACS, XTACACS, TACACS+, RADIUS, user defined server groups, local enable (local account on the Switch), or no authentication (none). Because XTACACS and TACACS do not support the enable function, the user must create a special account on the server host which has the username "enable", and a password configured by the administrator that will support the "enable" function. This function becomes inoperable when the

authentication policy is disabled.

Parameters None.

Restrictions Only administrator-level users can issue this command.

#### Example usage:

To enable administrator privileges on the Switch:

DGS-3400:4#enable admin

Password: \*\*\*\*\*

DGS-3400:4#

# config admin local\_enable

Purpose Used to configure the local enable password for administrator level

privileges.

Syntax config admin local\_enable

Description This command will configure the locally enabled password for the

**enable admin** command. When a user chooses the "*local\_enable*" method to promote user level privileges to administrator privileges, he or she will be prompted to enter the password configured here,

that is set locally on the Switch.

Parameters <

prompted to enter the old password, then a new password in an alphanumeric string of no more than 15 characters, and finally prompted to enter the new password again for confirmation. See the

example below.

Restrictions Only administrator-level users can issue this command.

Example usage:

To configure the password for the "local\_enable" authentication method.

DGS-3400:4#config admin local\_enable Command: config admin local\_ebable

Enter the old password:

Enter the case-sensitive new password:\*\*\*\*\*

Enter the new password again for confirmation:\*\*\*\*\*

Success.

31

# **SSH COMMANDS**

The steps required to use the Secure Shell (SSH) protocol for secure communication between a remote PC (the SSH Client) and the Switch (the SSH Server), are as follows:

- Create a user account with admin-level access using the **create account admin <username> <password> command**. This is identical to creating any other admin-lever user account on the Switch, including specifying a password. This password is used to login to the Switch, once secure communication has been established using the SSH protocol.
- Configure the user account to use a specified authorization method to identify users that are allowed to establish SSH connections with the Switch using the config ssh user authmode command. There are three choices as to the method SSH will use to authorize the user, and they are *password*, *publickey* and *hostbased*.
- Configure the encryption algrothim that SSH will use to encrypt and decrypt messages sent between the SSH Client and the SSH Server.
- Finally, enable SSH on the Switch using the **enable ssh** command.

After following the above steps, you can configure an SSH Client on the remote PC and manage the Switch using secure, in-band communication.

The Secure Shell (SSH) commands in the Command Line Interface (CLI) are listed (along with the appropriate parameters) in the following table.

| Command                | Parameters                                                                                                    |
|------------------------|----------------------------------------------------------------------------------------------------|
| enable ssh             |                                                                                                    |
| disable ssh            |                                                                                                    |
| config ssh authmode    | [password   publickey   hostbased] [enable   disable]                                                                                                    |
| show ssh authmode      |                                                                                                    |
| config ssh server      | {maxsession <int 1-8="">   contimeout <sec 120-600="">   authfail <int 2-20="">   rekey [10min   30min   60min   never]</int></sec></int>                            |
| show ssh server        |                                                                                                    |
| config ssh user        | <username> authmode [hostbased [hostname <domain_name>   hostname_IP <domain_name> <ipaddr>]   password   publickey]</ipaddr></domain_name></domain_name></username> |
| show ssh user authmode |                                                                                                    |
| config ssh algorithm   | [3DES   AES128   AES192   AES256   arcfour   blowfish   cast128   twofish128   twofish192   twofish256   MD5   SHA1   RSA   DSA] [enable   disable]                  |
| show ssh algorithm     |                                                                                                    |

Each command is listed, in detail, in the following sections.

| enable shh   |                                                        |
|--------------|--------------------------------------------------------|
| Purpose      | Used to enable SSH.                                    |
| Syntax       | enable ssh                                             |
| Description  | This command allows you to enable SSH on the Switch.   |
| Parameters   | None.                                                  |
| Restrictions | Only administrator-level users can issue this command. |

Usage example:

To enable SSH:

DGS-3400:4#enable ssh Command: enable ssh

TELNET will be disabled when enable SSH.

Success.

DGS-3400:4#

### disable ssh

Purpose Used to disable SSH.

Syntax disable ssh

Description This command allows you to disable SSH on the Switch.

Parameters None.

Restrictions Only administrator-level users can issue this command.

#### Usage example:

To disable SSH:

DGS-3400:4# disable ssh Command: disable ssh

Success.

DGS-3400:4#

# config ssh authmode

Purpose Used to configure the SSH authentication mode setting.

Syntax config ssh authmode [password | publickey | hostbased]

[enable | disable]

Description This command will allow you to configure the SSH authentication

mode for users attempting to access the Switch.

Parameters password – This parameter may be chosen if the administrator

wishes to use a locally configured password for authentication on the

Switch.

publickey - This parameter may be chosen if the administrator wishes to use a publickey configuration set on a SSH server, for

authentication.

hostbased - This parameter may be chosen if the administrator wishes to use a host computer for authentication. This parameter is intended for Linux users requiring SSH authentication techniques and the host computer is running the Linux operating system with a

SSH program previously installed.

[enable | disable] - This allows you to enable or disable SSH

authentication on the Switch.

Restrictions Only administrator-level users can issue this command.

#### Example usage:

To enable the SSH authentication mode by password:

DGS-3400:4#config ssh authmode password enable Command: config ssh authmode password enable

Success.

DGS-3400:4#

#### show ssh authmode

Purpose Used to display the SSH authentication mode setting.

Syntax show ssh authmode

Description This command will allow you to display the current SSH

authentication set on the Switch.

Parameters None.
Restrictions None.

#### Example usage:

To view the cuurent authentication mode set on the Switch:

DGS-3400:4#show ssh authmode Command: show ssh authmode

The SSH authmode:
Password : Enabled
Publickey : Enabled
Hosatbased : Enabled

DGS-3400:4#

## config ssh server

Purpose Used to configure the SSH server.

Syntax config ssh server {maxsession <int 1-8> | timeout <sec 120-

600> | authfail <int 2-20> | rekey [10min | 30min | 60min | never]

Description This command allows you to configure parameters for the SSH

server setting on the Switch.

Parameters maxsession <int 1-8> - Allows the user to set the number of users

that may simultaneously access the Switch. The default setting is 8. *contimeout <sec 120-600>* - Allows the user to set the connection timeout. The user may set a time between 120 and 600 seconds.

The default is 300 seconds.

authfail <int 2-20> - Allows the administrator to set the maximum number of attempts that a user may try to logon utilizing SSH authentication. After the maximum number of attempts is exceeded, the Switch will be disconnected and the user must reconnect to the

Switch to attempt another login.

rekey [10min | 30min | 60min | never] - Sets the time period that the

Switch will change the security shell encryptions.

Restrictions Only administrator-level users can issue this command.

#### Usage example:

To configure the SSH server:

DGS-3400:4# config ssh server maxsession 2 contimeout 300 authfail 2 Command: config ssh server maxsession 2 contimeout 300 authfail 2

Success.

DGS-3400:4#

#### show ssh server

Purpose Used to display the SSH server setting.

Syntax show ssh server

Description This command allows you to display the current SSH server setting.

Parameters None.
Restrictions None.

#### Usage Example:

To display the SSH server:

DGS-3400:4# show ssh server Command: show ssh server

The SSH server configuration

SSH Server Status : Disabled

Max Session : 8
Connection timeout : 120
Authfail attempts : 2
Rekey timeout : never

Listened Port Number : 22

DGS-3400:4#

## config ssh user

Purpose Used to configure the SSH user.

Syntax config ssh user <username> authmode [hostbased [hostname

<domain\_name> | hostname\_IP <domain\_name> <ipaddr>] |

password | publickey]

Description This command allows you to configure the SSH user authentication

method.

Parameters <username> - Enter a username of no more than 15 characters to

identify the SSH user.

authmode – Specifies the authentication mode of the SSH user wishing to log on to the Switch. The administrator may choose

between:

hostbased – This parameter should be chosen if the user wishes to use a remote SSH server for authentication purposes. Choosing this parameter requires the user to input the following information to

identify the SSH user.

hostname <domain\_name> - Enter an alphanumeric string of up to 32 characters identifying the remote SSH user.

hostname\_IP <domain\_name> <ipaddr> - Enter the hostname and

the corresponding IP address of the SSH user.

password – This parameter should be chosen if the user wishes to use an administrator defined password for authentication. Upon entry of this command, the Switch will prompt the user for a

| config ssh user |                                                                                                    |  |  |  |  |  |
|-----------------|----------------------------------------------------------------------------------------------------|--|--|--|--|--|
|                 | password, and then to retype the password for confirmation.                                                                                   |  |  |  |  |  |
|                 | <ul><li>publickey – This parameter should be chosen if the user wishes to<br/>use the publickey on a SSH server for authentication.</li></ul> |  |  |  |  |  |
| Restrictions    | Only administrator-level users can issue this command.                                                                                        |  |  |  |  |  |

#### Example usage:

To configure the SSH user:

DGS-3400:4# config ssh user Trinity authmode Password Command: config ssh user Trinity authmode Password

Enter a case sensitive new password: \*\*\*\*\*\*\*
Enter the new password again for conformation:\*\*\*\*\*\*\*

Success.

DGS-3400:4#

## show ssh user authmode

Purpose Used to display the SSH user setting.

Syntax show ssh user authmode

Description This command allows you to display the current SSH user setting.

Parameters None.
Restrictions None.

#### Example usage:

To display the SSH user:

DGS-3400:4#show ssh user authmode Command: show ssh user authmode

**Current Accounts:** 

DGS-3400:4#

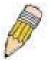

**Note**: To configure the SSH user, the administrator must create a user account on the Switch. For information concerning configuring a user account, please see the section of this manual entitled **Basic Switch Commands** and then the command, **create account user**.

# config ssh algorithm

Purpose Used to configure the SSH algorithm.

Syntax config ssh algorithm [3DES | AES128 | AES192 | AES256 | arcfour |

blowfish | cast128 | twofish128 | twofish192 | twofish256 | MD5 |

SHA1 | RSA | DSA] [enable | disable]

Description This command allows you to configure the desired type of SSH

algorithm used for authentication encryption.

## config ssh algorithm

Parameters 3DES – This parameter will enable or disable the Triple\_Data Encryption Standard encryption algorithm.

AES128 - This parameter will enable or disable the Advanced

Encryption Standard AES128 encryption algorithm.

AES192 - This parameter will enable or disable the Advanced Encryption Standard AES192 encryption algorithm.

AES256 - This parameter will enable or disable the Advanced Encryption Standard AES256 encryption algorithm.

*arcfour* - This parameter will enable or disable the Arcfour encryption algorithm.

*blowfish* - This parameter will enable or disable the Blowfish encryption algorithm.

*cast128* - This parameter will enable or disable the Cast128 encryption algorithm.

*twofish128* - This parameter will enable or disable the twofish128 encryption algorithm.

*twofish192* - This parameter will enable or disable the twofish192 encryption algorithm.

*MD5* - This parameter will enable or disable the MD5 Message Digest encryption algorithm.

SHA1 - This parameter will enable or disable the Secure Hash Algorithm encryption.

RSA - This parameter will enable or disable the RSA encryption algorithm.

*DSA* - This parameter will enable or disable the Digital Signature Algorithm encryption.

[enable | disable] – This allows you to enable or disable algorithms entered in this command, on the Switch.

Restrictions Only administrator-level users can issue this command.

#### Usage example:

To configure SSH algorithm:

DGS-3400:4# config ssh algorithm Blowfish enable Command: config ssh algorithm Blowfish enable

Success.

DGS-3400:4#

# show ssh algorithm

Purpose Used to display the SSH algorithm setting.

Syntax show ssh algorithm

Description This command will display the current SSH algorithm setting status.

Parameters None.
Restrictions None.

#### Usage Example:

To display SSH algorithms cuurently set on the Switch:

DGS-3400:4#show ssh algorithm Command: show ssh algorithm

#### **Encryption Algorithm**

3DES :Enabled AES128 :Enabled AES192 :Enabled :Enabled AES256 :Enabled arcfour :Enabled blowfish :Enabled cast128 twofish128 :Enabled twofish192 :Enabled twofish256 :Enabled

### **Data Integrity Algorithm**

MD5 :Enabled SHA1 :Enabled

#### **Public Key Algorithm**

RSA :Enabled DSA :Enabled

32

# **SSL COMMANDS**

**Secure Sockets Layer** or **SSL** is a security feature that will provide a secure communication path between a host and client through the use of authentication, digital signatures and encryption. These security functions are implemented through the use of a *ciphersuite*, which is a security string that determines the exact cryptographic parameters, specific encryption algorithms and key sizes to be used for an authentication session and consists of three levels:

- 1. **Key Exchange:** The first part of the cyphersuite string specifies the public key algorithm to be used. This Switch utilizes the Rivest Shamir Adleman (RSA) public key algorithm and the Digital Signature Algorithm (DSA), specified here as the *DHE\_DSS* Diffie-Hellman (DHE) public key algorithm. This is the first authentication process between client and host as they "exchange keys" in looking for a match and therefore authentication to be accepted to negotiate encryptions on the following level.
- 2. **Encryption:** The second part of the ciphersuite that includes the encryption used for encrypting the messages sent between client and host. The Switch supports two types of cryptology algorithms:

**Stream Ciphers** – There are two types of stream ciphers on the Switch, *RC4 with 40-bit keys* and *RC4 with 128-bit keys*. These keys are used to encrypt messages and need to be consistent between client and host for optimal use.

**CBC Block Ciphers** – CBC refers to Cipher Block Chaining, which means that a portion of the previously encrypted block of encrypted text is used in the encryption of the current block. The Switch supports the *3DES\_EDE* encryption code defined by the Data Encryption Standard (DES) to create the encrypted text.

3. **Hash Algorithm**: This part of the ciphersuite allows the user to choose a message digest function which will determine a Message Authentication Code. This Message Authentication Code will be encrypted with a sent message to provide integrity and prevent against replay attacks. The Switch supports two hash algorithms, *MD5* (Message Digest 5) and *SHA* (Secure Hash Algorithm).

These three parameters are uniquely assembled in four choices on the Switch to create a three layered encryption code for secure communication between the server and the host. The user may implement any one or combination of the ciphersuites available, yet different ciphersuites will affect the security level and the performance of the secured connection. The information included in the ciphersuites is not included with the Switch and requires downloading from a third source in a file form called a *certificate*. This function of the Switch cannot be executed without the presence and implementation of the certificate file and can be downloaded to the Switch by utilizing a TFTP server. The Switch supports SSLv3 and TLSv1. Other versions of SSL may not be compatible with this Switch and may cause problems upon authentication and transfer of messages from client to host.

The Secure Sockets Layer (SSL) commands in the Command Line Interface (CLI) are listed (along with the appropriate parameters) in the following table.

| Command                         | Parameters                                                                                                    |
|---------------------------------|----------------------------------------------------------------------------------------------------|
| enable ssl                      | {ciphersuite {RSA_with_RC4_128_MD5  <br>RSA_with_3DES_EDE_CBC_SHA  <br>DHE_DSS_with_3DES_EDE_CBC_SHA  <br>RSA_EXPORT_with_RC4_40_MD5}} |
| disable ssl                     | {ciphersuite {RSA_with_RC4_128_MD5   RSA_with_3DES_EDE_CBC_SHA   DHE_DSS_with_3DES_EDE_CBC_SHA   RSA_EXPORT_with_RC4_40_MD5}}          |
| config ssl cachetimeout timeout | <value 60-86400=""></value>                                                                                                    |
| show ssl                        |                                                                                                    |
| show ssl certificate            |                                                                                                    |
| show ssl cachetimeout           |                                                                                                    |
| download ssl certificate        | <pre><ipaddr> certfilename <path_filename 64=""> keyfilename <path_filename 64=""></path_filename></path_filename></ipaddr></pre>      |

Each command is listed, in detail, in the following sections.

| enable ssl   |                                                                                                    |  |  |  |  |
|--------------|----------------------------------------------------------------------------------------------------|--|--|--|--|
| Purpose      | To enable the SSL function on the Switch.                                                                                                    |  |  |  |  |
| Syntax       | enable ssl {ciphersuite {RSA_with_RC4_128_MD5   RSA_with_3DES_EDE_CBC_SHA   DHE_DSS_with_3DES_EDE_CBC_SHA   RSA_EXPORT_with_RC4_40_MD5}}                                                                                                    |  |  |  |  |
| Description  | This command will enable SSL on the Switch by implementing any one or combination of listed ciphersuites on the Switch. Entering this command without a parameter will enable the SSL status on the Switch. Enabling SSL will disable the web-manager on the Switch. |  |  |  |  |
| Parameters   | ciphersuite - A security string that determines the exact cryptographic parameters, specific encryption algorithms and key sizes to be used for an authentication session. The user may choose any combination of the following:                                     |  |  |  |  |
|              | <ul> <li>RSA_with_RC4_128_MD5 – This ciphersuite combines the RSA<br/>key exchange, stream cipher RC4 encryption with 128-bit keys<br/>and the MD5 Hash Algorithm.</li> </ul>                                                                                        |  |  |  |  |
|              | <ul> <li>RSA_with_3DES_EDE_CBC_SHA - This ciphersuite combines the RSA key exchange, CBC Block Cipher 3DES_EDE encryption and the SHA Hash Algorithm.</li> </ul>                                                                                                    |  |  |  |  |
|              | <ul> <li>DHE_DSS_with_3DES_EDE_CBC_SHA - This ciphersuite<br/>combines the DSA Diffie Hellman key exchange, CBC Block<br/>Cipher 3DES_EDE encryption and SHA Hash Algorithm.</li> </ul>                                                                              |  |  |  |  |
|              | <ul> <li>RSA_EXPORT_with_RC4_40_MD5 - This ciphersuite combines<br/>the RSA Export key exchange, stream cipher RC4 encryption with<br/>40-bit keys.</li> </ul>                                                                                                    |  |  |  |  |
|              | The ciphersuites are enabled by default on the Switch, yet the SSL status is disabled by default. Enabling SSL with a cipersuite will not enable the SSL status on the Switch.                                                                                       |  |  |  |  |
| Restrictions | Only administrator-level users can issue this command.                                                                                                    |  |  |  |  |

#### Example usage:

To enable SSL on the Switch for all ciphersuites:

DGS-3400:4#enable ssl Command:enable ssl

Note: Web will be disabled if SSL is enabled.

Success.

DGS-3400:4#

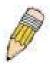

**NOTE:** Enabling SSL on the Switch will enable all ciphersuites. To utilize a particular ciphersuite, the user must eliminate other ciphersuites by using the **disable ssl** command along with the appropriate ciphersuites.

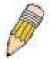

**NOTE:** Enabling the SSL function on the Switch will disable the port for the web manager (port 80). To log on to the web based manager, the entry of your URL must begin with *https://*. (ex. https://10.90.90.90)

| disable ssl  |                                                                                                    |  |  |  |
|--------------|----------------------------------------------------------------------------------------------------|--|--|--|
| Purpose      | To disable the SSL function on the Switch.                                                                                                    |  |  |  |
| Syntax       | disable ssl {ciphersuite {RSA_with_RC4_128_MD5   RSA_with_3DES_EDE_CBC_SHA   DHE_DSS_with_3DES_EDE_CBC_SHA   RSA_EXPORT_with_RC4_40_MD5}}                                                                                        |  |  |  |
| Description  | This command will disable SSL on the Switch and can be used to disable any one or combination of listed ciphersuites on the Switch.                                                                                              |  |  |  |
| Parameters   | ciphersuite - A security string that determines the exact cryptographic parameters, specific encryption algorithms and key sizes to be used for an authentication session. The user may choose any combination of the following: |  |  |  |
|              | <ul> <li>RSA_with_RC4_128_MD5 – This ciphersuite combines the<br/>RSA key exchange, stream cipher RC4 encryption with 128-bit<br/>keys and the MD5 Hash Algorithm.</li> </ul>                                                    |  |  |  |
|              | <ul> <li>RSA_with_3DES_EDE_CBC_SHA - This ciphersuite<br/>combines the RSA key exchange, CBC Block Cipher<br/>3DES_EDE encryption and the SHA Hash Algorithm.</li> </ul>                                                         |  |  |  |
|              | <ul> <li>DHE_DSS_with_3DES_EDE_CBC_SHA - This ciphersuite<br/>combines the DSA Diffie Hellman key exchange, CBC Block<br/>Cipher 3DES_EDE encryption and SHA Hash Algorithm.</li> </ul>                                          |  |  |  |
|              | <ul> <li>RSA_EXPORT_with_RC4_40_MD5 - This ciphersuite<br/>combines the RSA Export key exchange, stream cipher RC4<br/>encryption with 40-bit keys.</li> </ul>                                                                   |  |  |  |
| Restrictions | Only administrator-level users can issue this command.                                                                                                    |  |  |  |

#### Example usage:

To disable the SSL status on the Switch:

DGS-3400:4#disable ssl Command: disable ssl

Success.

DGS-3400:4#

To disable ciphersuite RSA\_EXPORT\_with\_RC4\_40\_MD5 only:

DGS-3400:4#disable ssl ciphersuite RSA\_EXPORT\_with\_RC4\_40\_MD5 Command: disable ssl ciphersuite RSA\_EXPORT\_with\_RC4\_40\_MD5

Success.

| config ssl cachetimeout timeout                  |                                                                                                    |  |  |  |  |
|--------------------------------------------------|----------------------------------------------------------------------------------------------------|--|--|--|--|
| Purpose Used to configure the SSL cache timeout. |                                                                                                    |  |  |  |  |
| Syntax                                           | config ssl cachetimeout timeout <value 60-86400=""></value>                                                                                                    |  |  |  |  |
| Description                                      | This command will set the time between a new key exchange between a client and a host using the SSL function. A new SSL session is established every time the clent and host go through a key exchange. Specifying a longer timeout will allow the SSL session to reuse the master key on future connections with that particular host, therefore speeding up the negotiation process. |  |  |  |  |
| Parameters                                       | timeout <value 60-86400=""> - Enter a timeout value between 60 and 86400</value>                                                                                                    |  |  |  |  |

## config ssl cachetimeout timeout

seconds to specify the total time an SSL key exchange ID stays valid before the SSL module will require a new, full SSL negotiation for

connection. The default cache timeout is 600 seconds

Restrictions Only administrator-level users can issue this command.

#### Example usage:

To set the SSL cachetimeout for 7200 seconds:

DGS-3400:4#config ssl cachetimeout timeout 7200 Command: config ssl cachetimeout timeout 7200

Success.

DGS-3400:4#

#### show ssl cachetimeout

Purpose Used to show the SSL cache timeout.

Syntax show ssl cachetimeout

Description Entering this command will allow the user to view the SSL cache

timeout cuurently implemented on the Switch.

Parameters None.
Restrictions None.

#### Example usage:

To view the SSL cache timeout on the Switch:

DGS-3400:4#show ssl cachetimeout

Command: show ssl cachetimeout

Cache timeout is 600 second(s).

DGS-3400:4#

#### show ssl

Purpose Used to view the SSL status and the certificate file status on the

Switch.

Syntax show ssl

Description This command is used to view the SSL status on the Switch.

Parameters None.
Restrictions None.

#### Example usage:

To view the SSL status on the Switch:

DGS-3400:4#show ssl Command: show ssl

SSL status Disabled
RSA\_WITH\_RC4\_128\_MD5 0x0004 Enabled
RSA\_WITH\_3DES\_EDE\_CBC\_SHA 0x000A Enabled
DHE\_DSS\_WITH\_3DES\_EDE\_CBC\_SHA 0x0013 Enabled
RSA\_EXPORT\_WITH\_RC4\_40\_MD5 0x0003 Enabled

DGS-3400:4#

#### show ssl certificate

Purpose Used to view the SSL certificate file status on the Switch.

Syntax show ssl certificate

Description This command is used to view the SSL certificate file information

currently implemented on the Switch.

Parameters None.
Restrictions None.

#### Example usage:

To view certificate file information on the Switch:

DGS-3400:4# show ssl certificate Command: show ssl certificate

Loaded with RSA Certificate!

DGS-3400:4#

| down | load | SSL | certif | ıcate |
|------|------|-----|--------|-------|
|      |      |     |        |       |

Purpose Used to download a certificate file for the SSL function on the Switch.

Syntax download SSL certificate <ipaddr> certfilename <path\_filename 64>

keyfilename <path filename 64>

Description This command is used to download a certificate file for the SSL function on

the Switch from a TFTP server. The certificate file is a data record used for authenticating devices on the network. It contains information on the owner, keys for authentication and digital signatures. Both the server and the client must have consistent certificate files for optimal use of the SSL function.

The Switch only supports certificate files with .der file extensions.

Parameters <ipaddr> - Enter the IP address of the TFTP server.

certfilename <path\_filename 64> - Enter the path and the filename of the

certificate file you wish to download.

keyfilename <path\_filename 64> - Enter the path and the filename of the

key exchange file you wish to download.

Restrictions Only administrator-level users can issue this command.

#### Example usage:

To download a certificate file and key file to the Switch:

DGS-3400:4#download ssl certificate 10.53.13.94 certfilename c:/cert.der keyfilename c:/pkey.der Command: download ssl certificate 10.53.13.94 certfilename c:/cert.der keyfilename c:/pkey.der

**Certificate Loaded Successfully!** 

33

# **JUMBO FRAME COMMANDS**

Certain switches can support jumbo frames (frames larger than the standard Ethernet frame size of 1518 bytes). To transmit frames of up to 9K (and 9216 bytes tagged), the user can increase the maximum transmission unit (MTU) size from the default of 1536 by enabling the Jumbo Frame command.

The jumbo frame commands in the Command Line Interface (CLI) are listed (along with the appropriate parameters) in the following table.

| Command             | Parameters |
|---------------------|------------|
| enable jumbo_frame  |            |
| disable jumbo_frame |            |
| show jumbo_frame    |            |

Each command is listed, in detail, in the following sections.

| enable jumbo_frame |                                                                                                    |  |  |
|--------------------|----------------------------------------------------------------------------------------------------|--|--|
| Purpose            | Used to enable the jumbo frame function on the Switch.                                                                                               |  |  |
| Syntax             | enable jumbo_frame                                                                                                    |  |  |
| Description        | This command will allow ethernet frames larger than 1536 bytes to be processed by the Switch. The maximum size of the jumbo frame may not exceed 9k. |  |  |
| Parameters         | None.                                                                                                    |  |  |
| Restrictions       | Only administrator-level users can issue this command.                                                                                               |  |  |

#### Example usage:

To enable the jumbo frame function on the Switch:

DGS-3400:4#enable jumbo\_frame
Command: enable jumbo\_frame
Success.
DGS-3400:4#

| disable jumbo_frame |                                                                   |  |  |  |  |
|---------------------|-------------------------------------------------------------------|--|--|--|--|
| Purpose             | Used to disable the jumbo frame function on the Switch.           |  |  |  |  |
| Syntax              | disable jumbo_frame                                               |  |  |  |  |
| Description         | This command will disable the jumbo frame function on the Switch. |  |  |  |  |
| Parameters          | None.                                                             |  |  |  |  |
| Restrictions        | Only administrator-level users can issue this command.            |  |  |  |  |

#### Example usage:

To enable the jumbo frame function on the Switch:

DGS-3400:4#disable jumbo\_frame Command: disable jumbo\_frame

Success.

DGS-3400:4#

# Purpose Used to show the status of the jumbo frame function on the Switch. Syntax show jumbo\_frame Description This command will show the status of the jumbo frame function on the Switch. Parameters None.

#### Usage Example:

Restrictions

To show the jumbo frame status currently configured on the Switch:

None.

DGS-3400:4#show jumbo\_frame Command: show jumbo\_frame

Jumbo frame state : disabled

Maximum Jumbo frame size: 1536 bytes.

34

# **D-LINK SINGLE IP MANAGEMENT COMMANDS**

Simply put, D-Link Single IP Management is a concept that will stack switches together over Ethernet instead of using stacking ports or modules. Switches using D-Link Single IP Management (labeled here as SIM) must conform to the following rules:

- SIM is an optional feature on the Switch and can easily be enabled or disabled. SIM grouping has no effect on the normal operation of the Switch in the user's network.
- There are three classifications for switches using SIM. The Commander Switch(CS), which is the master switch of the group, Member Switch(MS), which is a switch that is recognized by the CS a member of a SIM group, and a Candidate Switch(CaS), which is a switch that has a physical link to the SIM group but has not been recognized by the CS as a member of the SIM group.
- A SIM group can only have one Commander Switch(CS).
- All switches in a particular SIM group must be in the same multicast domain.
- A SIM group accepts up to 32 switches (numbered 0-32), including the Commander Switch (numbered 0).
- There is no limit to the number of SIM groups in the same multicast domain, however a single switch can only belong to one group.
- If multiple VLANs are configured, the SIM group will only utilize the default VLAN on any switch.
- SIM allows intermediate devices that do not support SIM. This enables the user to manage a switch that are more than one hop away from the CS.

The SIM group is a group of switches that are managed as a single entity. The DGS-3400 Series may take on three different roles: **Commander Switch(CS)** – This is a switch that has been manually configured as the controlling device for a group, and takes on the following characteristics:

- It has an IP Address.
- It is not a Commander Switch or Member Switch of another Single IP group.
- It is connected to the Member Switches through its management VLAN.

**Member Switch(MS)** – This is a switch that has joined a single IP group and is accessible from the CS, and it takes on the following characteristics:

- It is not a CS or MS of another IP group.
- It is connected to the CS through the CS management VLAN.

Candidate Switch(CaS) – This is a switch that is ready to join a SIM group but is not yet a member of the SIM group. The Candidate Switch may join the SIM group through an automatic function of the DGS-3400, or by manually configuring it to be a MS of a SIM group. A switch configured as a CaS is not a member of a SIM group and will take on the following characteristics:

- It is not a CS or MS of another Single IP group.
- It is connected to the CS through the CS management VLAN.

#### The following rules also apply to the above roles:

- 1. Each device begins in the Candidate state.
- 2. CS's must change their role to CaS and then to MS, to become a MS of a SIM group. Thus the CS cannot directly be converted to a MS.
- 3. The user can manually configure a CS to become a CaS.
- A MS can become a CaS by:
  - a. Being configured as a CaS through the CS.
  - b. If report packets from the CS to the MS time out.
- 5. The user can manually configure a CaS to become a CS
- 6. The CaS can be configured through the CS to become a MS.

After configuring one switch to operate as the CS of a SIM group, additional DGS-3400 switches may join the group by either an automatic method or by manually configuring the Switch to be a MS. The CS will then serve as the in band entry point for access to the MS. The CS's IP address will become the path to all MS's of the group and the CS's Administrator's password, and/or authentication will control access to all MS's of the SIM group.

With SIM enabled, the applications in the CS will redirect the packet instead of executing the packets. The applications will decode the packet from the administrator, modify some data, then send it to the MS. After execution, the CS may receive a response packet from the MS, which it will encode and send back to the administrator.

When a CS becomes a MS, it automatically becomes a member of the first SNMP community (include read/write and read only) to which the CS belongs. However if a MS has its own IP address, it can belong to SNMP communities to which other switches in the group, including the CS, do not belong.

#### The Upgrade to v1.61

To better improve SIM management, the xStack DES-3800 series switches have been upgraded to version 1.61 in this release. Many improvements have been made, including:

The Commander Switch (CS) now has the capability to automatically rediscover member switches that have left the SIM group, either through a reboot or web malfunction. This feature is accomplished through the use of Discover packets and Maintain packets that previously set SIM members will emit after a reboot. Once a MS has had its MAC address and password saved to the CS's database, if a reboot occurs in the MS, the CS will keep this MS information in its database and when a MS has been rediscovered, it will add the MS back into the SIM tree automatically. No configuration will be necessary to rediscover these switches. There are some instances where pre-saved MS switches cannot be rediscovered. For example, if the Switch is still powered down, if it has become the member of another group, or if it has been configured to be a Commander Switch, the rediscovery process cannot occur.

This version will support multiple switch upload and downloads for firmware, configuration files and log files, as follows:

- Firmware The switch now supports multiple MS firmware downloads from a TFTP server.
- Configuration Files This switch now supports multiple downloading and uploading of configuration files both to (for configuration restoration) and from (for configuration backup) MS's, using a TFTP server..
- Log The switch now supports uploading multiple MS log files to a TFTP server.

The SIM commands in the Command Line Interface (CLI) are listed (along with the appropriate parameters) in the following table.

| Command          | Parameters                                                                                                    |
|------------------|----------------------------------------------------------------------------------------------------|
| enable sim       |                                                                                                    |
| disable sim      |                                                                                                    |
| show sim         | {[candidates { <candidate_id 1-100="">}   members {<member_id 1-32="">}   group {commander_mac <macaddr>}   neighbor]}</macaddr></member_id></candidate_id> |
| reconfig         | [member_id <value 1-32="">   exit]</value>                                                                                                    |
| config sim_group | [add <candidate_id 1-100=""> {<password>}   delete <member_id 1-32="">]</member_id></password></candidate_id>                                               |
| config sim       | [[commander {group_name <groupname 64="">}   candidate]   dp_interval <sec 30-90="">   hold_time <sec 100-255="">]</sec></sec></groupname>                  |
| download sim_ms  | [firmware_from_tftp   configuration_from_tftp] <ipaddr> <path_filename> {[members <mslist 1-32="">   all]}</mslist></path_filename></ipaddr>                |
| upload sim_ms    | [configuration_to_tftp   log_to_tftp] <ipaddr> <path_filename> {[members <mslist>   all]}</mslist></path_filename></ipaddr>                                 |

Each command is listed, in detail, in the following sections.

| enable sim   |                                                                                                    |
|--------------|----------------------------------------------------------------------------------------------------|
| Purpose      | Used to enable Single IP Management (SIM) on the Switch                                                                                     |
| Syntax       | enable sim                                                                                                    |
| Description  | This command will enable SIM globally on the Switch. SIM features and functions will not function properly unless this function is enabled. |
| Parameters   | None.                                                                                                    |
| Restrictions | Only administrator-level users can issue this command.                                                                                      |

Example usage:

To enable SIM on the Switch:

DGS-3400:4#enable sim Command: enable sim

Success.

DGS-3400:4#

#### disable sim

Purpose Used to disable Single IP Management (SIM) on the Switch

Syntax disable sim

Description This command will disable SIM globally on the Switch.

Parameters None.

Restrictions Only administrator-level users can issue this command.

#### Example usage:

To disable SIM on the Switch:

DGS-3400:4#disable sim Command: disable sim

Success.

DGS-3400:4#

| • | n | $oldsymbol{\cap}$ | W | ٧. | Q | m | ı |
|---|---|-------------------|---|----|---|---|---|

Purpose Used to view the current information regarding the SIM group on the Switch.

Syntax show sim {[candidates {<candidate\_id 1-100>} | members {<member\_id 1-32>}

| group {commander\_mac <macaddr>}] | neighbor]}

Description This command will display the current information regarding the SIM group on the

Switch, including the following:

**SIM Version** - Displays the current Single IP Management version on the Switch.

Firmware Version - Displays the current Firmware version on the Switch.

**Device Name** - Displays the user-defined device name on the Switch.

**MAC Address** - Displays the MAC Address of the Switch.

**Capabilities** – Displays the type of switch, be it Layer 2 (L2) or Layer 3 (L3).

Platform – Switch Description including name and model number.

SIM State - Displays the current Single IP Management State of the Switch,

whether it be enabled or disabled.

**Role State** – Displays the current role the Switch is taking, including Commander, Member or Candidate. A Stand-alone switch will always have the commander role.

**Discovery Interval** - Time in seconds the Switch will send discovery packets out

over the network.

**Hold time** – Displays the time in seconds the Switch will hold discovery results before drapping it or utilizing it

before dropping it or utilizing it.

Parameters candidates <candidate\_id 1-100> - Entering this parameter will display information

concerning candidates of the SIM group. To view a specific candidate, include that  $\ensuremath{\mathsf{SIM}}$ 

candidate's ID number, listed from 1 to 32.

members <member\_id 1-32> - Entering this parameter will display information concerning members of the SIM group. To view a specific member, include that

member's id number, listed from 1 to 32.

group {commander\_mac <macaddr>} - Entering this parameter will display

| show sim     |                                                                                                    |
|--------------|----------------------------------------------------------------------------------------------------|
|              | information concerning the SIM group. To view a specific group, include the commander's MAC address of the group.                                                                                                    |
|              | neighbor – Entering this parameter will display neighboring devices of the Switch. A SIM neighbor is defined as a switch that is physically connected to the Switch but is not part of the SIM group. This screen will produce the following results: |
|              | Port – Displays the physical port number of the commander switch where the uplink to the neighbor switch is located.                                                                                                    |
|              | MAC Address – Displays the MAC Address of the neighbor switch.                                                                                                    |
|              | Role – Displays the role(CS, CaS, MS) of the neighbor switch.                                                                                                    |
| Restrictions | Only administrator-level users can issue this command.                                                                                                    |

#### Example usage:

To show the SIM information in detail:

DGS-3400:4#show sim Command: show sim

SIM Version : VER-1.61 Firmware Version : 1.20.B15

Device Name

MAC Address : 00-10-20-33-45-00

Capabilities : L2

Platform : DGS-3400 L2 Switch

SIM State : Disabled
Role State : Candidate
Discovery Interval : 30 sec
Holdtime : 100 sec

DGS-3400:4#

To show the candidate information in summary, if the candidate ID is specified:

| - `    | DGS-3400:4#show sim candidates 1-2 Command: show sim candidates 1-2 |                                          |              |                      |                           |
|--------|---------------------------------------------------------------------|------------------------------------------|--------------|----------------------|---------------------------|
| ID     | MAC Address                                                         | Platform /<br>Capability                 | Hold<br>Time | Firmware<br>Version  | Device Name               |
| 1<br>2 | 00-01-02-03-04-00<br>00-55-55-00-55-00                              | DGS-3400 L2 Switch<br>DGS-3400 L2 Switch | 40<br>140    | 1.20-B15<br>1.20-B15 | The Man<br>default master |
|        | SS-3400:4#                                                          |                                          |              |                      |                           |

To show the member information in summary, if the member ID is specified:

|              | DGS-3400:4#show sim member 1-2<br>Command: show sim member 1-2 |                                          |              |                      |                           |
|--------------|----------------------------------------------------------------|------------------------------------------|--------------|----------------------|---------------------------|
| ID           | MAC Address                                                    | Platform /<br>Capability                 | Hold<br>Time | Firmware<br>Version  | Device Name               |
| 1<br>2<br>To | 00-01-02-03-04-00<br>00-55-55-00-55-00<br>tal Entries: 2       | DGS-3400 L2 Switch<br>DGS-3400 L2 Switch | 40<br>140    | 1.20-B15<br>1.20-B15 | The Man<br>default master |
| DG           | DGS-3400:4#                                                    |                                          |              |                      |                           |

To show other groups information in summary, if group is specified:

| DGS-3400:4#show sim group                   |                          |              |                      |                           |  |  |
|---------------------------------------------|--------------------------|--------------|----------------------|---------------------------|--|--|
| Command: show sim                           | Command: show sim group  |              |                      |                           |  |  |
| SIM Group Name : def                        | fault                    |              |                      |                           |  |  |
| ID MAC Address                              | Platform /<br>Capability | Hold<br>Time | Firmware<br>Version  | Device Name               |  |  |
| *1 00-01-02-03-04-00<br>2 00-55-55-00-55-00 | DGS-3400 L2 Switch       |              | 1.20-B15<br>1.20-B15 | Trinity<br>default master |  |  |
| SIM Group Name : SIM                        | 12                       |              |                      |                           |  |  |
| ID MAC Address                              | Platform /<br>Capability | Hold<br>Time | Firmware<br>Version  |                           |  |  |
| *1 00-01-02-03-04-00<br>2 00-55-55-00-55-00 | DGS-3400 L2 Switch       | _            | 1.20-B15<br>1.20-B15 | Neo<br>default master     |  |  |
| "" means commander switch.                  |                          |              |                      |                           |  |  |
| DGS-3400:4#                                 |                          |              |                      |                           |  |  |

#### Example usage:

To view SIM neighbors:

| DGS-3            | 3400:4#show sim ne         | ighbor    |  |  |
|------------------|----------------------------|-----------|--|--|
| Comn             | Command: show sim neighbor |           |  |  |
| Neigh            | bor Info Table             |           |  |  |
| Port             | MAC Address                | Role      |  |  |
|                  |                            |           |  |  |
| 23               | 00-35-26-00-11-99          | Commander |  |  |
| 23               | 00-35-26-00-11-91          | Member    |  |  |
| 24               | 00-35-26-00-11-90          | Candidate |  |  |
| Total Entries: 3 |                            |           |  |  |
| DGS-3            | 3400:4#                    |           |  |  |

| reconfig     |                                                                                                    |
|--------------|----------------------------------------------------------------------------------------------------|
| Purpose      | Used to connect to a member switch, through the commander switch, using telnet.                                                             |
| Syntax       | reconfig {member_id <value 1-32="" exit}<="" td=""  =""></value>                                                                            |
| Description  | This command is used to reconnect to a member switch using telnet.                                                                          |
| Parameters   | member_id <value 1-32=""> - Select the ID number of the member switch the user desires to configure.</value>                                |
|              | <ul><li>exit – This command is used to exit from managing the member<br/>switch and will return to managing the commander switch.</li></ul> |
| Restrictions | Only administrator-level users can issue this command.                                                                                      |

#### Example usage:

To connect to the MS, with member ID 2, through the CS, using the command line interface:

DGS-3400:4#reconfig member\_id 2 Command: reconfig member\_id 2

DGS-3400:4#

Login:

# config sim\_group

Purpose Used to add candidates and delete members from the SIM group.

Syntax config sim\_group [add <candidate\_id 1-100> {<password>} |

delete <member\_id 1-32>]

Description This command is used to add candidates and delete members from

the SIM group by ID number.

Parameters add <candidate\_id 1-100> <password> - Use this parameter to

change a Candidate Switch (CaS) to a Member Switch (MS) of a SIM group. The CaS may be defined by its ID number and a

password (if necessary).

delete <member\_id 1-32> - Use this parameter to delete a member switch of a SIM group. The member switch should be defined by ID.

switch of a SIM group. The member switch should be defined by ID

number.

Restrictions Only administrator-level users can issue this command.

#### Example usage:

To add a member:

DGS-3400:4#config sim\_group add 2

Command: config sim\_group add 2

Please wait for ACK!!! SIM Config Success !!!

Success.

DGS-3400:4#

To delete a member:

DGS-3400:4#config sim\_group delete 1

Command: config sim\_group delete 1

Please wait for ACK!!! SIM Config Success!!!

Success.

| config sim   |                                                                                                    |
|--------------|----------------------------------------------------------------------------------------------------|
| Purpose      | Used to configure role parameters for the SIM protocol on the Switch.                                                                                                    |
| Syntax       | config sim [[commander {group_name <groupname 64="">   candidate]  <br/>dp_interval <sec 30-90="">   hold_time <sec 100-255="">]</sec></sec></groupname>                                                                                                    |
| Description  | This command is used to configure parameters of switches of the SIM.                                                                                                    |
| Parameters   | <ul> <li>commander – Use this parameter to configure the commander switch(CS) for the following parameters:</li> <li>group_name <groupname 64=""> - Used to update the name of the group.         Enter an alphanumeric string of up to 64 characters to rename the SIM     </groupname></li> </ul>                                 |
|              | group.  dp_interval <30-90> – The user may set the discovery protocol interval, in seconds that the Switch will send out discovery packets. Returning information to the CS will include information about other switches connected to it. (Ex. MS, CaS). The user may set the dp_interval from 30 to 90 seconds.                   |
|              | hold time <sec 100-255=""> – Using this parameter, the user may set the time, in seconds, the CS will hold information sent to it from other switches, utilizing the discovery interval protocol. The user may set the hold time from 100 to 255 seconds.</sec>                                                                     |
|              | candidate – Used to change the role of a CS (commander) to a CaS (candidate).                                                                                                    |
|              | <ul> <li>dp_interval &lt;30-90&gt; – The user may set the discovery protocol interval, in seconds that the Switch will send out discovery packets. Returning information to the CS will include information about other switches connected to it. (Ex. MS, CaS). The user may set the dp_interval from 30 to 90 seconds.</li> </ul> |
|              | hold time <100-255> – Using this parameter, the user may set the time, in<br>seconds, the Switch will hold information sent to it from other switches,<br>utilizing the discovery interval protocol. The user may set the hold time from<br>100 to 300 seconds.                                                                     |
| Restrictions | Only administrator-level users can issue this command.                                                                                                    |

#### Example usage:

To change the time interval of the discovery protocol:

DGS-3400:4# config sim commander Command: config sim commander

Success.

DGS-3400:4#

To change the hold time of the discovery protocol:

DGS-3400:4# config sim hold\_time 120 Command: config sim hold\_time 120

Success.

To transfer the CS (commander) to be a CaS (candidate):

DGS-3400:4# config sim candidate Command: config sim candidate

Success.

DGS-3400:4#

To transfer the Switch to be a CS:

DGS-3400:4# config sim commander Command: config sim commander

Success.

DGS-3400:4#

To update the name of a group:

DGS-3400:4# config sim commander group\_name Trinity Command: config sim commander group\_name Trinity

Success.

DGS-3400:4#

| download sim_ms |                                                                                                    |  |  |  |
|-----------------|----------------------------------------------------------------------------------------------------|--|--|--|
| Purpose         | Used to download firmware or configuration file to an indicated device.                                                                                                    |  |  |  |
| Syntax          | download sim [firmware_from_tftp   configuration_from_tftp] <ipaddr> <path_filename>{[ members <mslist 1-32="">   all]}</mslist></path_filename></ipaddr>                                             |  |  |  |
| Description     | This command will download a firmware file or configuration file to a specified device from a TFTP server.                                                                                            |  |  |  |
| Parameters      | firmware_from_tftp – Specify this parameter if the user wishes to download firmware to members of a SIM group.                                                                                        |  |  |  |
|                 | configuration_from_tftp - Specify this parameter if the user wishes to download a switch configuration to members of a SIM group.                                                                     |  |  |  |
|                 | <pre><ipaddr> - Enter the IP address of the TFTP server.</ipaddr></pre>                                                                                                    |  |  |  |
|                 | <pre><path_filename> - Enter the path and the filename of the firmware or<br/>switch on the TFTP server.</path_filename></pre>                                                                        |  |  |  |
|                 | members – Enter this parameter to specify the members the user prefers to download firmware or switch configuation files to. The user may specify a member or members by adding one of the following: |  |  |  |
|                 | <ul> <li><mslist 1-32=""> - Enter a value, or values to specify which<br/>members of the SIM group will receive the firmware or switch<br/>configuration.</mslist></li> </ul>                         |  |  |  |
|                 | <ul> <li>all – Add this parameter to specify all members of the SIM<br/>group will receive the firmware or switch configuration.</li> </ul>                                                           |  |  |  |
| Restrictions    | Only administrator-level users can issue this command.                                                                                                    |  |  |  |

#### Example usage:

To download firmware:

DGS-3400:4# download sim\_ms firmware\_from\_tftp 10.53.13.94 c:/des3828.had all Command: download sim\_ms firmware\_from\_tftp 10.53.13.94 c:/des3828.had all

This device is updating firmware. Please wait...

#### **Download Status:**

| ID | MAC Address       | Result  |
|----|-------------------|---------|
|    |                   |         |
| 1  | 00-01-02-03-04-00 | Success |
| 2  | 00-07-06-05-04-03 | Success |
| 3  | 00-07-06-05-04-03 | Success |

DGS-3400:4#

To download configuration files:

DGS-3400:4# download sim configuration\_from\_tftp 10.53.13.94 c:/des3828.txt all Command: download sim configuration\_from\_tftp 10.53.13.94 c:/des3828.txt all

This device is updating configuation. Please wait...

#### **Download Status:**

| ID | MAC Address       | Result  |
|----|-------------------|---------|
|    |                   |         |
| 1  | 00-01-02-03-04-00 | Success |
| 2  | 00-07-06-05-04-03 | Success |
| 3  | 00-07-06-05-04-03 | Success |

DGS-3400:4#

## upload sim\_ms

| Purpose      | User to upload a configuration file to a TFTP server froma specified member of a SIM group.                                                                                                    |
|--------------|----------------------------------------------------------------------------------------------------|
| Syntax       | upload sim_ms [configuration_to_tftp   log_to_tftp] <ipaddr> <path_filename> { [members <mslist>   all]}</mslist></path_filename></ipaddr>                                                     |
| Description  | This command will upload a configuration file to a TFTP server from a specified member of a SIM group.                                                                                         |
| Parameters   | <pre>configuration_to_tftp - Specify this parameter if the user wishes to<br/>upload a switch configuration to members of a SIM group.</pre>                                                   |
|              | log_to_tftp - Specify this parameter if the user wishes to upload a<br>switch log to members of a SIM group.                                                                                   |
|              | <pre><ipaddr> - Enter the IP address of the TFTP server the user wishes to upload a configuration file to.</ipaddr></pre>                                                                      |
|              | <pre><path_filename> - Enter a user-defined path and file name on the TFTP server the user wishes to upload configuration files to.</path_filename></pre>                                      |
|              | members – Enter this parameter to specify the members the user prefers to upload switch configuation or log files to. The user may specify a member or members by adding one of the following: |
|              | <ul> <li><mslist> - Enter a value, or values to specify which members of the SIM group will upload the switch configuration or log files.</mslist></li> </ul>                                  |
|              | <ul> <li>all – Add this parameter to specify all members of the SIM<br/>group will upload the switch configuration or log files.</li> </ul>                                                    |
| Restrictions | Only administrator-level users can issue this command.                                                                                                    |

To upload configuration files to a TFTP server:

DGS-3400:4# upload sim\_ms configuration 10.55.47.1 D:\configuration.txt 1 Command: upload sim\_ms configuration 10.55.47.1 D:\configuration.txt 1

Success.

35

# **COMMAND HISTORY LIST**

The switch history commands in the Command Line Interface (CLI) are listed (along with the appropriate parameters) in the following table.

| Command                   | Parameters              |
|---------------------------|-------------------------|
| ?                         |                         |
| config<br>command_history | <value 1-40=""></value> |
| show command_history      |                         |

Each command is listed, in detail, in the following sections.

| ?            |                                                                                                    |
|--------------|----------------------------------------------------------------------------------------------------|
| Purpose      | Used to display all commands in the Command Line Interface (CLI).                                                                                                    |
| Syntax       | ? { <command/> }                                                                                                    |
| Description  | This command will display all of the commands available through the Command Line Interface (CLI).                                                                                                    |
| Parameters   | { <command/> } – Entering the question mark with an appropriate command will list all the corresponding parameters for the specified command, along with a brief description of the commands function and similar commands having the same words in the command. |
| Restrictions | None.                                                                                                    |

#### Example usage:

To display all of the commands in the CLI:

```
DGS-3400:4#?
clear
clear arptable
clear counters
clear fdb
clear log
clear port_security_entry port
config 802.1p default_priority
config 802.1p user_priority
config 802.1x auth_mode
config 802.1x auth_parameter ports
config 802.1x auth_protocol
config 802.1x capability ports
config 802.1x init
config 802.1x reauth
config access_profile profile_id
config account
config admin local_enable
config arp_aging time
config arpentry
config authen application
CTRL+C ESC q Quit SPACE n Next Page ENTER Next Entry a All
```

To display the parameters for a specific command:

DES-3400:4# config stp Command:? config stp

Command: config stp

Usage: {maxage <value 6-40> | maxhops <value1-20> | hellotime <value 1-10> | forwarddelay <value 4-30> | txholdcount <value 1-10> | fbpdu [enable | disable] | lbd\_recover\_timer [0 | <value 60-1000000>]}

Description: Used to update the STP Global Configuration.

config stp instance\_id config stp mst\_config\_id config stp mst\_ports config stp ports config stp priority config stp version

DES-3400:4#

## config command\_history

Purpose Used to configure the command history.

Syntax config command\_history <value 1-40>

Description This command is used to configure the command history.

Parameters < value 1-40> – The number of previously executed commands

maintained in the buffer. Up to 40 of the latest executed

commands may be viewed.

Restrictions Only administrator-level users can issue this command.

#### Example usage

To configure the command history:

DGS-3400:4#config command\_history 20 Command: config command\_history 20

Success.

DGS-3400:4#

# show command\_history

Purpose Used to display the command history.

Syntax show command\_history

Description This command will display the command history.

Parameters None.
Restrictions None.

#### Example usage

To display the command history:

```
DGS-3400:4#show command_history
Command: show command_history
?
? show
show vlan
show command history

DGS-3400:4#
```

36

# **MODIFY BANNER AND PROMPT COMMANDS**

Administrator level users can modify the login banner (greeting message) and command prompt by using the commands described below.

| Command                 | Parameters                                      |
|-------------------------|-------------------------------------------------|
| config greeting_message | {default}                                       |
| config command_ prompt  | [ <string 16="">   username   default]</string> |
| show greeting_message   |                                                 |

The Modify Banner and Prompt commands in the Command Line Interface (CLI) are listed (along with the appropriate parameters) in the following table.

| config greeting _message |                                                                                                    |           |  |
|--------------------------|----------------------------------------------------------------------------------------------------|-----------|--|
| Purpose                  | Used to configure the login banner (greeting message).                                                                                                    |           |  |
| Syntax                   | config greeting _message {default}                                                                                                    |           |  |
| Description              | Users can use this command to modify the login banner (greeting message).                                                                                                    |           |  |
| Parameters               | default – If the user enters default to the modify banner command, then the banner will be reset to the original factory banner.                                                                                              |           |  |
|                          | To open the Banner Editor, click <i>enter</i> after typing the <i>config</i> greeting_message command. Type the information to be displayed obanner by using the commands described on the Banner Editor:                     |           |  |
|                          | Quit without save: Ctrl+C                                                                                                    |           |  |
|                          | Save and quit: Ctrl+W                                                                                                    |           |  |
|                          | Move cursor: Left/Right/Up/Down                                                                                                    |           |  |
|                          | Delete line: Ctrl+D                                                                                                    |           |  |
|                          | Erase all setting: Ctrl+X                                                                                                    |           |  |
|                          | Reload original setting: Ctrl+L                                                                                                    |           |  |
| Restrictions             | Only administrator-level users can issue this command. Other restrictions include:                                                                                                    |           |  |
|                          | <ul> <li>If the "reset/reset config" command is executed, the modified<br/>banner will remain modified. However, the "reset system"<br/>command will reset the modified banner to the original factory<br/>banner.</li> </ul> |           |  |
|                          | <ul> <li>The capacity of the banner is 6*80. 6 Lines and 80 characteristics.</li> </ul>                                                                                                    | cters per |  |
|                          | <ul> <li>Ctrl+W will only save the modified banner in the DRAM. Y<br/>need to type "save" command to save it into FLASH.</li> </ul>                                                                                           | 'ou       |  |
|                          | Only valid in threshold level.                                                                                                    |           |  |

#### Example usage:

To modify the banner to read "Good evening Mr. Bond.":

DGS-3400:4# config greeting\_message Command: config greeting\_message

**Greeting Messages Editor** 

\_\_\_\_\_\_

DGS-3400 Gigabit Ethernet Switch Command Line Interface

Firmware: Build 1.20-B15

Copyright(C) 2004-2007 D-Link Corporation. All rights reserved.

\_\_\_\_\_

<Function Key> <Control Key> Ctrl+C Quit without save left/right/

Ctrl+W Save and quit up/down Move cursor

Ctrl+D Delete line
Ctrl+X Erase all setting
Ctrl+L Reload original setting

\_\_\_\_\_

# show greeting\_message

Purpose Used to view the currently configured greeting message

configured on the Switch.

Syntax show greeting\_message

Description This command is used to view the currently configured greeting

message on the Switch.

Parameters None. Restrictions None.

#### Example usage:

To view the currently configured greeting message:

DES-3400:4#show greeting\_message Command: show greeting\_message

\_\_\_\_\_\_

DES-3400 Gigabit Ethernet Switch Command Line Interface

Firmware: Build 2.00.B30

Copyright(C) 2004-2005 D-Link Corporation. All rights reserved.

\_\_\_\_\_\_

| config command prompt |                                                                                                    |  |
|-----------------------|----------------------------------------------------------------------------------------------------|--|
| Purpose               | Used to Configure the command prompt.                                                                                                    |  |
| Syntax                | config command_prompt [ <string 16="">   username   default]</string>                                                                                                    |  |
| Description           | Administrator level users can use this command to change the command prompt.                                                                                                    |  |
| Parameters            | string 16 - The command prompt can be changed by entering a new name of no more that 16 characters.                                                                                                    |  |
|                       | <i>username</i> - The command prompt will be changed to the login username.                                                                                                    |  |
|                       | <ul><li>default – The command prompt will reset to factory default command prompt.</li></ul>                                                                                                    |  |
| Restrictions          | Only administrator-level users can issue this command. Other restrictions include:                                                                                                    |  |
|                       | <ul> <li>If the "reset/reset config" command is executed, the<br/>modified command prompt will remain modified. However,<br/>the "reset system" command will reset the command<br/>prompt to the original factory banner.</li> </ul> |  |

#### Example usage

To modify the command prompt to "AtYourService":

DGS-3400:4#config command\_prompt AtYourService
Command: config command\_prompt AtYourService
Success.
AtYourService:4#

A

# **TECHNICAL SPECIFICATIONS**

Sepecifications listed here apply to all Switches in the DGS-3400 Series except where otherwise noted.

| General              |                                                                                                    |                                         |  |
|----------------------|----------------------------------------------------------------------------------------------------|-----------------------------------------|--|
| Standards            | IEEE 802.3 10BASE-T Ethernet IEEE 802.3u 100BASE-TX Fast Ethernet IEEE 802.3ab 1000BASE-T Gigabit Ethernet |                                         |  |
|                      | IEEE 802.3z 1000BASE-T (SFP "Mini GBIC")                                                                   |                                         |  |
|                      | IEEE 802.3ae (                                                                                             | · · · · · · · · · · · · · · · · · · ·   |  |
|                      | IEEE 802.1D Sp                                                                                             | panning Tree                            |  |
|                      | IEEE 802.1W R                                                                                              | apid Spanning Tree                      |  |
|                      | IEEE 802.1 P/Q                                                                                             | VLAN                                    |  |
|                      | IEEE 802.1p Pri                                                                                            | •                                       |  |
|                      |                                                                                                    | ink Aggregation Control                 |  |
|                      |                                                                                                    | II-duplex Flow Control                  |  |
|                      |                                                                                                    | ay auto-negotiation                     |  |
| Protocols            | CSMA/CD                                                                                                    |                                         |  |
| Data Transfer Rates: | Half-duplex                                                                                                | Full-duplex                             |  |
| Ethernet             | 10 Mbps                                                                                                    | 20Mbps                                  |  |
| Fast Ethernet        | 100Mbps                                                                                                    | 200Mbps                                 |  |
| Gigabit Ethernet     | n/a                                                                                                    | 2000Mbps                                |  |
| Fiber Optic          | SFP (Mini GBIC                                                                                             | ) Support                               |  |
|                      | IEEE 802.3z 1000BASE-LX (DEM-310GT transceiver)                                                            |                                         |  |
|                      | IEEE 802.3z 100                                                                                            | 00BASE-SX (DEM-311GT transceiver)       |  |
|                      | IEEE 802.3z 1000BASE-LH (DEM-314GT transceiver)                                                            |                                         |  |
|                      | IEEE 802.3z 1000BASE-ZX (DEM-315GT transceiver)                                                            |                                         |  |
| Topology             | Star                                                                                                    |                                         |  |
| Network Cables       | Cat.5 Enhanced                                                                                             | for 1000BASE-T                          |  |
|                      | UTP Cat.5, Cat. 5 Enhanced for 100BASE-TX                                                                  |                                         |  |
|                      | UTP Cat.3, 4, 5 for 10BASE-T                                                                               |                                         |  |
|                      | EIA/TIA-568 100                                                                                            | 0-ohm screened twisted-pair (STP)(100m) |  |

| Physical and Environmental                   |                                                                                                    |                                                       |  |
|----------------------------------------------|----------------------------------------------------------------------------------------------------|-------------------------------------------------------|--|
| Internal Power Supply Redundant Power Supply | AC Input: 100 - 240 VAC, 50-60 Hz                                                                                                    |                                                       |  |
| Power Consumption                            | DGS-3400 Series Switch         Module Inserts           DGS-3426 (70.8 Watts)         DEM-410CX (0.015 Watts)           DGS-3427 (71.6 Watts)         DEM-410X (6.16 Watts)           DGS-3450 (131.34 Watts)         DEM-410X (6.16 Watts) |                                                       |  |
| DC Fans:                                     | 12 V fan                                                                                                    |                                                       |  |
| Operating Temperature                        | 0 - 40°C                                                                                                    |                                                       |  |
| Storage Temperature                          | -40 - 70°C                                                                                                    |                                                       |  |
| Humidity                                     | 5 - 95% non-condensing                                                                                                    |                                                       |  |
| Dimensions                                   | 441mm x 389mm x 44mm                                                                                                    |                                                       |  |
| Weight                                       | DGS-3400 Series Switch DGS-3426 (5.42 kg) DGS-3427 (5.51 kg) DGS-3450 (5.74 kg)                                                                                                    | Module Inserts DEM-410CX (0.16 kg) DEM-410X (0.18 kg) |  |
| EMI:                                         | CE class A, FCC Class A                                                                                                    |                                                       |  |
| Safety:                                      | CSA International, CB Report                                                                                                    |                                                       |  |

| Performance                        |                                                                            |  |
|------------------------------------|----------------------------------------------------------------------------|--|
| Transmission Method                | Store-and-forward                                                          |  |
| Packet Buffer                      | 0.75 MB per device                                                         |  |
| Packet Filtering / Forwarding Rate | Full-wire speed for all connections. 1,488,095 pps per port (for 1000Mbps) |  |
| MAC Address Learning               | Automatic update. Supports 8K MAC address.                                 |  |
| Priority Queues                    | 8 Priority Queues per port.                                                |  |
| Forwarding Table Age Time          | Max age: 10-1000000 seconds. Default = 300.                                |  |